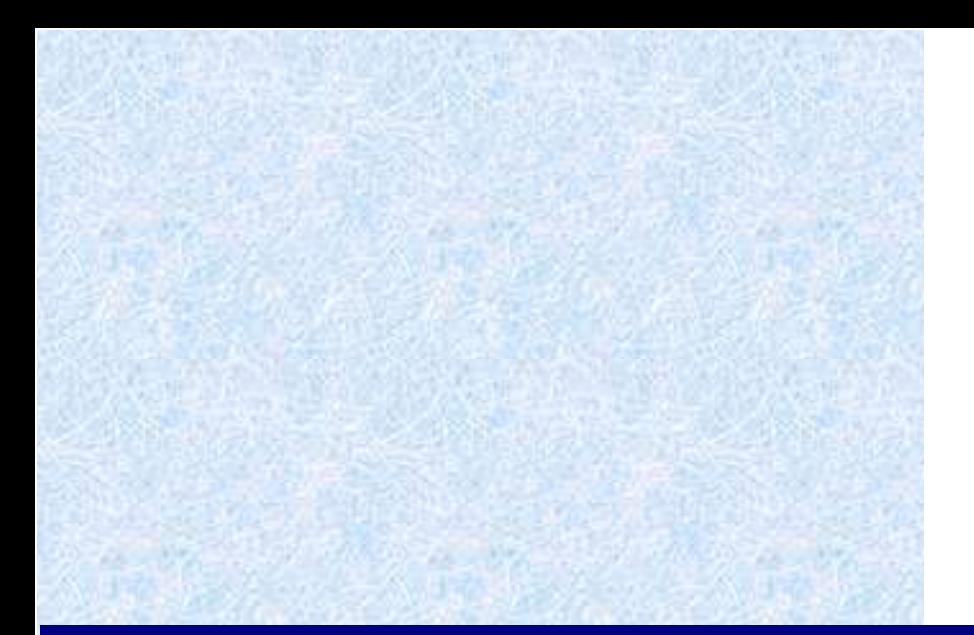

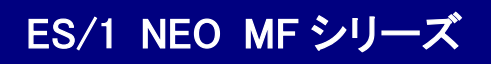

ハンドブック

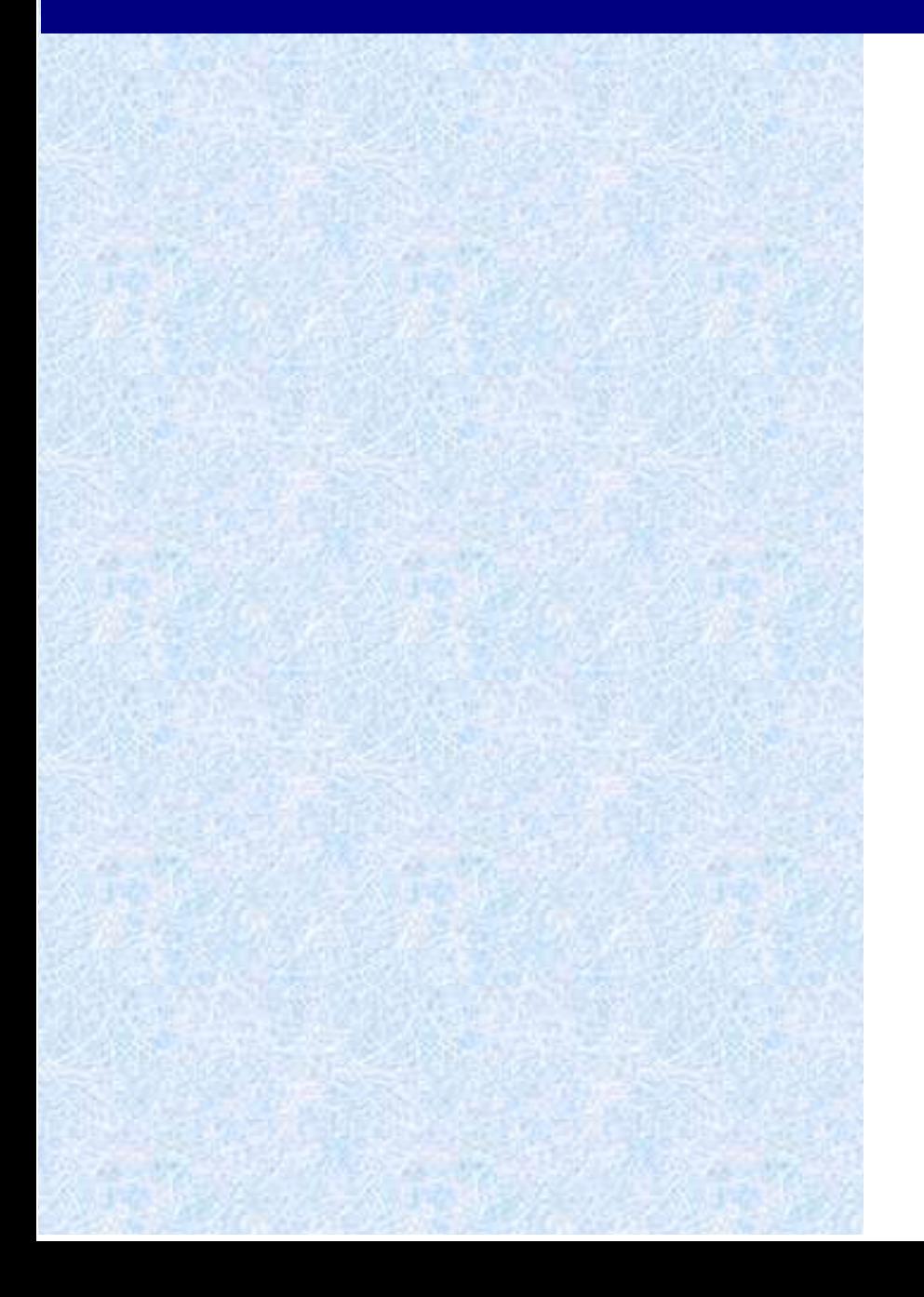

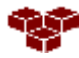

株式会社 アイ・アイ・エム

第22版 2024年 2月

©版権所有者 株式会社 アイ・アイ・エム 2024年

© COPYRIGHT IIM CORPORATION, 2024

ALL RIGHT RESERVED. NO PART OF THIS PUBLICATION MAY REPRODUCED OR TRANSMITTED IN ANY FORM BY ANY MEANS, ELECTRONIC OR MECHANICAL, INCLUDING PHOTOCOPY RECORDING, OR ANY INFORMATION STORAGE AND RETRIEVAL SYSTEM WITHOUT PERMISSION IN WRITING FROM THE PUBLISHER.

"RESTRICTED MATERIAL OF IIM "LICENSED MATERIALS – PROPERTY OF IIM

目次

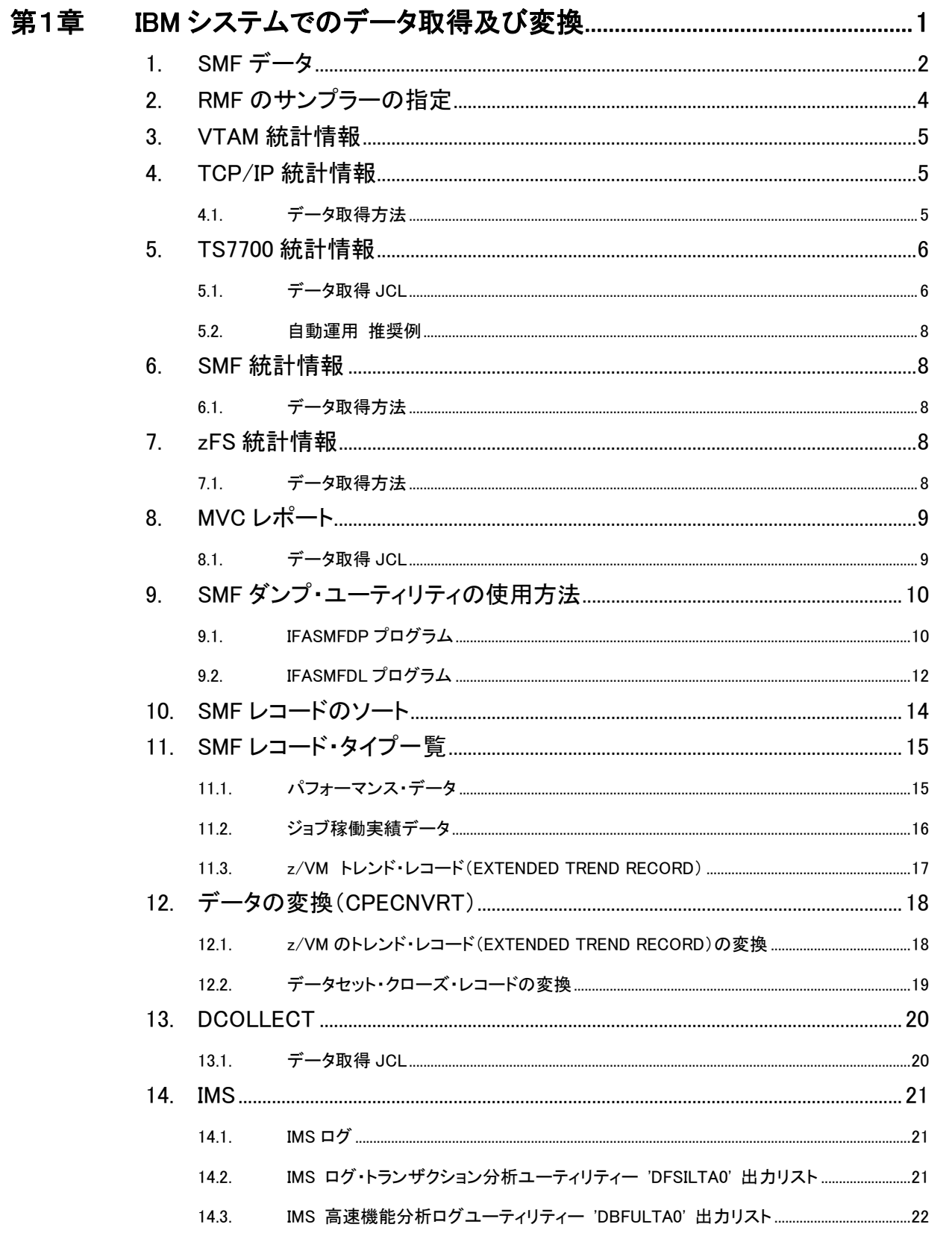

#### 富士通システムでのデータ取得及び変換(MSP、MSP-EXシステム)23 第2章

 $\mathbf{1}$ .

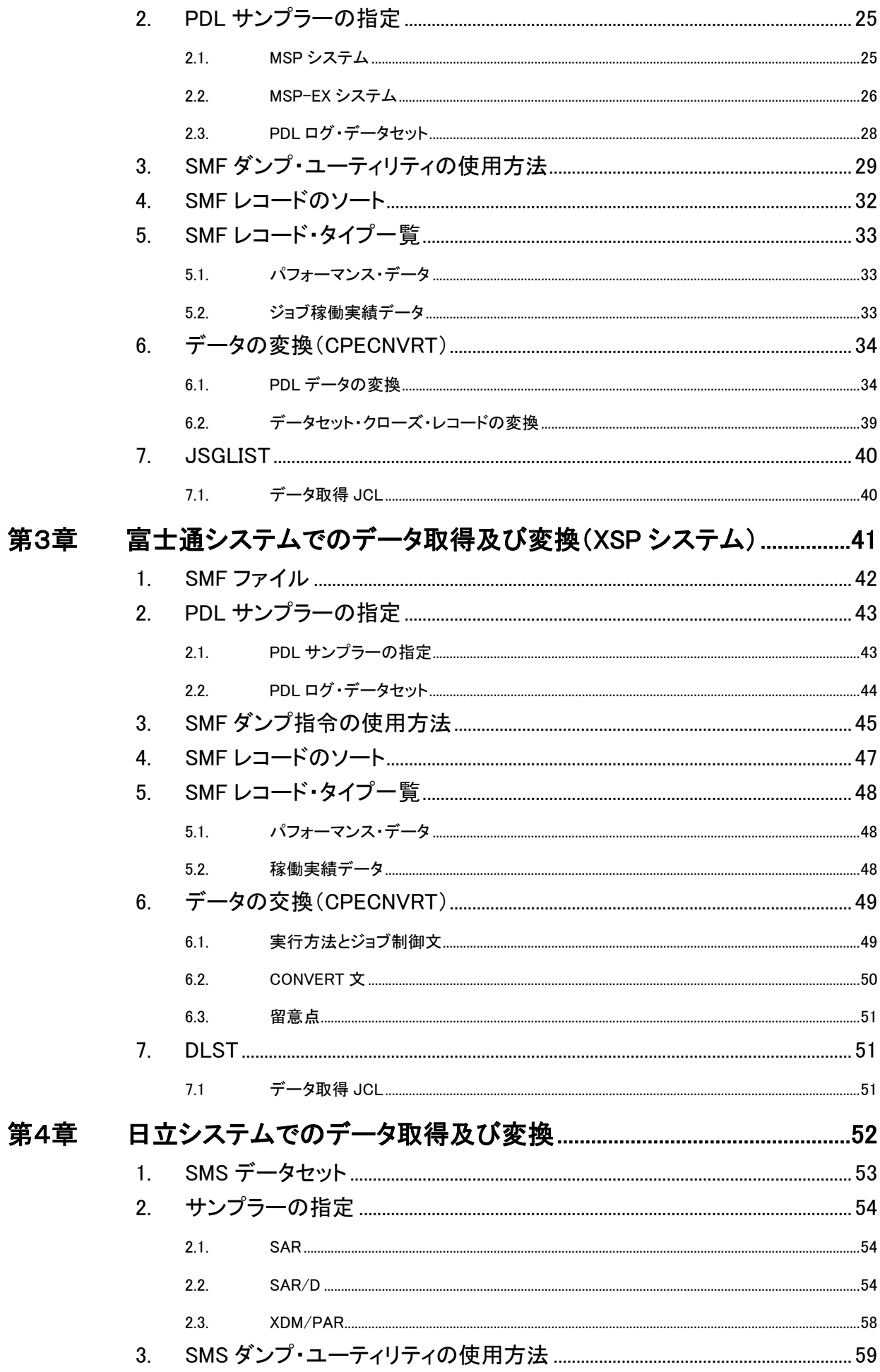

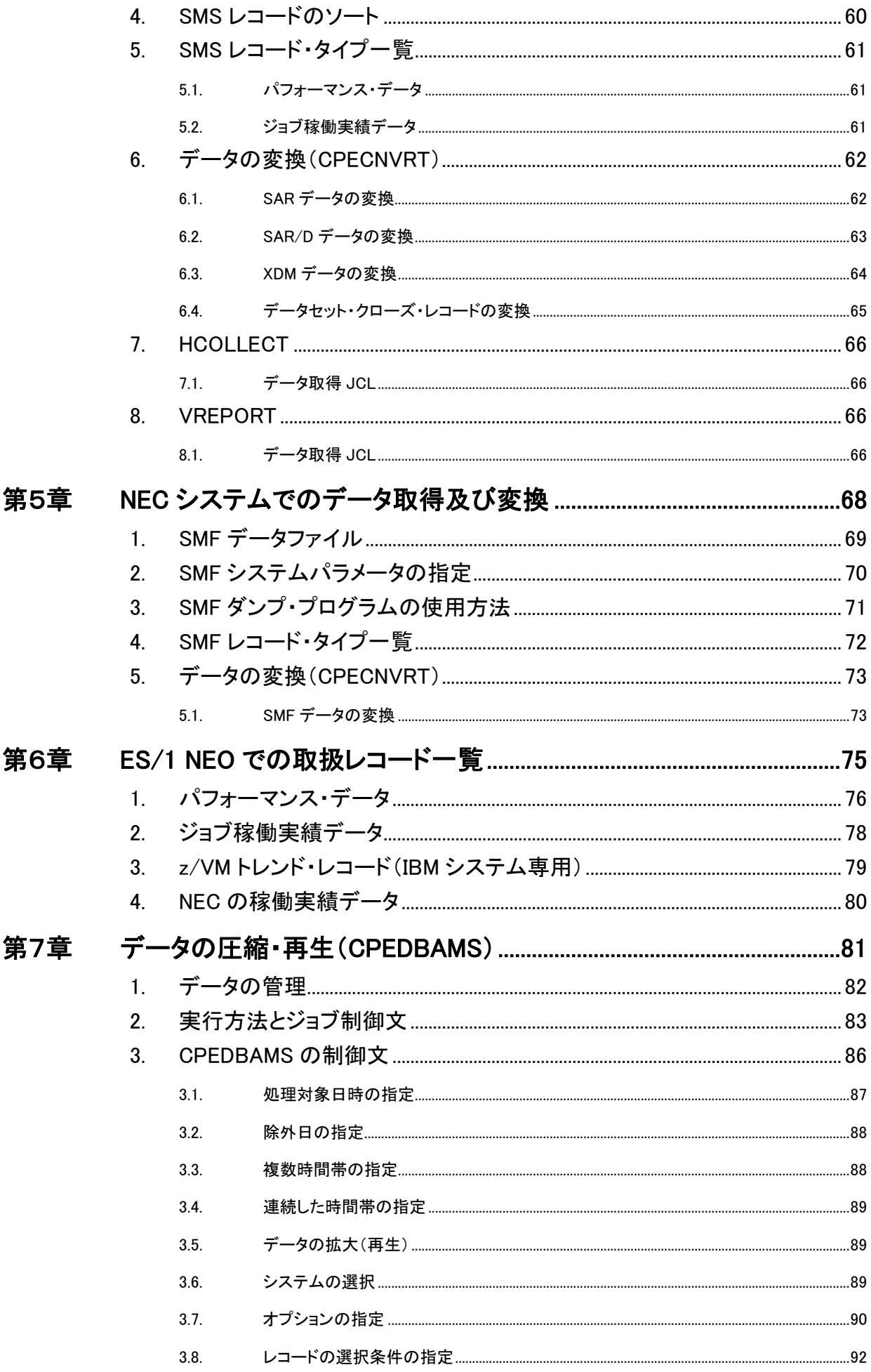

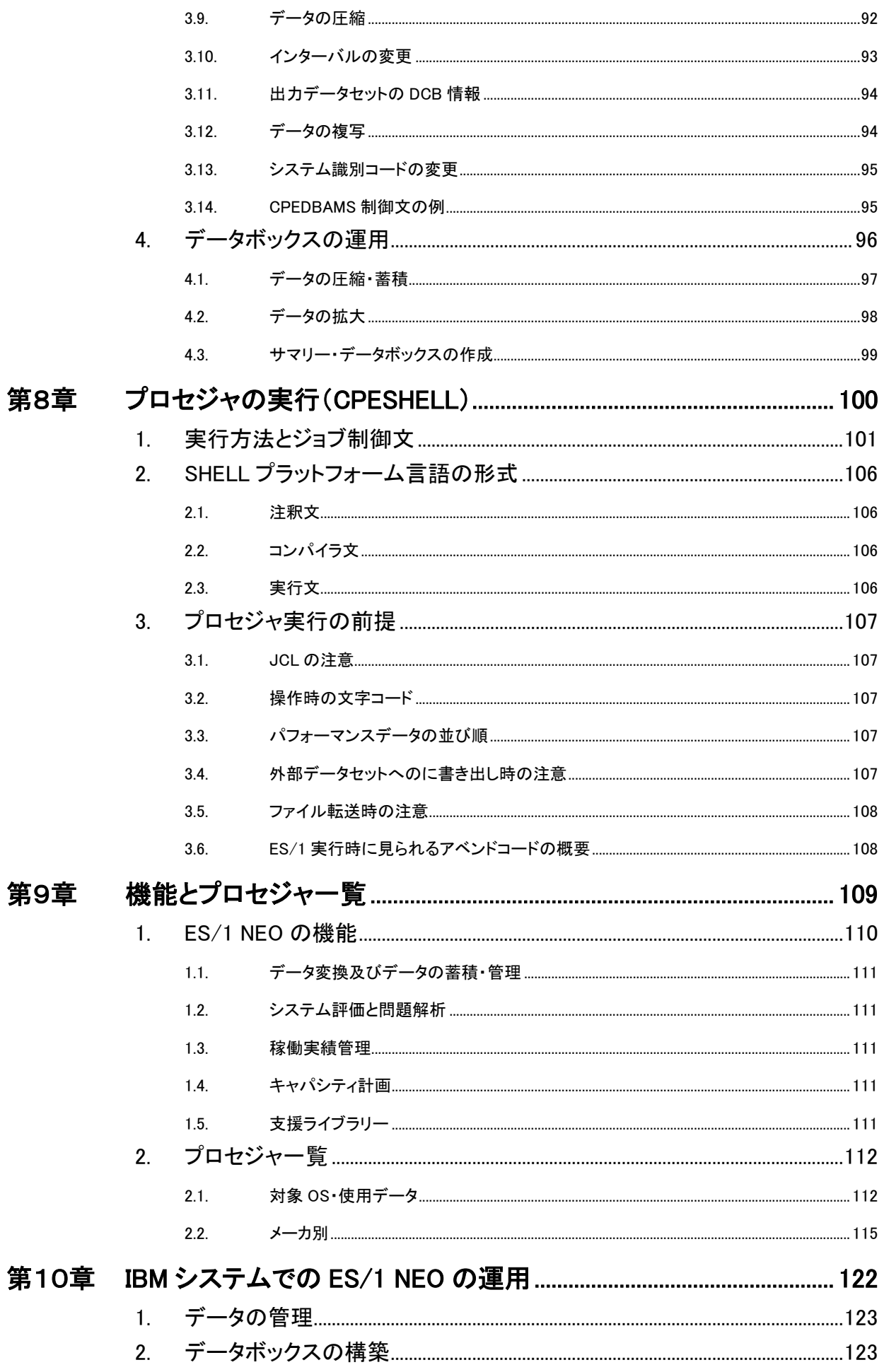

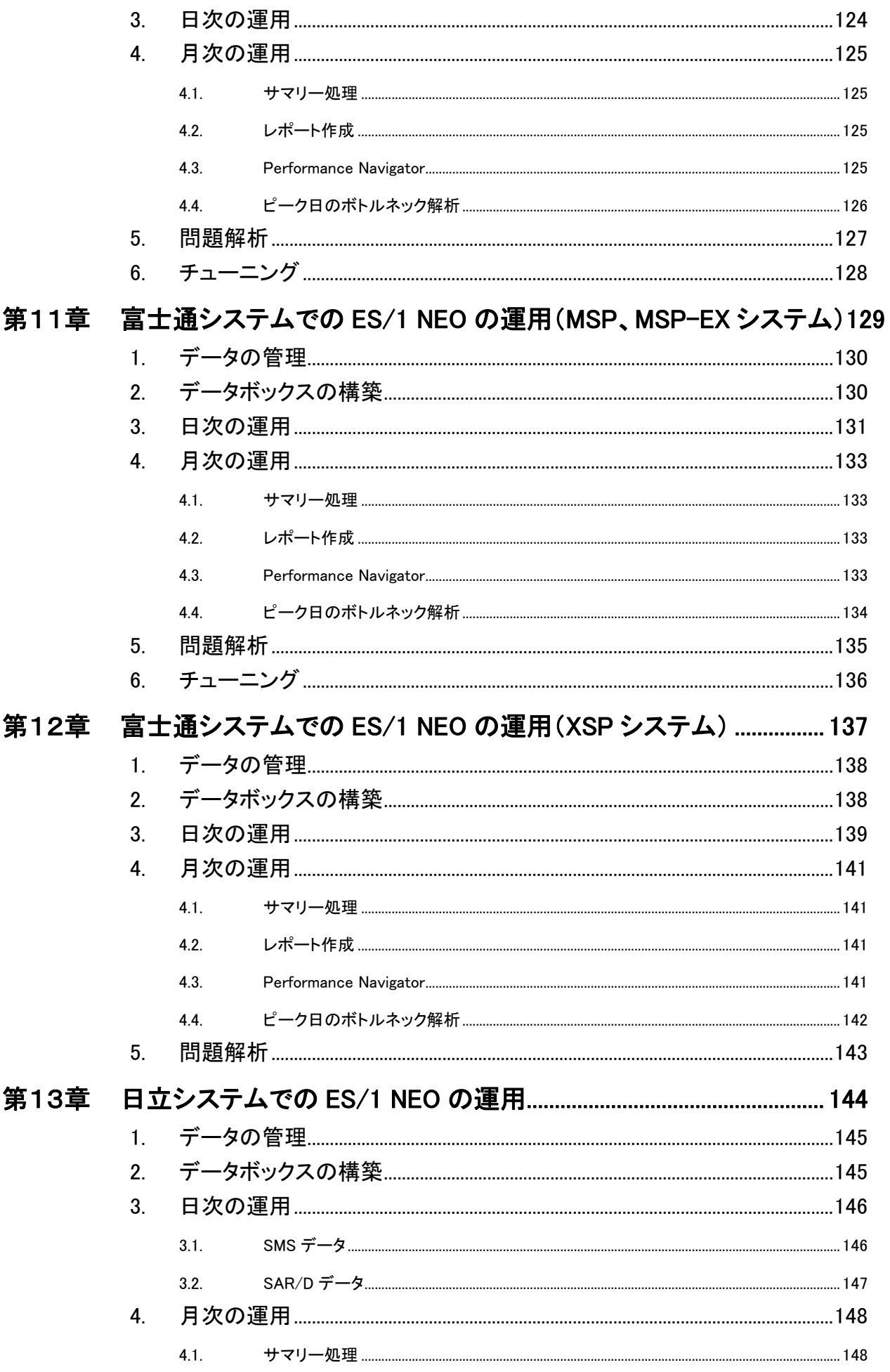

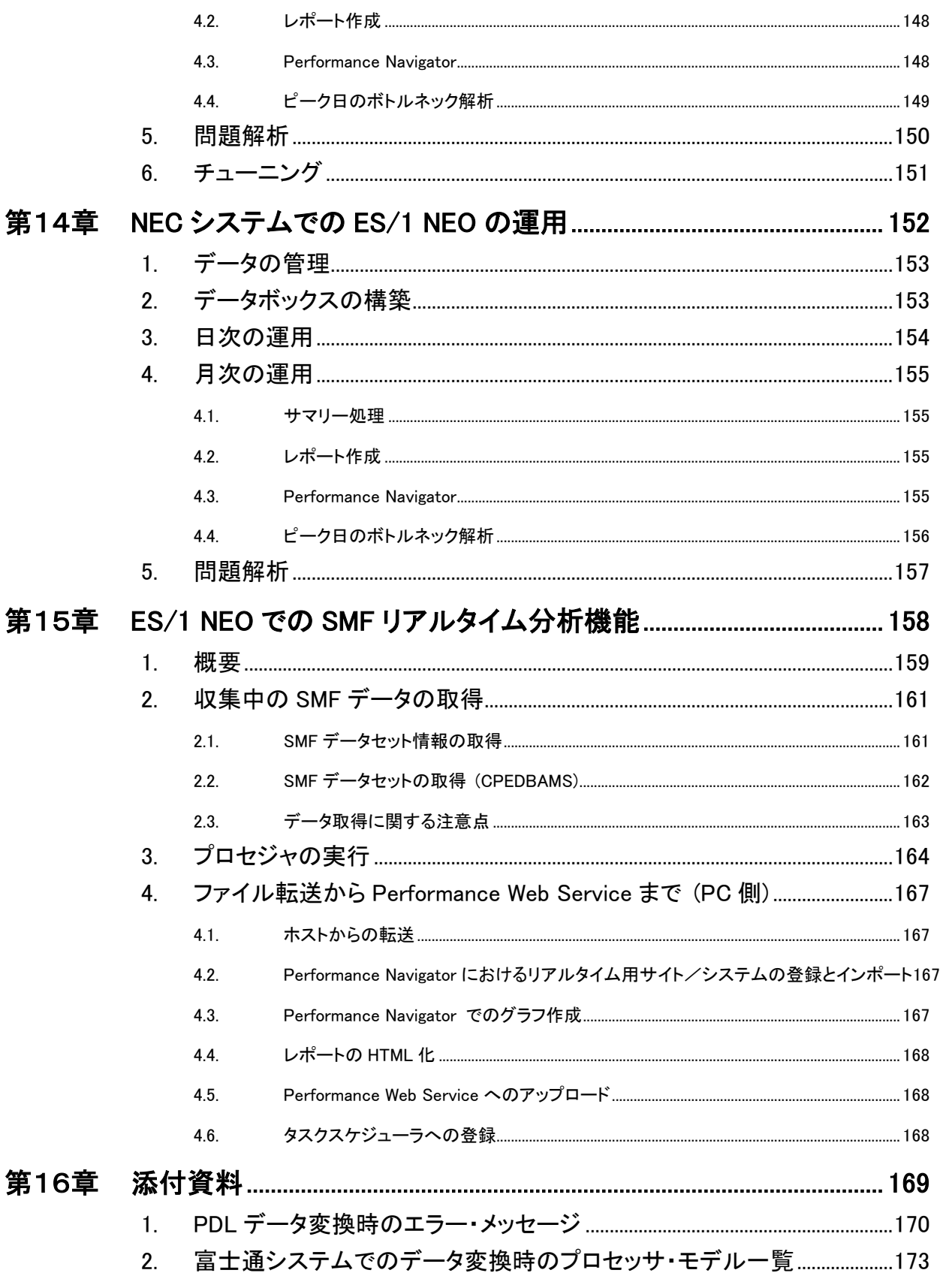

## 第1章

## <span id="page-8-0"></span>IBM システムでのデータ取得及び変換

この章では、IBM システムを使用している際に、ES/1 NEO を実行するための前提条件を記述しています。

1. SMF データ 2. RMF のサンプラーの指定 3. VTAM 統計情報 4. TCP/IP統計情報 5. TS7700 統計情報 6. SMF 統計情報 7. zFS 統計情報 8. MVC レポート 9. SMF ダンプ・ユーティリティの使用方法 10. SMF レコードのソート 11. SMF レコード・タイプ一覧 12. データの変換(CPECNVRT) 13. DCOLLECT 14. IMS

<関連マニュアル>

「システム管理機能(SMF)」 「RMF モニタ I & II リファレンス及びユーザー・ガイド」 「RMF ユーザー・ガイド」 「ACF/VTAM システムプログラマ・ガイド」 「IBM Virtualization Engine TS7700」 「IMS ユーティリティー解説書」

### <span id="page-9-0"></span>1. SMF データ

システムの稼働実績を記録した SMF データは、SMF データセットやログストリームに出力されます(ログストリームに出力で きるのは z/OS V1.9 以降の場合のみです)。SMF データにはジョブの稼働状況と RMF によるパフォーマンス・データやユーザ 独自のデータが含まれています。

SMF データセットを管理・制御する目的でシステム・パラメータ・ライブラリー(SYS1.PARMLIB)のメンバー"SMFPRMxx"が用 意されています。このメンバーでは、システム識別コード、SMF データセット名やログストリーム名、出力可能なレコードの定義 などを行うことができます。

SMF レコードは番号によって管理されており0から127までがシステム使用、128から255までがユーザ使用として定義さ れています。このユーザ使用については第三者ベンダーのプロダクトが使用する場合もあります。

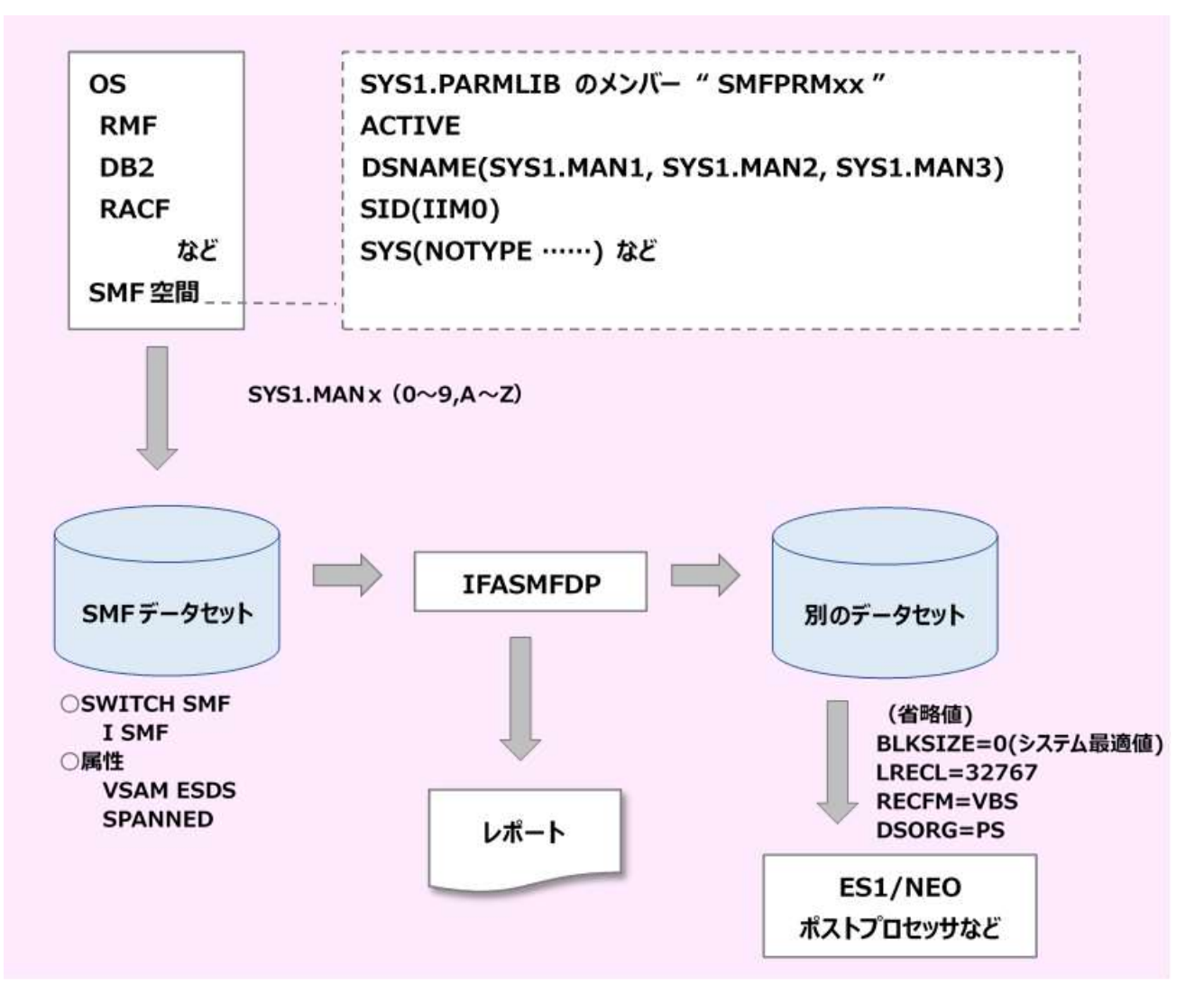

システムには複数の SMF データセットを定義することができます。システム運用中には各種のレコードが出力されますが、 1つのデータセットではその全てを記録できず容量不足が発生することがあるためです。複数の SMF データセットが定義して ある場合に容量不足が発生すると次に使用可能な SMF データセットに自動的に切り替わります。使用可能なデータセットが 存在しない時は、データ・ロスト状態となりシステム・コンソールにエラー・メッセージが出力されます。また、ユーザが故意に別 の SMF データセットを使用するように切り替えることもできます。この作業はシステム・コマンドの SWITCH を使用することで可 能となります。このように、満杯になったデータセットなどからデータを選択・保管する目的で、SMF データセットに記録されたレ コード群は SMF ダンプ・ユーティリティを介して別のデータセットに保管することができます。

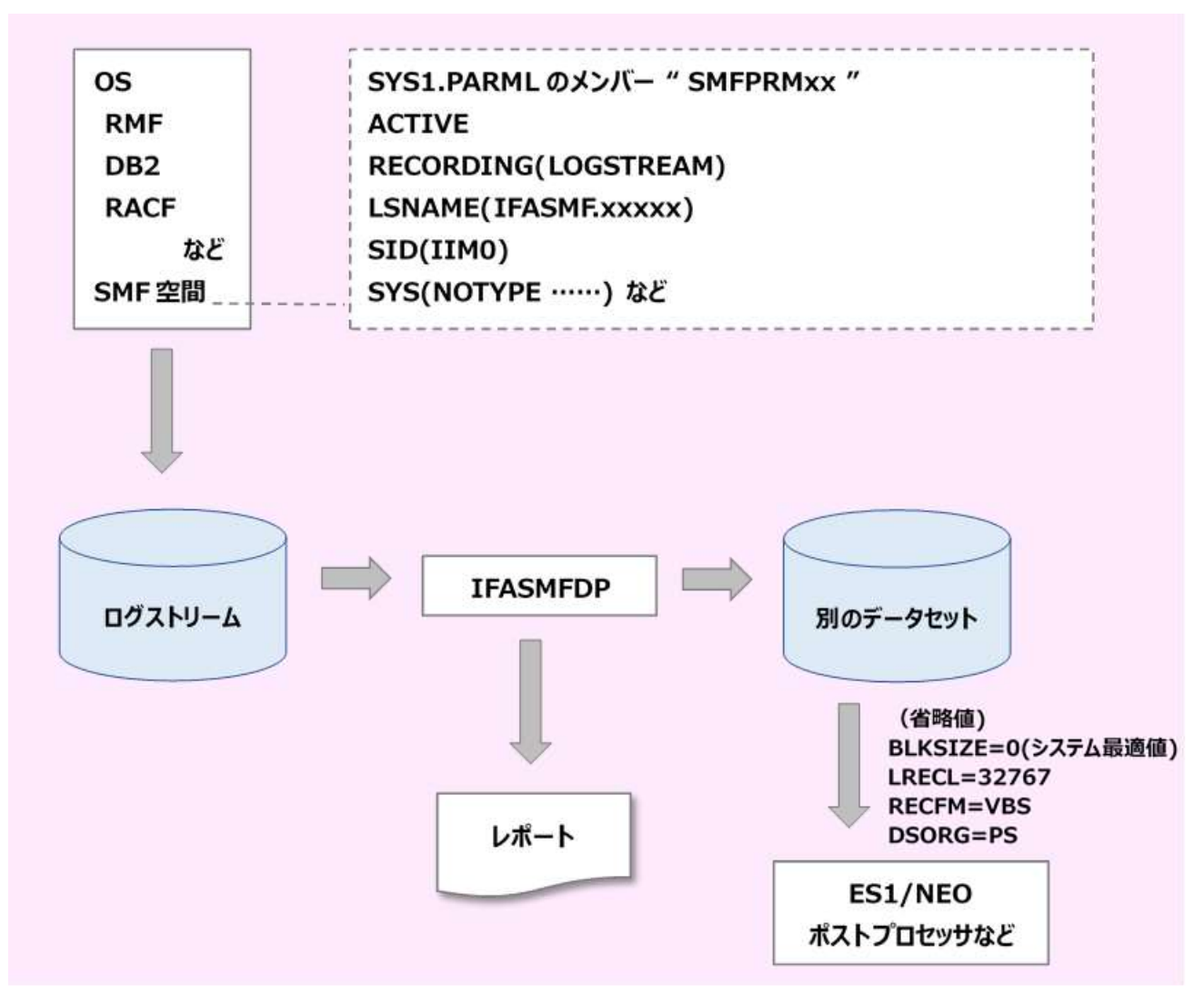

ログストリームに SMF データを出力する場合、データはローカルバッファまたは結合機構構造に格納され、その後ディスク へ出力されます。出力されたデータは SMF データセットの場合と同様に SMF ダンプ・ユーティリティを介して別のデータセット に保管することができます。

ログストリームでデータを収集している場合、ログストリームを直接 ES/1 の入力にすることができます。 詳細は「第 8 章 プロセジャの実行(CPESHELL) 1.実行方法とジョブ制御文」をご参照ください。

### <span id="page-11-0"></span>2. RMF のサンプラーの指定

パフォーマンス計測ツールとして RMF が提供されており、ES/1 NEO では、RMF モニタ I の出力データを解析対象としてい ます。これらのデータ収集のパラメータは、通常システム・パラメータ・ライブラリー(SYS1.PARMLIB)にメンバー名"ERBRMFxx" で定義されています。次に ES/1 NEO で使用するサンプラー指定例を示します。

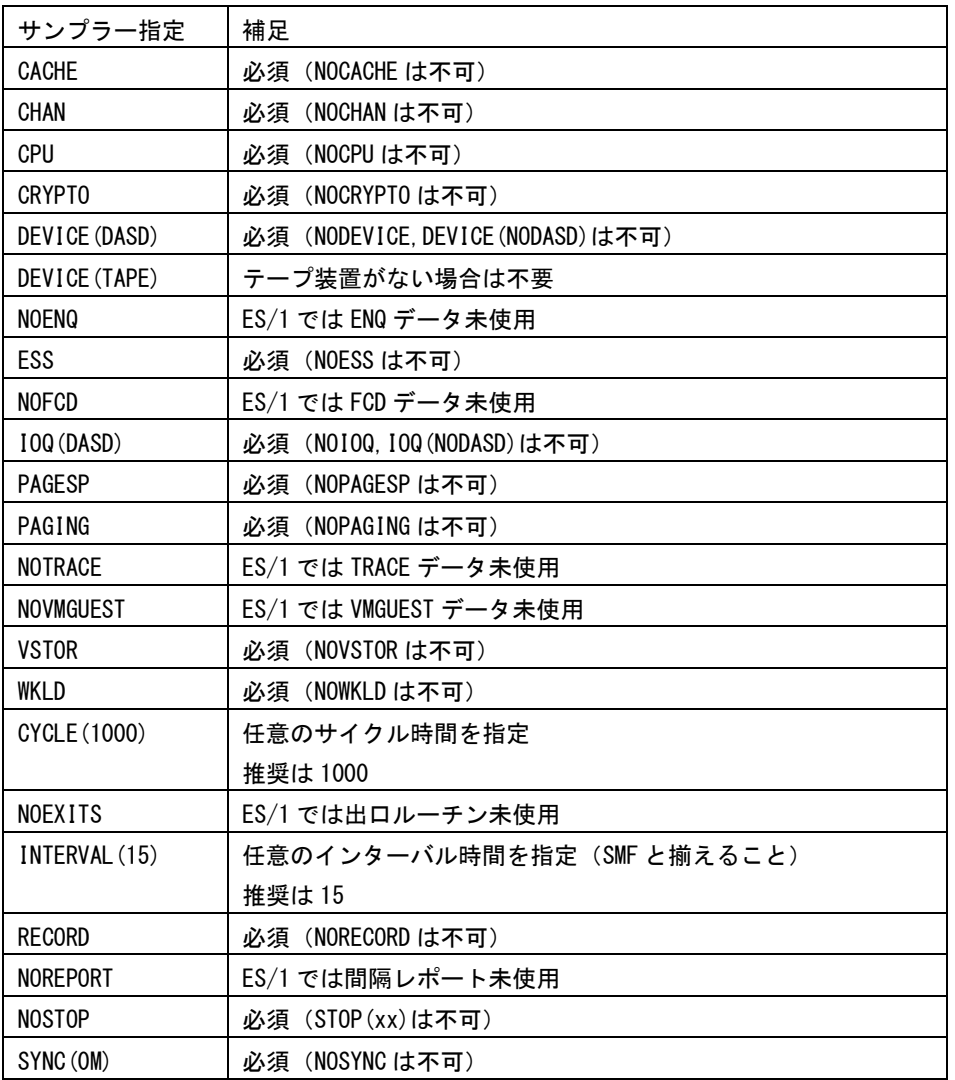

(注) ・ INTERVAL と NOREPORT は必要に応じて変更してください。

- ・ INTERVAL は SMF の取得インターバルと揃えてください。
- ・ 推奨インターバルは 15 分、最小インターバルは 1 分です。
- ・ RECORD は必ず指定してください。

詳細については下記の IBM マニュアルを参照してください。

「Resource Measurement Facility ユーザーズ・ガイド」 「リソース測定機能 レポート分析」

### <span id="page-12-0"></span>3. VTAM 統計情報

ネットワークの状況を把握する目的で VTAM による統計情報を SMF ファイルに出力することができます。この統計情報は、 VTAM パラメータ・ライブラリー"SYS1.VTAMLST"のメンバー"ATCSTRxx"に TNSTAT 文を指定することで SMF レコード50に 出力されます。

詳細については、「ACF/VTAM システム・プログラマ・ガイド」を参照してください。

### <span id="page-12-1"></span>4. TCP/IP 統計情報

#### <span id="page-12-2"></span>4.1. データ取得方法

TCP/IP や FTP 転送量を把握する目的で、それらの統計情報を SMF タイプ 118 サブタイプ 74 と SMF タイプ 119 サブタイプ 6 に出力することができます。

パラメータ解説に関する詳細は、メーカマニュアル「Communication Server IP 構成解説書」を参照して下さい。

<指定方法>

SMF タイプ 118 サブタイプ 74

TCPIVP.TCPPARMS(FTPSDATA)で「SMFRETR STD」を指定する

SMF タイプ 119 サブタイプ 6

TCPIVP.TCPPARMS(PROFILE)で「SMFCONFIG TYPE119 IFSTATISTICS」を指定する

### <span id="page-13-0"></span>5. TS7700 統計情報

#### <span id="page-13-1"></span>5.1. データ取得 JCL

Virtualization Engine TS7700 の統計情報をメーカユーティリティ(GETHIST、CPYHIST)を使用することで可変長レコード

SMF レコード(省略値では 194 番)に出力することができます。詳細については、「IBM Virtualization Engine TS7700」を参照し てください。

以下に GETHIST、CPYHIST プログラムの JCL例を示します。この JCL は"userid.IBMTOOLS.JCL"の"BVIRHSTV"メンバー に保管されています。

BVIRHSTx メンバには 3 種類の出力オプションがあります。

```
・SMF レコードタイプ 194 (非推奨)
```
・不定長データセット

・可変長データセット

ES/1 が対象とするのは可変長データセットです。

JCL 実行後、CPECNVRT で ES/1 共通形式レコードに変換してください。

```
//ITSO1 JOB CONSOLE, 
// MSGCLASS=H, MSGLEVEL=(1, 1), CLASS=B,<br>// TIME=1440, REGION=2M
          // TIME=1440,REGION=2M 
//* 
4 JOBPARM SYSAFF=*//* 
//* THIS IS A TWO JOB MEMBER TO ACCOMODATE EITHER JES2 OR JES3. 
//* BVIR DATA WILL ONLY BE WRITTEN TO A TAPE AFTER THE INITIAL 
//* DISMOUNT AND RE-MOUNT FOR READ. 
//* 
//* IF YOU HAVE MULTIPLE TS7740 GRIDS, YOU MUST HAVE A SEPARATE 
//* STORAGE GROUP DEFINED FOR EACH GRID to REQUEST STATISTICS 
//* FROM EACH ONE. USE AN ACS ROUTINE TO SELECT THE TARGET GRID. 
//* 
//* THIS JOB ISSUES THE BULK VOLUME INFORMATION (BVIR) REQUEST FOR 
//* HISTORICAL STATISTICS FROM THE GRID ASSOCIATED WITH THE VIRTUAL 
//* DRIVE ADDRESS USED. THE BVIR FEATURE MUST BE ACTIVATED ON THE 
//* VTS RECEIVING THE REQUEST. THE FINAL OUTPUT IS DIRECTED TO SMF. 
//* HISTORICAL STATISTICS FOR ALL CLUSTERS IN A GRID ARE RETURNED 
//* FROM A SINGLE BVIR REQUEST TO ANY OF THE CLUSTERS. 
//* NEXT, RUN VEHSTATS TO GET REPORTS. 
//* 
//PUTBVIR PROC USERHLQ=USERID, HI-LEVEL FOR USER DATA FILES 
// TOOLHLQ=TOOLID, HLQ FOR LOAD AND CNTL<br>// SITE=SITENAME, 2ND LEVEL QUALIFIER
// SITE=SITENAME, 2ND LEVEL QUALIFIER 
// GRIDID=GRID#, GRID SERIAL NUMBER TO BE PART OF DSN 
          UNIT=VTAPE WITNAME ON THIS VTS
′//∗<br>//STEP1
           EXEC PGM=IEFBR14
//DEL1 DD UNIT=(&UNIT,,DEFER),DISP=(MOD,DELETE), 
// DSN=&USERHLQ..&SITE..#&GRIDID..BVIRTAPE 
//* 
           EXEC PGM=GETHIST ISSUE HISTORICAL STATS REQUEST
//STEPLIB DD DISP=SHR,DSN=&TOOLHLQ..IBMTOOLS.LOAD 
 //SYSLIST DD SYSOUT=* 
//SYSUDUMP DD SYSOUT=* 
//BVIRREQ DD DSN=&USERHLQ..&SITE..#&GRIDID..BVIRTAPE, 
// UNIT=&UNIT,LABEL=(,SL),DISP=(NEW,CATLG), 
// DCB=(RECFM=F,LRECL=80,BLKSIZE=80,TRTCH=NOCOMP) 
    PEND
//* 
//RUNPROC EXEC PUTBVIR 
//STEP2.SYSCNTL DD DISP=SHR,DSN=&TOOLHLQ..IBMTOOLS.JCL(EXPIRE) 
      DP *
```
\* \* SEE MEMBER, VEHDATES, FOR MORE DETAIL ON DATES \*<br>SDATE= 01SEP2010; SDATE= 01SEP2010; USE HERE AS DDMONYEAR EDATE= 30SEP2010; USE HERE AS DDMONYEAR \*SDATE= 30SEP2010; TODAY USE HERE AS DDMONYEAR<br>-SDATE= TODAY- 1; THIS FORMAT PULLS STATS FROM PREVIOUS DAY \*SDATE= TODAY- 1;<br>\*EDATE= TODAY;<br>\*SDATE= LASTWEEK; OR LASTMONTH WITH  $+$  OR  $-$  OPTIONS ALSO \* \* SEE MEMBER, VEHDATES, FOR MORE DETAIL ON DATES \*  $\frac{1}{1}$ <br> $\frac{1}{1}$ <br> $\frac{1}{1}$ <br> $\frac{1}{1}$ //ITSO1 JOB CONSOLE, // MSGCLASS=H,MSGLEVEL=(1,1),CLASS=B,  $\frac{1}{2}$  TIME=1440, REGION=2M  $1/$ \* /\*JOBPARM SYSAFF=\* //\* //COPYBVIR PROC USERHLQ=USERID, HI-LEVEL FOR USER DATA FILES HLQ FOR LOAD AND CNTL<br>2ND LEVEL QUALIFIER // TOOLHLQ=TOOLID,<br>// SITE=SITENAME,<br>// GRIDID=GRID#, // GRIDID=GRID#, GRID SERIAL NUMBER TO BE PART OF DSN // SDATE=YYMMDD, YYMMDD BEGINNING DATE // EDATE=YYMMDD YYMMDD ENDING DATE //\* //STEP1 EXEC PGM=IEFBR14  $\sqrt{\frac{D^2}{D^2}}$   $\frac{D^2}{D^2}$   $\frac{D^2}{D^2}$   $\frac{D^2}{D^2}$   $\frac{D^2}{D^2}$   $\frac{D^2}{D^2}$   $\frac{D^2}{D^2}$   $\frac{D^2}{D^2}$   $\frac{D^2}{D^2}$   $\frac{D^2}{D^2}$   $\frac{D^2}{D^2}$   $\frac{D^2}{D^2}$   $\frac{D^2}{D^2}$   $\frac{D^2}{D^2}$   $\frac{D^2}{D^2}$   $\frac{D^2}{D$ // DSN=&USERHLQ..&SITE..#&GRIDID..HSTV.D&SDATE..D&EDATE //\* //STEP3 EXEC PGM=CPYHIST //STEPLIB DD DISP=SHR,DSN=&TOOLHLQ..IBMTOOLS.LOAD //SYSLIST DD SYSOUT=\* //SYSPRINT DD SYSOUT=\* //RECLIST DD SYSOUT=\*<br>//SYSUT1 DD DSN=&USE //SYSUT1 DD DSN=&USERHLQT..&SITE..#&GRIDID..BVIRTAPE, // DCB=(RECFM=U,BLKSIZE=30000),DISP=(OLD,DELETE) //SYSUT2 DD DSN=&USERHLQ..&SITE..#&GRIDID..HSTV.D&SDATE..D&EDATE., // DCB=(RECFM=VB,BLKSIZE=30000,LRECL=21996),UNIT=SYSDA,  $DISP=(NEW, CATLG)$ ,  $SPACE=(CYL, (40, 25)$ ,  $RLSE)$  $\frac{1}{2}$  PEND //\* //RUNPROC EXEC COPYBVIR,SDATE=YYMMDD,EDATE=YYMMDD //STEP3.SYSCNTL DD DISP=SHR,DSN=&TOOLHLQ..IBMTOOLS.JCL(EXPIRE)  $\sqrt{D}$   $\ast$ UTCPLUS= 09; ADJUST UTC TO LOCAL TIME EAST OF GREENWICH \*UTCAUTO; ADJUST UTC TO LOCAL TIME AUTOMATICALLY. \* UTCMINUS OR UTCPLUS WILL BE BUILT DEPENDING ON \* STOMMOO ON OTGEBOO MEER BE BOTEN BELENDING ON \* LOCAL TIME SETTINGS. //\*

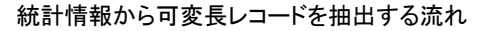

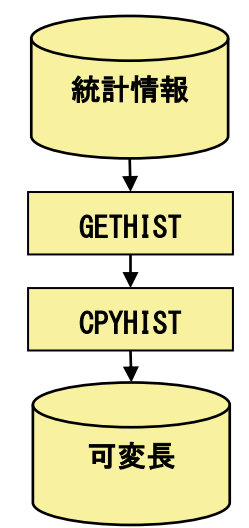

#### <span id="page-15-0"></span>5.2. 自動運用 推奨例

TS7700 統計情報 DB には過去 90 日分のデータが格納されています。 定期的なデータ抽出のため、下記のような自動運用を推奨します。

①STEP2 の日付選択部を次のように指定し、前日から本日までのデータを抽出対象とします。

SDATE=TODAY -1: EDATE=TODAY

②データ取得 JCL を毎日定刻に実行してください。

③データ取得 JCL 実行後、SMF ダンプしてください。

### <span id="page-15-1"></span>6. SMF 統計情報

#### <span id="page-15-2"></span>6.1. データ取得方法

SMF バッファやログストリームバッファを把握する目的で、それらの統計情報を SMF タイプ 23 に出力することができます。 パラメータ解説に関する詳細は、メーカマニュアル「MVS システム管理機能(SMF)」を参照して下さい。

### <span id="page-15-3"></span>7. zFS 統計情報

#### <span id="page-15-4"></span>7.1. データ取得方法

zFS の利用状況を把握する目的で、zFS の統計情報やイベント情報を SMF タイプ 92 に出力することができます。 パラメータ解説に関する詳細は、メーカマニュアル「z/OS Distributed File Service zFS 管理ガイド」を参照して下さい。

<指定方法>

SYS1.PARMLIB(IOEFSPRM) で 「SMF\_RECORDING=ON」を指定する

### <span id="page-16-0"></span>8. MVC レポート

#### <span id="page-16-1"></span>8.1. データ取得 JCL

Virtual Storage Manager(仮想テープ装置)の MVC テープ容量を管理する目的で、VTCS ユーティリティーから出力される MVC レポートを ES/1 の解析対象とすることができます。以下の 3 種類の MVC レポートに対応しています。

- Named MVC プールレポート - MVC サマリ・レポート - MVC 詳細レポート

上記のレポートを PNAVIVSM プロセジャの入力とします。これによりフラットファイルを作成します。

ES/1 で取り扱う MVC レポートは、VTCS5.1 及び VTCS6.1 で出力される形式を想定しています。これ以外のバージョンで出 力されたレポートは形式が異なり、取り扱えないことがありますのでご注意ください。

パラメータ解説に関する詳細は、メーカマニュアル「仮想テープ制御システム/コマンドおよびユーティリティー・リファレン ス」を参照して下さい。

以下に MVC レポート出力用の JCL 例を示します。

【Named MVC プールレポートの出力例】

//MVCPLR EXEC PGM=SWSADMIN,PARM='MIXED' //STEPLIB DD DSN=hlq.SLSLINK,DISP=SHR //SLSPRINT DD SYSOUT=\* //SYSOUT DD SYSOUT=\*  $\sqrt{\text{SLSIN DD}}$  \* **MVCPLRPT MVCPOOL (poolname)** 

【MVC サマリ・レポートの出力例】

//MVCPLR EXEC PGM=SWSADMIN,PARM='MIXED' //STEPLIB DD DSN=\_\_\_\_.SLSLINK,DISP=SHR //SLSPRINT DD SYSOUT=\* //SYSOUT DD SYSOUT=\* //SLSIN DD \* **MVCPLRPT** 

【MVC 詳細レポートの出力例】

//MVCR EXEC PGM=SWSADMIN,PARM='MIXED' //STEPLIB DD DSN=hlq.SLSLINK,DISP=SHR //MVCOUT DD DSN=FEDB.FLAT,UNIT=SYSALLDA,DISP=OLD  $\sqrt{S}$ */SLSPRINT DD SYSOUT=*\*  $\frac{1}{2}$  /sysout dd sysout=\* //SLSIN DD \* MVCRPT DET

### <span id="page-17-0"></span>9. SMF ダンプ・ユーティリティの使用方法

SMF データをダンプするユーティリティ・プログラムとして、以下の 2 つがあります。

- ・ SMF データセットのデータダンプ用プログラム : IFASMFDP
- ・ ログストリームのデータダンプ用プログラム : IFASMFDL (z/OS V1.9 以降のみ)

#### <span id="page-17-1"></span>9.1. IFASMFDP プログラム

IFASMFDP プログラムの機能としては、

- ・ SMF データセットのデータ転送
- ・ SMF データセットの初期化(満杯状態のリセット)

があります。

通常のシステム運用では、満杯になった時点でその SMF データセットに記録されたデータを別のデータセットへ転送

し、かつ、初期化を行います。そして、転送されたデータは、テープに保管されたり、ES/1 NEO などの解析ツールの入

力とすることができます。この際、データの選択も可能としています。

以下に IFASMFDP プログラムの JCL 例を示します。

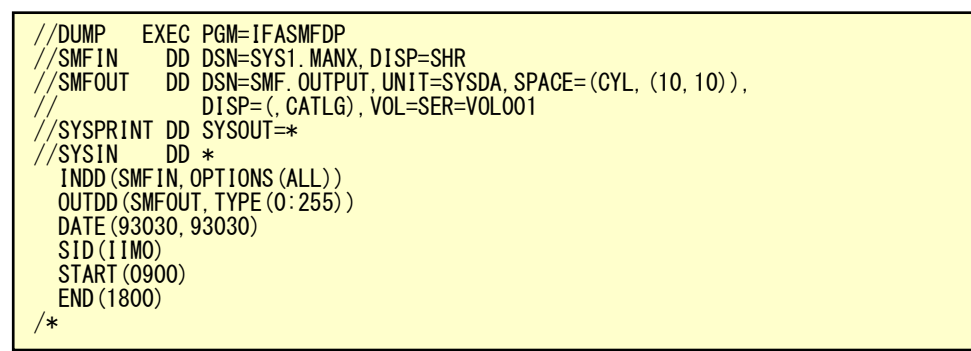

データ選択の方法は、

- ・ レコード・タイプ番号
- ・ システム識別コード
- ・ レコード出力日時

で行うことができます。この際、レコードの出力日時で選択する場合は次の点に留意する必要があります。レコードの 持つ出力日時は、各レコードによりその意味が異なります。例えば、ジョブ終了レコードでは、そのジョブの終了日時を 示し、RMF レコードなどでは、インターバルの終了日時を示します。

(1)入力データセットの指定

INDD (ddname, OPTIONS (DUMP | CLEAR | ALL))

ddname は入力データセットの DD 名を指定します。

```
OPTIONS には以下の指定があります。
```
DUMP 入力データセットはリセットせずにレコードとコピーします。

- CLEAR 入力データセットをリセットしレコードは捨てられます。
- ALL 入力データセットの内容をコピーしリセットも行います。

```
INDD が未指定の際には次の省略値が取られます。
```

```
INDD (DUMPIN, OPTIONS (ALL))
```
(2)出力データセットの指定

OUTDD(ddname, TYPE(list) | NOTYPE(list)

ddname は出力データセットの DD 名を指定します。

TYPE は list に指定された番号のレコードが処理対象となり、NOTYPE では逆に除外されます。

OUTDD が未指定の際には次の省略値が取られます。

OUTDD(DUMPOUT,TYPE(0:255))

(3)データセット日時による選択

 START(hhmm) END(hhmm) DATE 選択するレコードの開始日と終了日を yyddd または yyyyddd 形式で指定します。 START 選択するレコードの開始時刻を hhmm 形式で指定します。 END 選択するレコードの終了時刻を hhmm 形式で指定します。 省略値は各々次のようになっています。 DATE(1900000,2099366) START(0000) END(2400) DATE({yyddd | yyyyddd}, {yyddd | yyyyddd})

(4)システム識別コード

SID(xxxx)

処理対象のシステムのシステム識別コードを指定します。

(5)その他のオプション

ABEND (RETRY | NORETRY) USERX(name)

異常時の処理やユーザ作成の出口ルーチンの指定を行います。

※詳細については IBM マニュアル「システム管理機能(SMF)」を参照してください。

#### <span id="page-19-0"></span>9.2. IFASMFDL プログラム

IFASMFDL プログラムは、ログストリームに出力されている SMF データを別のデータセットへ転送します。そして、転 送されたデータは、テープに保管されたり、ES/1 NEO などの解析ツールの入力とすることができます。この際、データ の選択も可能としています。このプログラムは、SMF データがログストリームに出力される z/OS V1.9 以降のみ使用で きます。

以下に IFASMFDL プログラムの JCL 例を示します。

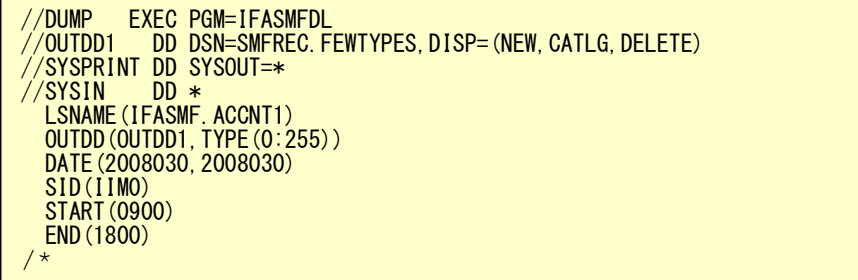

データ選択の方法は、

- ・ レコード・タイプ番号
- ・ システム識別コード
- ・ レコード出力日時

で行うことができます。この際、レコードの出力日時で選択する場合は次の点に留意する必要があります。レコードの 持つ出力日時は、各レコードによりその意味が異なります。例えば、ジョブ終了レコードでは、そのジョブの終了日時を 示し、RMF レコードなどでは、インターバルの終了日時を示します。

(1)入力ログストリームの指定

#### LSNAME(Isname, OPTIONS(DUMP | ALL))

```
lsname は入力ログストリーム名を指定します。
OPTIONS には以下の指定があります。(機能は同じです)
DUMP 入力ログストリームから SMF データをダンプします。 
ALL 入力ログストリームから SMF データをダンプします。 
LSNAME が未指定の際には次の省略値が取られます。
LSNAME(IFASMF, DEFAULT)
```
(2)出力データセットの指定

I

OUTDD(ddname, TYPE(list) | NOTYPE(list), filters)

ddname は出力データセットの DD 名を指定します。

TYPE は list に指定された番号のレコードが処理対象となり、NOTYPE では逆に除外されます。

filters では DATE, START, END, SID の各パラメタを指定することが可能です。

(指定方法については各パラメタの説明をご参照ください)。

OUTDD が未指定の際には次の省略値が取られます。

OUTDD(DUMPOUT,TYPE(0:255))

```
(3)データの日時による選択
```
٦

 START(hhmm)  $\overline{a}$ DATE({yyddd | yyyyddd}, {yyddd | yyyyddd}) END(hhmm)

DATE 選択するレコードの開始日と終了日を yyddd または yyyyddd 形式で指定します。

START 選択するレコードの開始時刻を hhmm 形式で指定します。

END 選択するレコードの終了時刻を hhmm 形式で指定します。

省略値は各々次のようになっています。

DATE(1900000,2099366) START(0000) END(2400)

(4)システム識別コード

SID(xxxx)

処理対象のシステムのシステム識別コードを指定します。

(5)その他のオプション

ABEND (RETRY | NORETRY) USERx(name)

異常時の処理やユーザ作成の出口ルーチンの指定を行います。

※詳細については IBM マニュアル「システム管理機能(SMF)」を参照してください。

### <span id="page-21-0"></span>10. SMF レコードのソート

<SMF データの SORT:レコードの出力日時の昇順>

SMF レコードは、事象発生の順番(出力日時)に SMF データセットへ書き出されていますが、複数の SMF データセットから レコードを別のデータセットに退避するような時には、その順番が保証されません。このため、データを出力日時の順番にする には SORT ユーティリティを使用する必要があります。

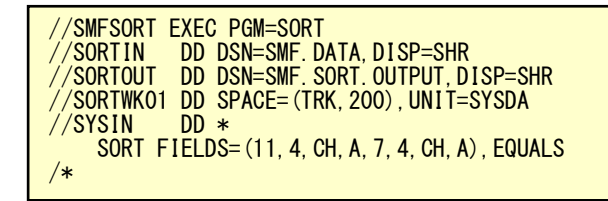

<RMF データの SORT:レコードの出力日時(インターバル開始日時)の昇順>

RMF データを、ポスト・プロセッサで処理する時には、インターバルの開始日付と時刻の昇順に並んでいる必要があります。 この際、インターバル開始日時はレコードによって異なるオフセットにあるため、SORT出口を使用しなければなりません。RMF で提供されている出口ルーチン"ERBPPSRT"は、入力(E15)と出力(E35)で使用されます。SORT を各レコードの出力日時を キーに実行する際、この出口ルーチンを使用することで、入力で出力日時のフィールドのインターバル開始日時をセットし、出 力のタイミングで元の状態に戻す処理を行います。

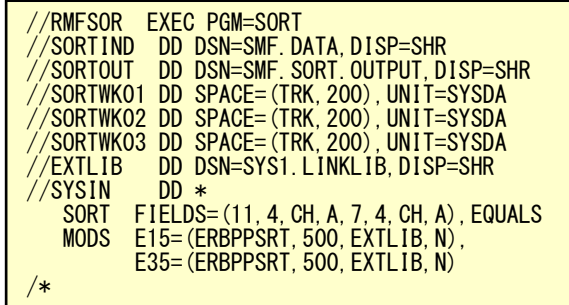

### <span id="page-22-0"></span>11. SMF レコード・タイプ一覧

#### <span id="page-22-1"></span>11.1. パフォーマンス・データ

IBM システムでは、パフォーマンス計測ツールとして RMF が提供されています。現在、ES/1 NEO では、モニタ I と II のデータを利用しています。これらのデータは、SMF データセットに出力され SMF レコード・タイプ70から79として示さ れます。モニタ I は、IPL 終了と同時に START コマンドで起動され、システムがシャットダウンされる際に STOP コマンド で停止するのが一般的です。データ収集の方法は、指定された周期(サイクル)でシステム状況を計測し、指定された 時間間隔(インターバル)で収集データを出力します。

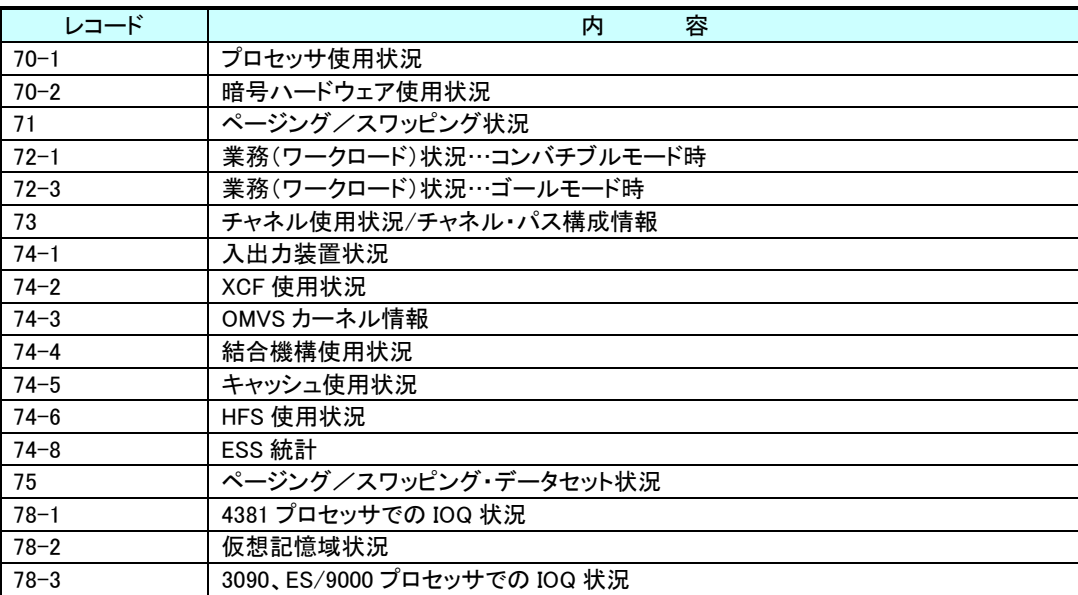

<RMF レコード・・・モニタ I>

#### <span id="page-23-0"></span>11.2. ジョブ稼働実績データ

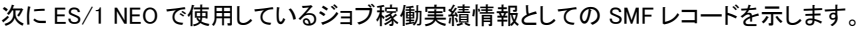

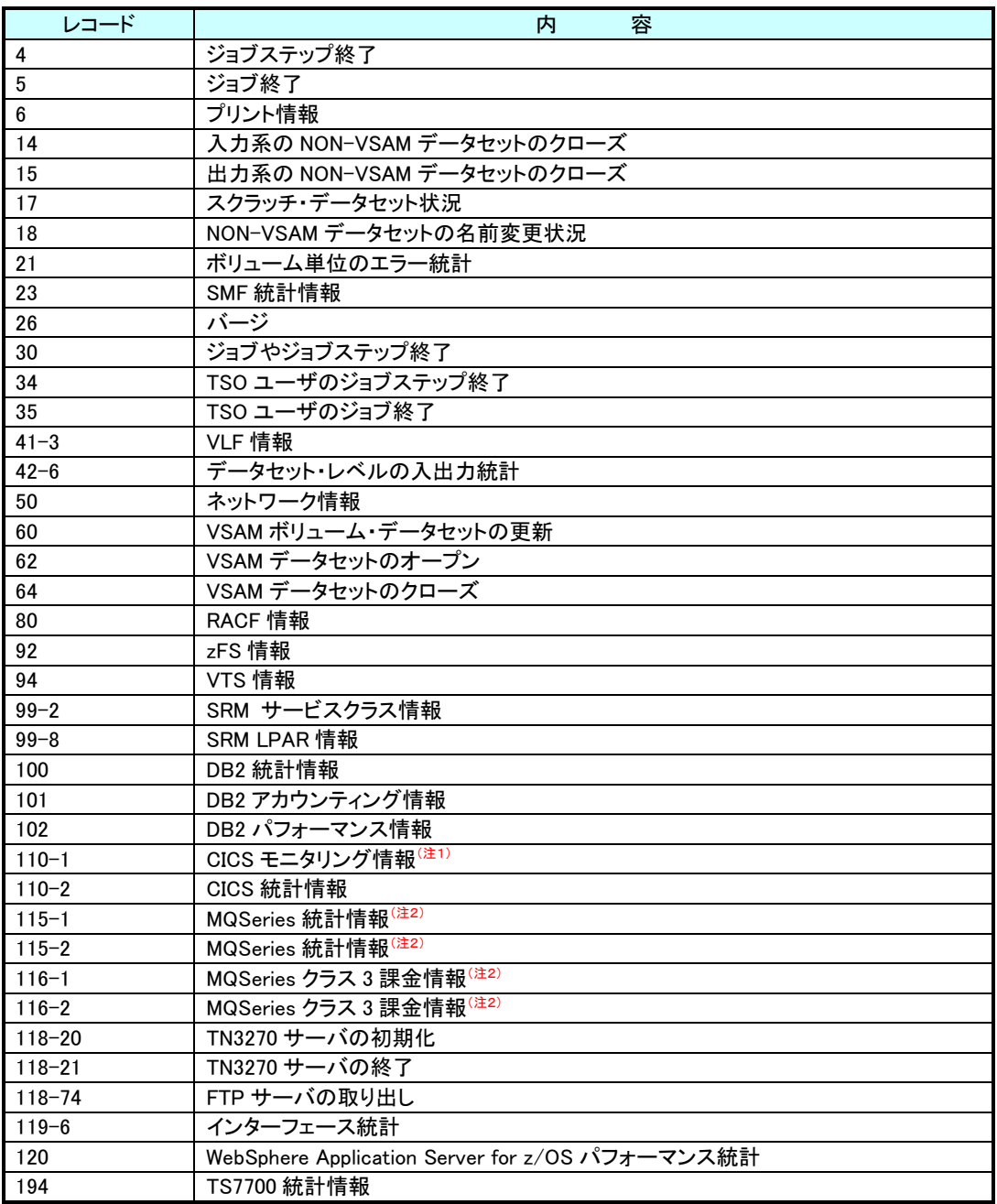

上記レコードの出力のタイミングは、各々の事象が発生した時点となりますので、時間による選択をする際には気を つけてください。

(注1) プロセジャに入力する際には収集開始時のパフォーマンス辞書レコード(SMF110-1 のレコード・フォーマットを

- 記録)が必須です。このレコードは次のどちらかのタイミングで作成されます。
- ・ CICS が稼働している状態で SMF110-1 の収集を開始した時
- ・ SMF110-1 を収集している状態で CICS の稼働を開始した時

#### (注2) MQSeries(WebSphereMQ)V5.2 以降の SMF レコードが対象です。 SMF タイプ 116 (クラス 3 課金情報)はデータ 量が膨大になることがあります。このため次の点にご注意ください。

- ・ タイプ 116 を収集する際に発生する CPU オーバヘッドを無視できない場合があります
- ・ タイプ 116 を使用するレポートを作成する際には大量の資源を使用する場合があります

#### <span id="page-24-0"></span>11.3. z/VM トレンド・レコード(EXTENDED TREND RECORD)

次に ES/1 NEO で使用している z/VM のトレンド・レコードを示します。

- ・ X'FC00' システム構成データ
- ・ X'FC01' システム負荷データ
- ・ X'FC03' 論理プロセッサ(LPAR)データ
- ・ X'FC08' チャネルデータ
- ・ X'FC41' ユーザ資源使用、待ち状態データ
- ・ X'FC43' システム全体での資源使用、待ち状態データ
- ・ X'FC55' VSWITCH データ
- ・ X'FC61' DASD データ

### <span id="page-25-0"></span>12. データの変換(CPECNVRT)

#### <span id="page-25-1"></span>12.1. z/VM のトレンド・レコード(EXTENDED TREND RECORD)の変換

z/VM のトレンド・レコードを使用した解析作業を実施する際には、まず、トレンド・レコードを ES/1 NEO 共通レコード 形式に変換する必要があります。この変換作業は CPECNVRT プログラムの"CONVERT"文で行うことができます。

#### (1)実行方法とジョブ制御文

トレンド・レコードを変換する際には、DD 名 INPUT に Performance Toolkit が出力するトレンド・レコードが記録され

ているデータセットを指定します。

<CPECNVRT のジョブ制御文の例>

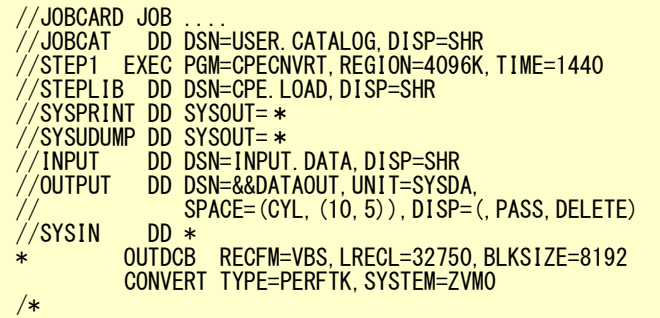

#### (2)CONVERT 文

CONVERT TYPE=PERFTK ,SYSTEM=システム識別コード

#### TYPE=PERFTK

入力データがz/VMのPerformance Toolkit が出力したトレンド・レコードであることを指定します。このオペランド を省略することはできません。

#### SYSTEM=システム識別コード

トレンド・レコードを ES/1 共通レコード形式に変換する際に、出力ファイルに書き出すシステム識別コードを指定 します。このシステム識別コードは、システムを識別する為に使用されます。省略した場合のシステム識別コー ドは'ZVM0'です。

#### <span id="page-26-0"></span>12.2. データセット・クローズ・レコードの変換

ES/1 NEO でデータセット単位の解析を実施するには、SMF ファイルに出力されたデータセットのクローズ・レコードを 変換する必要があります。この変換作業は CPECNVRT プログラムの"DATASET"文で行うことができます。この際、レ コードの抽出(レコード番号 14,15,64)とソート・キーの設定及び必要に応じデータセット名の変更をします。

(1)実行方法とジョブ制御文

CPECNVRT プログラムを実行するために必要な DD 文には次のものがあります。

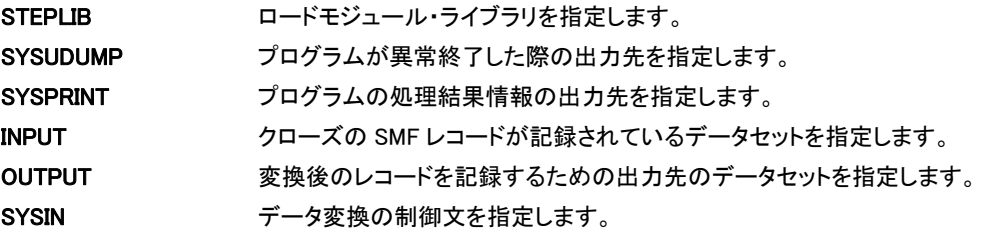

<CPECNVRT のジョブ制御文の例>

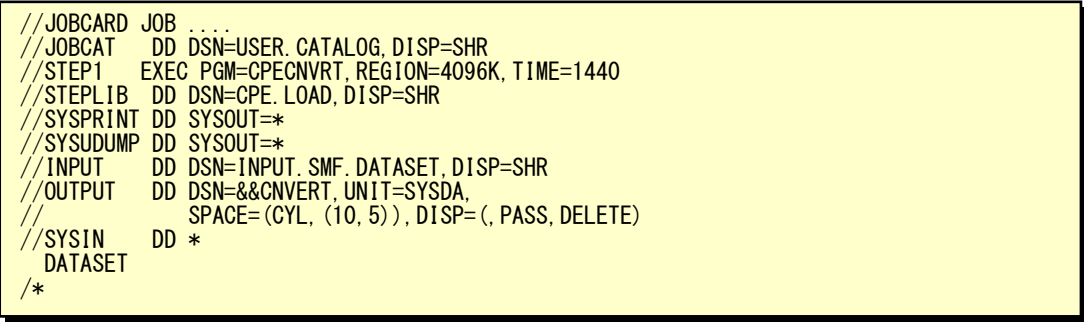

(注)データセット解析を実施する際のサンプル JCL としては"JCLDSN00"が用意されており、上記のデータ 変換やソート・ステップ及び解析ステップも含まれています。

(2)DATASET 文

DATASET VOLUME=ボリューム通番 , TEMP=[YES | NO]

VOLUME パラメータは、特定のディスク・ボリュームを選択する際に使用しますが、このボリューム選択はソートで も可能です。

TEMPパラメータでは、一時データセットの詳細解析を行うか否かを指定します。YESが指定された際には詳細解 析が可能となり、NO が指定された際には、一時データセットをまとめて(名前を\*\*\*\_TEMPORARY\_DATASET\_

\*\*\*)出力します。

DATASET 機能では、VTOC へのアクセスと連結データセットについて特別の処理を行いデータセット名をプリント 可能な形式に変換します。

VTOC  $***$  VOLUME TABLE OF CONTENTS (VTOC)  $***$ 連結データセット \*.NNNN.先頭のデータセット名 NNNN : 連結順番号

#### (3)留意点

データ変換処理のログ情報として次のようなメッセージが出力されます。

- 1) DATASET FUNCTION IS INVOKED
- 2) NUMBER OF INPUT DATA BYTES IS NNNNNNN
- 3) NUMBER OF INPUT RECORDS IS NNNNN
- 4) NUMBER OF OUTPUT DATA BYTES IS NNNNNNN
- 5) NUMBER OF OUTPUT RECORDS IS NNNNN

上記のメッセージで4)、5)に示される数値がゼロでないことを確認してください。また、クローズ・レコードの中で、 ディスク・ボリューム以外のデータとディスク・ボリュームでも入出力回数がゼロのものは処理対象外となりますの で注意してください。

### <span id="page-27-0"></span>13. DCOLLECT

#### <span id="page-27-1"></span>13.1. データ取得 JCL

ディスクボリュームの容量を管理する目的で、DFSMS ユーティリティーの DCOLLECT 機能で収集した情報を ES/1 の解析 対象とすることができます。

パラメータ解説に関する詳細は、メーカマニュアル「DFSMSカタログのためのアクセス方式サービス・プログラム」を参照して 下さい。

以下に DCOLLECT 出力用の JCL 例を示します。

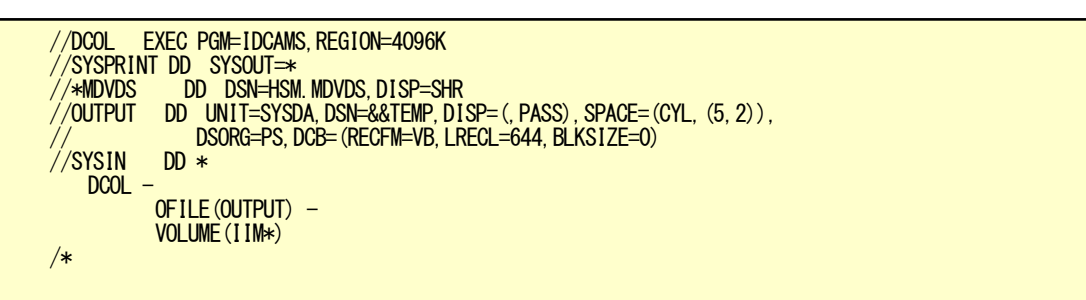

VOLUME にはデータ取得対象のボリューム名を指定します。比較制御文字(\*)が使用できます。ただし VOLUME(\*)というよ

うな全指定はできません。

マイグレーションクラス情報を出力させる場合は MDVDS 文のコメントアウトを外して対象の MDVDS データセットを指定し、 SYSIN 文に MIGD パラメータを追加してください。

#### <span id="page-28-0"></span>**IMS**  $14.$

#### <span id="page-28-1"></span>14.1. IMS ログ

IMSトランザクションの CPU 時間や DB アクセス状況を管理する目的で、IMS ログ Tvpe7 を ES/1 の解析対象とすることが できます。

IMS ログ Type7 を PNAVIMSL プロセジャの入力とし、フラットファイルを作成します。

#### <span id="page-28-2"></span>14.2. IMS ログ・トランザクション分析ユーティリティー 'DFSILTA0' 出力リスト

IMSトランザクションの処理時間やその内訳を管理する目的で、IMS ログ・トランザクション分析ユーティリティー

'DFSILTA0' が出力する報告書を ES/1 の解析対象とすることができます。

パラメータ解説に関する詳細は、メーカーマニュアル「IMS ユーティリティー解説書」を参照して下さい。

DFSILTA0 出力リストを PNAVIIMS プロセジャの入力とし、フラットファイルを作成します。

以下に DFSILTA0 報告書出力用の JCL 例を示します。

【DFSILTA0報告書の出力例】

```
//DFSILTAO JOB (ACCT), MSGLEVEL=(1, 1), MSGCLASS=X, CLASS=A, NOTIFY=USERID
 /∗
//* DFSILTAO REPORT
 /**************
                                *************************************
          EXEC PGM=DFSILTAO, REGION=4M, PARM='ST=ALL'
//STEP01
STEPLIB
              DISP=SHR, DSN=IMSVxx. SDFSRESL
          DD.
              SYSOUT = *//HEADING
          DD
 /PRINTER
          DD
              DISP=SHR, DSN=OUTPUT. DATA
 /REPORT
          DD
              DUMMY
              DISP=SHR, DSN=IMSLOG
\sqrt{}/LOGIN
          DD
             DUMMY
/LOGOUT
          DD
         DD *//TITLE
  * * * Descriptive information
^{\prime}/
```
#### <span id="page-29-0"></span>14.3. IMS 高速機能分析ログユーティリティー 'DBFULTA0' 出力リスト

IMSトランザクションの処理時間やその内訳を管理する目的で、IMS 高速機能ログ分析ユーティリティー 'DBFULTA0' が出 力する報告書を ES/1 の解析対象とすることができます。

パラメータ解説に関する詳細は、メーカーマニュアル「IMS ユーティリティー解説書」を参照して下さい。 DBFULTA0 出力リストを PNIMSFP0 プロセジャの入力とし、フラットファイルを作成します。

以下に DBFULTA0 報告書出力用の JCL 例を示します。

#### 【DBFULTA0報告書の出力例】

//DBFULTAO JOB (ACCT) MSGLFVFL=(1.1) MSGCLASS=X CLASS=A NOTIFY=USFRID 7∗ //\* DBFULTAO REPORT //STEP01 EXEC PGM=DBFULTA0,REGION=4M,PARM='ST=ALL'<br>//STEPLIB DD DISP=SHR,DSN=IMSVxx.SDFSRESL<br>//STSPRINT DD SYSOUT=\* \*\*\*\*\*\*\*\*\*\*\*\*\*\*\*\*\*\*\*\*\*\*\*\*\*\*\*\*\*\* DD DSN=&&TOTAL, DISP= (, PASS), UNIT=SYSDA, //SYSUT1 bu DSN=88101AL, D131– (, PASS) , UNIT–STSDA,<br>SPACE=(CYL, (1, 1)), DCB=BLKS1ZE=2860<br>DD\_DSN=&&EXCEP, D1SP=(, PASS), UNIT=SYSDA,<br>SPACE=(CYL, (1, 1)), DCB=BLKS1ZE=5040<br>DD\_DSN=IMSXX. LOG, D1SP=OLD, VOL=SER=XXXXXX, UNIT=XXXX //SYSUT2 //LOGTAPE //SYSIN DD \*  $SITART = 09:59:59$ 24-hour notation, note colons  $FND=12:00:00$  $INT = 45$ lines per page for reports NOT-MESSAGE include transactions that are not IFPs MAXDETAIL=5000 exceptions detail listing limit CALLS **BUFFER** VS<sub>0</sub>  $\overline{11}$  (\*) = 15.0  $TT(TCODE1) = 3.0$ TT  $(TCODE2) = 2.5$  $TI$  (TCODE3) =1.0  $\sqrt{2}$ 

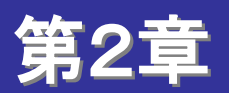

# <span id="page-30-0"></span>富士通システムでのデータ取得及び変換 (MSP、MSP-EX システム)

この章では、富士通の MSP または MSP-EX システムを使用している際に、ES/1 NEO を実行するための 前提条件を記述しています。

1. SMF データセット 2. PDL サンプラーの指定 3. SMF ダンプ・ユーティリティの使用方法 4. SMF レコードのソート 5. SMF レコード・タイプ一覧 6. データの変換(CPECNVRT) 7. JSGLIST

<関連マニュアル> 「OS Ⅳ/F4 MSP SMF 説明書」 「OS Ⅳ/F4 MSP PDL/PDA 説明書」 「OS Ⅳ/MSP SMF 説明書」 「OS Ⅳ/MSP PDL/PDA 使用手引書」

### <span id="page-31-0"></span>1. SMF データセット

システムの稼働実績を記録するための機能として SMF データセットが用意されており、ジョブの稼働状況やユーザ独自の データがこのデータセットに出力されています。この SMF データセットを管理・制御する目的でシステム・パラメータ・ライブラリ ー(SYS1.PARMLIB)のメンバー"SMFPRMxx"が用意されています。このメンバーでは、システム識別コードや SMF データセット 名、出力可能なレコードの定義などを行うことができます。

SMF レコードは番号によって管理されており0から 127 までがシステム使用、128 から255までがユーザ使用として定義さ れています。このユーザ使用については第三者ベンダーのプロダクトが使用する場合もあります。

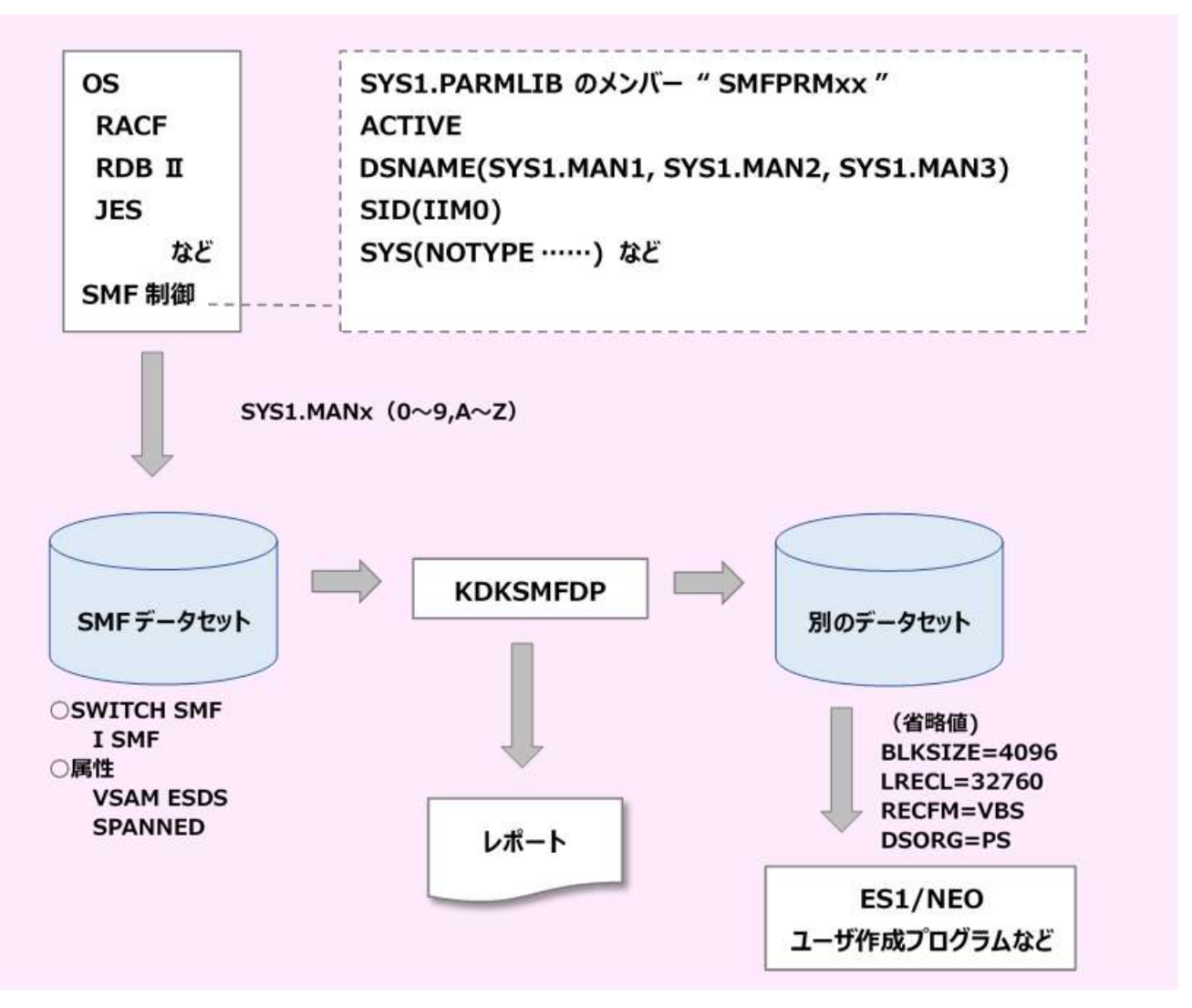

システムには複数の SMF データセットを定義することができます。システム運用中には各種のレコードが出力されますが、 1つのデータセットではその全てを記録できず容量不足が発生することがあるためです。複数の SMF データセットが定義して ある場合、容量不足が発生すると次に使用可能な SMF データセットに自動的に切り替わります。使用可能なデータセットが存 在しない場合には、データ・ロスト状態となりシステム・コンソールにエラー・メッセージが出力されます。また、ユーザが故意に 別の SMF データセットを使用するように切り替えることもできます。この作業はシステム・コマンドの SWITCH を使用することで 可能となります。このように、満杯になったデータセットなどからデータを選択・保管する目的で、SMF データセットに記録され たレコード群は SMF ダンプ・ユーティリティを介して別のデータセットに保管することができます。

### <span id="page-32-0"></span>2. PDL サンプラーの指定

パフォーマンス計測ツールとして PDL が提供されており、ES/1 NEO では、PDL の出力データを解析対象としています。この データ収集のパラメータは、通常システム・パラメータ・ライブラリー(SYS1.PARMLIB)にメンバー名"PDLLSTxx"で定義されて います。次に ES/1 NEO で必須のサンプラーを示します。

#### <span id="page-32-1"></span>2.1. MSP システム

(1)ES/1 NEO で必須のサンプラー

DEVICE PAGING CPU BUSY PAGE CHANNEL SDMWKLD MEMORY SDMSWAP

オプションサンプラー ACACHE DCACHE AVM VTAM(VTAM-G) CHANNELX AIM

(2)注意すべき点

・D と K が一致していること。

・D と K で指定する『分』はコンバートのインターバルの約数であること。最小インターバルは 1 分です。

・ロスト・カウントがゼロであること。これは PDA の A3 レポートで確認可能です。

・PAGING サンプラーが V=1 SEC 、D=1 MIN、 K=1 MIN となっていること

・ロスト・カウントが発生した場合は、PDL 起動時のバッファ数及びバッファサイズを大きくしてください。

これは PDL 起動時の"BLKSIZE"と"BUFNO"で指定可能です。

(3)サンプラー制御文の例(推奨値)を下記に示します。

SAMPLE CPU (BUSY (500MS)) SAMPLE CHANNEL (500MS) SAMPLE DEVICE(BUSY(1SEC),QUEUE(1SEC)),ALL SAMPLE MEMORY/PAGE(1SEC) SAMPLE PAGING(1SEC,1MIN/1MIN) SAMPLE SDMWKLD(1MIN) SAMPLE SDMSWAP(1MIN) SAMPLE ACACHE(1MIN,1MIN/1MIN) 任意 SAMPLE DCACHE(1MIN) 任意 SAMPLE AVM(1SEC,5MIN/5MIN) 任意(AVM/EXのみ可能) SAMPLE VTAM(SYS) 任意(VTAM-G) SAMPLE CHANNELX(1MIN) 任意 CLOCK 1MIN<br>TIME 12HR **TIME** 

AIM バージョン 10/11 用

SAMPLE AIM (SYS (5MIN), DB (5MIN), DC (5MIN))

AIM バージョン 12 以上

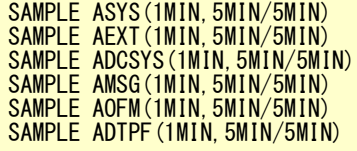

#### <span id="page-33-0"></span>2.2. MSP-EX システム

(1)ES/1 NEO で必須のサンプラー

DEVICE PAGE CPU BUSY SDMWKLD CHANNEL SDMSWAP MEMORY PAGING オプションサンプラー ACACHE DCACHE AVM VTAM(VTAM-G) CHANNELX MEMCMAX AIM SSU

(2)注意すべき点

·D と K がー致していること。

・D と K で指定する『分』はコンバートのインターバルの約数であること。最小インターバルは 1 分です。

・ロスト・カウントがゼロであること。これは PDA の A3 レポートで確認可能です。

・PAGING サンプラーが V=1 SEC 、D=1 MIN、 K=1 MIN となっていること

・ロスト・カウントが発生した場合は、PDL 起動時のバッファ数及びバッファサイズを大きくしてください。

これは PDL 起動時の"BLKSIZE"と"BUFNO"で指定可能です。

・OPT0 または OPT1,PA=NO 指定時:

 VM 配下では、当該 VM にディスパッチされている時間を 100%とした時にその CPU が何%を使用したか の値が出力される。

OPT1,PA=YES 指定時:

 VM 配下では、実 CPU1 台を 100%とした時にその CPU が何%を使用したかの値が出力される。 詳細は「PDL/PDA 使用手引書」をご参照ください。

(3)サンプラー制御文の例(推奨値)を下記に示します

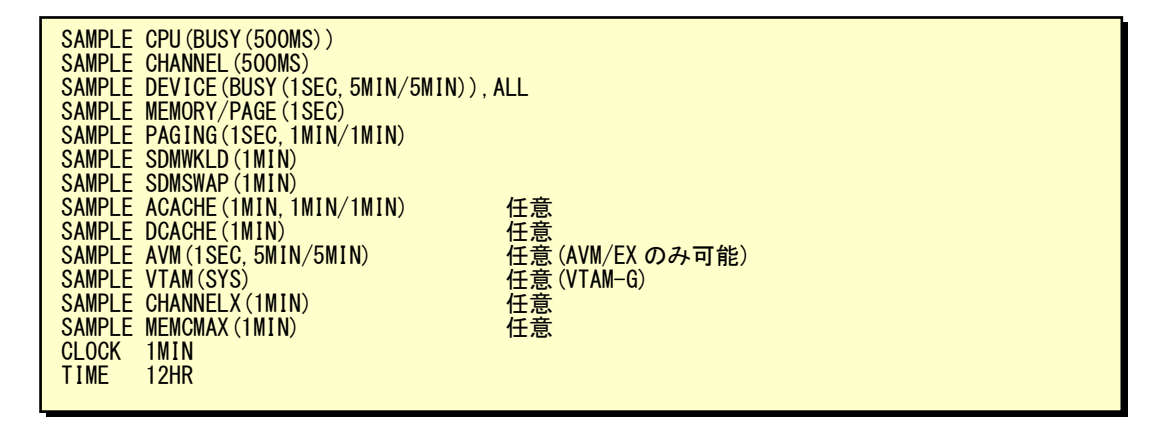

AIM バージョン 10/11 用

SAMPLE AIM (SYS (5MIN), DB (5MIN), DC (5MIN))

AIM バージョン 12 以上

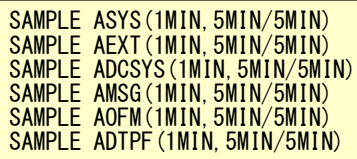

#### <span id="page-35-0"></span>2.3. PDL ログ・データセット

PDL は、収集したデータを順編成データセットに出力します。このデータセットは2つあり、通常それらのデータセット 名は"SYS1.PDLLOGX"と"SYS1.PDLLOGY"となっています。

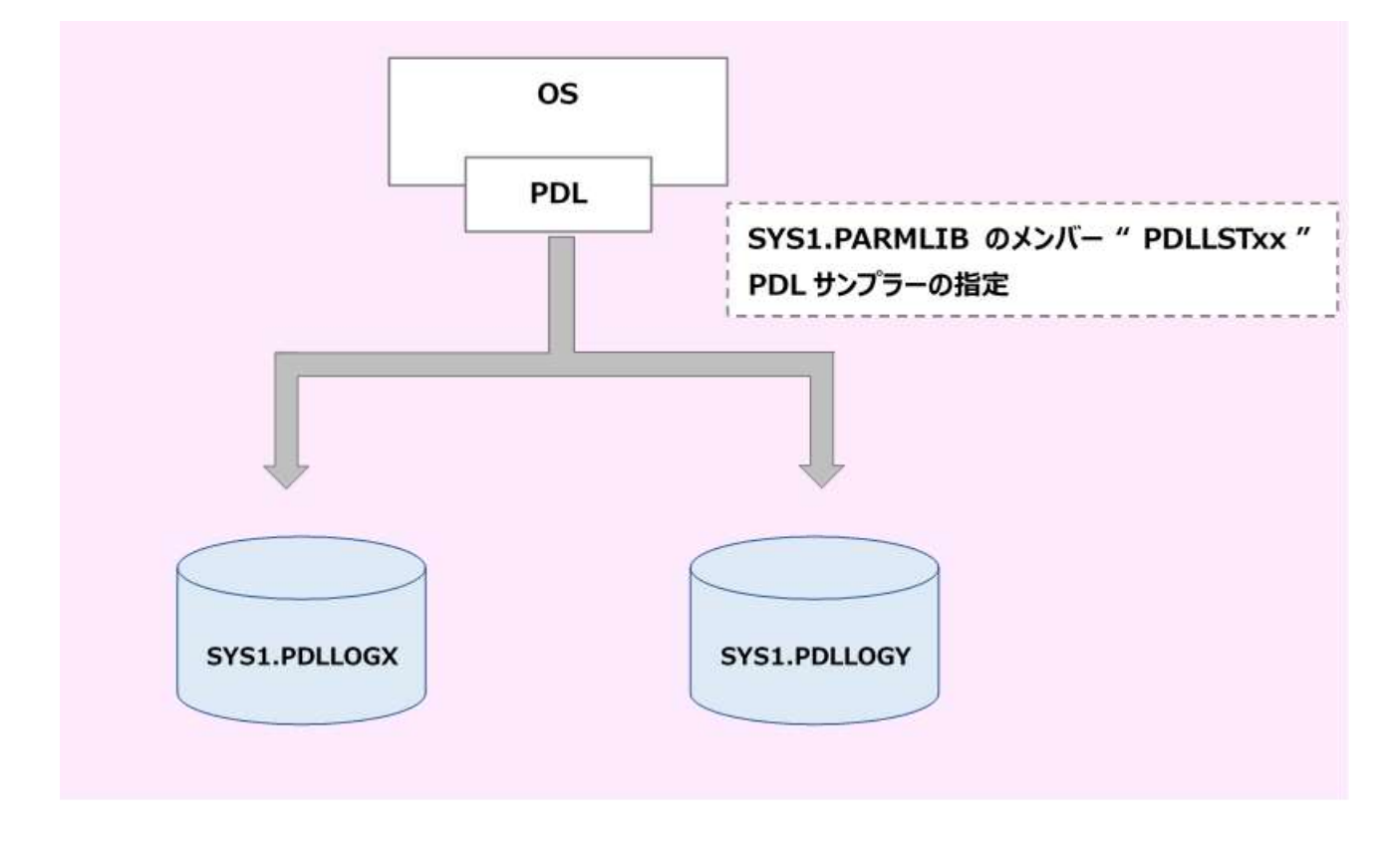

(注)詳細については下記の富士通マニュアルを参照してください。 「PDL/PDA 使用手引書」
# 3. SMF ダンプ・ユーティリティの使用方法

SMF の書き出しプログラムは、現在記録中の SMF データセットが満杯になってこれ以上データが書き込めなくなると、自動 的に活動中の SMF データセットから空の SMF データセットに記録を切り替えます。クローズされたデータセットは SMF ダンプ・ プログラム"KDKSMFDP"を使用して、クローズされた SMF データセット全体を別の媒体(データセットまたはテープ)に移動し、 さらに、データセットが再使用できるようにクリアしなければなりません。その方法として、データセットを指定する方法(INDD 文)と、指定しないで全ての SMF データセットを処理する方法(BATCH 文)の2種類があります。それらのサンプル JCL を以下 に示します。

<INDD 文を使用した JCL の例>

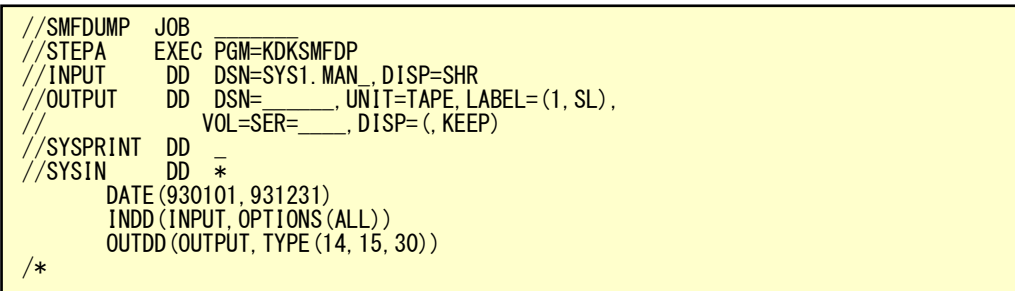

上記の例では、SMF データセット(SYS1.MAN\_)をダンプしてからクリアします。また、出力先のテープには、レコード・タイプ 14,15,30 で、日付が 1993 年のデータが記録されます。

<BATCH 文を使用した JCL の例>

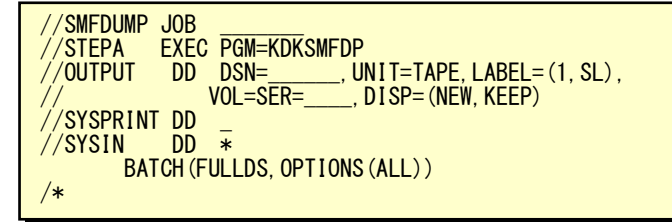

上記の例では、システムで使用している SMF データセットでダンプ要求中のもののみ処理の対象とし、データセットの内容 を別の媒体(DD 名 OUTPUT)に複写した後、データセットの内容をクリアして再使用可能にします。

次に KDKSMFDP プログラムの制御文についてその概要を説明します。

(1)入力データセットの指定

```
ddname は入力データセットの DD 名を指定します。
  OPTIONS には以下の指定があります。(機能は同じです)
   DUMP 入力データセットはリセットせずにレコードをコピーします。
   CLEAR 入力データセットはリセットしレコードは捨てられます。 
   ALL 入力データセットの内容をコピーしリセットも行います。 
  INDD が未指定の際には次の省略値が取られます。
  INDD(DUMPIN, OPTIONS(ALL))
INDD (ddname, OPTIONS (DUMP | CLEAR | ALL))
```
(2)出力データセットの指定

OUTDD (ddname, TYPE | NOTYPE(list))

ddname は出力データセットの DD 名を指定します。

TYPE には list に指定した番号のレコードが処理対象となり、NOTYPE では逆に除外されます。

OUTDD が未指定の際には次の省略値が取られます。

OUTDD(DUMPOUT,TYPE(0:255))

(3)データの日時による選択

 END(hhmm) TIME(hhmm:hhmm) DATE(開始日, 終了日) START(hhmm)

DATE 選択するレコードの開始日と終了日を YYDDD かまたは YYMMDD で指定します。 また日付が一つだけの時はその日付のレコードのみ対象になります。

START 選択するレコードの開始時刻を指定します。

- END 選択するレコードの終了時刻を指定します。
- TIME 選択する時間帯が複数ある場合に使用し複数指定が可能です。また、TIME 文と START 文、 END 文を同時に指定しますと、START 文と END 文が有効となります。

省略値は次のようになっています。

 DATE(0000, 993366) START(0000) ENE(2400)

(4)システム識別コード

 $SID(xxx)$ 

処理対象のシステムのシステム識別コードを指定します。

(5)ユーザレコードのチェック

RECORD (CHECK | NOCHECK)

CHECK ユーザレコードについても START、 END、TIME、DATE 文によるレコード作成日、時刻の チェックを行います。

NOCHECK ユーザレコードについては、レコード作成日付、時刻のチェックを行いません。

(6)特定ジョブレコードの選択

JOBNAME(ジョブ名)

特定ジョブ名に関する SMF レコードを選択するときに指定します(複数指定可)。この際、ユーザレコードは出 力されません。

(7)全ての SMF データセットを入力にする場合の指定

BATCH(ALLDS | FULLDS, OPTIONS(DUMP | CLEAR | ALL))

BATCH 文では SMF データセットを使用順序の古いものからすべて処理する時に使用します。

ALLDS SMF データセットでダンプ要求中のもの及び現在使用中の SMF データセットを処理対象とします。

- FULLDS SMF データセットでダンプ要求中のもののみを対象とします。
- DUMP 入力データセットをリセットせずにレコードをコピーします。
- CLEAR 入力データセットをリセットしレコードは捨てられます。
- ALL 入力データセットの内容をコピーしリセットも行います。

(8)SMF バッファの拡張指定

BUFFER(EXTEND | NOEXTEND)

BATCH 文での処理で、ALLDS オプションを指定している場合、使用可能な SMF データセットがなくなり SMF レコードが消失する可能性があります。この時にデータセットが使用可能状態になるまで SMF バッファを拡張 し、一時的にレコードを入れるか否かを指定します。

- EXTEND 最大 99 個まで SMF バッファを拡張し、SMF レコードの消失を防ぎます。ただし、SMF バッファ の拡張ができなくなった時点で SMF レコードは消失します。
- NOEXTEND SMF バッファの拡張はしません。使用可能なデータセットがなくなると、SMF レコードは消失します。

※詳細については、富士通マニュアル「SMF 説明書」を参照してください。

# 4. SMF レコードのソート

SMF レコードは、事象発生の順番(出力日時)に SMF データセットへ書き出されていますが、複数の SMF データセットから レコードを別のデータセットに退避するような時には、その順番が保証されません。このため、データを出力日時の順番にする には SORT ユーティリティを使用する必要があります。

<SMF データの SORT:レコードの出力日時の昇順>

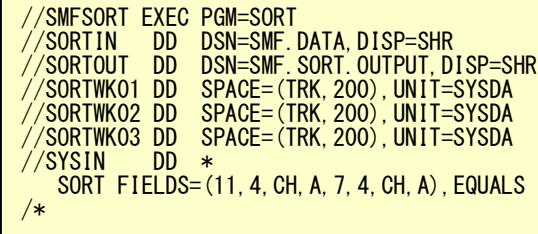

# 5. SMF レコード・タイプ一覧

# 5.1. パフォーマンス・データ

MSP、MSP-EX システムの場合、パフォーマンス・データは PDL で収集されますが、その収集データは SMF データセ ットには出力されません。PDL で収集されたデータは、PDL の起動用 JCL に指定された順編成データセットに出力され ます。

# 5.2. ジョブ稼働実績データ

次に ES/1 NEO で使用しているジョブ稼働実績情報としての SMF レコードを示します。

<ジョブ稼働実績>

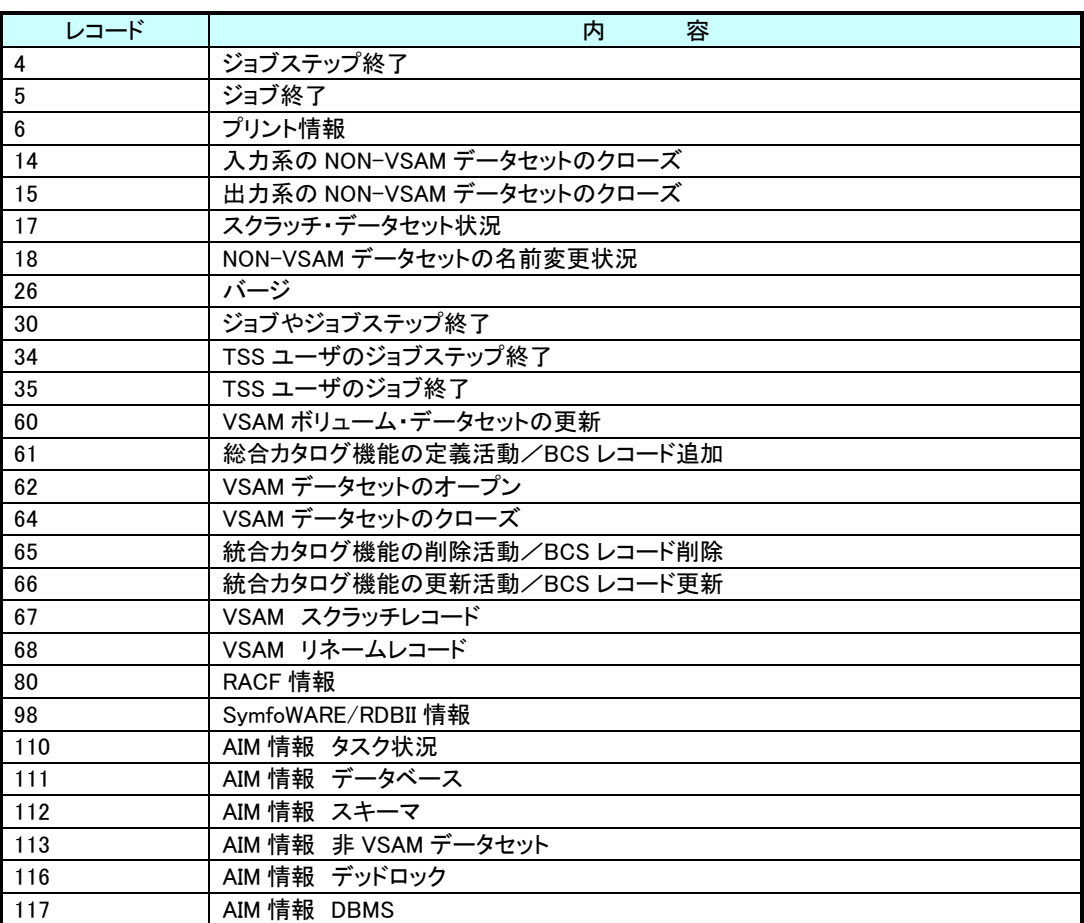

(注)上記レコードの出力のタイミングは、各々の事象が発生した時点となりますので、時間による選択をする際 には注意してください。

# 6. データの変換(CPECNVRT)

富士通システムの場合には、データの変換として PDL データとデータセットのクローズレコードの変換があります。 CPECNVRT プログラムを実行するために必要な DD 文には次のものがあります。

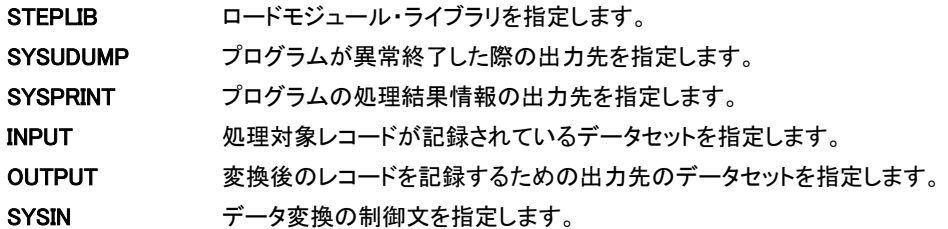

<CPECNVRT のジョブ制御文の例>

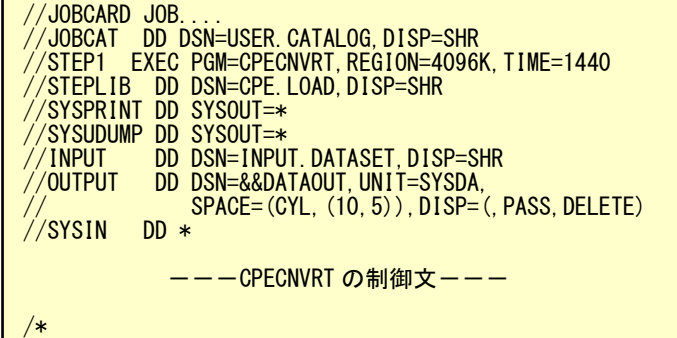

# 6.1. PDL データの変換

PDL データを使用した各種の解析作業を実施する際には、まず、PDL データを ES/1 NEO 共通レコード形式に変換

する必要があります。この変換作業は CPECNVRT プログラムの"CONVERT"文で行うことができます。

(1)実行方法とジョブ制御文

PDL データを変換する際には、DD 名 INPUT に PDL の収集レコードが記録されているデータセットを指定します。

<CPECNVRT のジョブ制御文の例>

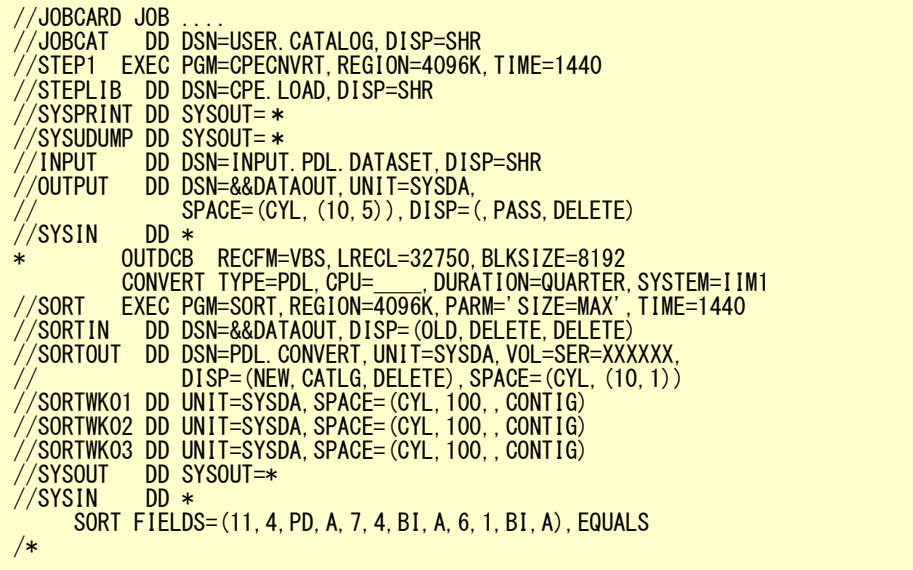

(注)データ変換処理を実施する際のサンプル JCL としては"PDLCVT00"が用意されており、このデータ 変換とソート・ステップが含まれています。

#### OVER16 機能

大量の PDL データを変換する際、16MB 以下の仮想記憶域だけではワークエリアが不足する場合があります。 そのため、より上位の拡張仮想記憶域を使用することが必要となります。OVER16 機能は大量のデータを処理 する際に使用するワークエリアを 16MB 以上の拡張仮想記憶域に確保する機能です。(OVER16 機能の対象と なるのは以下の表のデータです。)

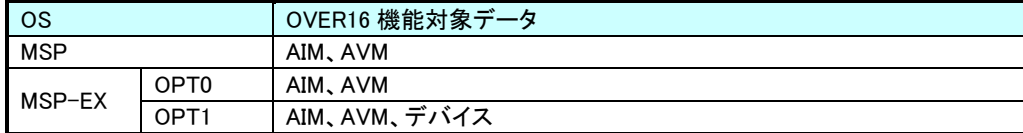

### 【指定方法】

CPECNVRT の JCL に以下の赤字の指定を追加します。

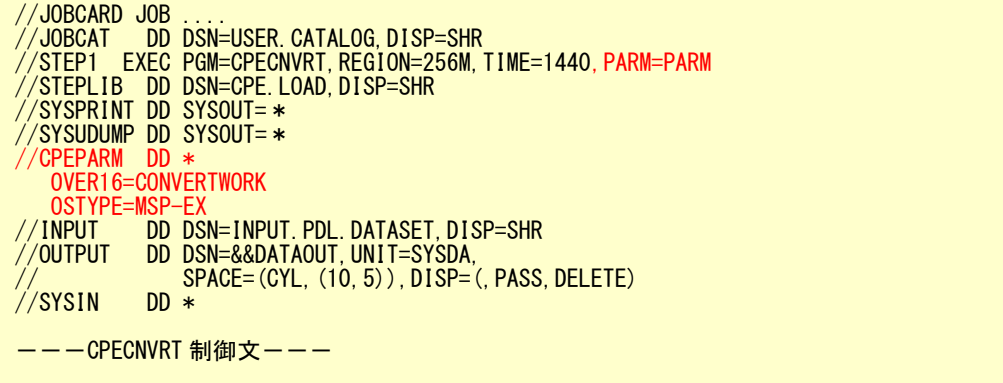

CPEPARM 文で指定する制御文には以下のものがあります。

#### OVER16=

プログラムが使用するワーク領域を、16MB より上位の拡張仮想記憶域に確保します。 指定できるオプションは'CONVERTWORK'です。

この指定を行なうことで CPECNVRT 実行時にワーク領域を確保します。

#### OSTYPE=

CPESEHLL を実行するシステムの OS タイプを指定します。次の指定が可能です。

- IBM : MVS/SP、MVS/XA、MVS/ESA、OS390、OS/390、z/OS
- 富士通 : MSP-AE、MSP-EX、XSP
- 日立 : VOS3、VOS3/AS、VOS3/FS、VOS3/LS、VOS3/US、VOS3/XS

### (注意)

この機能を使用するためには、EXEC 文(富士通 XSP では EX 文)の REGION 句(富士通 XSP では RSIZE 句) を以下の例のように変更してください。

また、お客様の環境により指定できるリージョンサイズが変わる場合がございますので、下記の指定で動作 しない場合は指定可能なリージョンサイズを確認してください。

<IBM> //STEP1 EXEC PGM=CPESHELL,REGION=1024M,TIME=1440,PARM=PARM

#### <富士通>

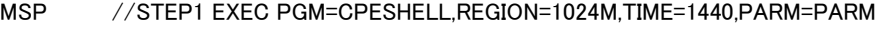

- MSP-EX //STEP1 EXEC PGM=CPESHELL,REGION=1024M,TIME=1440,PARM=PARM
- XSP  $\angle$  ¥CPESHELL EX CPESHELL,RSIZE=64M,TIME=1440,OPT=DUMP
- <日立> //STEP1 EXEC PGM=CPESHELL,REGION=(,1024M),TIME=1440,PARM=PARM

尚、富士通 MSP システムで AE オプションがないシステムではこの機能は使用できません。

#### (2)CONVERT 文

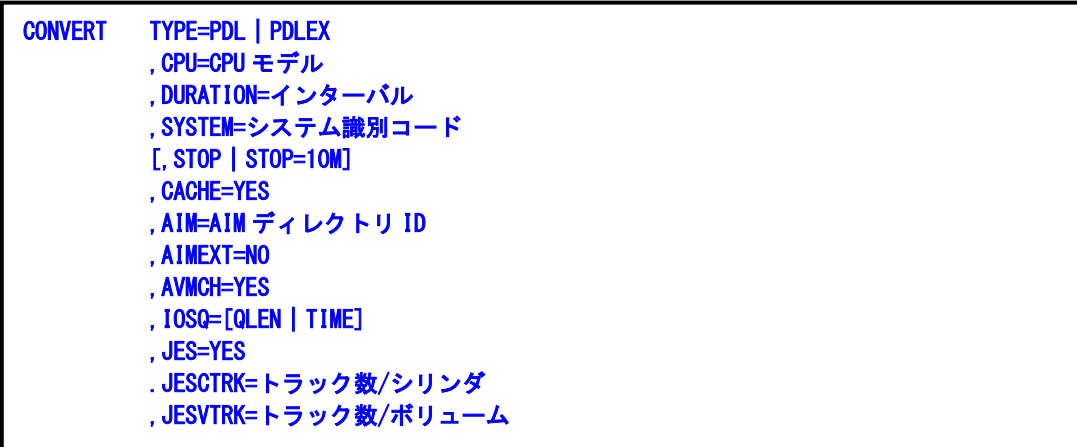

#### TYPE=PDL|PDLEX

֖֚֚֚֬

入力ファイルのデータ形式を指定します。PDL が OS IV F4/MSP、PDLEX が OS IV/MSP を意味します。

#### CPU=CPU モデル

PDL データが収集されたシステムの CPU モデルを指定します。

指定できる CPU モデルについては、「第 16 章 添付資料 2. [富士通システムでのデータ変換時のプロセッサ・](#page-180-0) [モデル一覧」を](#page-180-0)ご参照ください。

### DURATION=FIVE | TEN | QUARTER | HALF | HOUR

PDL データを共通レコード形式に変換する際にデータを一定時間間隔にサマリー化します。その時間間隔を FIVE(5 分)、TEN(10 分)、QUARTER(15 分)、HALF(30 分)、HOUR(1 時間)で指定してください。

#### SYSTEM=システム識別コード

PDL データが収集されたシステムの SMF が使用するシステム識別コードを指定してください。

#### STOP または STOP=10M (MSP-EX のみ)

PDL がデータを出力しているログ・ファイルを直接入力として PDL データを変換する際に指定します。PDL がデ ータを出力中ですので、そのファイルの終端(EOF 位置)が確定されていないファイルを処理することになります。 この STOP 指示がなされますと、PDL データの作成時刻をレコードごとに判定し、ファイルの終端を認識します。 この場合、30 分前までの情報が変換対象となります。また「STOP=10M」を指定すると、10 分前までの PDL デ ータを変換します。

#### CACHE=YES

DCACHE および ACACHE サンプラーのデータを変換することを意味します。

#### AIM=AIM ディレクトリ ID

PDL の中に複数の AIM ディレクトリがある場合、ディレクトリ名を2桁の文字列で指定します。PDL の中にどのよ うなディレクトリ ID があるか不明の場合は、変換時の SYSPRINT ファイルに次のようなメッセージが出力されま すので確認してください。

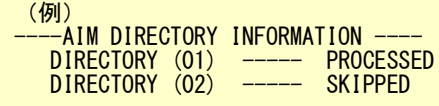

#### AIMEXT=NO

数多くのデータベース定義を行なっている場合、PDL データの変換処理には時間がかかります。

処理時間短縮のため、AIM エクステント情報を変換しないようにするにはこの指定をしてください。

#### AVMCH=YES

PDL が OPT1形式の場合、AVM/EX のチャネル情報を抽出して次のレコード作成します。 タイプ 198 サブタイプ 23:物理チャネル情報(インターバル 1 つ) タイプ 198 サブタイプ 24:論理チャネル(インターバル AVM ゲスト OS の数だけ)

#### MEMCMAX=YES

PDL が OPT1形式の場合、仮想記憶の最大割当量情報を抽出して次のレコード作成します。 タイプ 198 サブタイプ 41:仮想記憶最大割当量情報(インターバル 1 つ)

#### IOSQ=[QLEN|TIME]

ディスク装置のレスポンス時間を抽出する際、PDL が報告するアクセス待ち要求数を基に計算するか、それとも PDL が報告するレスポンス時間を直接使用するかを指示します。QLEN を指定しますと、アクセス待ち要求数を 基にしてアクセス待ち時間を計算します。TIME が指定されますとレスポンス時間からアクセス待ち時間を求め、 そのアクセス待ち時間からアクセス待ち要求数を計算します。(省略値は TIME です。)

#### JES=YES

PDL が OPT0 形式の場合、JES 性能情報を抽出して次のレコード作成します。

- タイプ 198 サブタイプ 80:JES バッファ情報
- タイプ 198 サブタイプ 81:JQE/JOE 情報
- タイプ 198 サブタイプ 82:スプール情報

# (注)スプールは単一装置種別を前提としている為、装置種別が混在している場合には値が保証されません。

#### JESCTRK=トラック数/シリンダ,JESVTRK=トラック数/ボリューム

JES スプール情報を出力する際、PDL を収集したシステムに搭載されたディスク装置のトラック数を設定する必 要があります。

JESCTRK = xx : シリンダあたりのトラック数 (省略値 = 15 [F6425 系]

JESVTRK = xxxxx : ボリュームあたりのトラック数 [省略値 = 13275 [F6425]

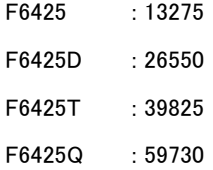

(3)DEVICE 文

DEVICE 文では OPT1 形式の富士通 PDL-EX データを変換する際にサポートするデバイス台数を指定します。 DEVICE 文で指定しない場合の省略値は1万台です。解析対象システムに1万台を越えるデバイスが接続されて いる場合は、十分な数のデバイスデータ変換処理サポート台数を指定してください。

### DEVICE デバイス台数

# デバイス台数

OPT1 形式の富士通 PDL-EX データ変換処理でサポートするデバイス台数を指定します(省略値は 10000 で す)。

(注意)

DEVICE 文はデバイス情報変換時のワーク域の大きさを制御するものです。サイズを拡大する(処理デバイス台数 を増やす)際には REGION サイズに充分注意し、台数が膨大でワーク域が 16MB 以下に収まらない場合は OVER16 機能を併用してください。解析対象システムが持つデバイス数が極端に多くはない、もしくは 16MB 以下の 領域に余裕がある場合は OVER16 機能を併用する必要はありません。

(4)留意点

データ変換処理の過程で各レコードの件数を検査します。もし、レコード抜けが検出された際には、エラー・メッ セージを出力します。その際には、PDA の A3 レポートで再度確認を取ってください。

また、レコード抜けをなくすためには、PDL 起動時に出力データセットを指定する DD 文に BUFNO や BLKSIZE 等の DCB 情報を指定してください。

データ変換処理において、ES/1 NEO が必要としないデータは全て捨てられます。その際には、警告メッセージ が出力されますのでそのデータの必要性を確認してください。

データ変換処理時のエラー・メッセージについては「第 16 章 添付資料 1. PDL [変換時のエラー・メッセージ」を](#page-177-0) ご参照ください。

### 6.2. データセット・クローズ・レコードの変換

MF-ADVISOR でデータセット単位の解析を実施するには、SMF ファイルに出力されたデータセットのクローズ・レコードを変 換する必要があります。この変換作業はCPECNVRTプログラムの"DATASET"文で行うことができます。この際、レコードの抽 出(レコード番号 14,15,64)とソート・キーの設定及び必要に応じデータセット名の変更をします。

(1)実行方法とジョブ制御文

クローズ・レコードを変換する際には、DD 名 INPUT にクローズの SMF レコードが記録されているデータセットを指 定します。

<CPECNVRT のジョブ制御文の例>

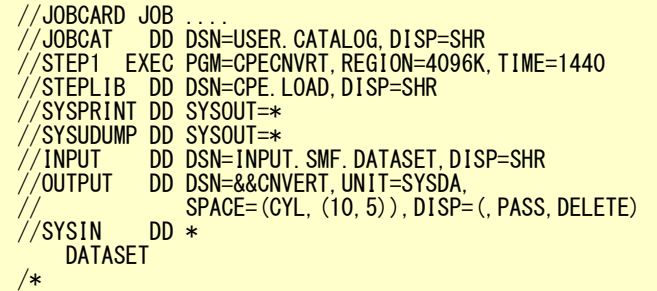

# (注)データセット解析を実施する際のサンプル JCL としては"JCLDSN00"が用意されており、このデータ 変換やソート・ステップ及び解析ステップも含まれています。

(2)DATASET 文

DATASET VOLUME=ボリューム通番 ,TEMP=[YES|NO]

VOLUMEパラメータでは、特定のディスク・ボリュームを選択する際に使用しますが、このボリューム選択はソート でも可能です。TEMPパラメータでは、一時データセットの詳細解析を行うか否かを指定します。YESが指定された 際には詳細解析が可能となり、NOが指定された際には、一時データセットをまとめて(名前を \* \* \*\_TEMPORAR Y DATASET \* \* \*)出力します。

DATASET 機能では、VTOC へのアクセスと連結データセットについては特別の処理を行いデータセット名をプリン ト可能な形式に変換します。

VTOC \*\*\* VOLUME TABLE OF CONTENS (VTOC) \*\*\* 連結データセット \*.NNNN.先頭のデータセット名 NNNN: 連結順番号

(3)留意点

データ変換処理のログ情報として次のようなメッセージが出力されます。

1) DATASET FUNCTION IS INVOKED

2) NUMBER OF INPUT DATA BYTES IS NNNNNNN

3) NUMBER OF INPUT RECORDS IS NNNNN

4) NUMBER OF OUTPUT DATA BYTES IS NNNNNNN

5) NUMBER OF OUTPUT RECORDS IS NNNNN

上記のメッセージで4)、5)に示される数値がゼロでないことを確認してください。また、クローズ・レコードの中で、ディスク・ ボリューム以外のデータとディスク・ボリュームでも入出力回数がゼロのものは全て捨てられますので注意してください。

# 7. JSGLIST

# 7.1. データ取得 JCL

ディスクボリュームの容量を管理する目的で、システム標準ユーティリティーJSGLIST 機能で収集した情報を ES/1 の解析 対象とすることができます。

パラメータ解説に関する詳細は、メーカマニュアル「システムユーティリティ使用手引書 AFⅡV10 用 –OS Ⅳ/MSP」を参照 して下さい。

以下に JSGLIST 出力用の JCL 例を示します。

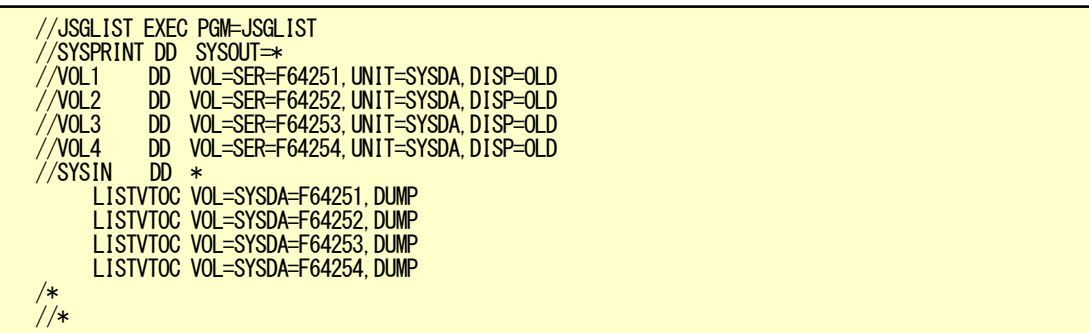

対象ボリュームは LISTVTOC 文で必要な数だけ指定してください。

# 第3章 富士通システムでのデータ取得及び変換 (XSP システム)

この章では、富士通の FSP または XSP システムを使用されている際に、ES/1 NEO で実行するための 前提条件を記述しています。

> 1. SMF ファイル 2. PDL サンプラーの指定 3. SMF ダンプ指令の使用方法 4. SMF レコードのソート 5. SMF レコード・タイプ一覧 6. データの変換(CPECNVRT) 7. DLST

<関連マニュアル> 「OS Ⅳ/XSP SMF 説明書」 「OS Ⅳ/XSP システム編集手引書」 「OS Ⅳ/XSP 操作手引書」 「OS Ⅳ/XSP PDL/PDA 使用手引書」

# 1. SMF ファイル

システムの稼働実績を記録するための機能として SMF ファイルが用意されており、ジョブの稼働状況やユーザ独自のデー タがこのデータセットに出力されています。このSMFには各種のオプションがあり、システム編集時に指定することが出来ま す。このオプションでは、SMF ファイルのボリューム通番や各種の情報を出力するか否かの指定ができます。

SMF レコードは番号によって管理されており 0 から 49 までがシステムレコード、50 から 239 までをサブシステムレコード、240 から 255 までがユーザレコードとして定義されています。このユーザレコードについては第三者ベンダーのプロダクトが使用す る場合もあります。

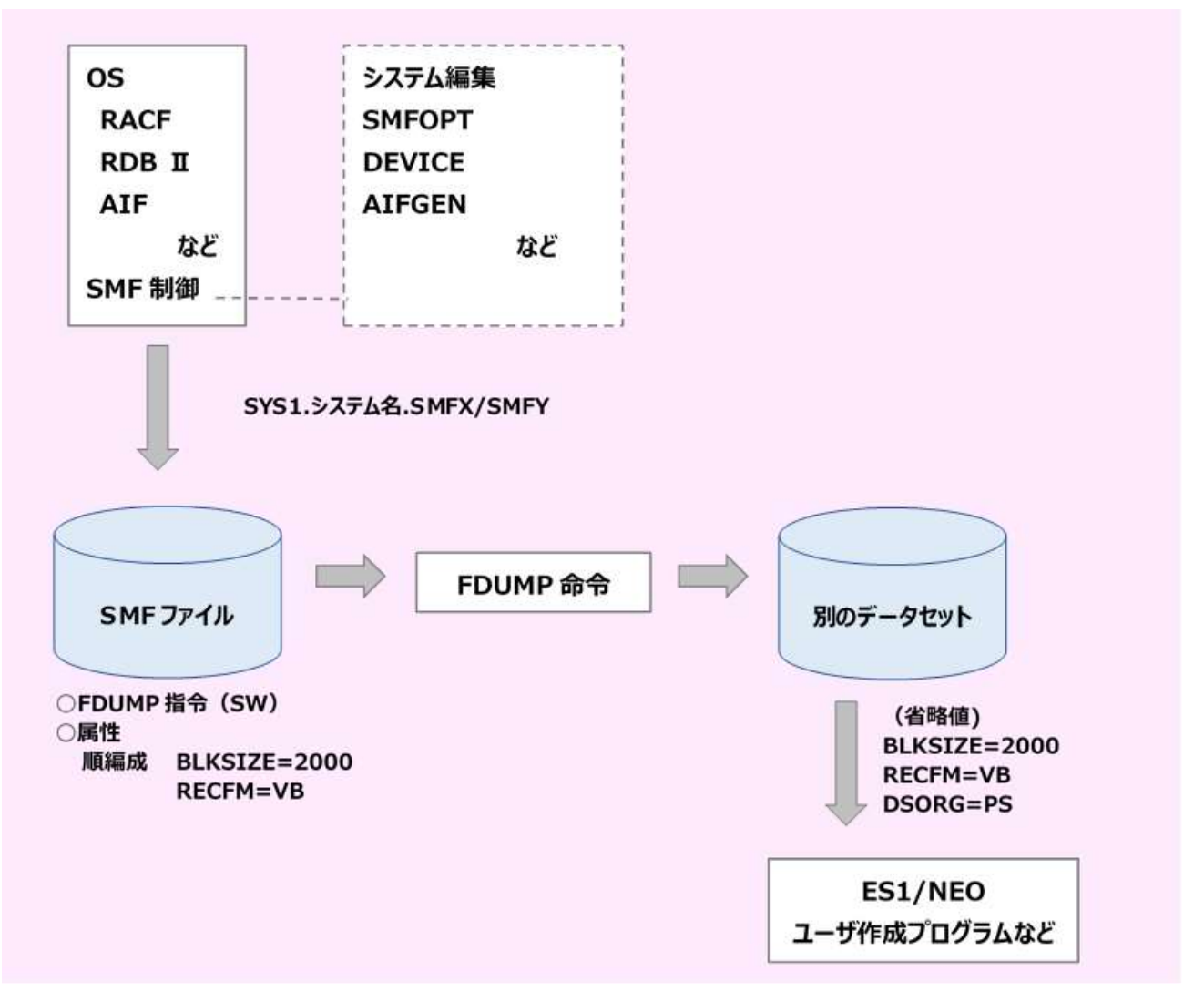

システムには 2 つの SMF ファイル(プライマリーとオルタネート)を定義するこができます。システム運用中には各種のレコ ードが出力されますが、1 つのデータセットではその全てを記録できず容量不足が発生することがあるためです。2 つの SMF ファイルが定義してある場合、容量不足が発生すると次に使用可能な SMF ファイルに自動的に切り替わります。使用可能な ファイルが存在しない時は、データ・ロスト状態となりシステム・コンソールにエラー・メッセージが出力されます。また、ユーザ が故意に別の SMF ファイルを使用するように切り替えることもできます。この作業は FDUMP 指令でオペランドにSWを指定す ることで可能となります。このように、満杯になったファイルなどからデータを選択・保管する目的で、SMF ファイルに記録され たレコード群は FDUMP 指令を介して別のファイルに保管することができます。

# 2. PDL サンプラーの指定

パフォーマンス計測ツールとして PDL が提供されており、ES/1 NEO では、PDL の出力データを解析対象としています。この データ収集のパラメータは、通常システム・パラメータ・ライブラリー(SYS1.PARMLIB)にメンバー名"PDLLSTxx"で定義されて います。次に ES/1 NEO で必須のサンプラーを示します。

# 2.1. PDL サンプラーの指定

(1)ES/1 NEO で必須のサンプラー CPUX MWMORYX IOX SDM オプションサンプラー IOX5 AIM

AVM VTAM(VTAM-G)

(2)注意すべき点

- ・CPU、IOX、MEMORYX、SDM、IOX5 サンプラーにつきましては、サンプリング時間(V、D、K)を指定しても その間隔は無視され、1 分となります。
- ・D と K で指定する『分』はコンバートのインターバルの約数であること。最小インターバルは 1 分です。
- ・ロスト・カウントがゼロであること(PDA の A3 レポートで確認できます)。
- ・ロスト・カウントが発生した場合は、PDL 起動時のバッファ数及びバッファサイズを大きくします。これは、 PDL 起動時の FCB パラメータの"BLKSIZE"と"BUFNO"で指定可能です。

(3)サンプラー制御文の例(推奨値)を下記に示します。

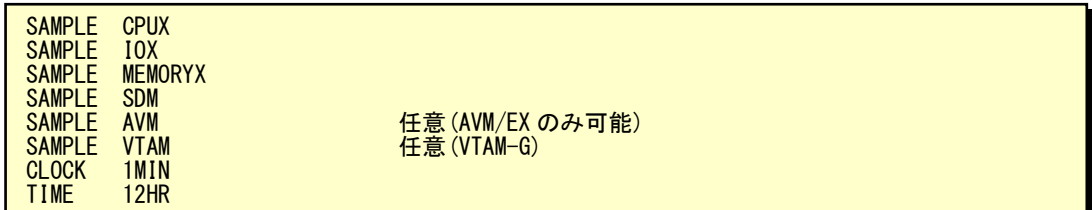

AIM サンプラーの制御文

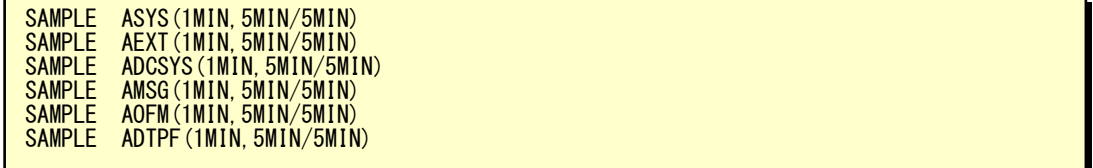

# 2.2. PDL ログ・データセット

PDL は、収集したデータを順編成データセットに出力します。このデータセットは 2 つあり、通常それらのデータセット 名は"SYS1.PDLLOGX"と"SYS1.PDLLOGY"となっています。

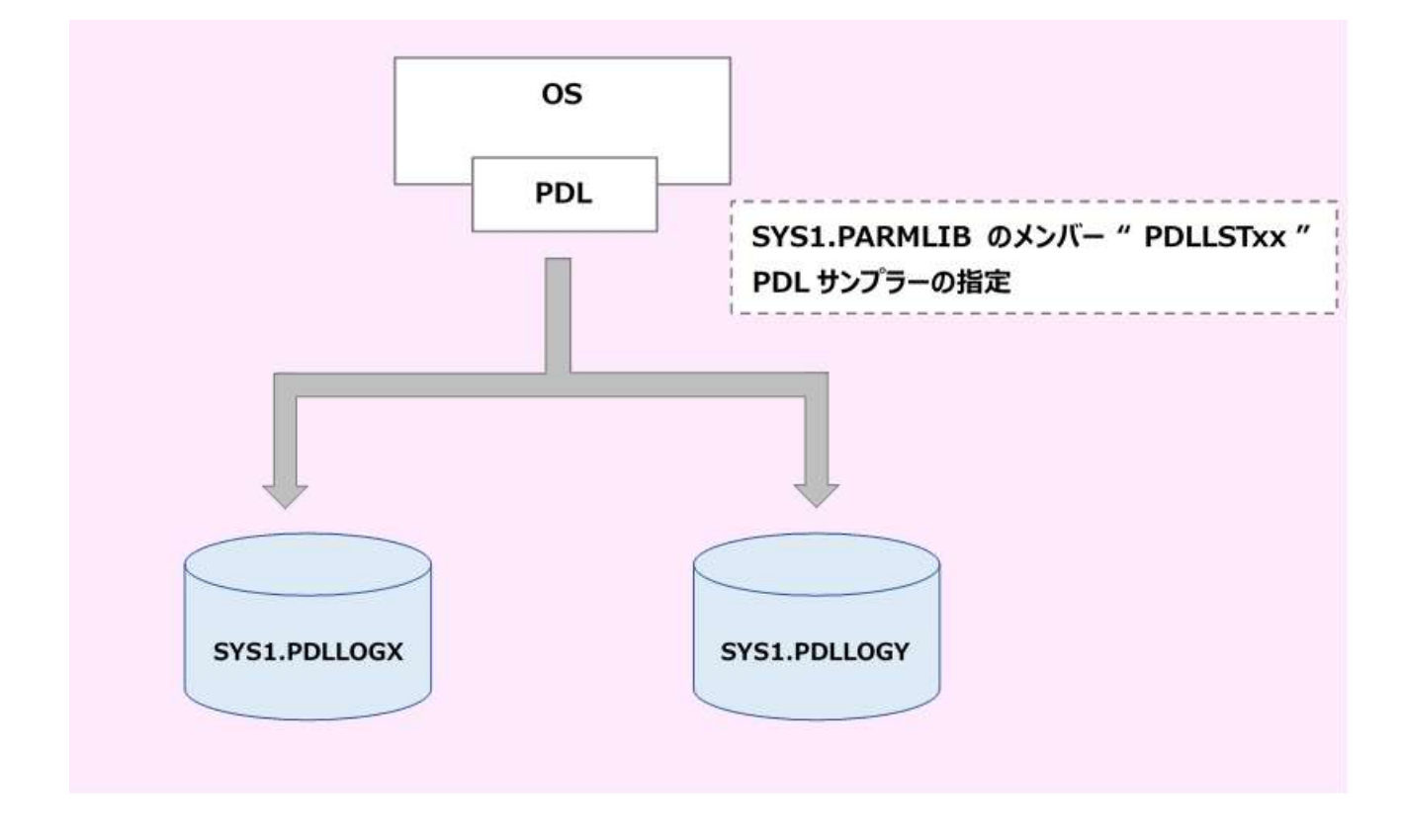

(注)詳細については下記の富士通マニュアルを参照してください。

「OS IV/XSP PDL/PDA 使用手引書」

# 3. SMF ダンプ指令の使用方法

SMF の情報は、SMF ファイルへ書き出されます。SMF ファイルは 2 つのファイルで構成され、通常、1 個のファイルが一杯に なると自動的にもう 1 つのファイルに切り替わります。両方のファイルが一杯になると以後のロギングデータは失われてしまい ます。SMF ファイルが一杯になった場合にはメッセージがコンソールに出力されます。このような状態になった場合は、速やか に"FDUMP 指令"でそのファイルの内容をテープもしくは直接アクセスボリュームに書き出します。また、SMF ファイルが一杯 になっていなくても"FDUMP 指令"をコンソールから入力することにより内容を書き出すことができます。この場合 SMF ファイル は、もう一方のファイルへ切り替えられます。以下に、FDUMP 指令の入力形式を示します。

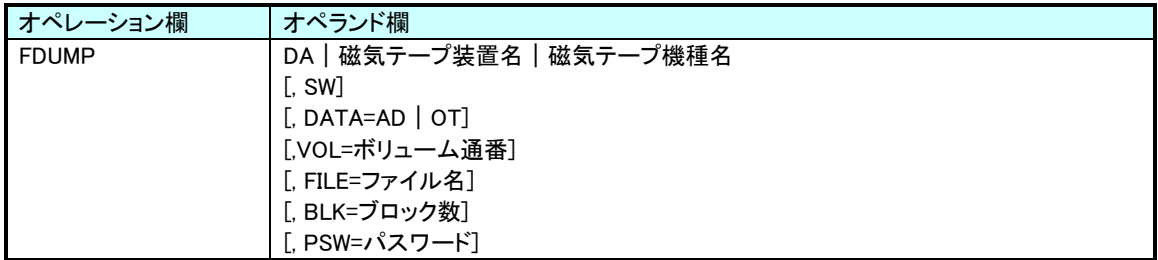

オペランドの説明

# DA |磁気テープ装置名 |磁気テープ機種名 ←必須

出力先の装置を指定します。

DA 直接アクセスボリュームへ出力します。

磁気テープ装置名 磁気テープに出力する際にそのボリュームを取り付ける磁気テープ装置名を指定します。

磁気テープ機種名 磁気テープに出力する際にそのボリュームを取り付ける磁気テープ機種名を指定します。

### SW

 $\overline{a}$ 

現在使用している SMF ファイルをもう一方の SMF ファイルに切り替えた後に、今まで使用していたファイルの内容を 出力することを指示します。

指定がない場合は、現在使用していない方のファイルの内容が出力されます。

# DATA=AD | OT

データを出力する場合に、指定装置のどの位置から出力するかを指定します。

また、処理は指定装置によって以下のように異なります。

装置指定が"DA"の場合

- AD 以前に書き出したデータの後ろの追加します。
- OT ファイルの先頭からデータを出力します。

装置指定が磁気テープ装置の場合

- AD 以前に書き出したデータの後ろの追加します。しかし、以前に書き出したデータがFDUMP指令で書 き出したデータでない場合は、FDUMP 指令は受付けられません。
- OT 磁気テープの先頭からデータを出力します。

# VOL=ボリューム通番

装置指定が"DA"の場合に有効で、出力用ファイルを新規に作成する場合に必須となります。省略した場合、FILE オ ペランドで指定したファイルは、カタログ済みとみなされます。

# FILE=ファイル名

装置指定が"DA"の場合に当オペランドは必須で、出力用ファイル名を指定します。BLK オペランドを指定している場 合、FDUMP 指令終了時に当ファイルはカタログされます。

# BLK=ブロック数

装置指定が"DA"で出力用ファイルを新規に確保する場合に必須です。

# PSW=パスワード

装置指定が"DA"の場合に有効であり、出力用ファイルを新規に作成する場合、そのファイルを書き込み保護ファイ ルとする場合にそのパスワードを指定します。また、既存の出力先ファイルが書き込み保護ファイルの場合にもそのパ スワードを指定します。

(注)詳細については下記の富士通マニュアルを参照してください。

「OS IV/XSP 操作手引書」

# 4. SMF レコードのソート

SMF レコードは、事象発生の順番(出力日時)に SMF データセットへ書き出されていますが、複数の SMF データセットから レコードを別のデータセットに退避するような時には、その順番が保証されません。このため、データを出力日時の順番にする には SORT ユーティリティを使用する必要があります。

<SMF データの SORT:レコードの出力日時の昇順>

# 5. SMF レコード・タイプ一覧

# 5.1. パフォーマンス・データ

XSP システムの場合、パフォーマンス・データは PDL で収集されますがその収集データはSMF データセットには出力 されません。PDL で収集されたデータは、PDL の起動用 JCL に指定された順編成データセットに出力されます。

# 5.2. 稼働実績データ

次に ES/1 NEO で使用している稼働実績情報としての SMF レコードを示します。

<稼働実績>

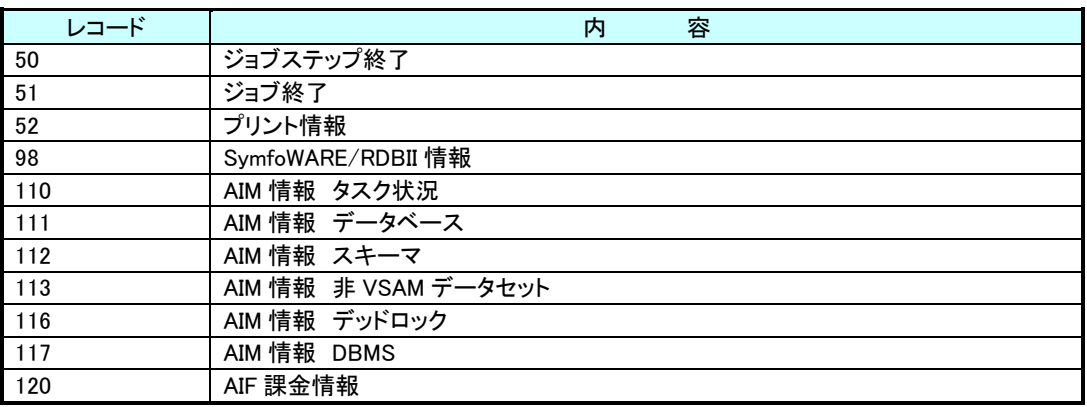

(注)上記レコードの出力のタイミングは、各々の事象が発生した時点となりますので、時間による選択をする際

には注意してください。

# 6. データの交換(CPECNVRT)

XSP システムの PDL データを使用した各種の解析作業を実施する際には、まず、PDL データを ES/1 NEO 共通レコード形 式に変換する必要があります。この変換作業は CPECNVRT プログラムの"CONVERT"文で行うことができます。

# 6.1. 実行方法とジョブ制御文

CPECNVRT プログラムを実行するために必要な FD 文には次のものがあります。

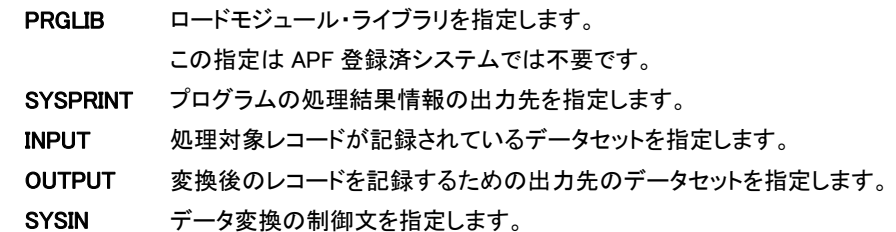

<CPECNVRT のジョブ制御文の例>

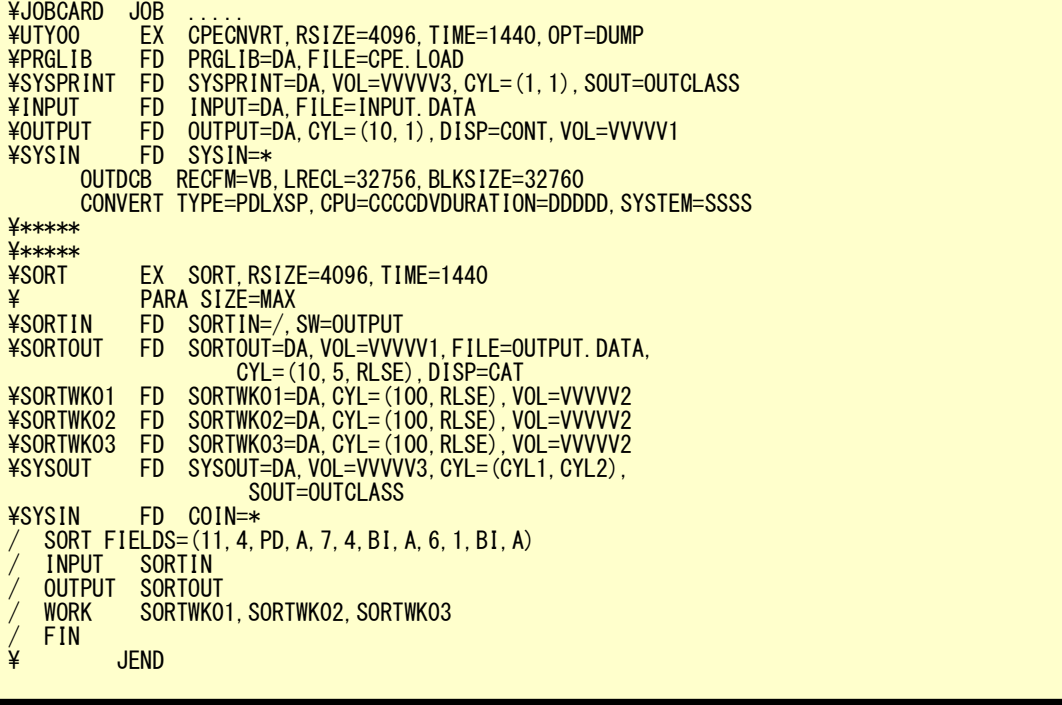

### OVER16 機能

大量の PDL データを変換する際、16MB 以下の仮想記憶域だけではワークエリアが不足する場合があります。 そのため、より上位の拡張仮想記憶域を使用することが必要となります。OVER16 機能は大量のデータを処理 する際に使用するワークエリアを16MB以上の拡張仮想記憶域に確保する機能です。(OVER16機能の対象と なるのは以下の表のデータです。)

データ変換時にリージョン不足が発生する場合に使用してください。

| <b>OS</b>  | 機能対象データ<br>OVER16 |
|------------|-------------------|
| <b>XSF</b> | AIM               |
|            | <b>AVM</b>        |

【指定方法】

CPECNVRT の JCL に以下の赤字の指定を追加します。

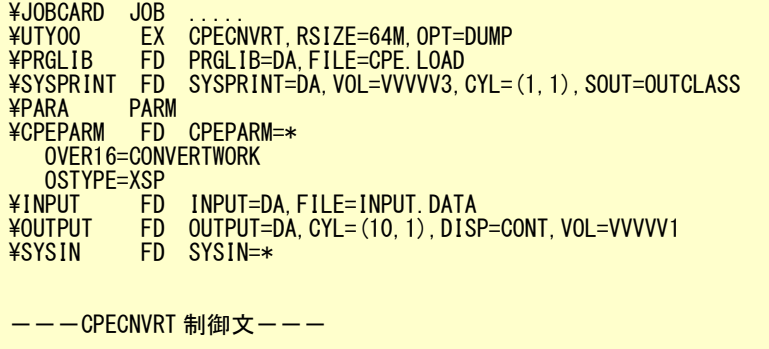

CPEPARM 文で指定する制御文には以下のものがあります。

#### OVER16=

プログラムが使用するワーク領域を、16MB より上位の拡張仮想記憶域に確保します。 指定できるオプションは'CONVERTWORK'です。 この指定を行なうことで CPECNVRT 実行時にワーク領域を確保します。

#### OSTYPE=

CPESEHLL を実行するシステムの OS タイプを指定します。次の指定が可能です。

富士通 : XSP

(注意)

この機能を使用するためには、EXEC 文(富士通 XSP では EX 文)の REGION 句(富士通 XSP では RSIZE 句) を以下の例のように変更してください。

\CPESHELL EX CPESHELL,RSIZE=64M,TIME=1440,OPT=DUMP

# 6.2. CONVERT 文

CONVERT TYPE=PDLX8 | PDLXSP ,CPU=CPU モデル ,DURATION=インターバル ,SYSTEM=システム識別コード

#### TYPE=PDLX8 | PDLXSP

入力ファイルのデータ形式を指定します。PDLX8 が OS IV/X8(FSP)、PDLXSP が OS IV/XSP を意味します。

### CPU=CPU モデル

PDL データが収集されたシステムの CPU モデルを指定します。

指定できる CPU モデルについては、「第 15 章 添付資料 2. [富士通システムでのデータ変換時のプロセッサ・](#page-180-0) エデルー覧」をご参照ください。

#### DURATION=FIVE | TEN | QUARTER | HALF | HOUR

PDL データを共通レコード形式に変換する際にデータを一定時間間隔にサマリー化します。その時間間隔を FIVE(5 分)、TEN(10 分)、QUARTER(15 分)、HALF(30 分)、HOUR(1時間)で指定してください。

### SYSTEM=システム識別コード

PDL データが収集されたシステムの SMF が使用するシステム識別コードを指定してください。

# (注)データ変換処理を実施する際のサンプル JCL としては"XSPCVT00"が用意されており、データ変換とソート・ス テップが含まれています。

# 6.3. 留意点

- ・ データ変換処理の過程で各レコードの件数を検査します。もし、レコード抜けが検出された際には、エラー・メッセ ージを出力します。その際には、PDA の A3 レポートで再度確認を取ってください。 また、レコード抜けをなくすためには、PDL 起動時に出力データセットを指定する DD 文に BUFNO や BLKSIZE 等 の DCB 情報を指定してください。
- ・ データ変換処理において、ES/1 NEO が必要としないデータは全て捨てられます。その際には、警告メッセージが 出力されますので、そのデータの必要性を確認してください。
- ・ データ変換処理時のエラー・メッセージについては「第 16 章 添付資料 1. PDL [変換時のエラー・メッセージ」を](#page-177-0)ご 参照ください。

CPECNVRT プログラムが仮想記憶域不足により実行できない場合、 XSP のデータ処理機能のみを持 つ CPEXSPCV プログラムを使用 してください。 この CPEXSPCV は CPECNVRT と同様のデータコンバ ート機能 を持ちますが、CPECNVRT プログラムとは以下の点が異なります。

- ・ XSP システムの PDL データ以外処理できません。
- ・ 使用する仮想記憶域は CPECNVRT プログラムに比べ、約 1.7MB 小さくなります。

CPEXSPCV を実行するには上記 JCL のプログラム名を CPECNVRT から CPEXSPCV に変更してくださ い。 それ以外に変更するところはありません。

# 7. DLST

### 7.1 データ取得 JCL

ディスクボリュームの容量を管理する目的で、システム標準ユーティリティーDLST で収集した情報を ES/1 の解析対象とす ることができます。

パラメータ解説に関する詳細は、メーカマニュアル「システムユーティリティ使用手引書 AFⅡV10 用 –OS Ⅳ/XSP」を参照し て下さい。

以下に DLST 出力用の JCL 例を示します。

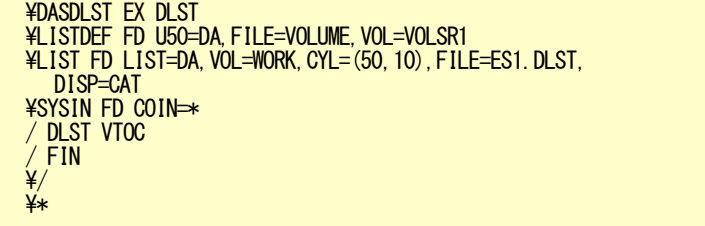

対象ボリュームは LISTDEF 文の VOL に指定してください。また対象のボリューム数だけこの JCL を繰り返してください。

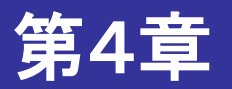

# 日立システムでのデータ取得及び変換

この章では、日立システムを使用されている際に、ES/1 NEO で実行するための前提条件を 記述しています。

1. SMS データセット 2. サンプラーの指定 3. SMS ダンプ・ユーティリティの使用方法 4. SMS レコードのソート 5. SMS レコード・タイプ一覧 6. データの変換(CPECNVRT) 7. HCOLLECT 8. VREPORT

<関連マニュアル> 「システム管理支援」 「SAR/D/ES 使用の手引」 「XDM 性能評価支援プログラム XDM/PAF」

# 1. SMS データセット

システムの稼働実績を記録するための機能として SMS データセットが用意されており、ジョブの稼働状況やユーザ独自の データがこのデータセットに出力されています。この SMS データセットを管理・制御する目的でシステム・パラメータ・ライブラリ ー(SYS1.PARMLIB)のメンバー"SMSPRMxx"が用意されています。このメンバーでは、システム識別コードや出力可能なレコ ードの定義などを行うことができます。

SMS レコードは番号によって管理されており 0 から 127 までがシステム使用、128 から 255 までがユーザ使用として定義さ れています。このユーザ使用については第三者ベンダーのプロダクトが使用する場合もあります。

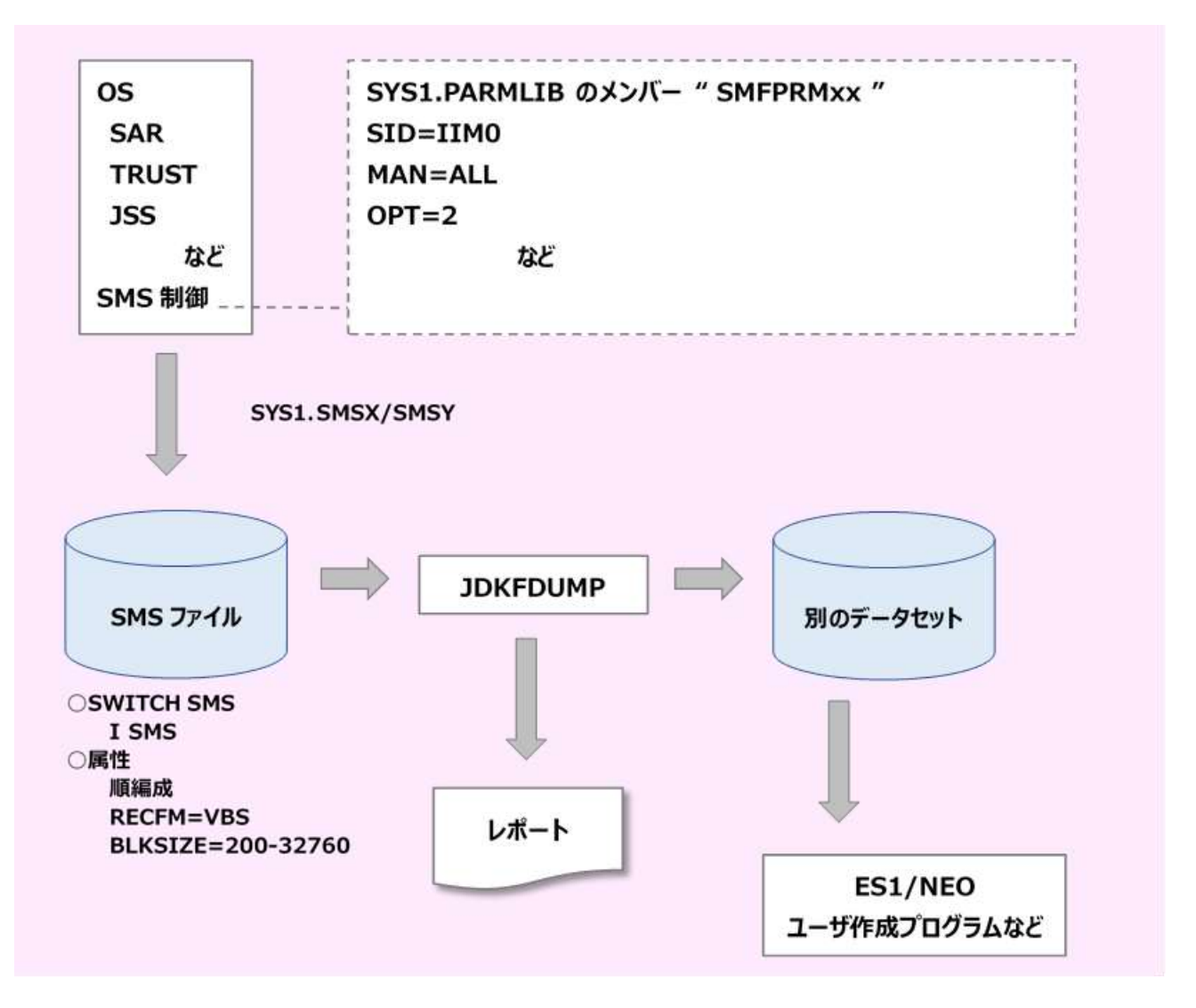

システムには2 つの SMS データセット(プライマリと交代用)を定義することができます。システム運用中には各種のレコード が出力されますが、1つのデータセットではその全てを記録できず容量不足が発生することがあるためです。2 つの SMS デー タセットが定義されている場合、容量不足が発生すると次に使用可能な SMS データセットに自動的に切り替わります。使用可 能なデータセットが存在しない時は、データ・ロスト状態となりシステム・コンソールにエラー・メッセージが出力されます。また、 ユーザが故意に別の SMS データセットを使用するように切り替えることもできます。この作業はシステム・コマンドの SWITCH を使用することで可能となります。このように、満杯になったデータセットなどからデータを選択・保管する目的で、SMS データ セットに記録されたレコード群は SMS ダンプ・ユーティリティを介して別のデータセットに保管することができます。

# 2. サンプラーの指定

パフォーマンス計測ツールとしては、SAR と SAR/D が提供されており、ES/1 NEO では両方の出力データを解析対象として います。ES/1 NEO で必須のサンプラーは下記の通りです。

# 2.1. SAR

SAR でのデータ収集のパラメータは、通常システム・パラメータ・ライブラリー(SYS1.PARMLIB)にメンバー名

```
"SARPRMxx"で定義されています。
 CPU
 CHAN
 DEVICE(DASD,TAPE)
 PAGING
 WKLD(PERIOD)
 CYCLE(250)
 INTERVAL(15M)
 RECORD
 NOREPORT
 NOSTOP
 EXTEND(CPU1) (VOS3/AS 03-00 以上)
 EXTEND(WKLD1) (VOS3/AS 03-00 以上)
```
<留意点>

- ・ SAR データを SMS データセットに出力するためには、SMS パラメータで"MAN=ALL"を指定する必要がありま す。
- ・ SAR でデータ収集し SMS データセットに記録するには、START コマンドで SAR を起動し、停止させる際には STOP コマンドを使用します。
- ・ SAR の INTERVAL パラメータは SMS の取得インターバルと揃えてください
- ・ 推奨インターバルは 15 分、最小インターバルは 1 分です
- ・ RECORD と NOSTOP パラメータの指定がないと継続的に出力されません
- ・ SMS データセットへのレコード出力において、オウンコーディングにより特定の SMS レコードのみを出力するよう な制御を行うことができます。この機能を使用されている場合には、SMS レコード・タイプ70から74までが SMS データセットに出力できるようにしてください。
- ・ AP10000 環境ではチャネルデータは取得できません。SAR/D の D IO,CPM データを使用してください。

# 2.2. SAR/D

SAR/D は本来リアルタイム・ツールですが、長時間にわたるデータ収集機能として SAR/D ロギング機能

(SARDLOG)があります。この機能を利用してデータ収集する際には、その起動用 JCL の DD 名 SYSIN でサンプラー

の指定を行います。次に ES/1 NEO で必要な制御文を示します。

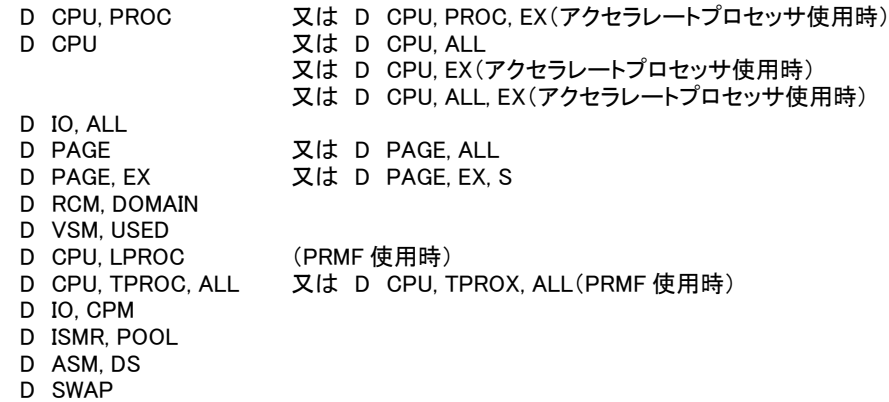

<留意点>

- ・ ES/1 NEO では、上記の SAR/D コマンドを必要としますが、いずれかのコマンドの指定が無い場合は対応するリ ストやフラットファイルが出力されません。
- ・ DD 名 SARDLOG に順次データセットを割当てる必要があります。
- ・ 各 SAR/D コマンドのサンプリング時間(T)は同じ値を指定してください。
- ・ 推奨インターバルは 15 分、最小インターバルは 1 分です
- ・ DD 名 SYSIN に SAR/D コマンド群を指定しますが、指定した複数コマンドを一度に投入させるためには 72 カラム 目に"P"を指定してください。
- ・ AP10000 環境では D IO,ALL でチャネルデータは取得できません。D IO,CPM データを使用してください。

#### D CPU, PROC

プロセッサごとの CPU 情報を表示します。表示情報には、プロセッサごとの使用時間及び CPU 使用率があります。

· オペランドに ".EX"を指定した場合(D CPU,PROC.EX)

PRMA がその LPAR 用に使用した CPU 使用時間や使用率を表示します。

### D CPU

実行中のジョブの CPU 情報を表示します。

表示情報 ジョブ毎に CPU 使用率 CPU 待ち比率 その他の待ち比率 スワップアウトされていた時間の比率

関連情報 ジョブ毎に 空間 ID 実行優先順位

- ・ オペランドに何も指定しない場合(D CPU) CPU 使用率(USING CPU)と CPU 待ち比率(WAITING FOR CPU)が共に0であるジョブの情報は表示しませ ん。
- · オペランドに ", ALL"を指定した場合(D CPU,ALL) START コマンドで起動されたジョブ及びTSS端末ユーザに対しては、CPU 使用率と CPU 待ち比率が共に0 である場合の情報を表示しません。
- · オペランドに ", EX"を指定した場合(D CPU,EX) アクセラレートプロセッサに関する使用率情報を表示します。アクセラレートプロセッサがある場合に有効で す。

D IO, ALL

入出力装置情報のうち、チャネルビジー率、装置ごとのビジー率、さらに装置上にアクティブなデータセットが存 在する時にはデータセットごとにビジー率が表示されます。また、磁気ディスク装置におけるアーム移動の平均 シリンダ数、装置が接続されているチャネルがビジーの為に装置の使用が保留された割合、装置の使用が保 留された割合も表示されます。

・ オペランドに ",ALL"を指定することにより、全てのデバイスの入出力装置情報を表示します。しかし、サ ンプリング時間内に入出力処理を行わなかったデバイスに関しては情報を表示しません。

### D PAGE

ジョブごと、及びシステム全体の実記憶使用状況、及びページング情報を表示します。

- ・ オペランドに何も指定しない場合(D PAGE) 実行中のジョブのうちワーキングセットサイズが0以外のジョブとシステム全体の実記憶使用状況とページ ング情報を表示します。
- · オペランドに ", ALL"を指定した場合(D PAGE,ALL) 実行中の全てのジョブに関して、実記憶の使用状況とページング情報をジョブ単位とシステム全体の単位 で表示します。

### D PAGE, EX

ジョブごと、及びシステム全体の実記憶の使用状況を実記憶全体の実ページ数と 16MB未満の実ページ数に分 けて表示します。

- ・ オペランドに何も指定しない場合(D PAGE,EX) 実行中のジョブのうちワーキングセットサイズが0以外のジョブについて、ジョブごとの実記憶の使用状況を 実記憶全体の実ページ数と 16MB 未満の実ページ数に分けて表示します。
- · オペランドに ", S"を指定した場合(D CPU.EX.S) システム全体の実記憶の使用状況だけを表示します。

### D RCM, DOMAIN

各ドメインの多重度制御に関する情報を表示します。

・ オペランドに何も指定しない場合(D RCM,DOMAIN) ジョブが存在するドメインの多重度制御情報のみを表示します。

#### D VSM, USED

CSA, 拡張 CSA, SQA 及び拡張 SQA の使用状況を表示します。

#### D CPU, LPROC

VMS/AS 又は PRMF 下で動作するシステムで使用した場合のみ有効なコマンドです。 LPAR に割り当てられた論理プロセッサごとの CPU 情報を表示します。表示情報には、論理プロセッサごとの使 用時間及び CPU 使用率があります。

#### D CPU, TPROC, ALL

PRMF システム下で動作するシステムで使用した場合のみ有効なコマンドです。物理 CPU情報およびコマンドを 投入した LPAR と同じスケジューリンググループの LPAR の論理 CPU 情報を表示します。

#### D CPU, TPROX, ALL

PRMF システム下で動作するシステムで使用した場合のみ有効なコマンドです。物理 CPU情報およびコマンドを 投入した LPAR と同じスケジューリンググループの LPAR の論理 CPU 情報を表示します。

### D IO, CPM

ACONARC、およびFIBARCを使用している場合のみ有効なコマンドです。時間ベースのチャネルパス IDの使用 情報を表示します。また,PRMF 運用下で ACONARC チャネルパス共用機能(AMIF)を使用している場合は,コ マンド入力元 LPDA のチャネルパス ID 使用情報を表示します。

D ISMR, POOL

磁気ディスクの記憶プールごとの稼働情報を表示します。

D ASM,DS

ページデータセット、拡張スワップデータセット、スワップデータセットなど、データセット毎の情報を表示します。

D SWAP

システム内で発生したスワップアウト回数を、理由コード別に表示します。

SAR/D のロギング機能では、収集した情報を順編成データセットに出力することが可能です。この情報は、表示機 能で表示される情報をそのまま、順編成データセットに出力されます。

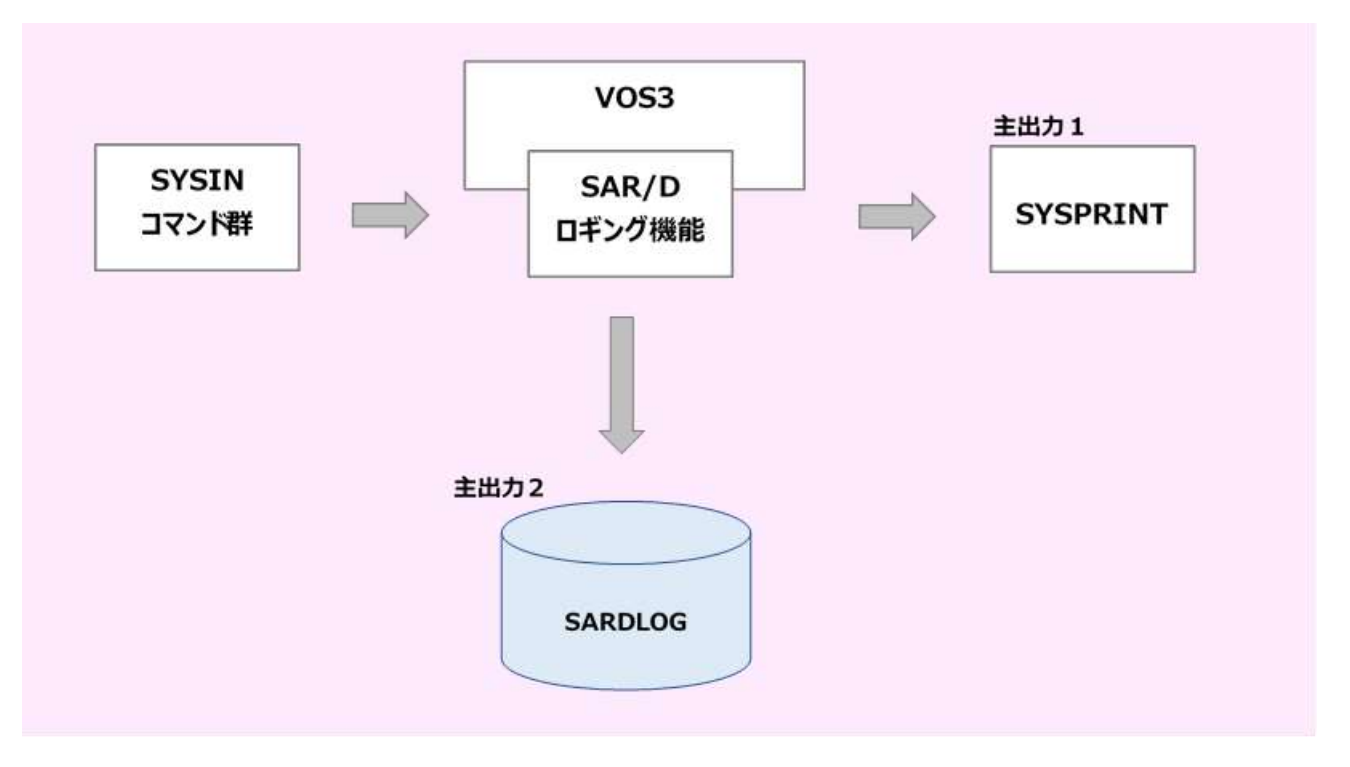

※尚、詳しい説明や機能については日立マニュアル「SAR/D/ES 使用者の手引」 を参照してください。

# 2.3. XDM/PAR

ES/1 NEO では稼働実績ファイルを使用します。このファイルは PAF 稼働情報累積ファイル(VSAM形式)から標準 ユーティリティ(JXYBFIL)を使用して作成されます。

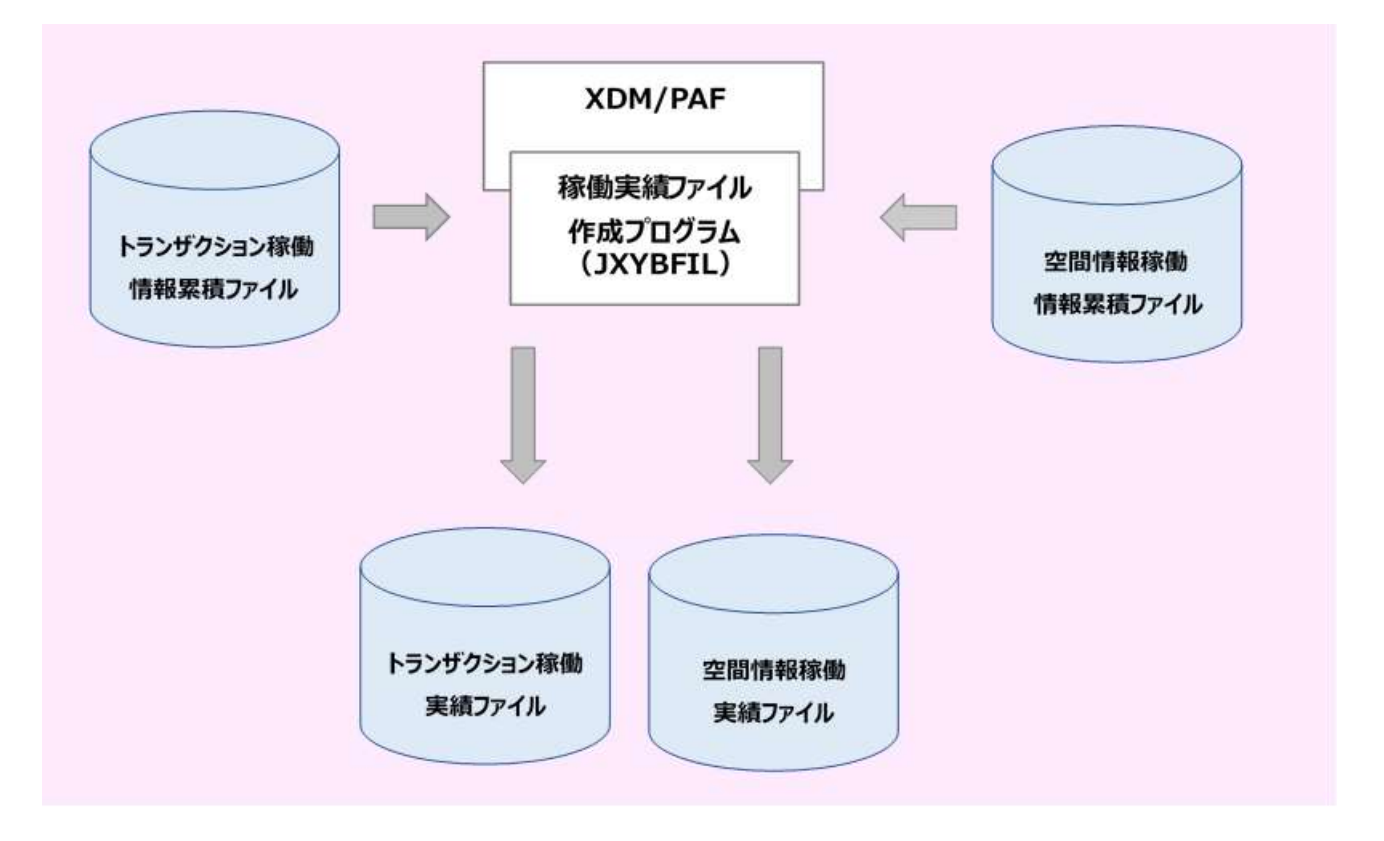

※尚、詳しい説明や機能については日立マニュアル「XDM 性能評価支援プログラム XDM/PAF」」を 参照してください。

# 3. SMS ダンプ・ユーティリティの使用方法

システムは現在記録中の SMS データセットが一杯になり、これ以上データが書き込めなくなると自動的に活動中の SMS データ セットから空の SMS データセットに記録を切り替えます。クローズされたデータセットは SMS ダンププログラム"JDKFDUMP"を使 用して、クローズされた SMS データセット全体を他の媒体(ディスクかテープ)に移動し、さらに、データセットが再使用できるように クリアしなければなりません。

次に、SMS ダンププログラムの実行JCLを示します。

<JDKFDUMP プログラムの JCL 例>

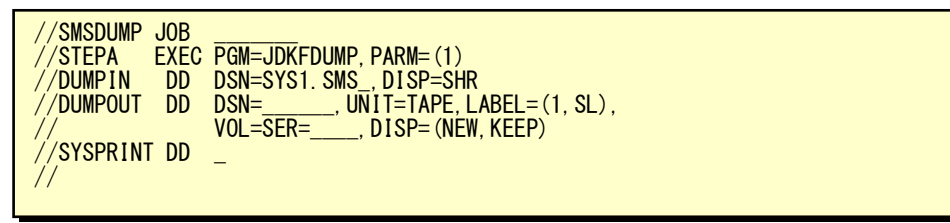

上記の例では、SMS データセット(SYS1.SMS\_)をダンプしてからクリアし、再使用可能な状態にします。また、SMS データセッ ト内に完結しないスパンドレコードがあれば、そのスパンドレコードはダンプしません。

JCKFDUMP プログラムの制御は、JCL の EXEC 文での PARM オペランドで行うことができます。PARM オペランドの指定形 式は、次のようになっています。

PARM=(1[,N])または(2[,N])またはN

- ・ PARM=1 を指定した場合、DASD 上の SMS データセット内に完結しないスパンドレコードがあれば、そのスパンドレコー ドはダンプデータセットに複写されません。
- ・ PARM=2 を指定した場合、DASD上のSMSデータセット内に完結しないスパンドレコードがあれば、そのスパンドレコー ドを完結したスパンドレコードに変更してからダンプデータセットへ複写します。しかし、このレコードの途中に相対アドレ スが格納されているものを入力として SMS 編集プログラムを実行した場合の結果は保証されません。
- ・ N を指定した場合、SMS データセットの内容をダンプします。SMS データセットの内容は消去されません。

※尚、詳しい機能については、マニュアル「システム管理支援」を参照してください。

# 4. SMS レコードのソート

SMS レコードは、事象発生の順番(出力日時)に SMS データセットへ書き出されていますが、複数の SMS データセットから レコードを別のデータセットに退避するような時には、その順番が保証されません。このため、データを出力日時の順番にする には SORT ユーティリティを使用する必要があります。

```
<SMS データの SORT:レコードの出力日時の昇順>
```
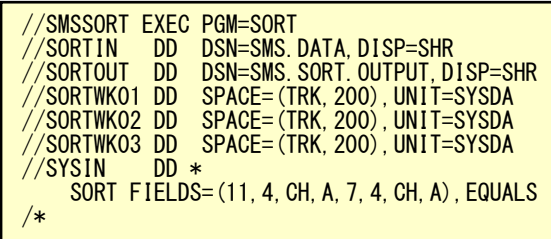

# 5. SMS レコード・タイプ一覧

# 5.1. パフォーマンス・データ

SMS データセットに出力される SAR レコードは、SMS レコード・タイプ70から74で示されます。

<SAR レコード>

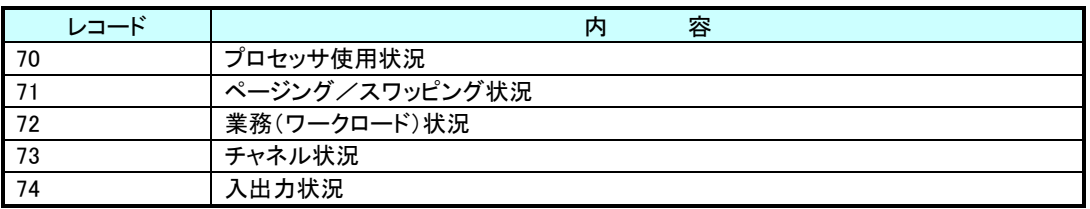

# 5.2. ジョブ稼働実績データ

次に ES/1 NEO で使用しているジョブ稼働実績情報としての SMS レコードを示します。

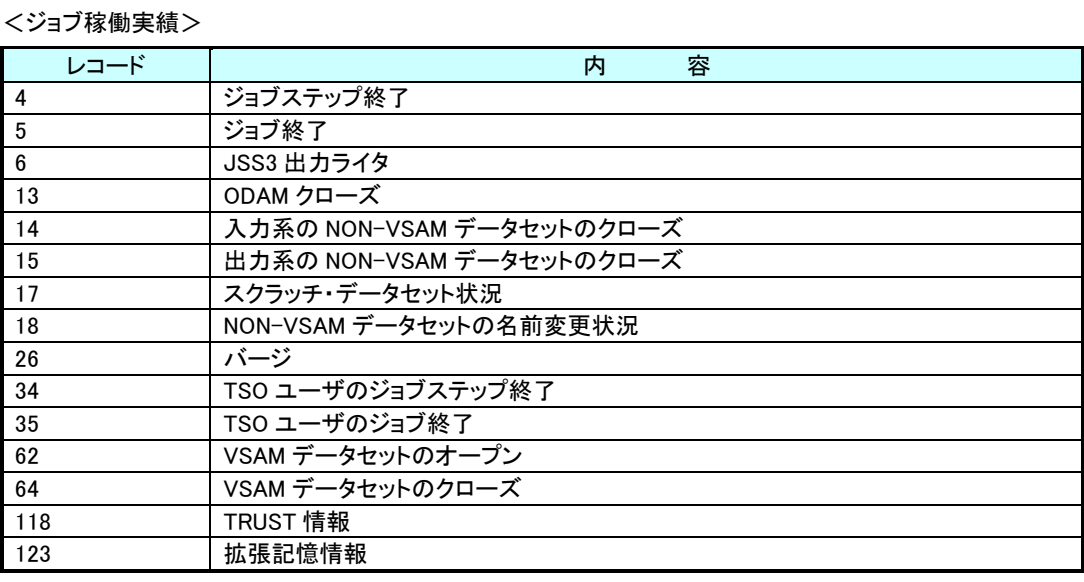

(注)上記レコードの出力のタイミングは、各々の事象が発生した時点となりますので、時間による選択をする際

には注意してください。

# 6. データの変換(CPECNVRT)

日立システムの場合には、データの変換として SAR データ、SAR/D データとデータセットのクローズレコードの変換がありま す。CPECNVRT プログラムを実行するために必要な DD 文には次のものがあります。

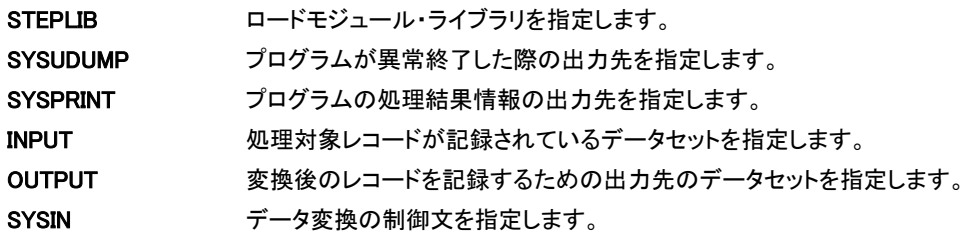

<CPECNVRT のジョブ制御文の例>

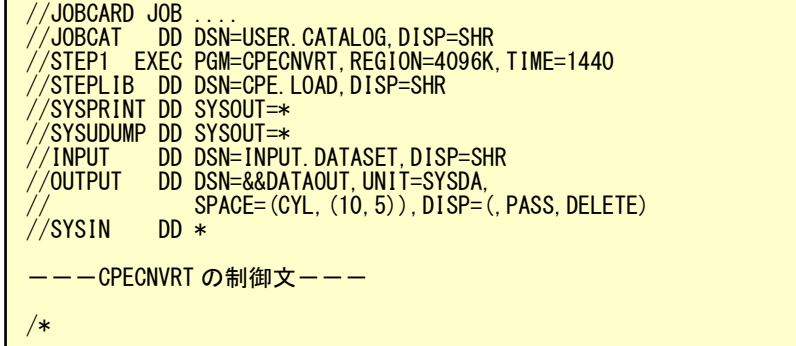

# 6.1. SAR データの変換

(1)実行方法とジョブ制御文

SAR データを使用した各種の解析作業を実施する際には、まず、SAR データを ES/1 NEO 共通レコード形式に変

換する必要があります。この変換作業は CPECNVRT プログラムの"CONVERT"文で行うことができます。

<CPECNVRT のジョブ制御文の例>

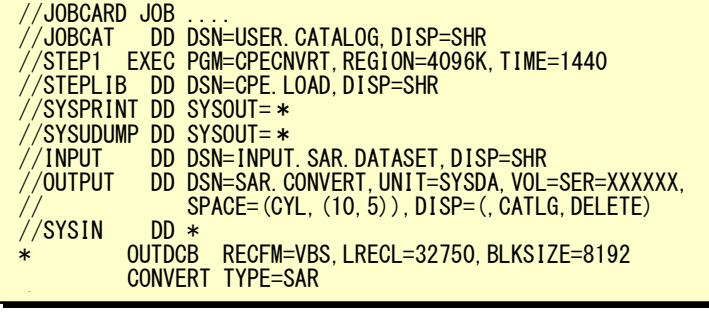

(2)CONVERT 文

CONVERT TYPE=SAR

#### TYPE=SAR

SAR データの変換を意味します。

(注)実際にデータを変換する際には、サンプル JCL として"SARCVT00"が用意されております。

(3)留意点

SMS ダンプ・ユーティリティの指示方法によっては、変換プログラムが異常終了する場合があります。その際に

は、"PARM=1"が指示されているか確認してください。

# 6.2. SAR/D データの変換

(1)実行方法とジョブ制御文

SAR/D データを使用した各種の解析作業を実施する際には、まず、SAR/D データを ES/1 NEO 共通レコード形式 に変換する必要があります。この変換作業は CPECNVRT プログラムの"CONVERT"文で行うことができます。 <CPECNVRT のジョブ制御文の例>

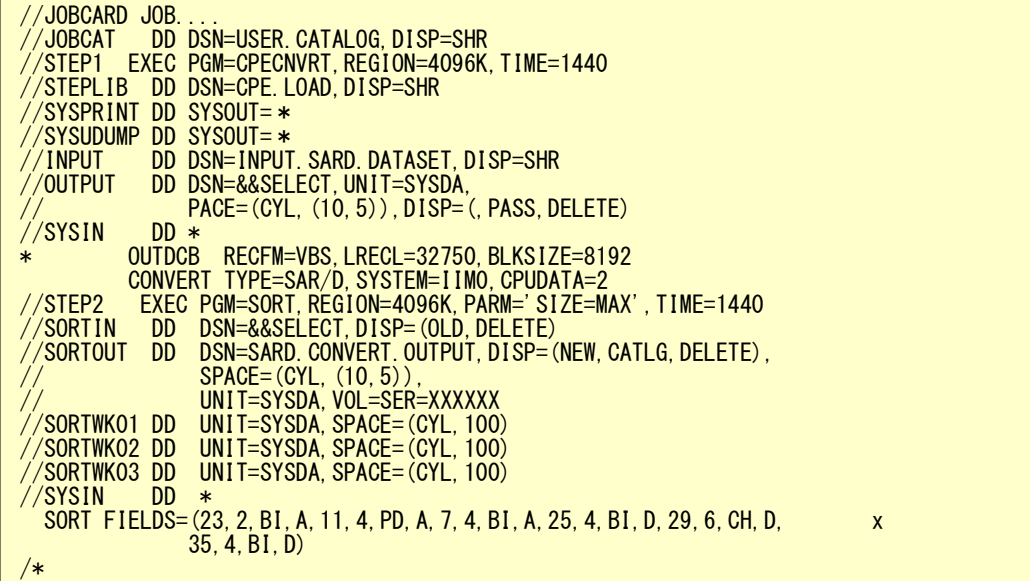

(2)CONVERT 文

CONVERT TYPE=SAR/D ,SYSTEM=システム識別コード ,CPUDATA=CPU サンプラーデータ順番

#### TYPE=SAR/D

SAR/D データの変換を意味します。

#### SYSTEM=システム識別コード

SAR/D データが収集されたシステムの SMS が使用するシステム識別コードを指定してください。

### CPUDATA=CPU サンプラーデータ順番

CPU サンプラーを複数指定したデータを入力とした場合、どのサンプラーデータをコンバート対象とするのかを 記載する必要があります。省略値は先頭に出力された CPU サンプラーが対象となります。

(注)実際にデータを変換する際には、サンプル JCL として"SADCVT00"が用意されております。

# 6.3. XDM データの変換

(1)実行方法とジョブ制御文

XDM データを使用した各種の解析作業を実施する際には、まず、XDM データを ES/1 NEO 共通レコード形式に変 換する必要があります。この変換作業は CPECNVRT プログラムの"CONVERT"文で行うことができます。

<CPECNVRT のジョブ制御文の例>

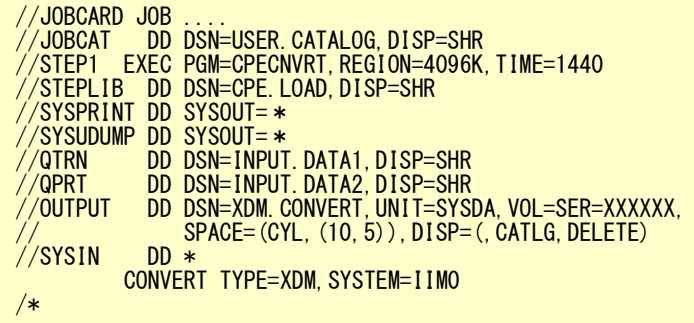

入力データの指定

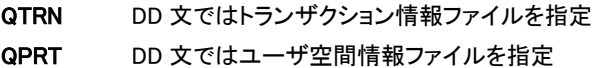

### (2)CONVERT 文

CONVERT TYPE=XDM ,SYSTEM=システム識別コード

#### TYPE=XDM

XDM データの変換を意味します。

#### SYSTEM=システム識別コード

XDM データが収集されたシステムの SMS が使用するシステム識別コードを指定してください。

(注)データを変換処理する際のサンプル JCL としては"XDMCVT00"が用意されております。
#### 6.4. データセット・クローズ・レコードの変換

#### (1)実行方法とジョブ制御文

MF-ADVISOR でデータセット単位の解析を実施するには、SMS ファイルに出力されたデータセットのクローズ・レコ ードを変換する必要があります。この変換作業は CPECNVRT プログラムの"DATASET"文で行うことができます。 この際、レコードの抽出(レコード番号 13、14、15、64)とソート・キーの設定及び必要に応じてデータセット名を変更 します。

<CPECNVRT のジョブ制御文の例>

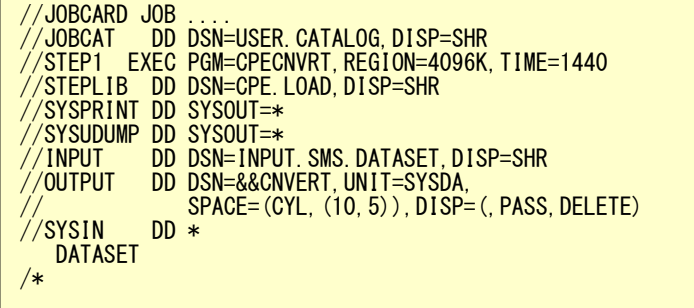

(注)データセット解析を実施する際のサンプル JCL としては"JCLDSN00"が用意されており、このデータ変換 やソート・ステップ及び解析ステップも含まれています。

(2)DATASET 文

CONVERT VOLUME=ボリューム通番 ,TEMP=[YES|NO]

VOLUME パラメータでは、特定のディスク・ボリュームを選択する際に使用しますが、このボリューム選択はソート でも可能です。

TEMP パラメータでは、一時データセットの詳細解析を行うか否かを指定します。YES が指定された際には詳細 解析が可能となり、NO が指定された際には、一時データセットをまとめて(名前を \*\*\*\_TEMPORARY\_DATASET \* \* \*)出力します。

DATASET 機能では、VTOC へのアクセスと連結データセットについては特別の処理を行いデータセット名をプリ ント可能な形式に変換します。

```
VTOC ***_VOLUME_TABLE_OF_CONTENTS_(VTOC)_***
```
連結データセット \*.NNNN.先頭のデータセット名

NNNN:連結順番号

(3)留意点

データ変換処理のログ情報として次のようなメッセージが出力されます。

1) DATASET FUNCTION IS INVOKED

2) NUMBER OF INPUT DATA BYTES IS NNNNNNN

- 3) NUMBER OF INPUT RECORDS IS NNNNN
- 4) NUMBER OF OUTPUT DATA BYTES IS NNNNNNN
- 5) NUMBER OF OUTPUT RECORDS IS NNNNN

上記のメッセージで 4)、5)に示される数値がゼロでないことを確認してください。また、クローズ・レコードの中で、 ディスク・ボリューム以外のデータとディスク・ボリュームでも入出力回数がゼロのものは全て捨てられますので注 意してください。

### 7. HCOLLECT

#### 7.1. データ取得 JCL

ディスクボリュームの容量を管理する目的で、DMFHSS ユーティリティーHCOLLECT 機能で収集した情報を ES/1 の解析対

象とすることができます。

パラメータ解説に関する詳細は、メーカマニュアル「DMFHSS 運用の手引き」を参照して下さい。

以下に HCOLLECT 出力用の JCL 例を示します。

//HCOL EXEC PGM=JBHCHSS,REGION=4096K,PARM='LINECNT(65)' //SYSPRINT DD SYSOUT=\* //SYSLIST DD SYSOUT=\* //IFDSDD DD UNIT=SYSDA,SPACE=(TRK,(30,30)),VOL=SER=IIMWK1, // DISP=(NEW,CATLG,DELETE),DSN=IIM.HCOLLECT  $\frac{7}{5}$  SYSIN DD  $\ast$  HCOLLECT INFODDNAME(IFDSDD) - VOLUMELIST (IIM. VOLUMELT) -WORKVOLUME (I IMWK1) //\*

出力先を IFDSDD 文で指定します。

VOLUME 指定には別途対象ボリュームを列記したリスト(IIM.VOLUMELT)を用意し、それを VOLUMELIST パラメータで定義 します。

### 8. VREPORT

#### 8.1. データ取得 JCL

ディスクボリュームの容量を管理する目的で、DMFVSSユーティリティーVREPORT機能で収集した情報をES/1の解析対象

とすることができます。

パラメータ解説に関する詳細はメーカマニュアル「DMFVSS」を参照して下さい。

以下に VREPORT 出力用の JCL 例を示します。

```
記憶プール名を指定する場合
//VREPVL EXEC PGM=JUXVSS,REGION=4096K
//SYSPRINT DD UNIT=SYSDA,SPACE=(TRK,(300,300)),VOL=SER=IIMWK1,
// DISP=(NEW,CATLG,DELETE),DSN=IIM.VREOPRT
//SYSIN DD *
  VREPORT LISTDS,POOL(DAPOOL1),FULL
/kボリューム名を指定する場合
//VREPVL EXEC PGM=JUXVSS,REGION=4096K
//SYSPRINT DD UNIT=SYSDA,SPACE=(TRK,(300,300)),VOL=SER=IIMWK1,
// DISP=(NEW,CATLG,DELETE),DSN=IIM.VREOPRT
//SYSIN DD *
  VSIN DD * WEBORT LISTDS, VOLUME(DAVOL1), FULL
/*
```
出力先を SYSPRINT 文で指定します。

記憶プール名を指定する場合は POOL パラメータに対象としたいボリュームが定義された記憶プール名を指定してくださ い。

ボリューム名を指定する場合は VOLUME パラメータに対象としたいボリューム名を指定してください。

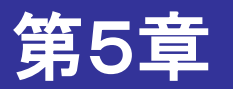

# NEC システムでのデータ取得及び変換

この章では、NEC システムを使用している際に、ES/1 NEO を実行するための前提条件を記述しています。

1. SMF データファイル 2. SMF システムパラメータの指定 3. SMF ダンプ・プログラムの使用方法 4. SMF レコード・タイプ一覧 5. データの変換(CPECNVRT)

<関連マニュアル> 「ACOSソフトウェア PERFORMS性能分析ツール利用の手引」 「ACOSソフトウェア システム生成 システムパラメータ説明書」 「ACOSソフトウェア システムパラメータハンドブック」

### 1. SMF データファイル

システムの稼働実績を記録するための機能としてSMFデータファイルが用意されており、アカウンティング機能、システムモ ニタリング機能によるパフォーマンス・データがこのデータファイルに出力されています。この SMF データファイルを管理・制御 する目的でシステム・パラメータの"¥SMFPARM"が用意されています。このパラメータでは、出力可能なレコードの定義などを 行うことができます。

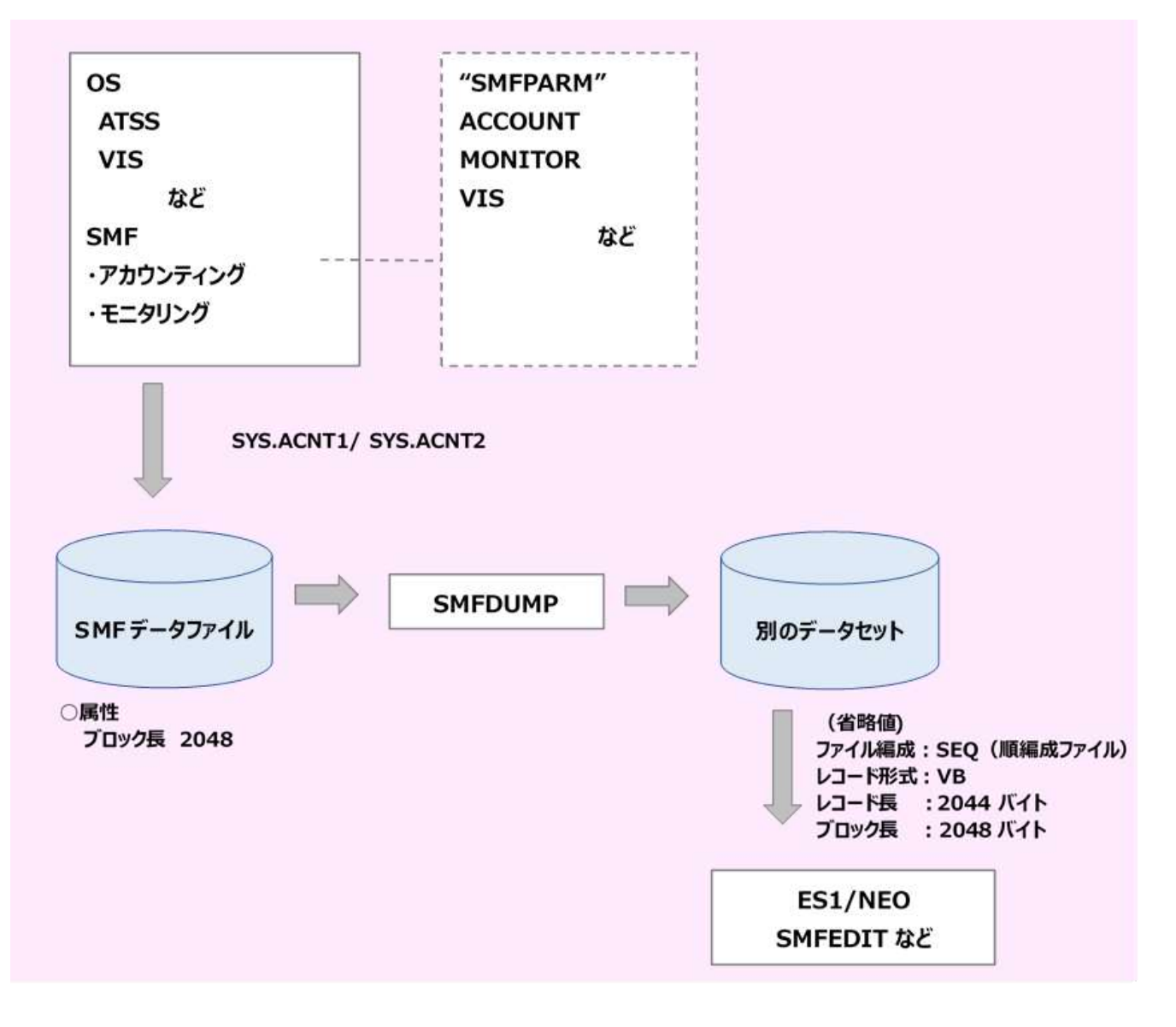

SMF データファイルは、収集された SMF データが記録されるファイルです。SMF データファイルの構成にはシングルファイ ル構成とスイッチファイル構成があります。

・ シングルファイル構成

ファイル名は、SYS.ACNT1 であり、オーバーフローまたは入出力障害が発生した場合には SMF データの出力は停止さ れます。

・ スイッチファイル構成

ファイル名は、SYS.ACNT1 および SYS.ACNT2 であり、一方のファイルでオーバーフローまたは入出力障害が発生した 場合、SMF データの書き込みは他方に切替えられます。両方とも使用できなくなった場合には、SMF データの出力は停 止されます。

SMF データファイルに記録されたレコード群は SMF ダンププログラムを介して別のデータセットに保管することができます。

## 2. SMF システムパラメータの指定

パフォーマンス計測ツールとして SMF が提供されており、ES/1 NEO では、アカウンティング機能とシステムモニタリング機 能の出力データを解析対象としています。これらのデータ収集のパラメータは、通常システム・パラメータの"¥SMFPARM"で定 義されています。次に ES/1 NEO で必要なパラメータを示します。

<パラメータの例>

|             | $ACCOUNT = (JEA = DTL$                                           |  |
|-------------|------------------------------------------------------------------|--|
|             | $SEA = DTL$ )<br>$ATSS = (SSEA = DTL)$<br>$MONITOR = (CPU = Yes$ |  |
|             | $DEVICE = DISK$<br>$VMM = YES. LEVEL1$                           |  |
|             | $JOBSCH = YES$<br>$FILE = (STD, VSAS)$                           |  |
|             | $CYCLE = 200$<br>$INTERVAL = 15$                                 |  |
| <b>VIS</b>  | $=$ (MPJ = YES<br>$AP = YES$                                     |  |
| <b>ATAM</b> | $DC = YES$ )<br>$=$ (NPS = YES)                                  |  |
| <b>RUAF</b> | $=$ (UATR = YES                                                  |  |
|             | $FII F = YFS$<br>$VOLUME = YES$ )                                |  |

SMF データファイルの標準サイズは、ブロック長が 2048 バイト、シリンダサイズが2シリンダとなっています。収集されるデータ の量によりファイル容量の拡張が必要になります。また、SMF データのレコードによってはブロック長を拡張する必要があります。 この SMF データファイルはシステム生成時に、システム常駐ボリュームに割り付けます。

詳細については下記のマニュアルを参照してください。 「ACOSソフトウェア システム生成 システムパラメータ説明書」 「ACOSソフトウェア システムパラメータハンドブック」

# 3. SMF ダンプ·プログラムの使用方法

SMF ダンプ・プログラムの機能としては、

- ・ SMF データファイルのデータ転送
- ・ SMF データファイルの初期化(満杯状態のリセット)

があります。

通常のシステム運用では、満杯になった時点でその SMF データセットに記録されたデータを別のデータセットへ転送し、か つ、初期化を行います。そして、転送されたデータは、テープに保管されたり、ES/1 NEO などの解析ツールの入力とすること ができます。

<SMFDUMP プログラムの JCL 例>

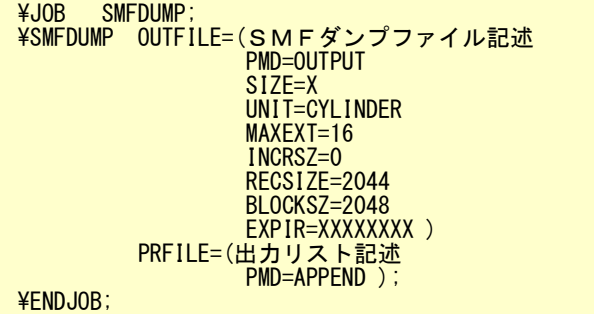

#### (注)VIS システムのレコードを収集するためには、VIS 環境定義パラメータ(¥SYSTEM 内)の 'MONITOR' パラメータを 'YES' にしておく必要があります。

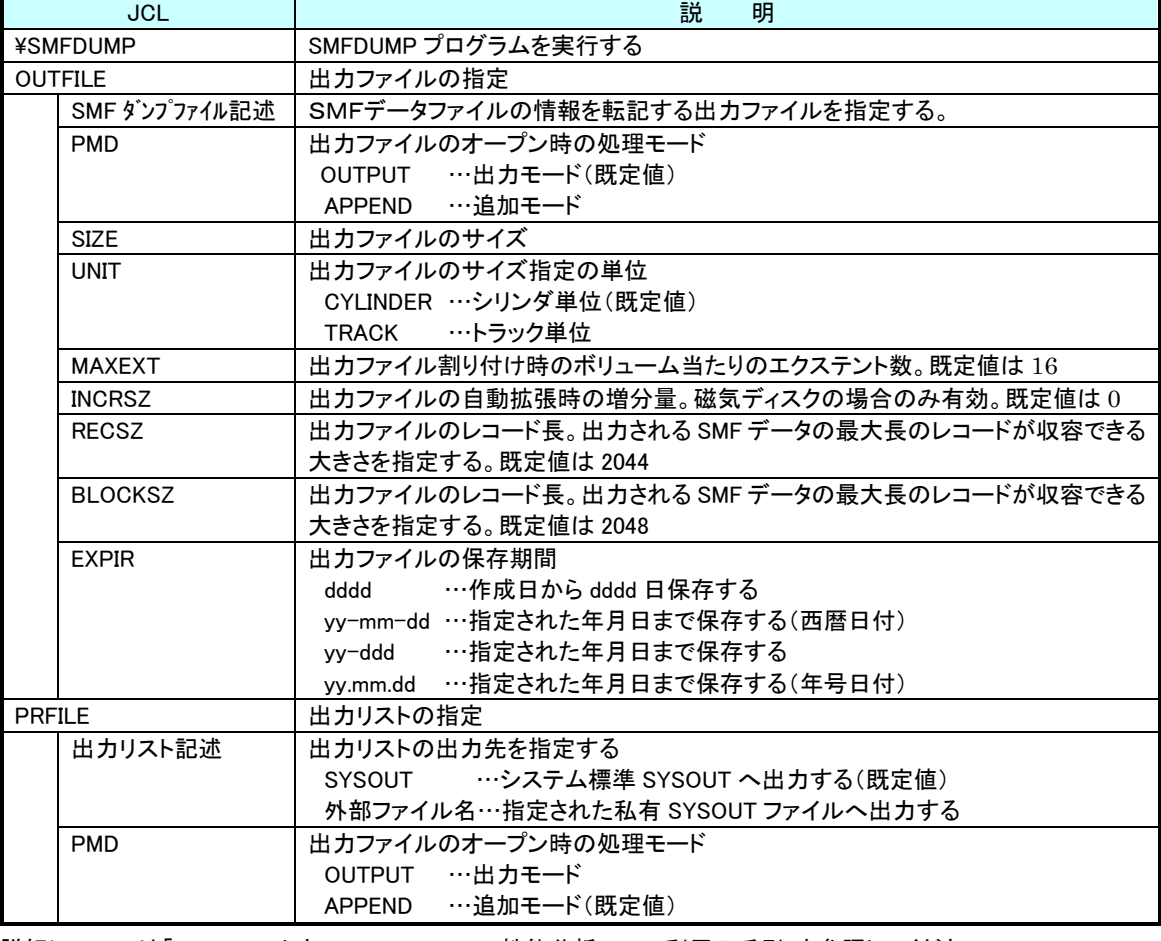

次に SMFDUMP プログラムの制御文についてその概要を説明します。

詳細については「ACOS ソフトウェア PERFORMS 性能分析ツール利用の手引」を参照してください。

### 4. SMF レコード・タイプ一覧

NEC システムでは、パフォーマンス計測ツールとして SMF が提供されています。現在、ES/1 NEO では、アカウンティング機 能やシステムモニタリング機能のデータを利用しています。これらのデータは、SMF データファイルに出力されます。

#### ■アカウンティング機能

ジョブやジョブステップの実行条件や実行時に使用したシステム資源の種類とその量および使用時間などの情報を収集 します。 ES/1 NEO ではこの機能を使用して収集されたデータのうち、以下のものを扱います。

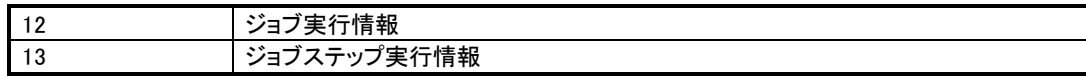

#### ■システムモニタリング機能

システム運用に関する各種統計情報を収集する機能です。統計情報には、一定時間間隔で収集されるものと各種シス テムイベントごとに収集される事象対応情報とがあります。 ES/1 NEOではこの機能を使用して収集されたデータのうち、 以下のものを扱います。

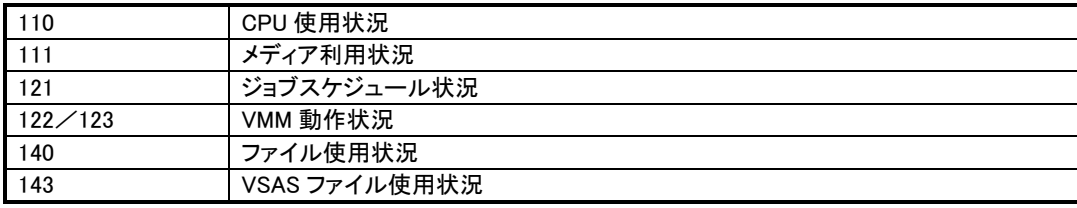

#### ■VIS 運用時の稼働情報

VIS の実行 JCL \$VIS 文で MONITOR=YES の指定がある場合に収集されます。ES/1 NEO ではこの機能を使用して収

集されたデータのうち、以下のものを扱います。

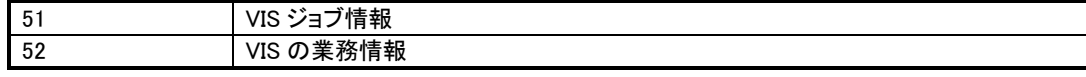

#### ■ATSS 情報

ATSS セッションの実行に関する情報であり、ES/1 NEO では以下のものを扱います。

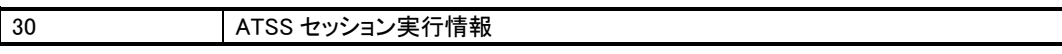

#### ■通信管理情報

ATAM における NPS に関する各種資源の使用状況情報であり、ES/1 NEO では以下のものを扱います。

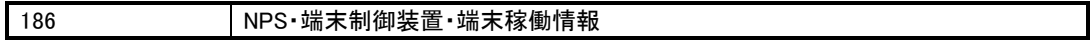

#### ■資源利用者管理情報

資源利用者管理機能を運用している際の不正利用情報および不正アクセス情報であり、ES/1 NEO では以下のものを 扱います。このデータを収集するにはシステムパラメータの\$UAFPARM 文で UATR=NO 以外、\$RUAF 文で FILE=YES, VOLUME=YES が指定されている必要があります。

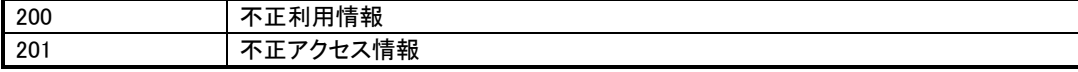

### 5. データの変換(CPECNVRT)

NEC システムのデータを IBM、富士通、日立システムで解析する場合には、データの変換をする必要があります(NEC シス テム上で解析する場合にはデータの変換は必要ありません).。CPECNVRT プログラムを実行するために必要な DD 文には次 のものがあります。

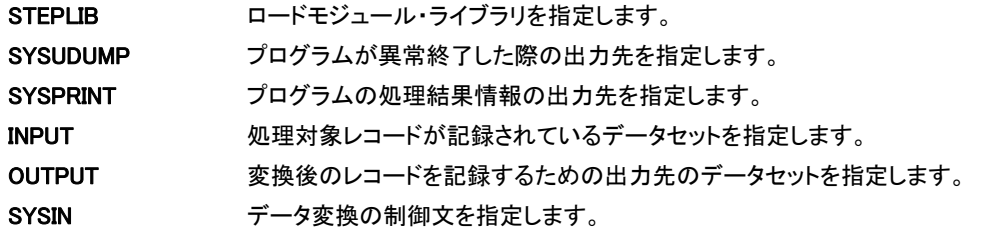

<CPECNVRT のジョブ制御文の例>

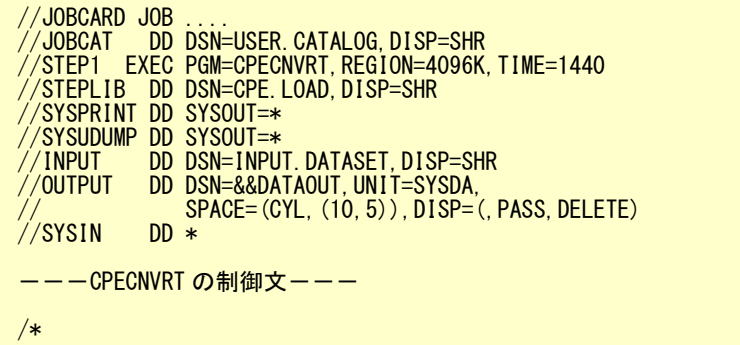

#### 5.1. SMF データの変換

SMF データを使用した各種の解析作業を実施する際には、まず、SMF データを ES/1 NEO 共通レコード形式に変換 する必要があります。この変換作業は CPECNVRT プログラムの"CONVERT"文で行うことができます。

(1)実行方法とジョブ制御文

SMF データを変換する際には、DD 名 INPUT に SMF の収集レコードが記録されているデータセットを指定します。

<CPECNVRT のジョブ制御文の例>

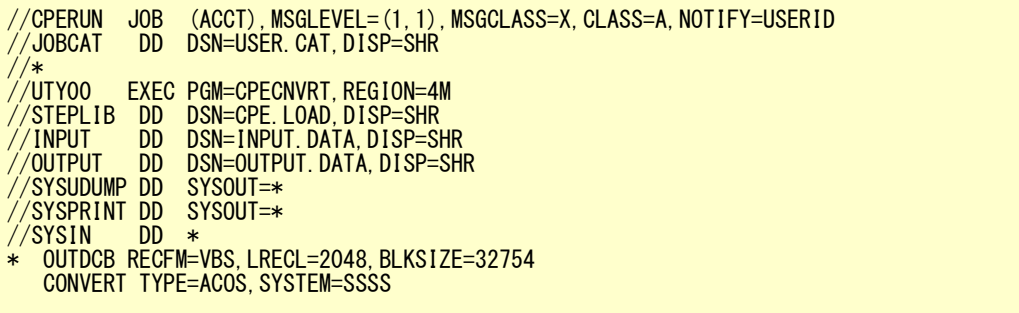

(2)CONVERT 文

CONVERT TYPE=ACOS ,SYSTEM=システム識別コード

#### TYPE=ACOS

入力ファイルのデータ形式を指定します。

SYSTEM=システム識別コード

SMF データが収集されたシステムのシステム識別コードを設定してください。省略値は"ACOS"です。

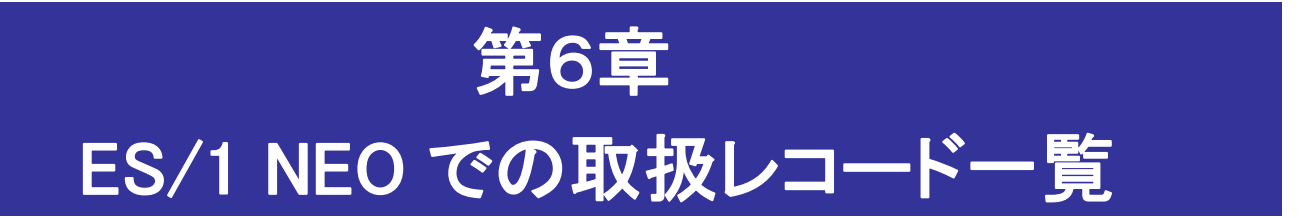

この章では、ES/1 NEO で取扱うことができるレコードについて番号とその内容の一覧を記述しています。 この際のレコード番号や内容は全て ES/1 NEO の共通レコード形式(データ変換後)を意味します。 但し、NEC システムの場合は SMF レコード番号を記述しています。

1. パフォーマンス・データ 2. ジョブ稼働実績データ 3. z/VM トレンド・レコード(IBM システム専用) 4. NEC の稼働実績データ

# 1. パフォーマンス・データ

以下は ES/1 NEO の共通レコード形式の一覧です。

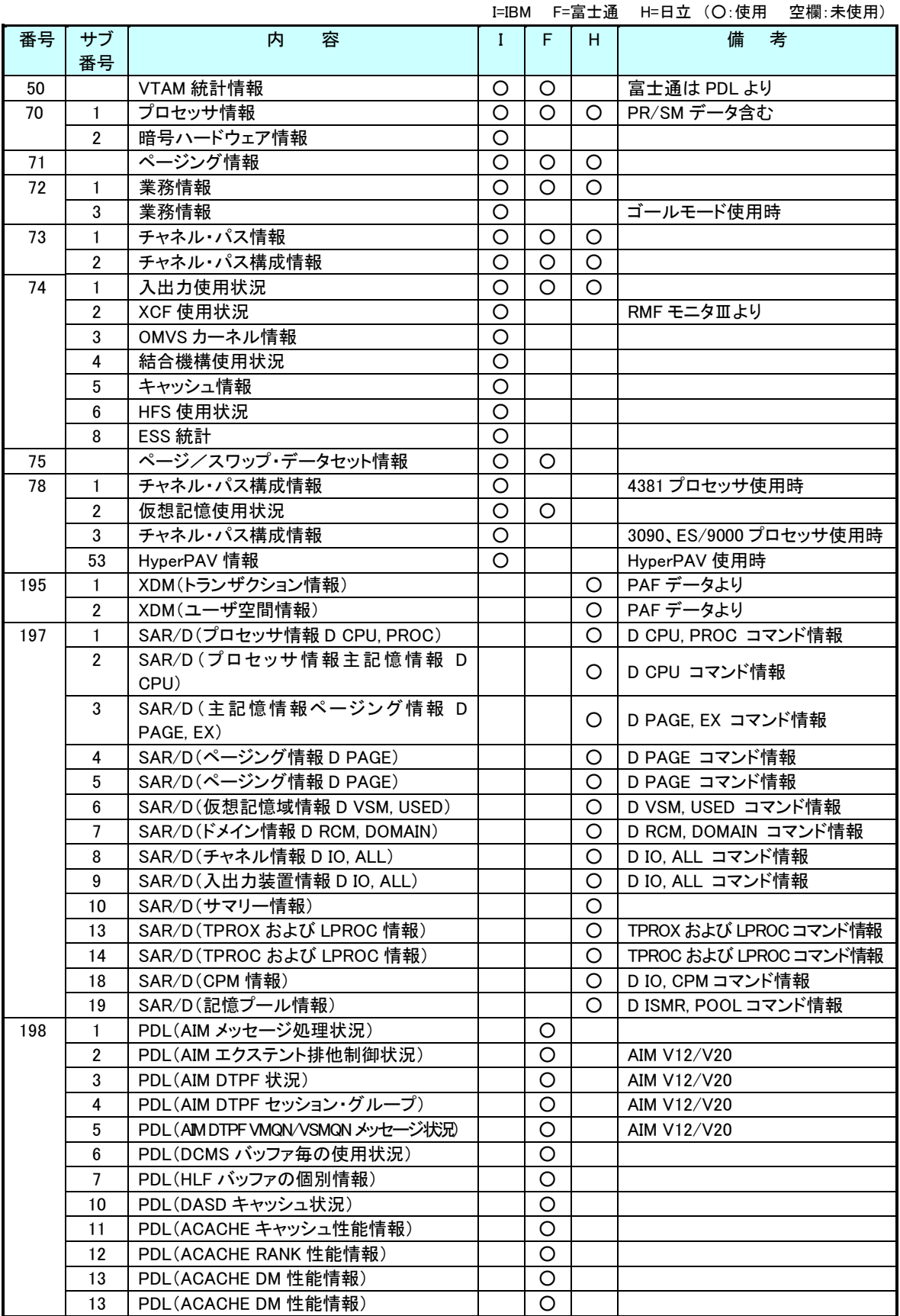

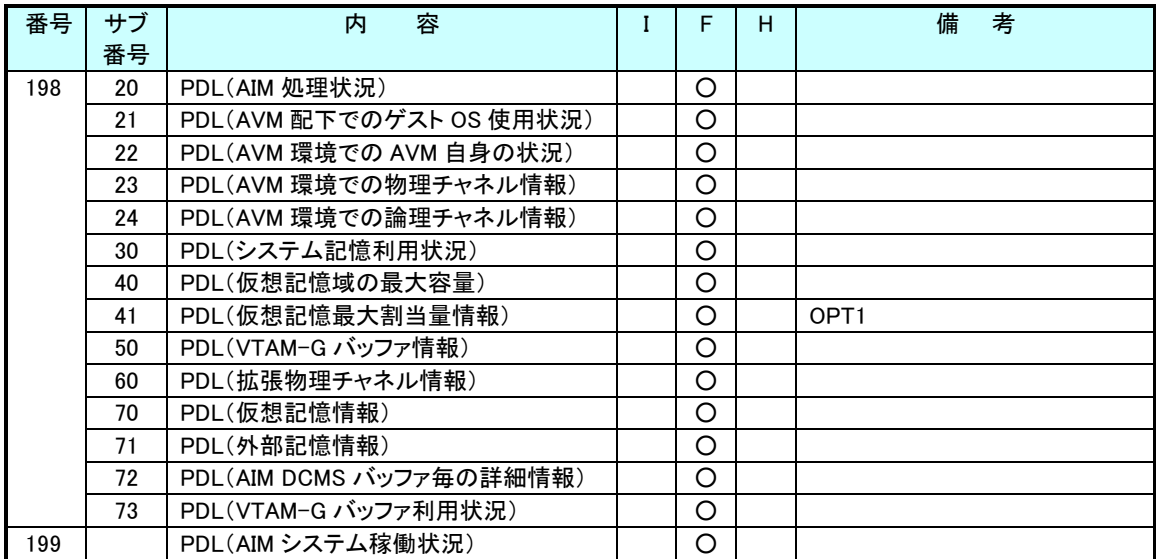

I=IBM F=富士通 H=日立 (○:使用 空欄:未使用)

# 2. ジョブ稼働実績データ

ジョブ稼働実績データは SMF/SMS ファイルに出力されます。各データは、番号(タイプ)やサブタイプにより管理されてい ます。ES/1 NEO では、MF-ADVISOR、MF-SCOPE、MF-AUDIT 及び MF-WebSphere、MF-DB2、MF-CICS がこのジョブ稼働 実績データを対象としています。

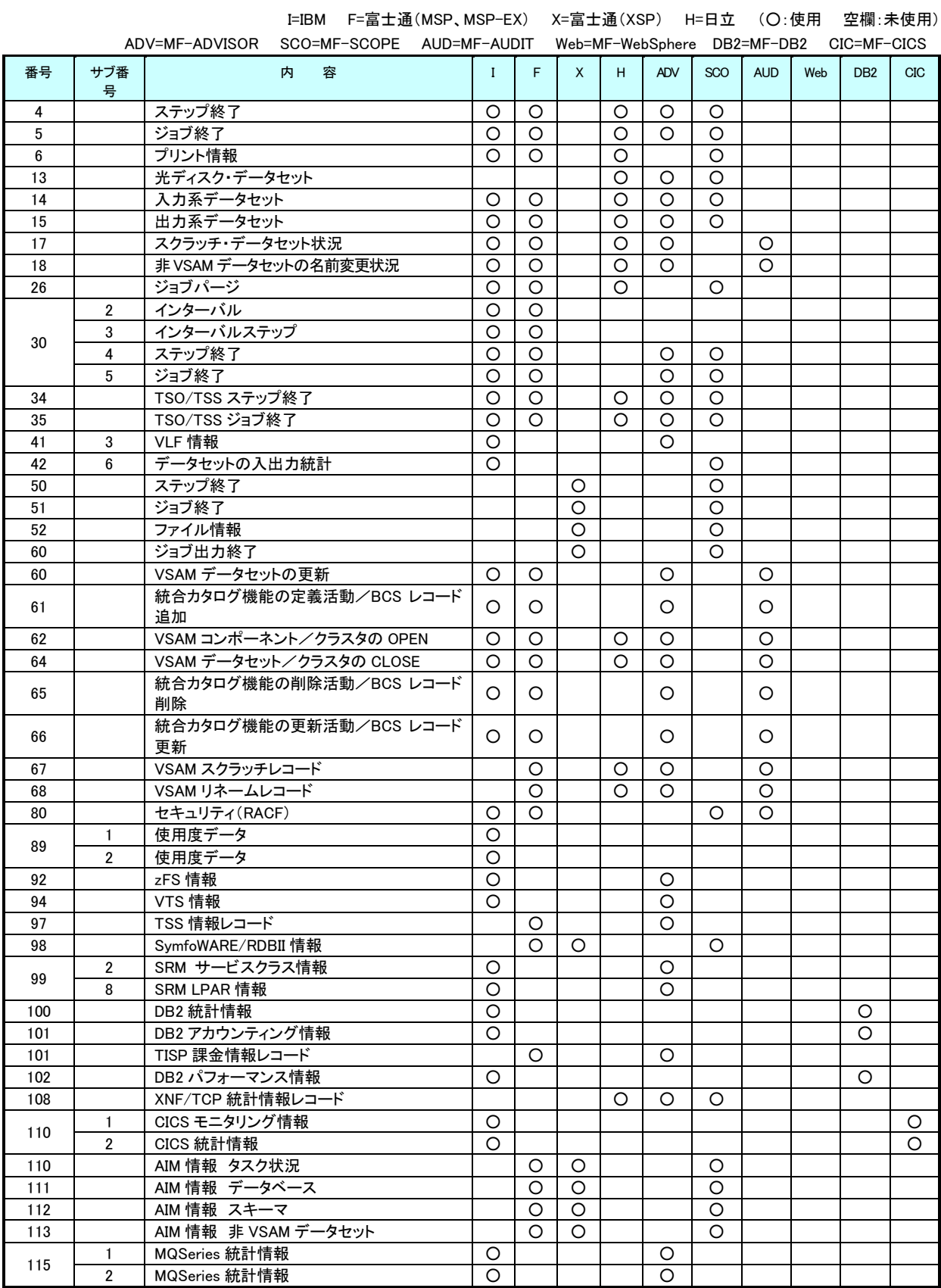

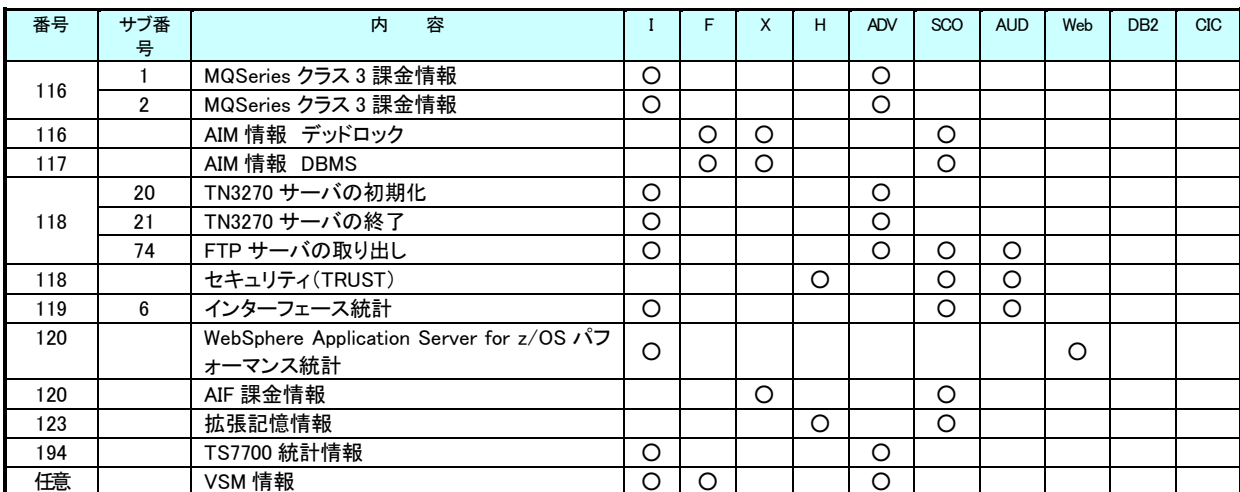

(注 1)MF-MAGIC のデータボックスに記録する SMF/SMS レコード群のうち、0 から 127 までのシステム系レコード群や 128 から 255 のユーザ系レコード群の中でも標準のヘッダー部を持つものが処理対象となります。 (注 2)タイプ 110 サブタイプ 1 のデータには SMF 収集データ並びに CICS 起動時の先頭レコードが必須となります。

### 3. z/VM トレンド・レコード(IBM システム専用)

z/VM の稼動実績データは Performance Toolkit から出力されるトレンド・レコード(Extended Trend Record)に出力されます。 このレコードは 4KB の固定長ブロックに可変長のレコードを格納した、z/VM 特有の形式となっています。各データは、番号(タ イプ)やサブタイプにより管理されています。尚、変換後の番号欄は ES/1 NEO の共通レコード形式に変換後の番号を表して います。

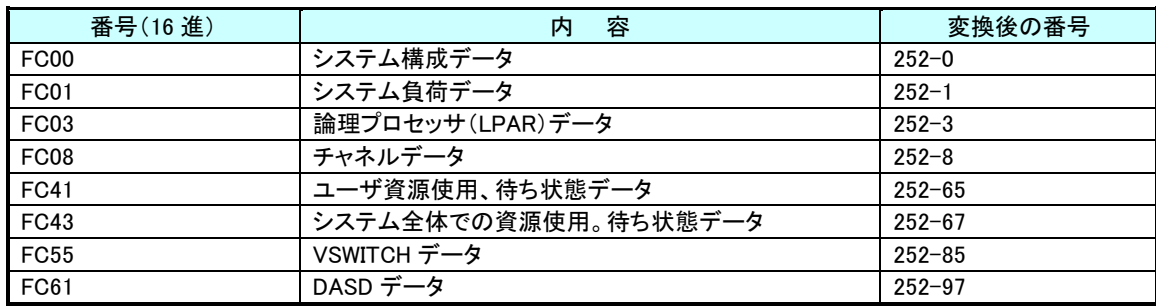

# 4. NEC の稼働実績データ

NEC の稼働実績データは SMF ファイルに出力されます。各データは、番号(タイプ)やサブタイプにより管理されています。尚、 変換後の番号欄は SMF データを IBM、富士通、日立機で解析する際に共通レコ-ド形式に変換後の番号を表しています。

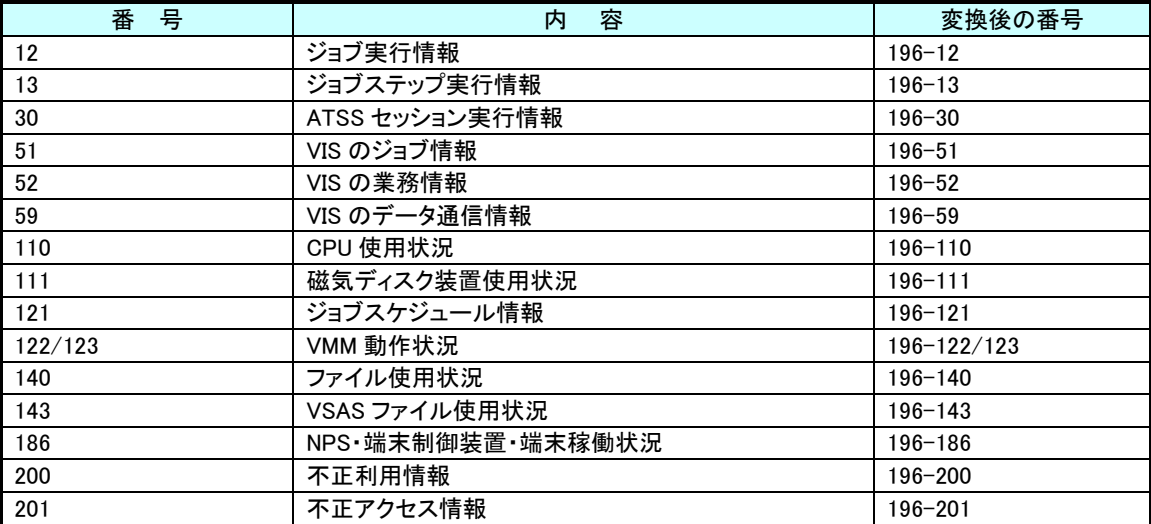

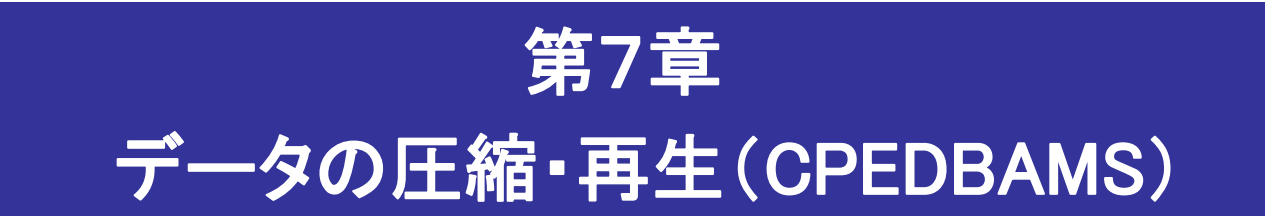

この章では、CPEDBAMS プログラムを使用したデータの圧縮・再生について記述しています。

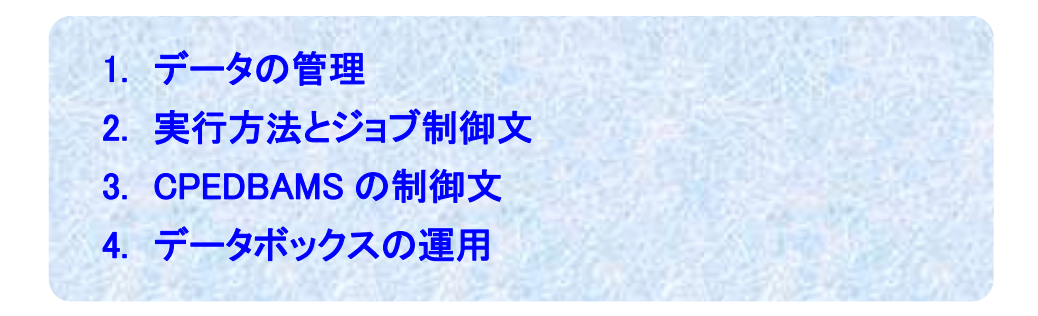

# 1. データの管理

データの管理は全て MF-MAGIC のデータボックスで行います。データボックスでは、パフォーマンス計測ツールのデータや ジョブ稼働実績データを取り扱うことを可能としています。一般的には、パフォーマンス・データと稼働実績データはそれぞれ のデータボックスで管理されることをお勧めいたします。

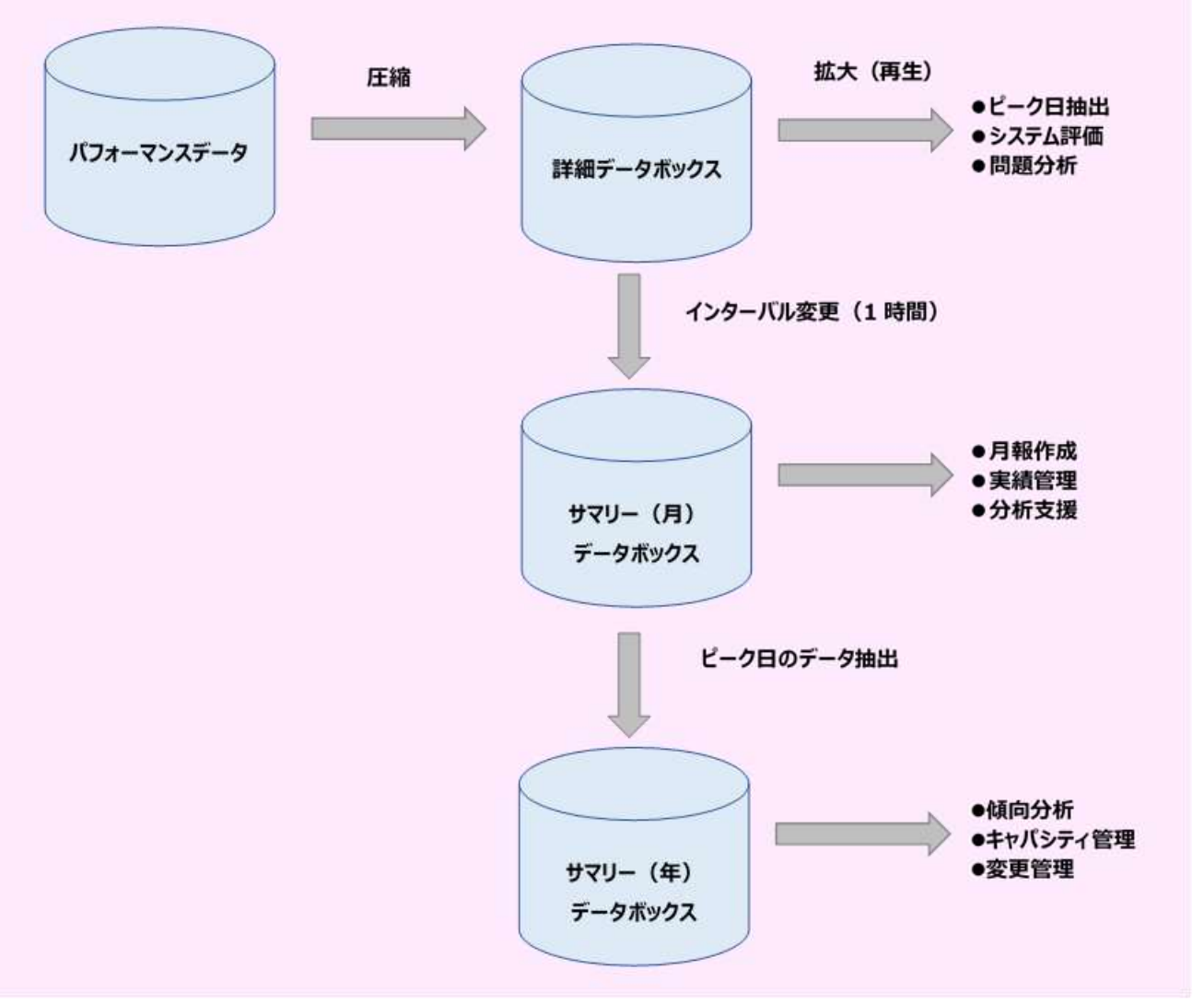

(注)富士通システムの PDL や日立システムの SAR 及び SAR/D のパフォーマンス・データは、ES/1 NEO の共通レコード 形式に変換する必要があります。

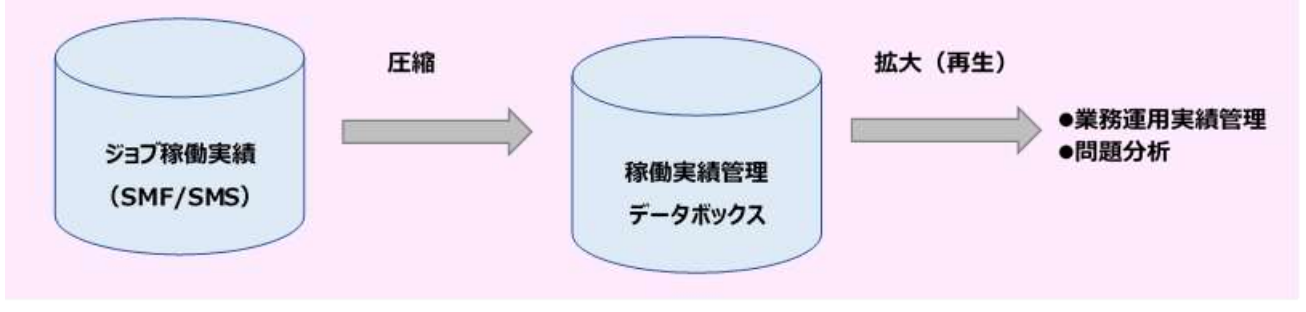

(注)全ての SMF/SMS レコードが処理対象となります。

### 2. 実行方法とジョブ制御文

<CPEDBAMS のジョブ制御文の例(IBM、富士通 MSP、富士通 MSP-EX、日立システム)>

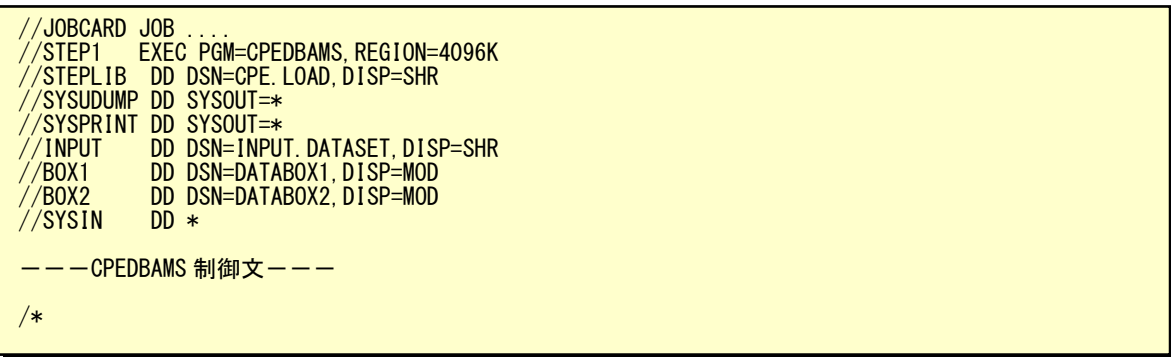

CPEDBAMS プログラムを実行するために必要なDD文には次のものがあります。

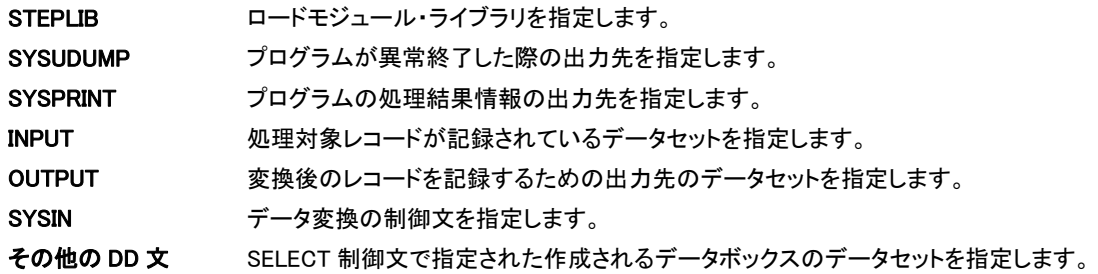

<CPEDBAMS のジョブ制御文の例(富士通 FSP、富士通 XSP システム)>

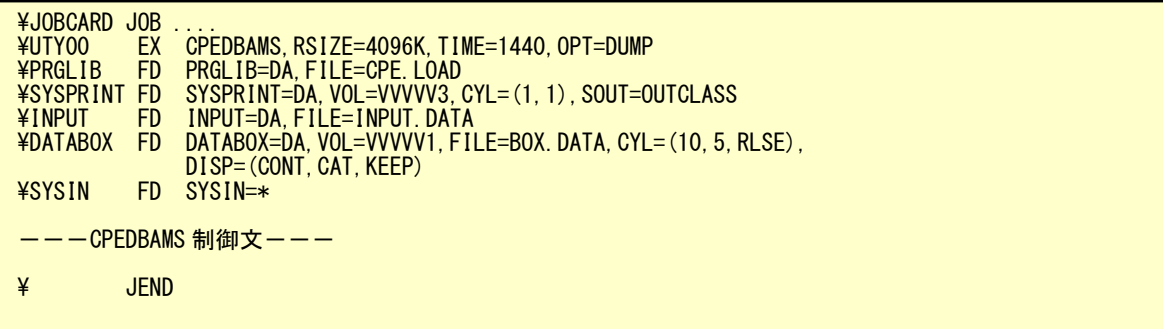

CPEDBAMS プログラムを実行するために必要な FD 文には次のものがあります。

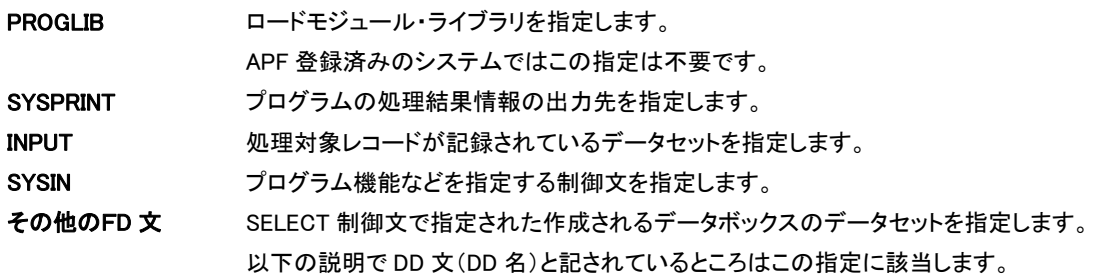

<CPEDBAMS のジョブ制御文の例(NEC システム)>

```
\JOB MAGICRUN ....
\RETRIEVE JMACLIB1=(ES1JM) JMACLIB2=(SYSTEM);
\LIBRARY LM LIB1=(ES1LM);
UTY00:
¥CPEDBAMS INFILE=SMFFILE
 FILE1=(BOXOUT,DEVCLASS=XXXXXXX,MEDIA=VOLSER,SIZE=XX,UNIT=XXX)
COMFILE=CTLIN;
¥INPUT CTLIN;
---CPEDBAMS 制御文---
¥ENDINPUT;
¥ENDJOB;
```
CPEDBAMS プログラムを実行するために必要な制御文には次のものがあります。

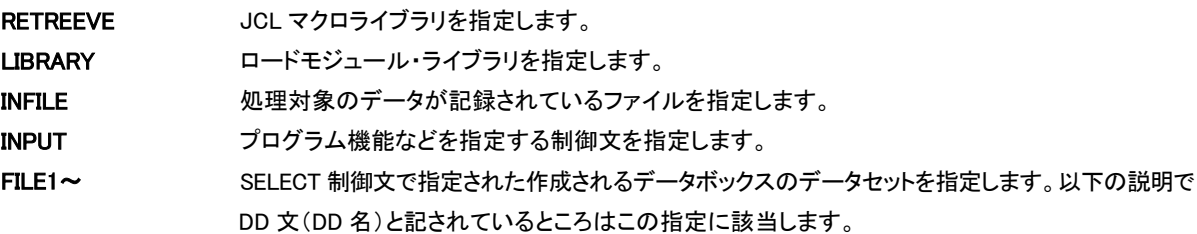

#### OVER16 機能

インターバル変更を処理する際にリージョン不足が発生することがあります。このような場合には、インターバル変更

のワークエリアを拡張仮想域に確保するための OVER16 機能を使用してください。

この機能が使用できるのは IBM、富士通(MSP、MSP-EX、XSP)、日立です。

【指定方法】

CPEDBAMS の JCL に以下の赤字の指定を追加します。

<CPEDBAMS のジョブ制御文の例(IBM、富士通 MSP、富士通 MSP-EX、日立)>

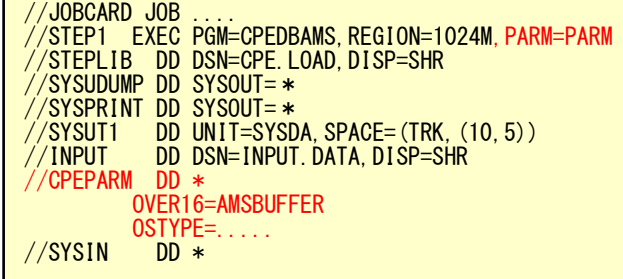

<CPEDBAMS のジョブ制御文の例(XSP)>

```
¥JOBCARD JOB
\STEP1 EX CPEDBAMS,RSIZE=64M,OPT=DUMP
\PRGLIB FD PRGLIB=DA,FILE=CPE.LOAD
\SYSPRINT FD SYSPRINT=DA,VOL=wORK,TRK=(5,1),SOUT=OUTCLASS
\ PARA PARM
\CPEPARM FD CPEPARM=*
 OVER16=AMSBUFFER
OSTYPE<br>XSYSUT1 FD
\SYSUT1 FD SYSUT1=DA,VOL=WORK,TRC=(10,5)
\INPUT FD INPUT=DA,FILE=INPUT.DATA
¥SYSIN FD *
---\ JEND
```
CPEPARM 文で指定する制御文には次のものがあります。

#### OVER16=

インターバル変更時に使用するワーク領域を、16MB 以上の拡張仮想記憶域に確保します。 指定できるオプションは'AMSBUFFER'です。 この指定を行なうことで CPEDBAMS 実行時にワーク領域を確保します。

#### OSTYPE=

CPEDBAMS を実行するシステムの OS タイプを指定します。次の指定が可能です。

IBM : MVS/SP、MVS/XA、MVS/ESA、OS390、OS/390、z/OS

富士通 : MSP-AE、MSP-EX、XSP

日立 : VOS3、VOS3/AS、VOS3/FS、VOS3/LS、VOS3/US、VOS3/XS

(注意)

この機能を使用するためには、EXEC 文(EX 文)の REGION(RSIZE 句)を以下の例のように変更してください。 また、お客様の環境により指定できる REGION サイズが変わる場合がありますので、下記の指定で動作しな い場合は指定可能な REGION サイズを確認してください。

<IBM> //STEP1 EXEC PGM=CPESHELL,REGION=1024M,PARM=PARM

#### <富士通>

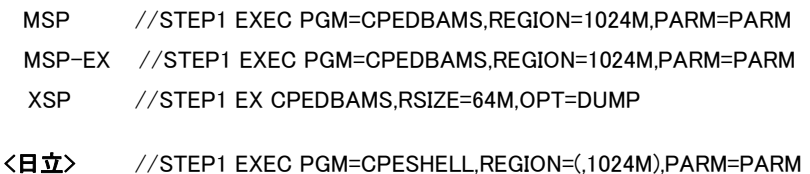

尚、富士通 MSP システムで AE オプションがないシステムではこの機能は使用できません。

### 3. CPEDBAMS の制御文

CPEDBAMS では多くの機能が提供されており、各々の機能の指定は制御文(機能文)で行います。これらの制御文は次の ように分類されます。

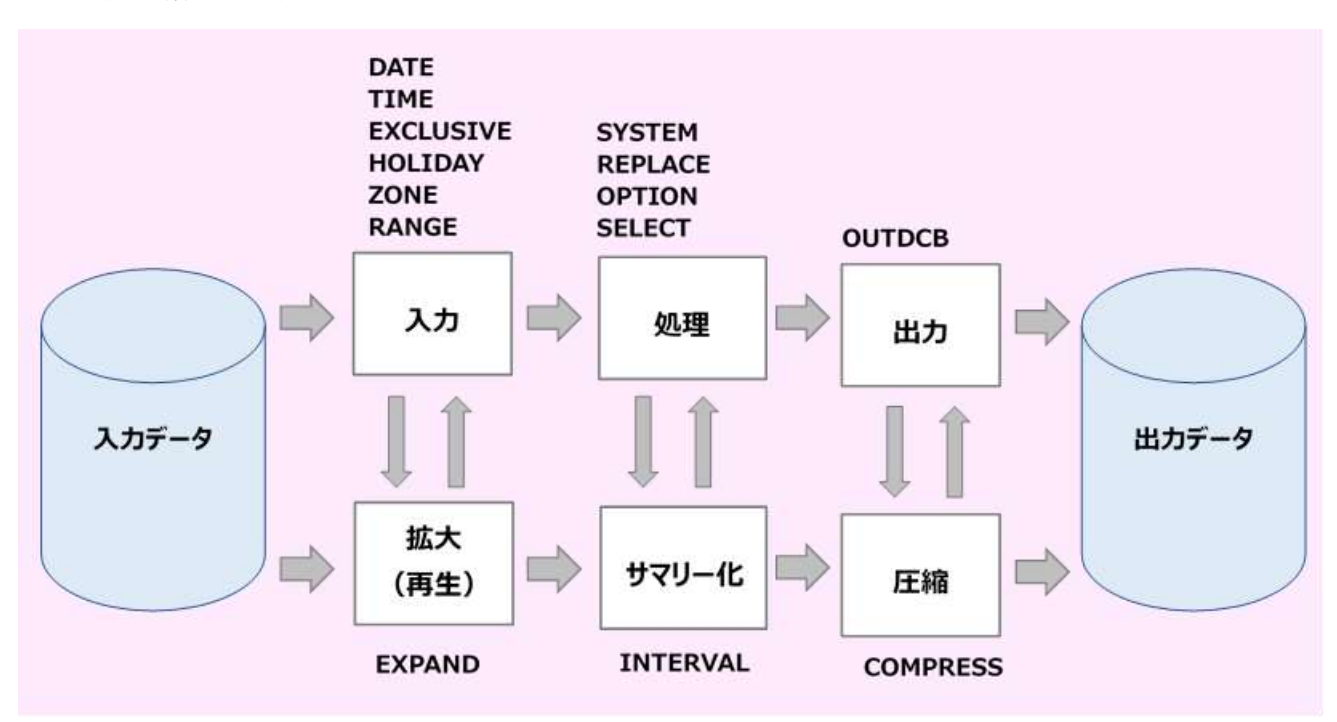

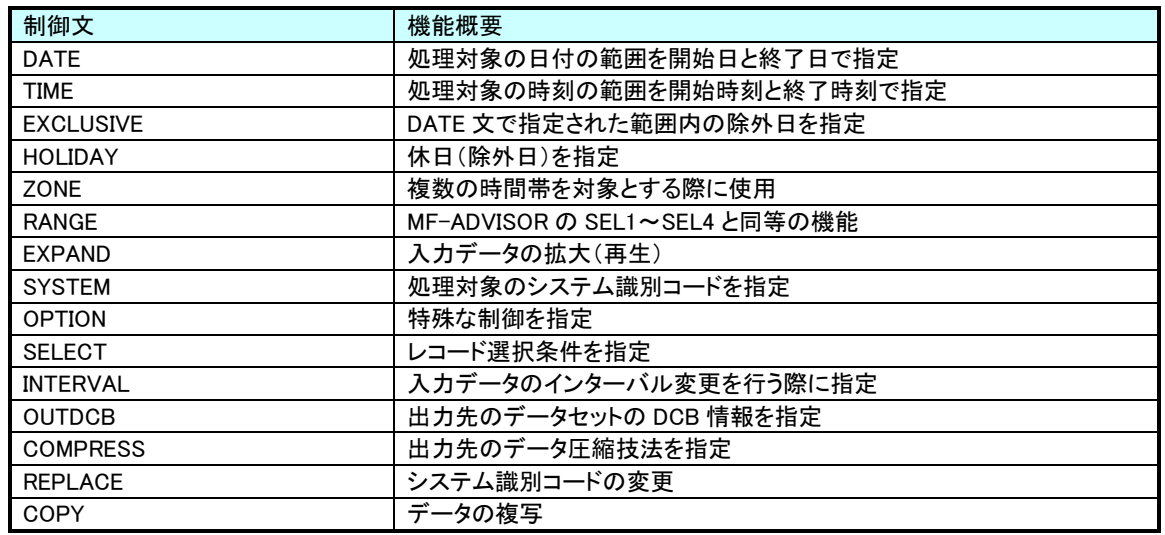

次に CPEDBAMS プログラムの制御文についてその概要を説明します。

#### 3.1. 処理対象日時の指定

入力ファイルから読み込むべきパフォーマンス・データの範囲を指定します。

DATE 処理開始日、処理終了日 TIME 処理開始時刻、処理終了時刻

#### 処理開始日と処理終了日

YYMMDD の形式で指定します。指定された日付範囲外のデータは読み飛ばされます。

省略値は次のようになっています。

DATE 7000101, 991231 (1970 年 1 月 1 日~2999 年 12 月 31 日)

#### MONTH 関数を使用した処理開始日と処理終了日

日付指定を月を単位として指定します。

(MONTH―月数)日数 または

(MONTH)日数

"(MONTH-1)1"は、先月の 1 日となります。先月が 30 日までの場合"(MONTH-1)31"を指定しても次の月の 1

日にはならず、30 日に補正します。

例として、前月 1 月~今月 10 日の指定は、次のようになります。

DATE(MONTH―1)1, (MONTH)10

#### DAY 関数を使用した処理開始日と処理終了日

日付指定を CPEDBAMS プログラムを実行した日を単位として指定します。

DAY―日数 または DAY "DAY-1"は、プログラム実行日より 1 日前(前日)となります。 例として実行日の 10 日前から実行日の指定は、次のようになります。 DATE DAY―10, DAY

#### 処理開始時刻と処理終了時刻

HHMM 形式で指定します。指定された時刻範囲外のデータは読み飛ばされます。 省略値は次のようになっています。

TIME 0000, 2400

#### 留意点

入力ファイルよりパフォーマンス・データを読み込む毎に、DATE 文で指定された日付の範囲の検査を行います。 その後、TIME 文で指定された時刻の範囲の検査を行います。

日立システムで 24 時以降の時間を対象としたい場合、DATE 文と TIME 文を省略するか、DATE 文を指定する 時は、必ず TIME 文を指定し処理終了時刻に注意してください。

#### 3.2. 除外日の指定

処理対象日内の特定日を除外します。複数日の指定も可能です。

```
EXCLUSIVE {曜日 | 日付 | 日付-日付}
```
#### 曜日

除外するデータの収集日が特定の曜日である場合、その曜日を次の省略記号で指定します。

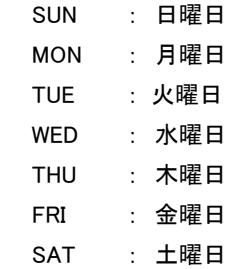

#### 日付

除外するデータの収集日を、その日付(1~31)を指定します。

#### 日付-日付

除外するデータの収集日が連続した特定の日である場合、その日付(1~31)を'ー'でつなげて指定します。

#### 留意点

EXCLUSIVE 制御文では上記 3 種類の指定を混在させることが可能です。

#### **HOLIDAY 休日,休日,休日……**

#### 休日,休日,休日……

休日(処理対象除外日)を最大 100 日まで指定することができます。また、HOLIDAY 制御文は複数指定すること が可能です。

#### 留意点

指定は"YYMMDD"の形式で行います。但し、OPTION 制御文で"YYDDD"を指定している場合は、休日の指定 を"YYDDD"の形式で行うことができます。

#### 3.3. 複数時間帯の指定

複数の時間帯を処理対象とします。

ZONE [CLEAR | 開始時刻一終了時刻, 開始時刻一終了時刻, ··· ]

#### CLEAR

以前の時間帯の指定を無効にします。通常 CLEAR オペランドを使用する必要はありません。

#### 開始時刻-終了時刻, …

HHMM 形式で指定します。必ず開始時刻と終了時刻を指定します。

#### 留意点

日付を数値で指定する場合、"YYMMDD"の形式で指定します。但し、OPTION 制御文で"YYDDD"を指定してい る場合は、日付の指定を"YYDDD"の形式で行うことができます。

#### 3.4. 連続した時間帯の指定

MF-ADVISOR の SEL1~SEL4 のように開始日時から終了日時の間を処理対象とします。

RANGE 開始日,開始時刻,終了日,終了時刻

#### 開始日,開始時刻,終了日,終了時刻

DATE と TIME 制御文を1つにした制御文です。4つのオペランドは全て指定しなければなりません。開始日と終 了日は、"MONTH"及び"DAY"関数を使用することができます。

#### 留意点

日付を数値で指定する場合、"YYMMDD"の形式で指定します。但し、OPTION 制御文で"YYDDD"を指定してい る場合は、日付の指定を"YYDDD"の形式で行うことができます。

CPEDBAMS の 2000 年対応について

CPEDBAMS の制御文(DATE 文、EXCLUSIVE 文、HOLIDAY 文、RANGE 文)では、日付指定を YYDDD 形式または YYMMDD 形式で指定します。 この際、YY 部に 50~99 が指定されていると 1900 年代、00~49 が指定されていると 2000 年代と判断し ます。また、処理対象日の指定がされていない場合、CPEDBAMS の省略値(1970 年 1 月 1 日から 2099 年 12 月 31 日)を処理対象とします。

#### 3.5. データの拡大(再生)

データボックスに蓄積されたパフォーマンス・データを拡大します。

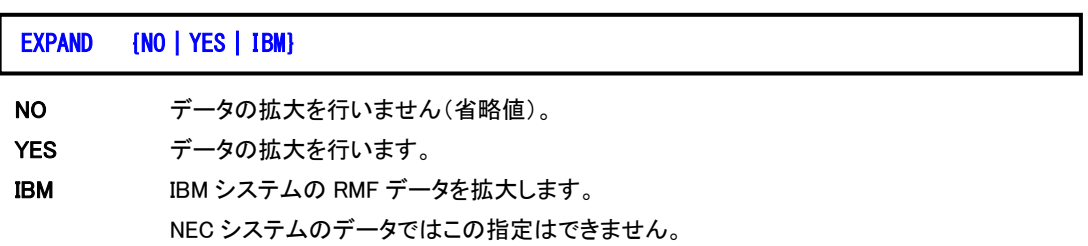

#### 3.6. システムの選択

処理対象するシステム識別レコードを指定します。複数指定も可能です。

SYSTEM [システム識別コード | \*ALL]

SELECT 文で設定するレコード選択条件の適用範囲をシステム識別コードで指定します。\*ALL は、入力される全て のシステムに同一のレコード選択条件を適用することを意味します(省略値は\*ALL です)。

#### NEC システムではこの機能は使用できません。

#### 3.7. オプションの指定

入力されたパフォーマンス・データ等の条件により、特殊な制御を行います。

OPTION {YYDDD|YYMMDD}

DATE 文での、処理開始日および処理終了日の指定形式を指定します。

#### OPTION HITACHI

日立システムの SMS データに SAR データが記録されている場合に指定します。"OPTION HITACHI"が指定された 時には、入力データに SAR データを検出しても、他の SMS レコードと同等の扱いをします。

#### NEC システムではこの機能は使用できません。

OPTION SKIP

入力レコードが SMF や SMS レコードの形式でない場合、そのレコードを処理対象外とします。SKIP を指定した場合、 SMF や SMS 形式でないレコードは、出力側のデータボックスには出力されません。

#### OPTION REJECT, SSSS

データボックスに蓄積されたパフォーマンス・データで、重複した日付、時間のレコードが検出された場合、そのレコ ードを処理対象外のデータとします。"SSSS"は、システム識別コードで必ず指定しなければなりません。尚、NEC シ ステムでは"SSSS"は指定できません。

#### OPTION LISTDATE OPTION STOP

データボックスにて何らかの理由により I/O エラーが発生した場合、そのデータボックスからの読み込みが難しくなり ます。このような場合にエラーが発生した直前までのデータを読み込み可能とする機能です。

データボックスに蓄積されたレコード群の内、どこまで読み込めるかをチェックする機能が OPTION 文の LISTDATE オプ ションです。また、そのエラーの発生した直前のデータまでを読み込み可能とする機能が STOP オプションです。

まず、「OPTION LISTDATE」を指定すると、データボックスを読み込んだ際に日付やシステム識別記号が変わったレ コードを検出する度に次のメッセージを出力します。

= NEW DATE RECORD IS FOUND = DATE -YY/MM/DD WEK.SYSTEM-????

もし、入力データボックスでエラーすれば、最後に表示された日付の直前までのデータがエラーなしに読み込めるこ とになります。

次に、このエラーなしに読み込めたレコード群をリカバリーするために、「OPTION STOP」を指定すれば、「DATE」制 御文で指定された処理終了日を検出すると「EOF(ファイルの終了)」処理を強制的に行ないます。

#### 【指定例】

 OPTION STOP DATE 処理開始日,処理終了日 SELECT DD 名,レコード番号

この機能では指定されたデータを読み込んだ後に「EOF(ファイルの終了)」処理を強制的に行ないますので、大量の データを入力とした場合に処理時間を短縮させることができます。

OPTION NOPRSMLP

CPEDBAMS プログラムでは IBM システムの RMF データのインターバル変更を行う際、いくつかのフィールドが一致 することを確認しています。NOPRSMLPオプションを指定すると「PR/SM論理プロセッサー・データ・セクション」のフィ ールドを確認項目から除外します。

NEC システムではこの機能は使用できません。

#### OPTION {XSP | FSP}

Γ

富士通の FSP/XSP システムの SMF データを CPEDBAMS プログラムで扱うときに指定します。指定がない場合は扱 えませんので注意してください。

NEC システムではこの機能は使用できません。

OPTION DEVICE, サポートデバイス数

大量のデバイスが含まれるデータをインターバル変更する場合、エラーが発生することがあります。この際には、サ ポートデバイス数を指定してください(省略値は 8000 台)。

サポートデバイス数を大きくしますと必要リージョンが増大しますので、必要に応じ OVER16 機能を併用してください。 NEC システムではこの機能は使用できません。

OPTION AIMBUF, バッファプールサイズ (エントリ数)

CPEDBAMS によるデータ操作の中でインターバル変更は最も多くワーク域を必要とします。INTERVAL文を使用して AIM 情報のインターバルを変更する際にバッファプールが不足する場合は、次のレコードに使用するバッファプール の大きさをバッファエントリー数で指定します(省略値 3000 エントリー、1 エントリー≒200byte)。

- ・ AIM メッセージ処理情報
- ・ AIM エクステント排他情報

バッファサイズを大きくしますと必要リージョンが増大しますので、必要に応じ OVER16 機能を併用してください。NEC システムではこの機能は使用できません。

OPTION HFS, ファイルシステム情報数

CPEDBAMS によるデータ操作の中でインターバル変更は最も多くワーク域を必要とします。INTERVAL文を使用して HFS 情報のインターバルを変更する際にバッファプールが不足する場合は、バッファプールの大きさをファイルシス テム情報数で指定します(省略値32)。

バッファサイズを大きくしますと必要リージョンが増大しますので、必要に応じ OVER16 機能を併用してください。NEC システムではこの機能は使用できません。

#### OPTION R723RSP, セクション数

CPEDBAMS によるデータ操作の中でインターバル変更は最も多くワーク域を必要とします。INTERVAL文を使用して インターバルを変更する際に SMF タイプ 72 サブタイプ 3 に含まれる応答時間分散データ・セクションのバッファプー ルが不足する場合は、バッファプールの大きさをセクション数で指定します(省略値 400)。

ここでバッファサイズを増やすと CPEDBAMS 実行時に使用する仮想記憶量が増大します。仮想記憶域が不足する 場合は OVER16 機能を併用してください。NEC システムではこの機能は使用できません。

OPTION ERRCODE=xx

CPEDBAMS プログラムがエラーした際に返すリターンコードを指定します。十進数の数値で指定してください。省略 値は 10 です。

尚、この指定は CPEDBAMS 制御文の先頭に指定してください。

NEC システムではこの機能は使用できません。

#### 3.8. レコードの選択条件の指定

SYSTEM 文で指定されたシステムのパフォーマンス・データを処理する際のレコード選択条件を指定します。

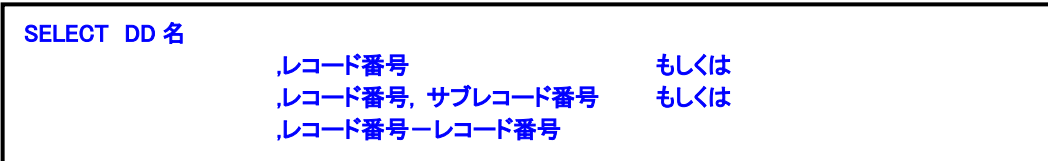

DD 名 SELECT 文で選択されたレコードを出力するデータボックスを定義した DD 名を指定します。

#### レコード番号およびレコード番号、サブレコード番号

レコード番号およびレコード番号、サブレコード番号で選択するレコード番号を指定します。

#### 3.9. データの圧縮

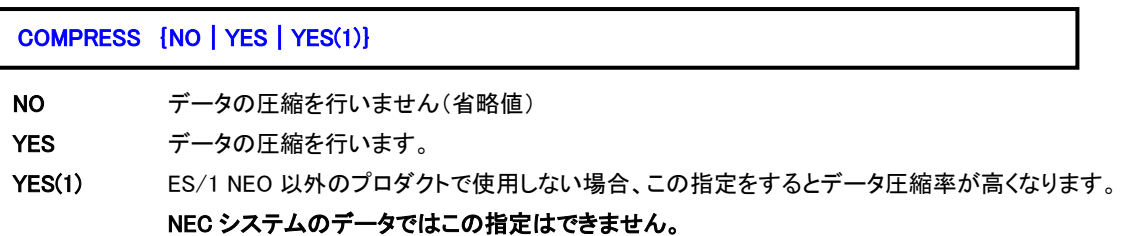

#### 3.10. インターバルの変更

入力されたパフォーマンス・データのインターバルを変更します。

#### INTERVAL システム識別コード,目的インターバル間隔

#### システム識別コード

インターバルの変更を行うべきパフォーマンス・データのシステム識別コードを指定します。

省略値は、最初に読み込まれたパフォーマンス・データのシステム識別コードとなります。

NEC システムではこの指定はできません。

#### 目的インターバル間隔

インターバルの変更を行う際の目的インターバル間隔を指定します。指定できる目的インターバル間隔は次の

ようになっています。

5M : 5 分 10M : 10 分 QUARTER : 15 分 HALF : 30 分 HOUR : 1 時間

#### 留意点

入力されたパフォーマンス・データのインターバル間隔よりも目的インターバル間隔の方が短ければ、インター バルの変更は行いません。目的インターバル間隔は、HOUR(1 時間)にすることをお勧めします。

(注意)

一部項目はインターバル変更に対応していません。

詳細は SHELL 言語 文法解説書 第 2 章シンボル・レファレンスをご参照ください。

#### 3.11. 出力データセットの DCB 情報

SELECT 文で指定されたデータボックスの DCB 情報を指定します。

OUTDCB RECFM={VB | VBS} ,LRECL=論理レコード長 ,BLKSIZE=ブロック長

#### RECFM

出力ファイルのレコード形式を指定します。可変長レコードの場合"VB"、スパンド可変長の場合"VBS"を指定し ます。省略値は VBS です。

#### LRECL

出力ファイルの論理レコード長を指定します。省略値は 32767 です。

#### **BLKSIZE**

出力ファイルのブロック長を指定します。省略値は 23476 です。

#### 留意点

XSP、FSP の場合、RECFM=VB を必ず指定してください。 OUTDCB RECFM=VB, LRECL=32746, BLKSIZE=32750 また、IBM システム以外のシステムで SORT プログラムに入力するデータについて、論理レコード長の省略値で は処理できない場合があります。 その場合にはこの機能にて変更してください。 尚、この制御文は他の制御文よりも先行して指定しなければなりません。 NEC システムではこの機能は使用できません。

#### 3.12. データの複写

可変長(VB)、スパンド可変長(VBS)レコード及び固定長(F、FB)の複写を指示します。

```
COPY INPUT=入力側 DD 名, OUTPUT=出力側 DD 名[,MODE=GL] 
     または 
COPY IN=入力側 DD 名, OUT=出力側 DD 名[,MODE=GL] 
     または 
COPY I=入力側 DD 名, O=出力側 DD 名[,MODE=GL]
```
#### INPUT または IN または I

複写元(入力側)のデータセットを指示する DD 文の DD 名を英数字8文字以内で指定します。

#### OUTPUT または OUT または O

複写元(出力側)のデータセットを指示する DD 文の DD 名を英数字8文字以内で指定します。

#### MODE=GL

レコード長が 32760 バイト以上のレコードを複写する際に指定します。

レコード長が 32759 バイト以下の複写の場合は省略可能です。

#### 3.13. システム識別コードの変更

複数のシステム識別コードを取り扱えるように、システム識別コードを変更します。

REPLACE OPR1, OPR2, ・・・・, OPRn

OPR1 変換後のシステム識別コード OPR2, …, OPRn 変換元のシステム識別コード

NEC システムではこの機能は使用できません。

#### 3.14. CPEDBAMS 制御文の例

(1)特定システム(IIM0)のレコード番号 70 から 78 のパフォーマンス・データを圧縮しデータボックスを作成します。

SYSTEM IIM0

COMPRESS YES

SELECT DATABOX, 70-78

(2)データ圧縮されたデータボックスの内容を拡大し、ES/1 NEO のプロダクトなどが取り扱える形式に復元します。 EXPAND YES

SELECT DATABOX, 0-255

### 4. データボックスの運用

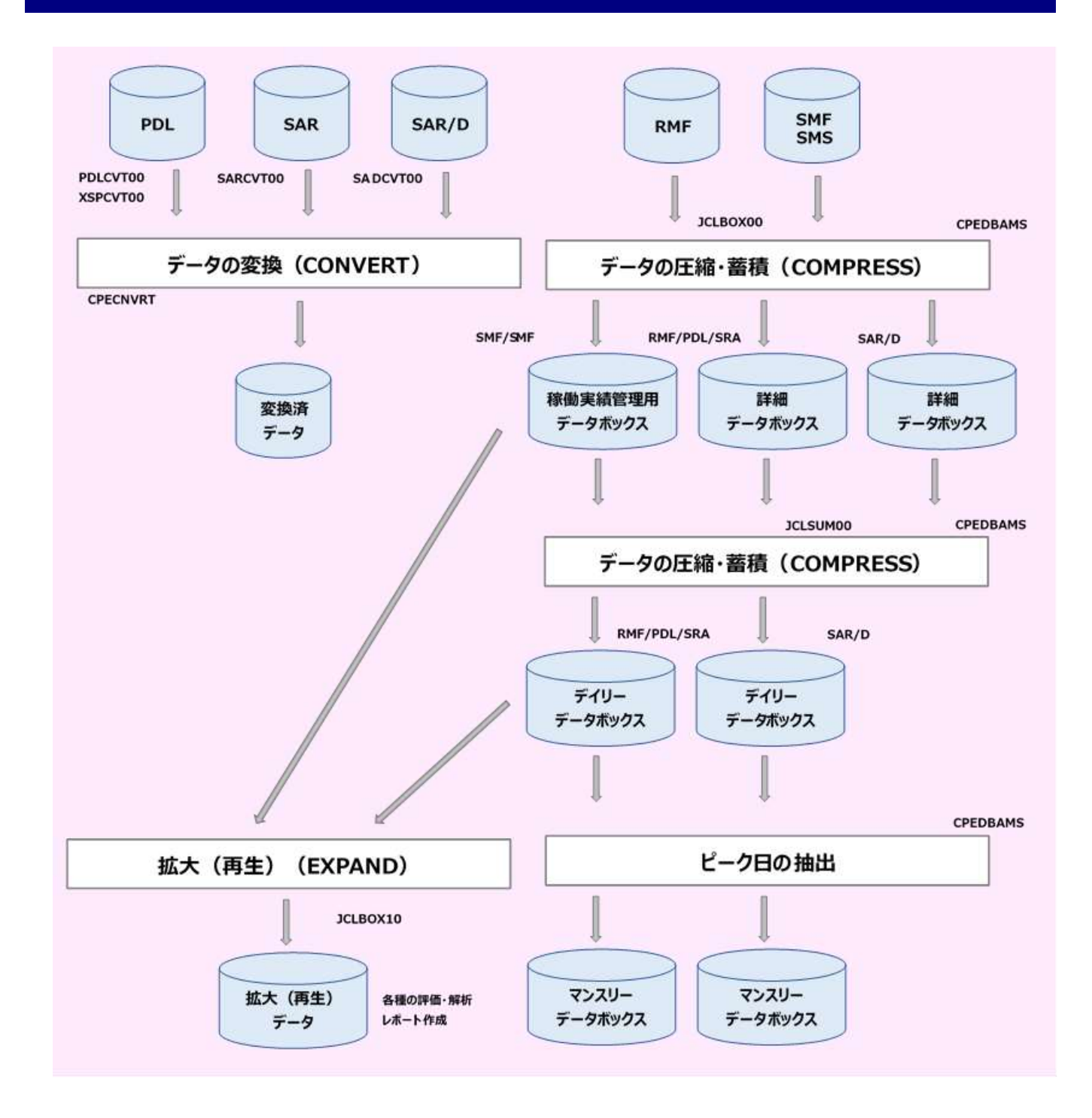

#### 4.1. データの圧縮・蓄積

<IBM、富士通 MSP、富士通 MSP-EX、日立ジョブ制御文の例>

JCL 名:JCLBOX00

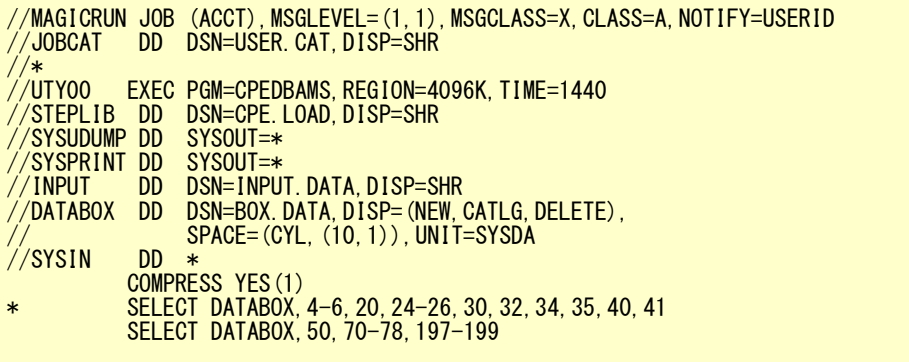

<富士通 XSP ジョブ制御文の例>

JCL 名:XSPBOX00

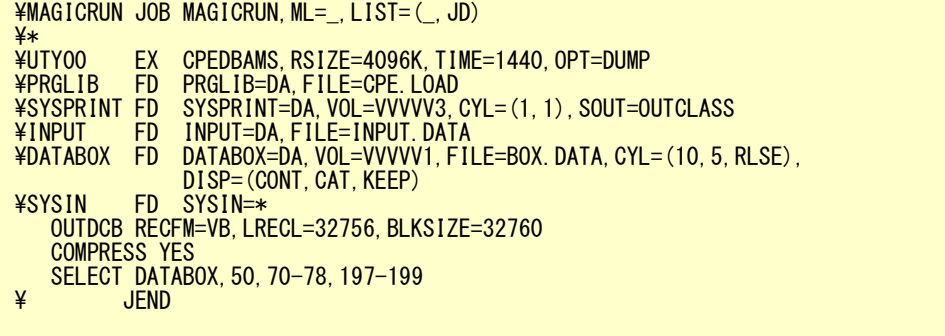

<NEC ジョブ制御文の例>

JCL 名:JCLBOX00

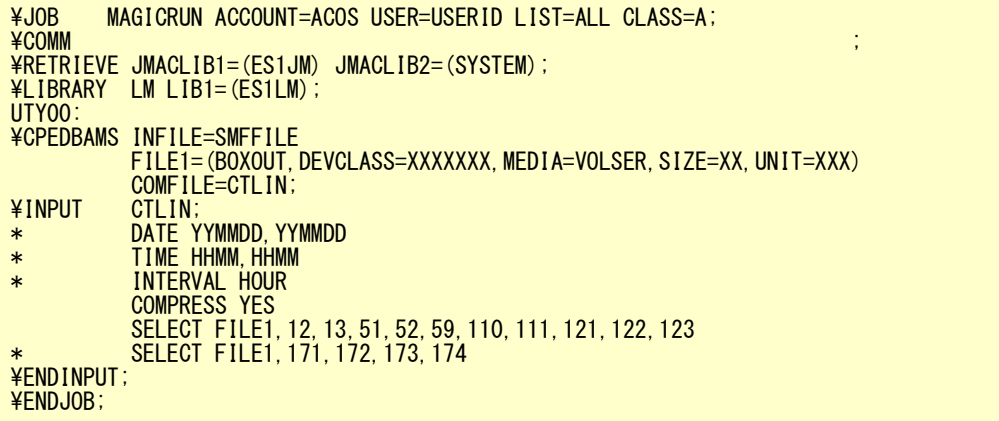

#### 4.2. データの拡大

<IBM、富士通 MSP、富士通 MSP-EX、日立ジョブ制御文の例>

JCL 名:JCLBOX10

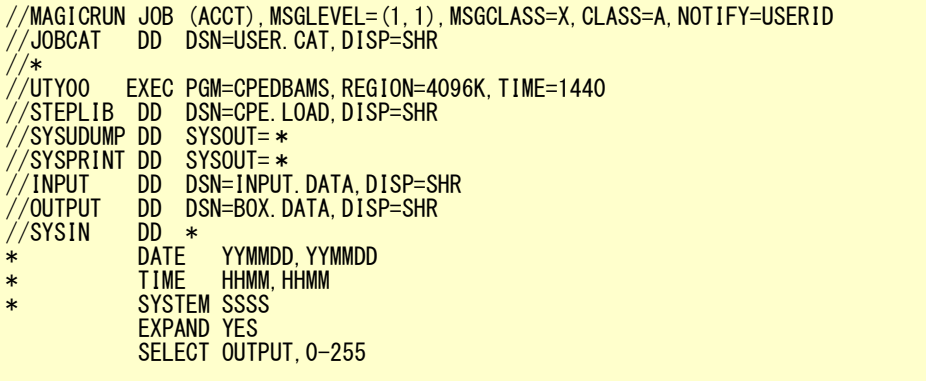

<富士通 XSP ジョブ制御文の例>

JCL 名:XSPBOX10

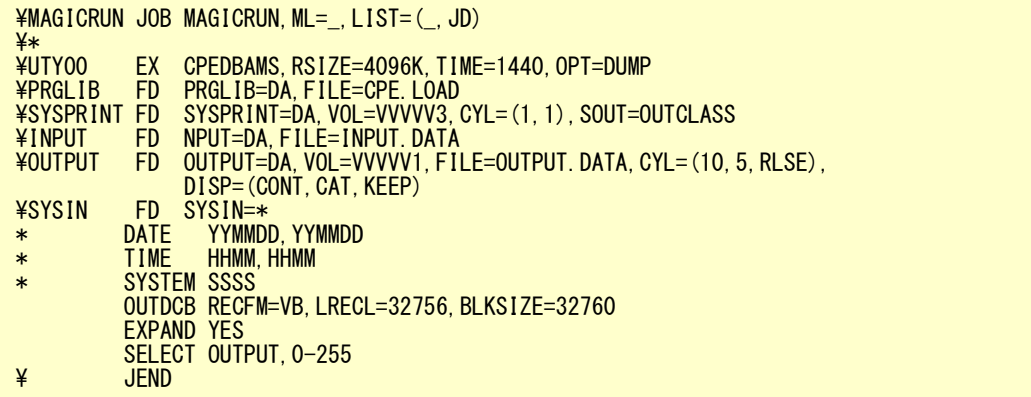

<NEC ジョブ制御文の例>

JCL 名:JCLBOX20

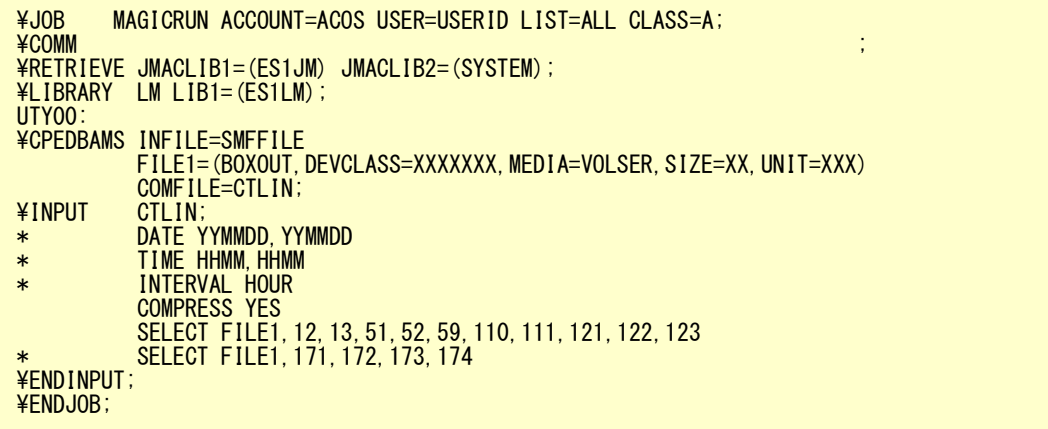

#### 4.3. サマリー・データボックスの作成

<IBM、富士通 MSP、富士通 MSP-EX、日立ジョブ制御文の例>

JCL 名:JCLSUM00

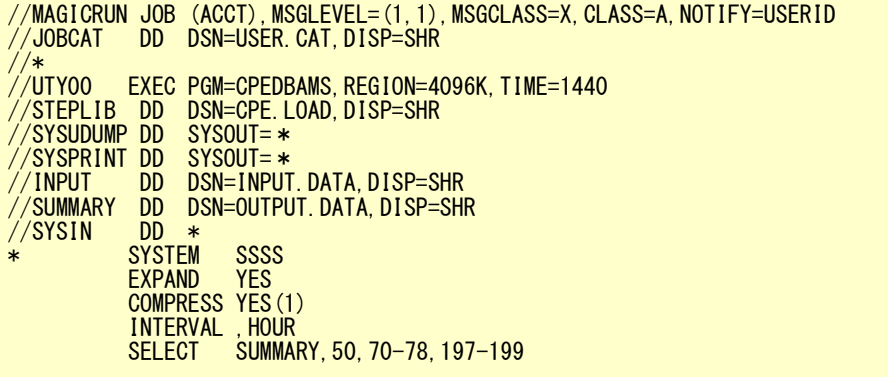

<富士通 XSP ジョブ制御文の例>

JCL 名:XSPSUM00

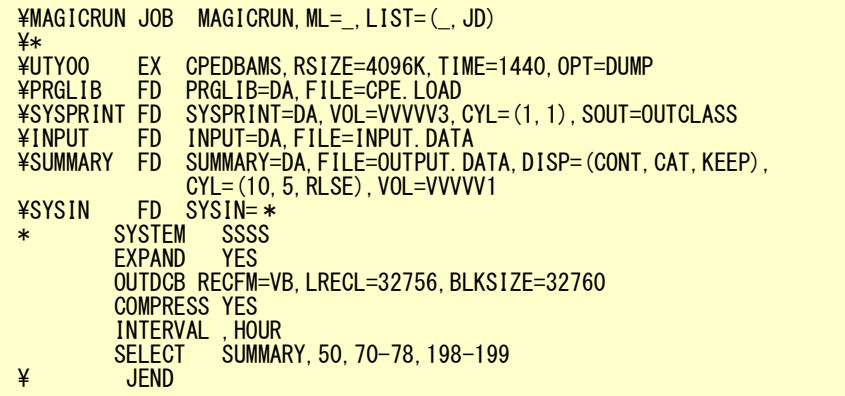

<NEC ジョブ制御文の例>

```
\JOB MAGICRUN ACCOUNT=ACOS USER=USERID LIST=ALL CLASS=A;<br>\COMM
\COMM ;
\RETRIEVE JMACLIB1=(ES1JM) JMACLIB2=(SYSTEM);
\LIBRARY LM LIB1=(ES1LM);
UTY00:
¥CPEDBAMS INFILE=DATABOX
 FILE1=(BOXOUT,DEVCLASS=XXXXXXX,MEDIA=VOLSER,SIZE=XX,UNIT=XXX)
COMFILE=CTLIN;
¥INPUT CTLIN;
* DATE YYMMDD,YYMMDD
\;\ast TIME HHMM, HHMM
EXPAND YES
INTERVAL HOUR
COMPRESS YES
SELECT FILE1, 12, 13, 51, 52, 59, 110, 111, 121, 122, 123
* SELECT FILE1,171,172,173,174
¥ENDINPUT;
¥ENDJOB;
```
# 第8章 プロセジャの実行(CPESHELL)

この章では、ES/1 NEO で提供される機能を実行する際のプラットホーム(言語環境)を提供 する CPESHELL プログラムについて記述します。CPESHELL プログラムはインタープリタで あるため、コンパイルと実行制御を同時に行います。

> 1. 実行方法とジョブ制御文 2. SHELL プラットフォーム言語の形式
# 1. 実行方法とジョブ制御文

<CPESHELL のジョブ制御文の例(IBM、富士通 MSP、富士通 MSP-EX、日立)>

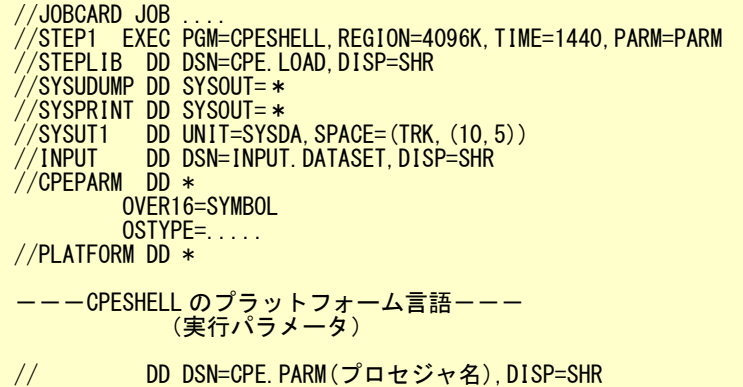

CPESHELLプログラムを実行するために必要なDD文には次のものがあります。

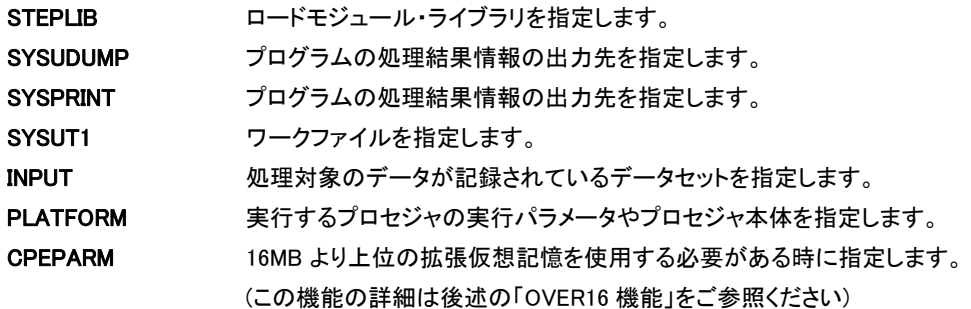

<CPESHELL のジョブ制御文の例(IBM システムでログストリームを使用している場合のみ)>

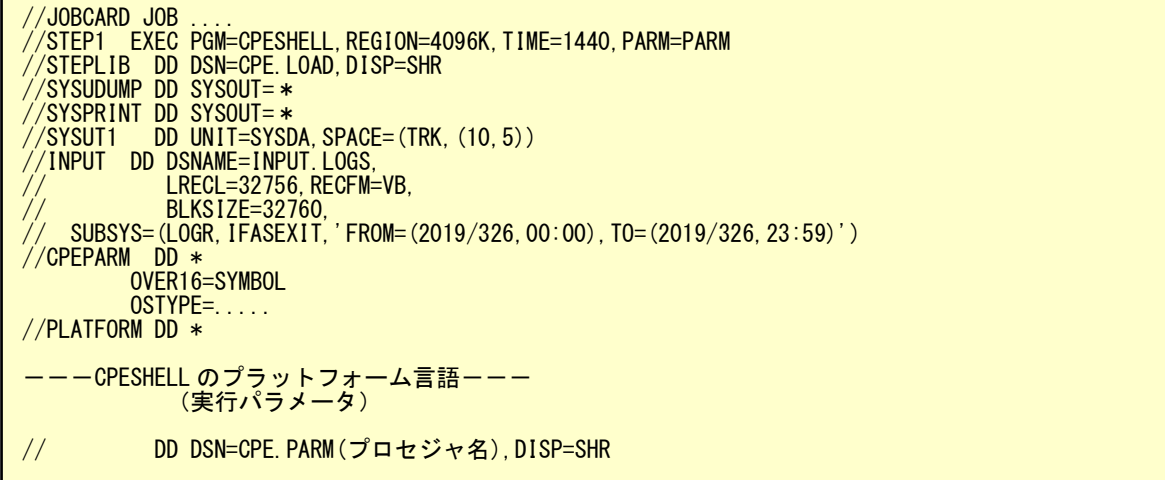

CPESHELLプログラムを実行するために必要なDD文には次のものがあります。

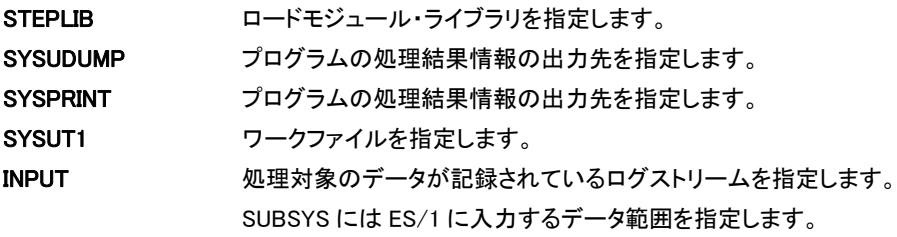

指定の詳細については下記メーカーマニュアルをご参照ください。 システム管理機能(SMF) 第 2 章 SMF のセットアップと管理 SMF ログ・ストリームからのレコードの取得 PLATFORM 実行するプロセジャの実行パラメータやプロセジャ本体を指定します。 CPEPARM 16MB より上位の拡張仮想記憶を使用する必要がある時に指定します。 (この機能の詳細は後述の「OVER16 機能」をご参照ください)

<CPESHELL のジョブ制御文の例(富士通 FSP、XSP)>

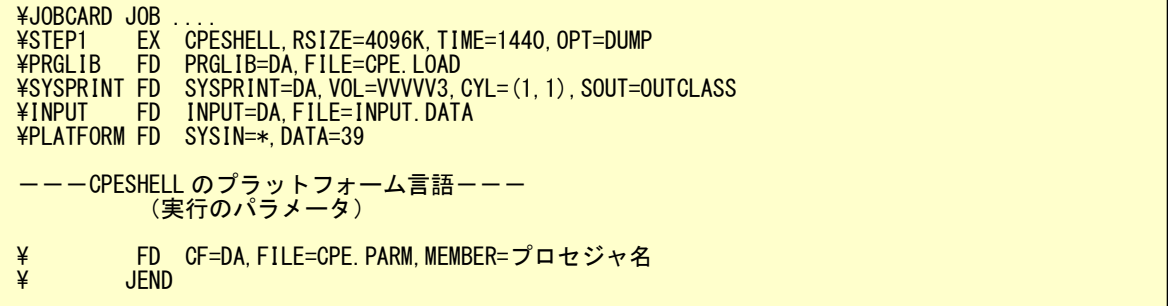

CPESHELL プログラムを実行するために必要な FD文には次のものがあります。

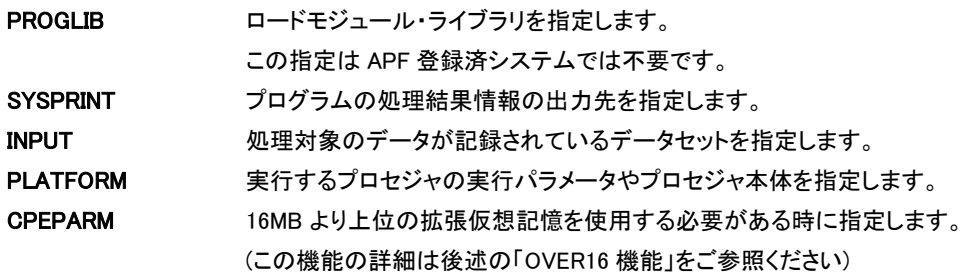

<CPESHELL のジョブ制御文の例(NEC)>

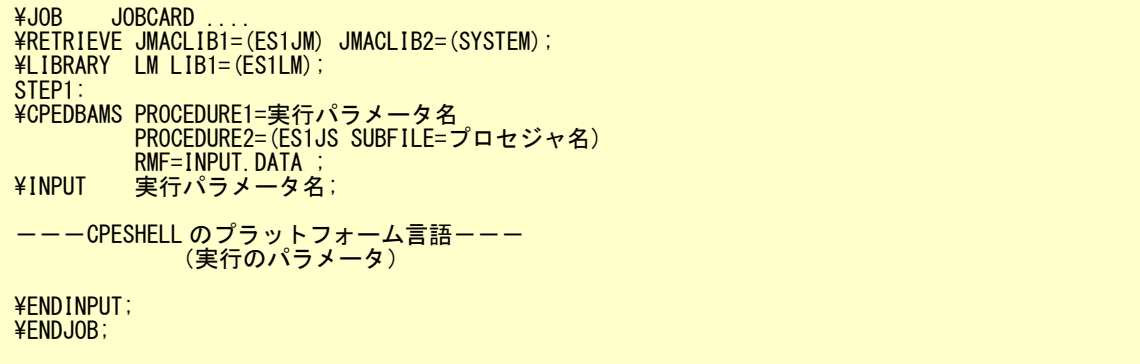

CPESHELL プログラムを実行するために必要な制御文には次のものがあります。

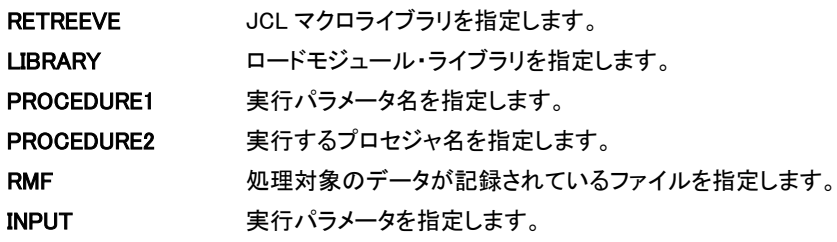

ES/1 NEO で提供される全ての機能(プロセジャ)の実行については、サンプルのジョブ制御文が用意されています。実行に 際しては、必ずそのサンプル・ジョブ制御文を使用してください。

### OVER16 機能

いくつかのプロセジャの実行では、CPESHELL プログラムが 16MB より上位の拡張仮想記憶域を使用する必要があり ます。そのために OVER16 機能があります。

この機能が使用できるのは IBM、富士通(MSP、MSP-EX、XSP)、日立です。

【指定方法】

CPESHELL の JCL に以下の赤字の指定を追加します。

<CPESHELL のジョブ制御文の例(IBM、富士通 MSP、富士通 MSP-EX、日立)>

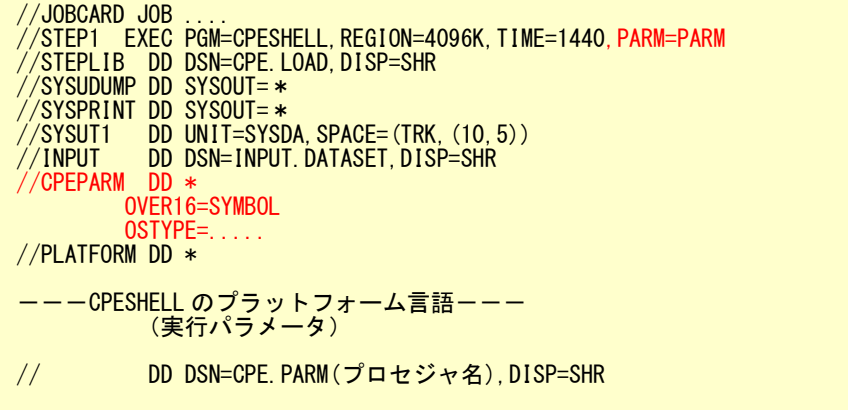

<CPESHELL のジョブ制御文の例(XSP)>

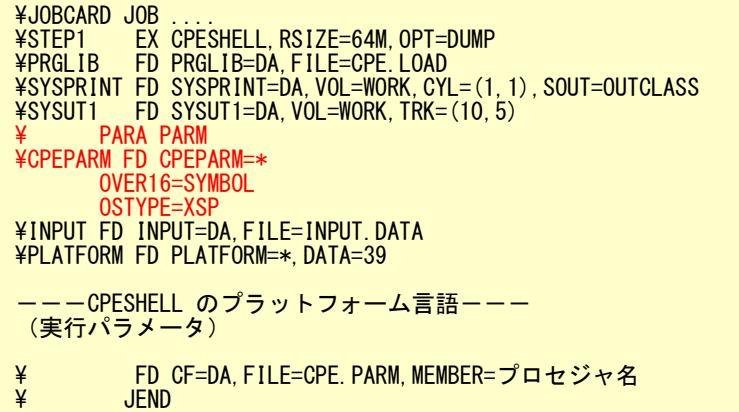

CPEPARM 文で指定する制御文には以下のものがあります。

#### OVER16=

プログラムが使用するワーク領域を、16MB 以上の拡張仮想記憶域に確保します。指定できるオプション は'SYMBOL'です。この指定を行なうことで CPESHELL 実行時に変数記憶ワーク領域を確保します。

### OSTYPE=

CPESEHLLを実行するシステムのOSタイプを指定します。次の指定が可能です。

- IBM : MVS/SP、MVS/XA、MVS/ESA、OS390、OS/390、z/OS
- 富士通 : MSP-AE、MSP-EX、XSP
- 日立 : VOS3、VOS3/AS、VOS3/FS、VOS3/LS、VOS3/US、VOS3/XS

#### (注意)

この機能を使用するためには、EXEC(EX)文の REGION(RSIZE)句を以下の例のように変更してください。また、 お客様の環境により指定できるリージョンサイズが変わる場合がございますので、下記の指定で動作しない場合 は指定可能なリージョンサイズを確認してください。

<IBM> //STEP1 EXEC PGM=CPESHELL,REGION=1024M,TIME=1440,PARM=PARM

#### <富士通>

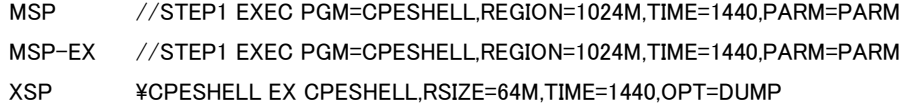

<日立> //STEP1 EXEC PGM=CPESHELL,REGION=(,1024M),TIME=1440,PARM=PARM

尚、富士通 MSP システムで AE オプションがないシステムではこの機能は使用できません。

#### ヘッダー表示の制御

V3L13 より、ES/1 NEO 各プログラムが出力する SYSPRINT ファイルでヘッダー行(左端)に出力する文字列が変更され ましたが、制御文「HEADER=OLDADDR」の指定によってこれをV3L12以前と同じ内容に戻すことができます。この指定 は CPECNVRT、CPEXSPCV、CPEMACRO、CPESHELL、CPEDBAMS の各プログラムに有効です。 この機能が使用できるのは IBM、富士通(MSP、MSP-EX、XSP)、日立です。

### 【実行結果】

V3L12 以前および V3L13 以降で「HEADER=OLDADDR」を指定した時

(C) I I M CORP. 1987-2002 \*\*\*\*\* 4-1-4 HONGO BUNKYO-KU TOKYO

V3L13 以降

(C) I I M CORP. 1987-2002 \*\*\*\*\* ES/1 NEO MF SERIES

【指定方法】

各プログラムの実行ステップに「CPEPARM」DD 文を加え、制御文「HEADER=OLDADDR」を指定します。

<CPESHELL のジョブ制御文の例(IBM、富士通 MSP、富士通 MSP-EX、日立)>

```
//JOBCARD JOB
//STEP1 EXEC PGM=CPESHELL,REGION=4096K,TIME=1440,PARM=PARM
//STEPLIB DD DSN=CPE.LOAD,DISP=SHR
//SYSUDUMP DD SYSOUT=*
//SYSPRINT DD SYSOUT=*
//SYSUT1 DD UNIT=SYSDA,SPACE=(TRK,(10,5))
//INPUT DD DSN=INPUT.DATASET,DISP=SHR
′/INPUI   DDI<br>′/CPEPARM DD *
          HEADER=OLDADDR
```
<CPESHELL のジョブ制御文の例(富士通 XSP)>

```
¥JOBCARD JOB ...<br>¥STEP1 FX
              \overline{CP}SHELL,RSIZE=4096K,TIME=1440,OPT=DUMP
\PRGLIB FD PRGLIB=DA,FILE=CPE.LOAD
\SYSPRINT FD SYSPRINT=DA,VOL=VVVVV3,CYL=(1,1),SOUT=OUTCLASS
\INPUT FD INPUT=DA,FILE=INPUT.DATA
\ PARA PARM
\CPEPARM FD CPEPARM=*
  HEADER=OLDADDR
```
### 2. SHELL プラットフォーム言語の形式

SHELL プラットフォーム言語のステートメントは 80 カラムを使用し、注釈文とコンパイラ文および実行文の 3 種類に分類され ます。

### 2.1. 注釈文

注釈文はコメントを付加するためのステートメントで、リストに出力されるだけで内部テキストには変換されません。こ の注釈文は、第一カラムに"\*"(星印:アスタリスク)が記述されていなければなりません。残りの 79 カラムは自由な形 式で記述できます。

【例】

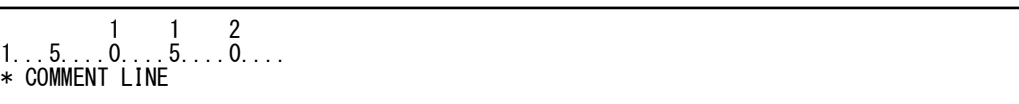

### 2.2. コンパイラ文

コンパイラ文は CPESHELL のコンパイル機能に対して特殊な指示を与える指令文です。コンパイラ文を記述する際 には、第二カラム以降にコンパイラ指令文をコーディングします。

### 【例】

$$
1\ldots 5\ldots 0\ldots 5\ldots 2\atop \text{NOLIST} \\
$$

### 2.3. 実行文

実行文は CPESHELL のプログラム指令で、ラベルとオペレーション及びオペランドにより構成されます。

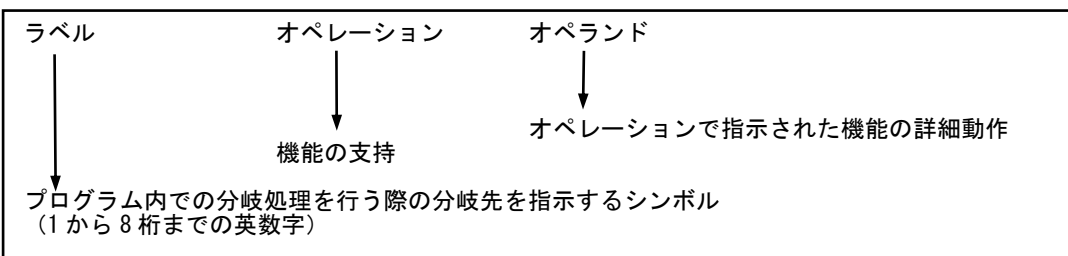

【例】

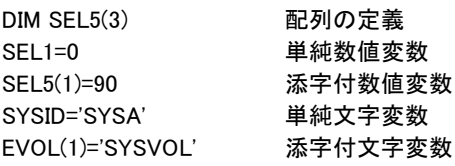

SHELL 言語の詳細については、「ES/1 NEO MF シリーズ プロダクト・マニュアル SHELL 言語文法書」を参照してく ださい。

# 3. プロセジャ実行の前提

ES/1 プロセジャで実行上、前提となる各種条件を示します。

### 3.1. JCL の注意

- カラム
	- ・ ES/1 は 80 カラムまですべてを使用します。ナンバリングはしないでください。
- 配列定義
	- ・ 定義を省略しないでください。省略した場合、異常終了します。
- コメント行
	- ・ コメント化するには 1 カラム目にアスタリスクをつけてください。
	- ・ スイッチのうしろに 1 個以上空白つけるとコメントになります。

### 3.2. 操作時の文字コード

文字化けを避けるため、文字コードは日本語/カタカナ(290)をご利用ください。

### 3.3. パフォーマンスデータの並び順

ES/1 では入力対象のパフォーマンス・データについて、システム名、日付、時間及びレコード番号の昇順に並んでい ることを前提としています。

多くの場合、通常のダンプ処理であれば、パフォーマンス・データは上記の並び順になっています。ただし、特殊な運 用されている場合などは、この並び順でデータが取得されていないことがございます。その場合はレコードの並び順を 並べ替える必要があります。

ES/1 ではレコードの並び順を変えるユーティリティを用意しています。

ユーティリティの詳細はマニュアル「支援ライブラリー 使用者の手引き」にある「DBSORT の使用方法」をご参照くだ さい。

### 3.4. 外部データセットへのに書き出し時の注意

システムの実行ログや、ファイルを外部データセットへの書き出す場合、DCB パラメータは以下のような指定を推奨 します。

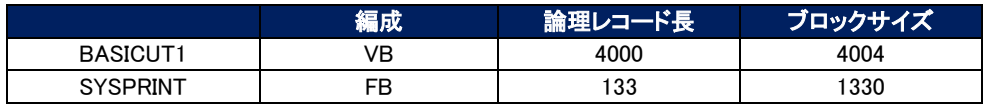

### 3.5. ファイル転送時の注意

ファイル変換によってパフォーマンス・データを転送可能形式にした場合、お使いの TSO 端末からデータを転送する 際は以下の条件で行ってください。

- ・ 転送形式:バイナリ
- ・ CR/LF 処理:無し

### 3.6. ES/1 実行時に見られるアベンドコードの概要

ここでは ES/1 の実行時に生じうるアベンドコードの概要を紹介します。

なおそれぞれのコードの詳細については、各メーカーの資料をご参照ください。

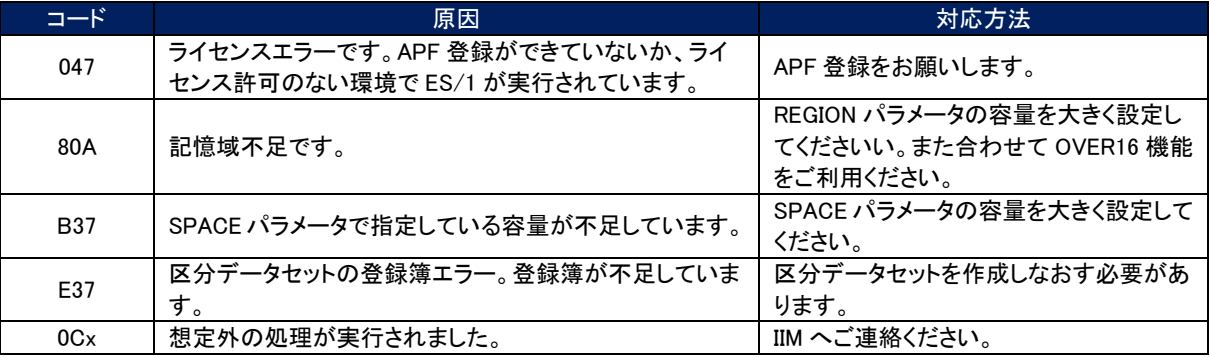

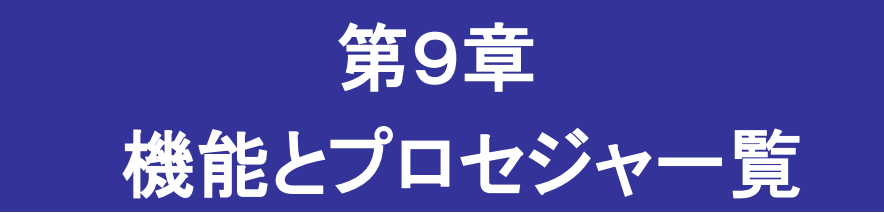

この章では、ES/1 NEO シリーズでの機能とプロセジャの一覧を記述しています。

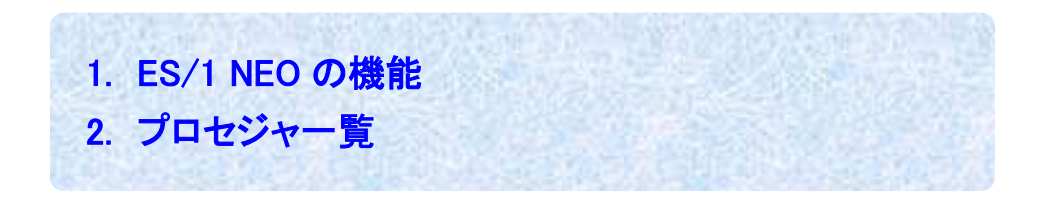

# 1. ES/1 NEO の機能

現在、ES/1 NEO で提供されているパラメータ・ライブラリー、支援ライブラリー、マクロライブラリー内のプロセジャ群は、次 の目的に使用できます。

- ・ データ変換及びデータの蓄積・管理
- ・ システム評価と問題解析
	- -システム評価・解析
	- -オンライン・サブシステムの評価・解析
	- -ネットワークの評価・解析
	- -データセットの解析
	- -ジョブ解析
	- -問題解析
- ・ 稼働実績管理
	- -稼働実績管理
	- -課金
	- -Pnavi
- ・ キャパシティ計画

-入出力サブシステムの予測

・ 支援ライブラリー

### 1.1. データ変換及びデータの蓄積・管理

パフォーマンス・データや稼働実績データは、MF-MAGIC のデータボックスで蓄積・管理することができます。この際、 そのデータの保管量を削減するためにデータの圧縮やサマリー化を行うことができます。

### 1.2. システム評価と問題解析

システム評価とは運用中のシステムの問題点(ボトルネック)の検出やシステム資源と業務負荷のバランス判定を行 うことです。このためには、パフォーマンス計測ツールが出力するデータを使用する必要があります。この際、必要に応 じてデータセット解析やジョブ及び問題解析を稼働実績データから実施します。

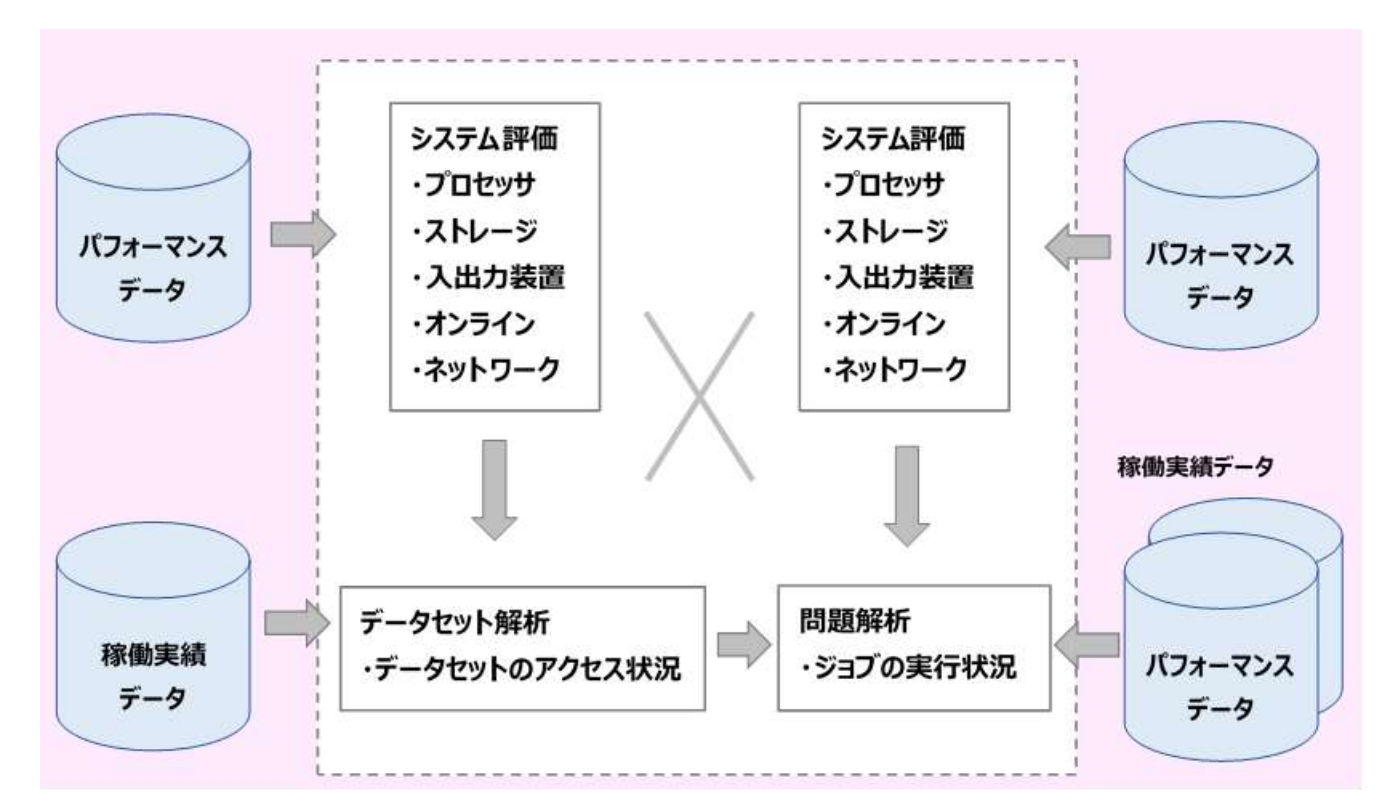

### 1.3. 稼働実績管理

稼働実績管理としては、月次報告書が一般的です。この際、グラフィックなどを多用する傾向があります。実際にレ ポートされる項目としては、各システム資源の使用状況、業務量や応答時間などがあります。また、運用システムでの コスト管理を目的とした際には課金システムを構築する必要があります。

### 1.4. キャパシティ計画

現行の入出力サブシステムで問題がある際に、解決策をシミュレーションし最適なチューニングを実施するための支 援を行います。また、複数システムのプロセッサ、主記憶や拡張記憶/システム記憶について、シングル・イメージでの 解析を可能としシステム統合などの支援を行います。

### 1.5. 支援ライブラリー

各ユーザ独自のレポート作成の支援をするためのサンプル・プロセジャが提供されます。

# 2. プロセジャ一覧

### 2.1. 対象 OS・使用データ

現在、ES/1 NEO で提供されているプロセジャ群の対象 OS や使用データは次のようになっています。

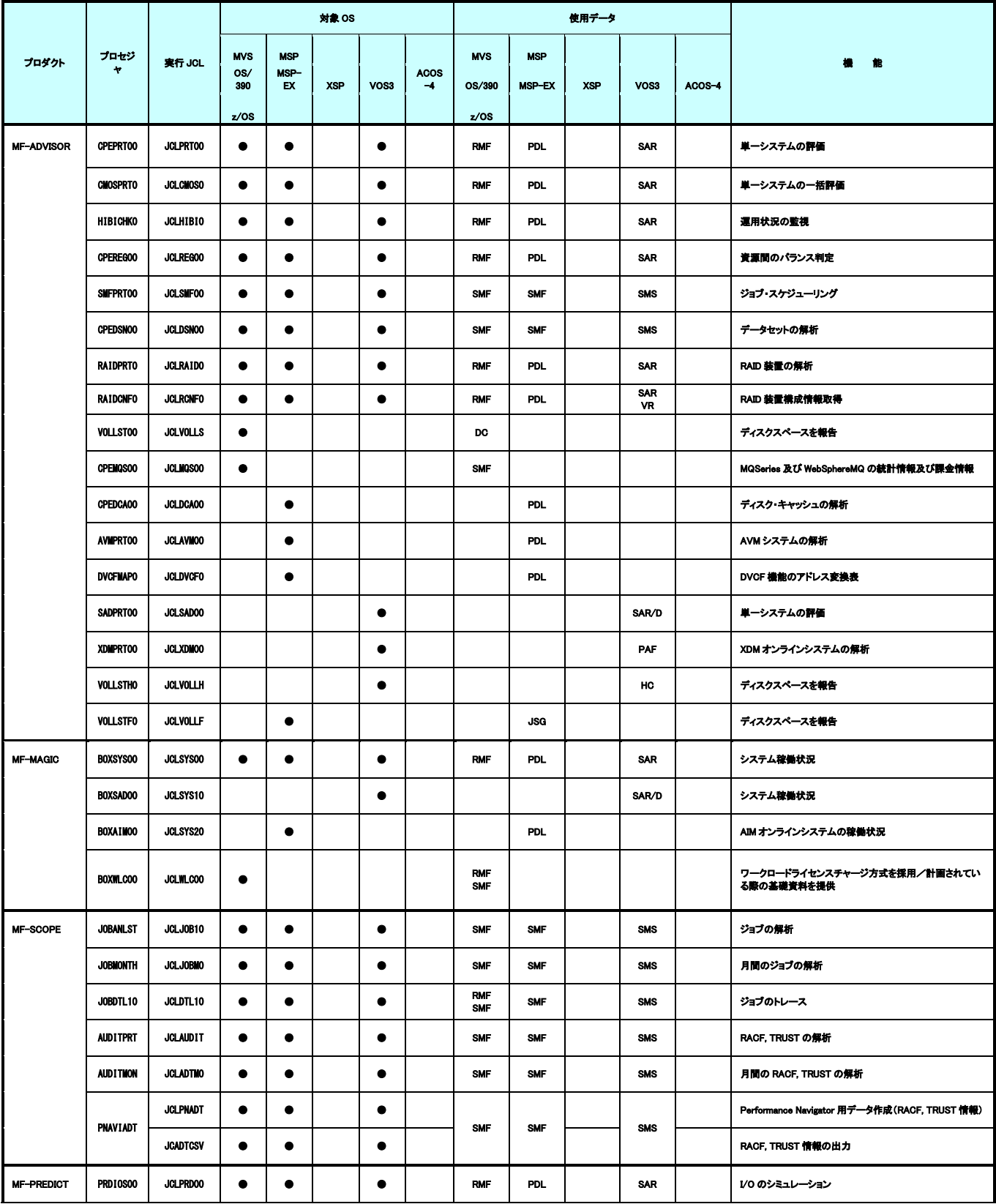

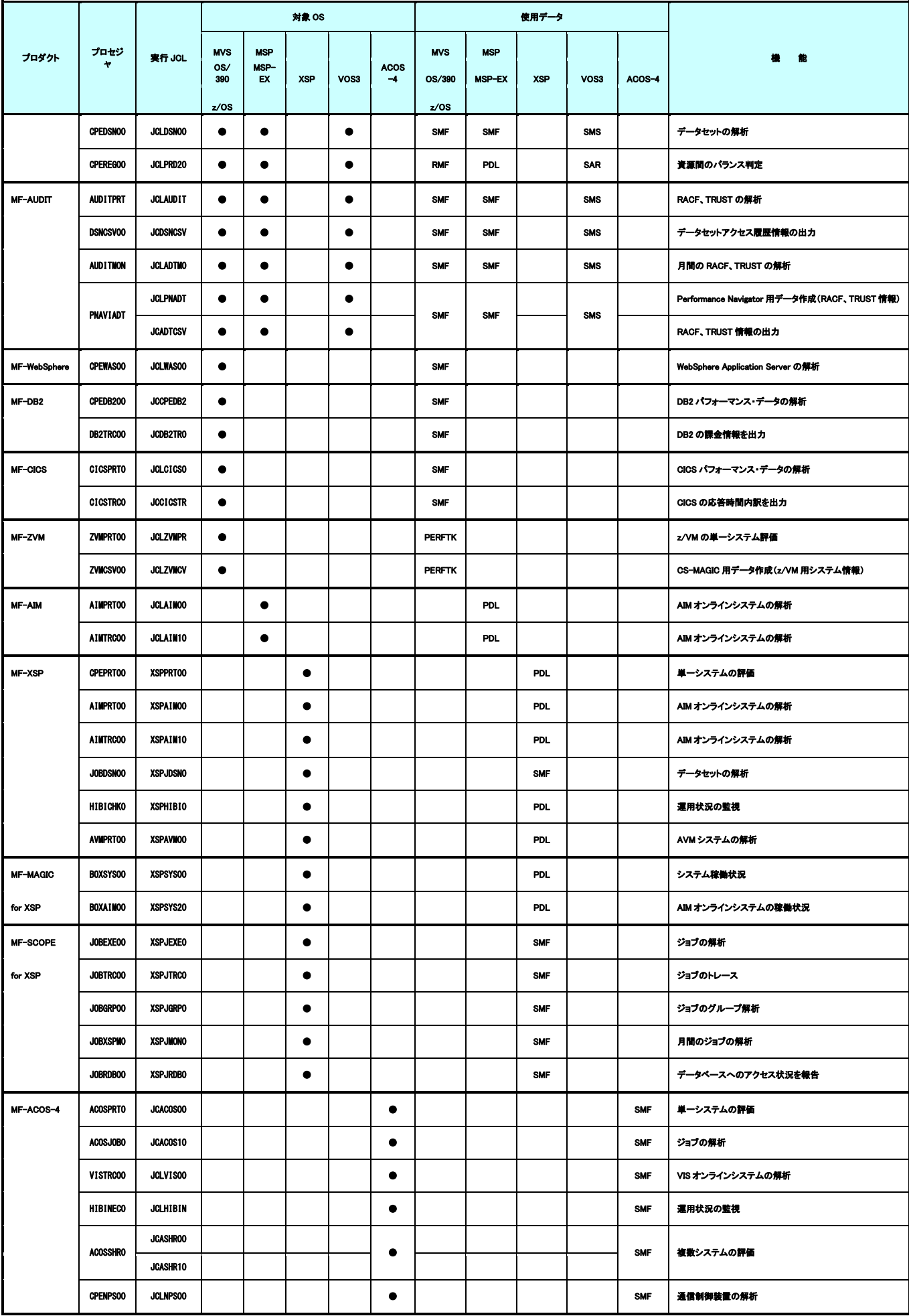

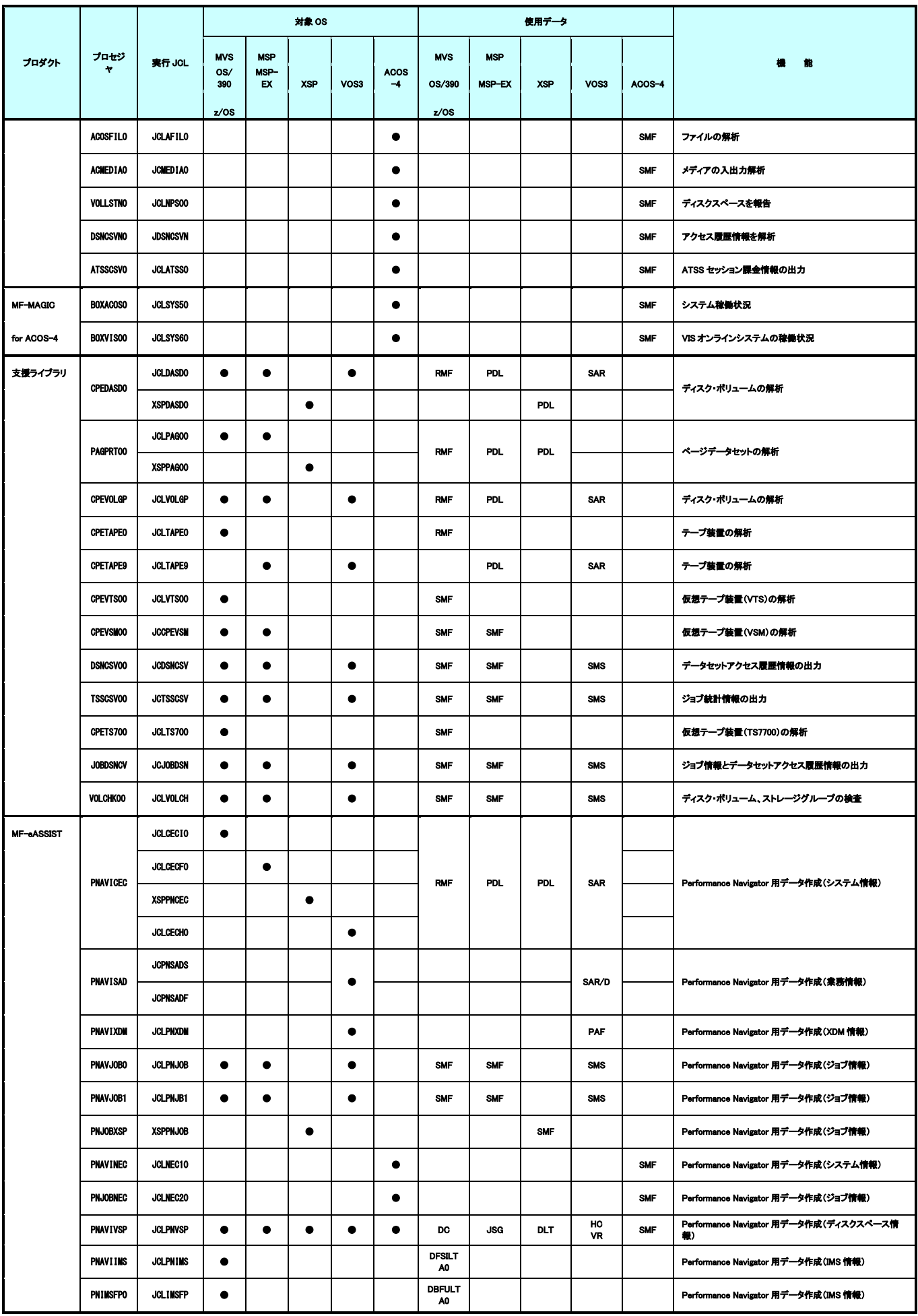

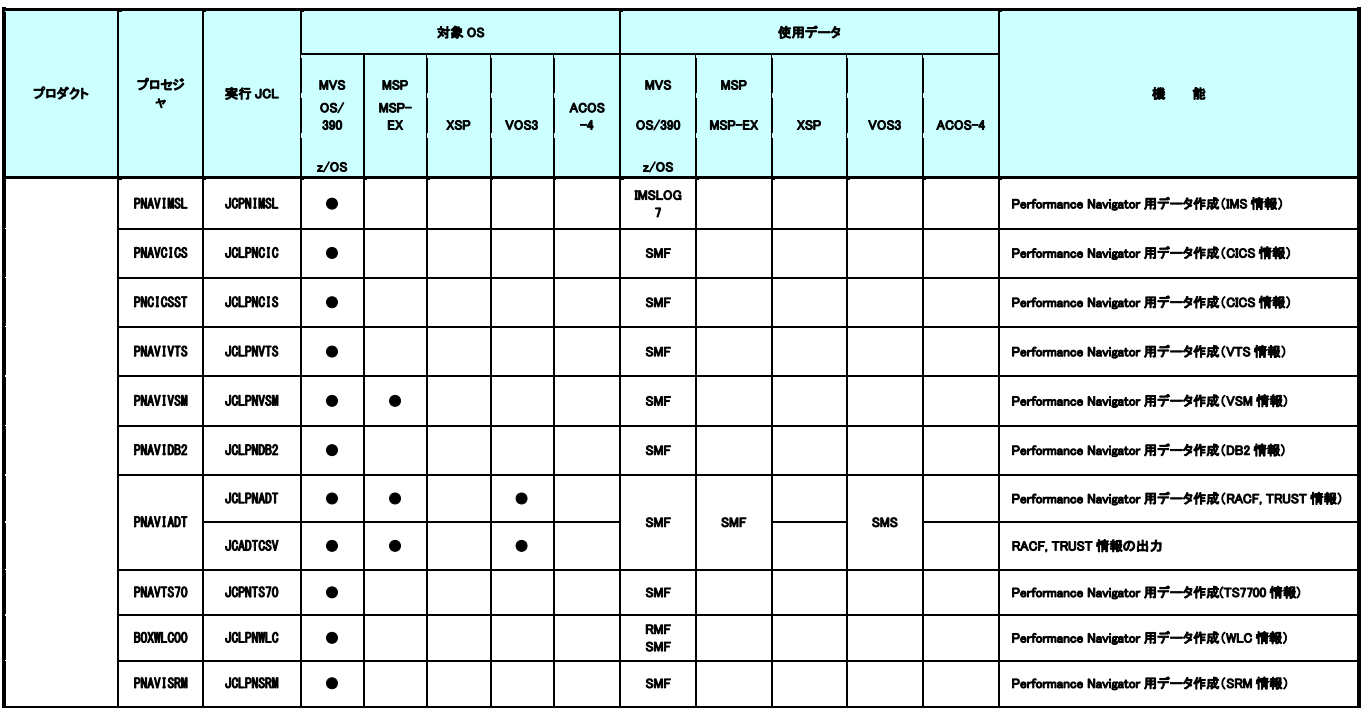

### 2.2. メーカ別

各メーカ毎のシステム評価・解析を行う際の項目とプロセジャの関連は次のようになっています。

■IBM

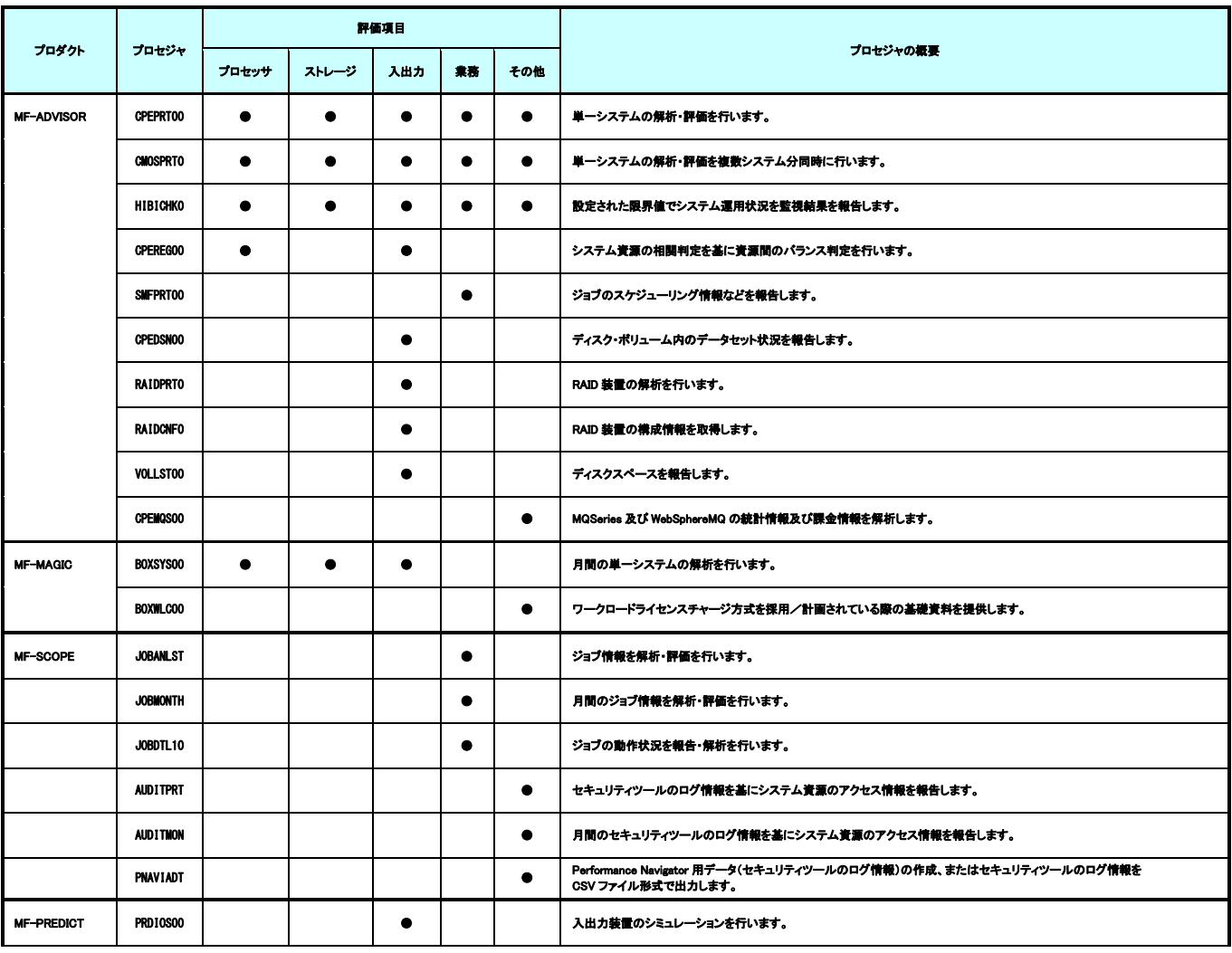

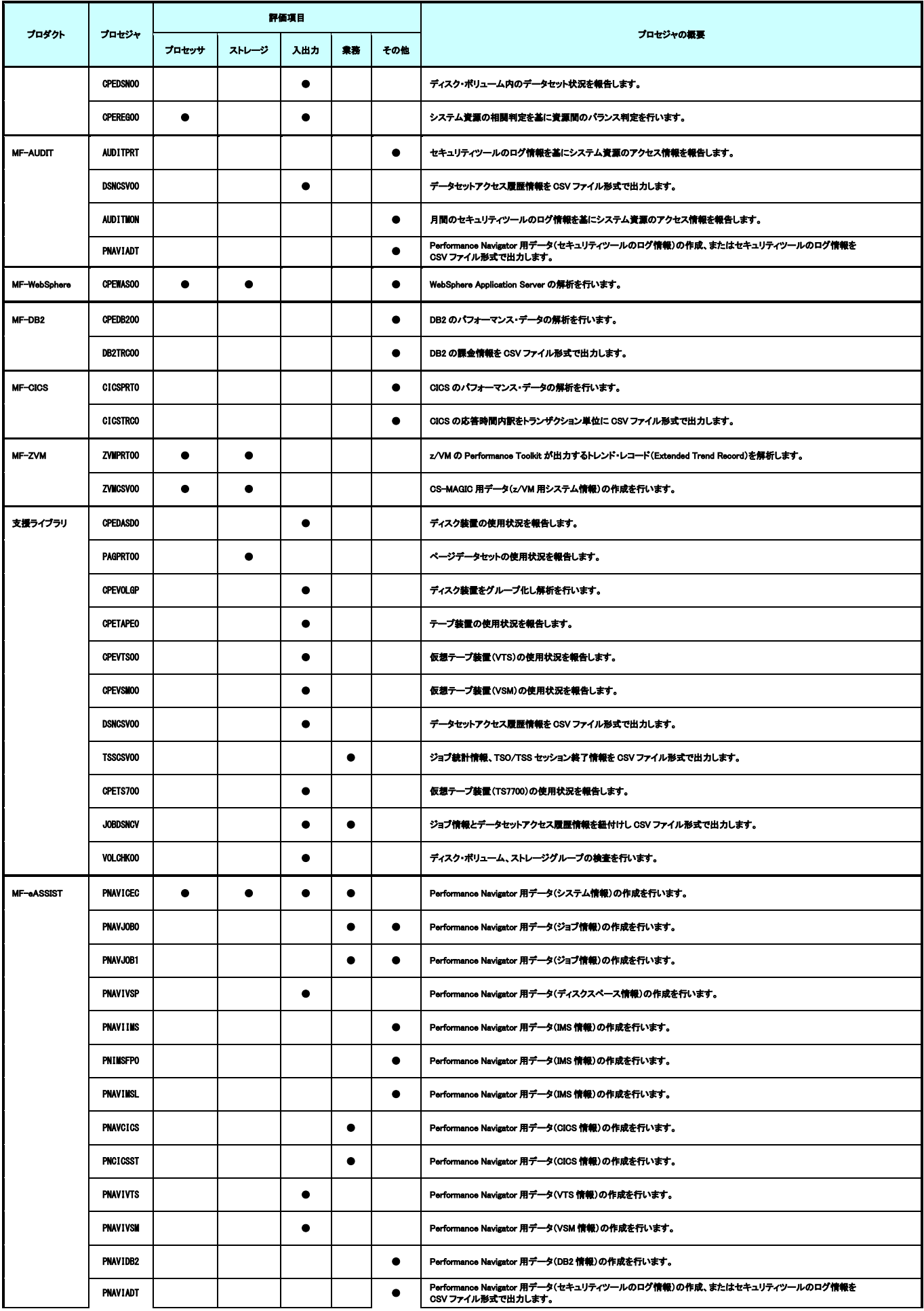

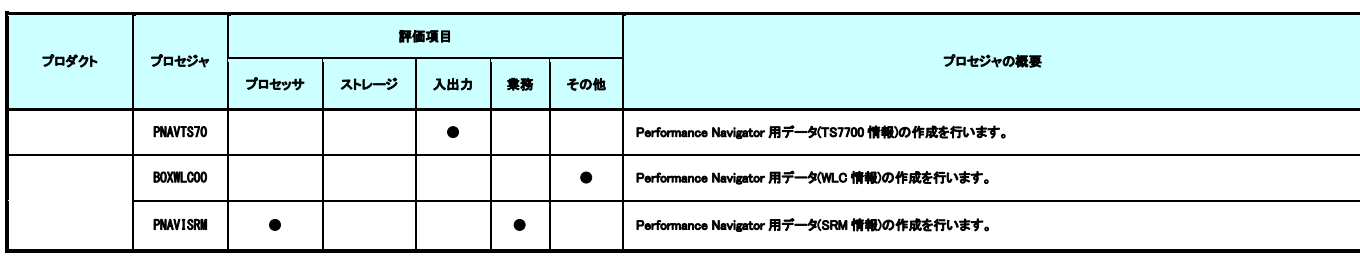

### ■富士通 MSP、MSP-EX

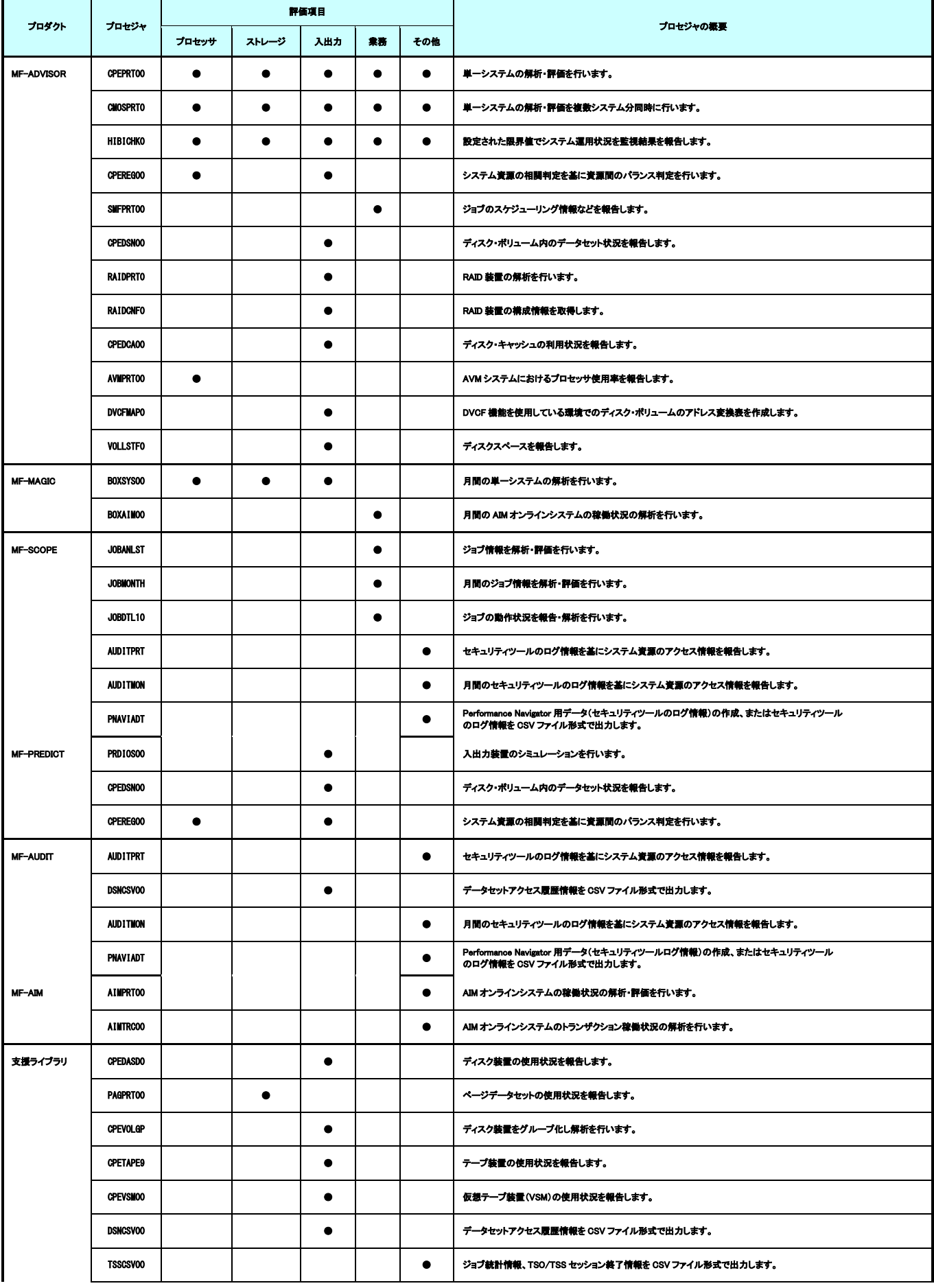

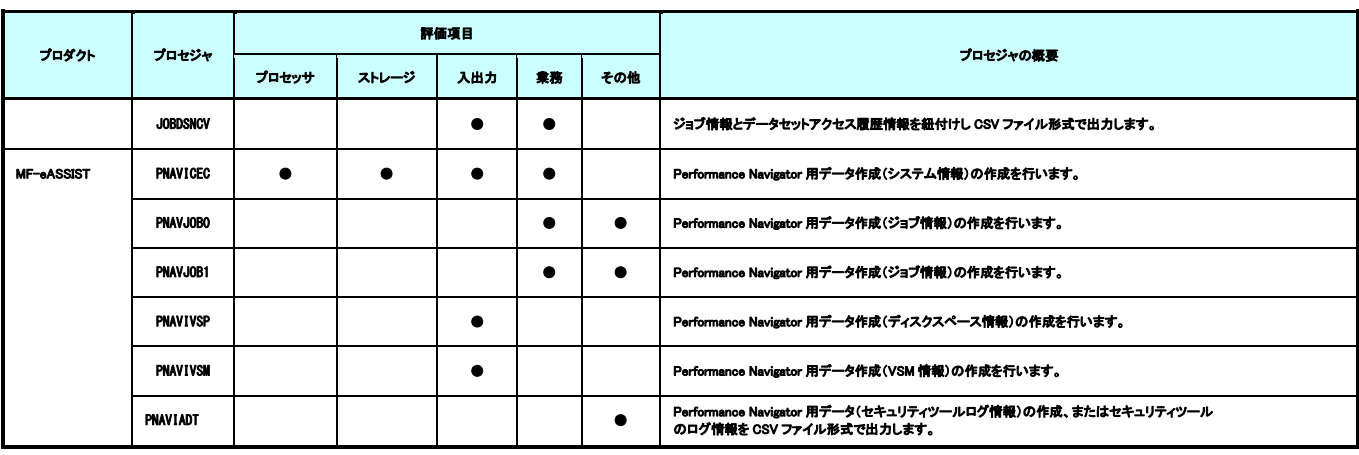

### ■富士通 XSP

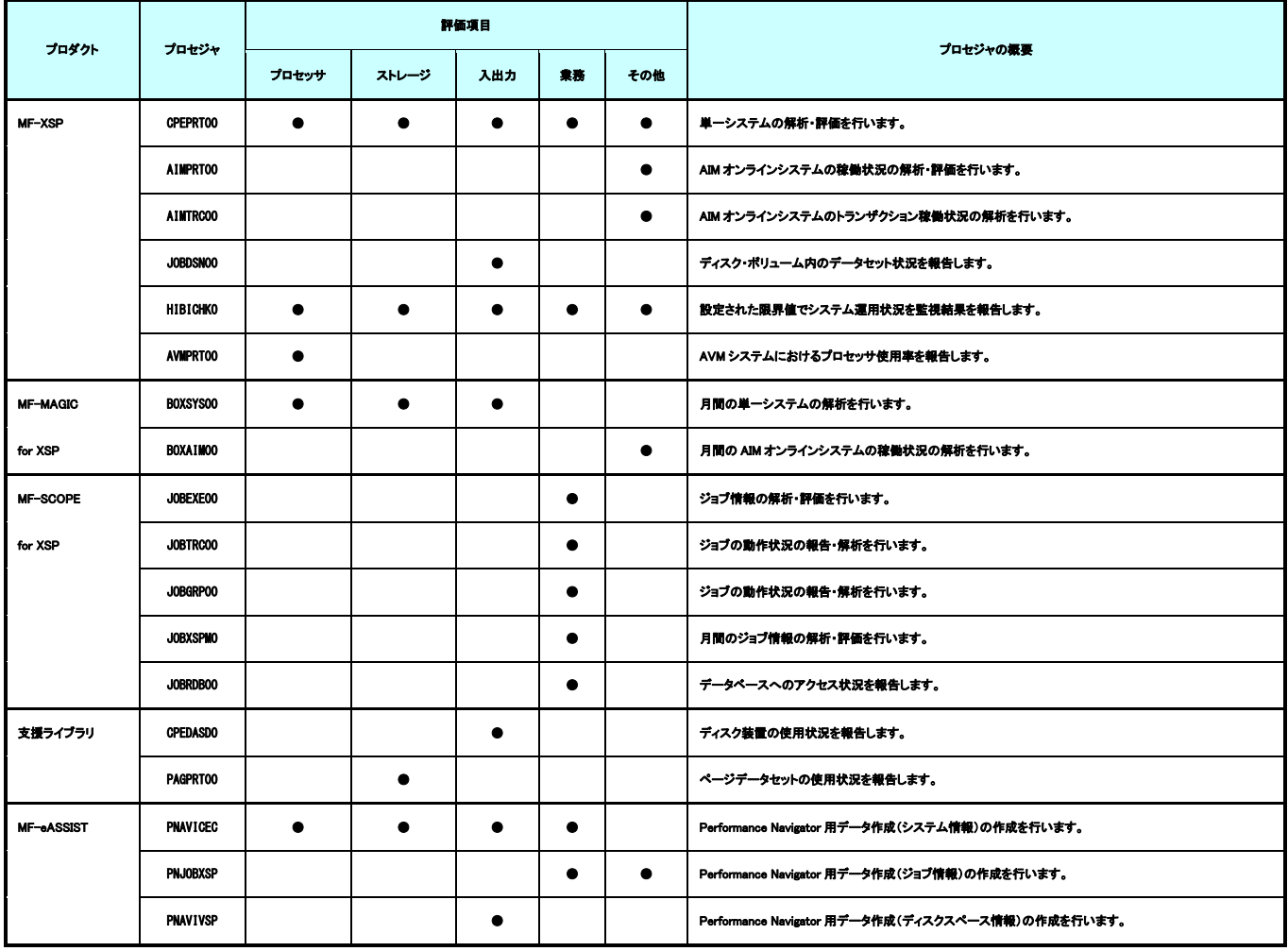

### ■日立

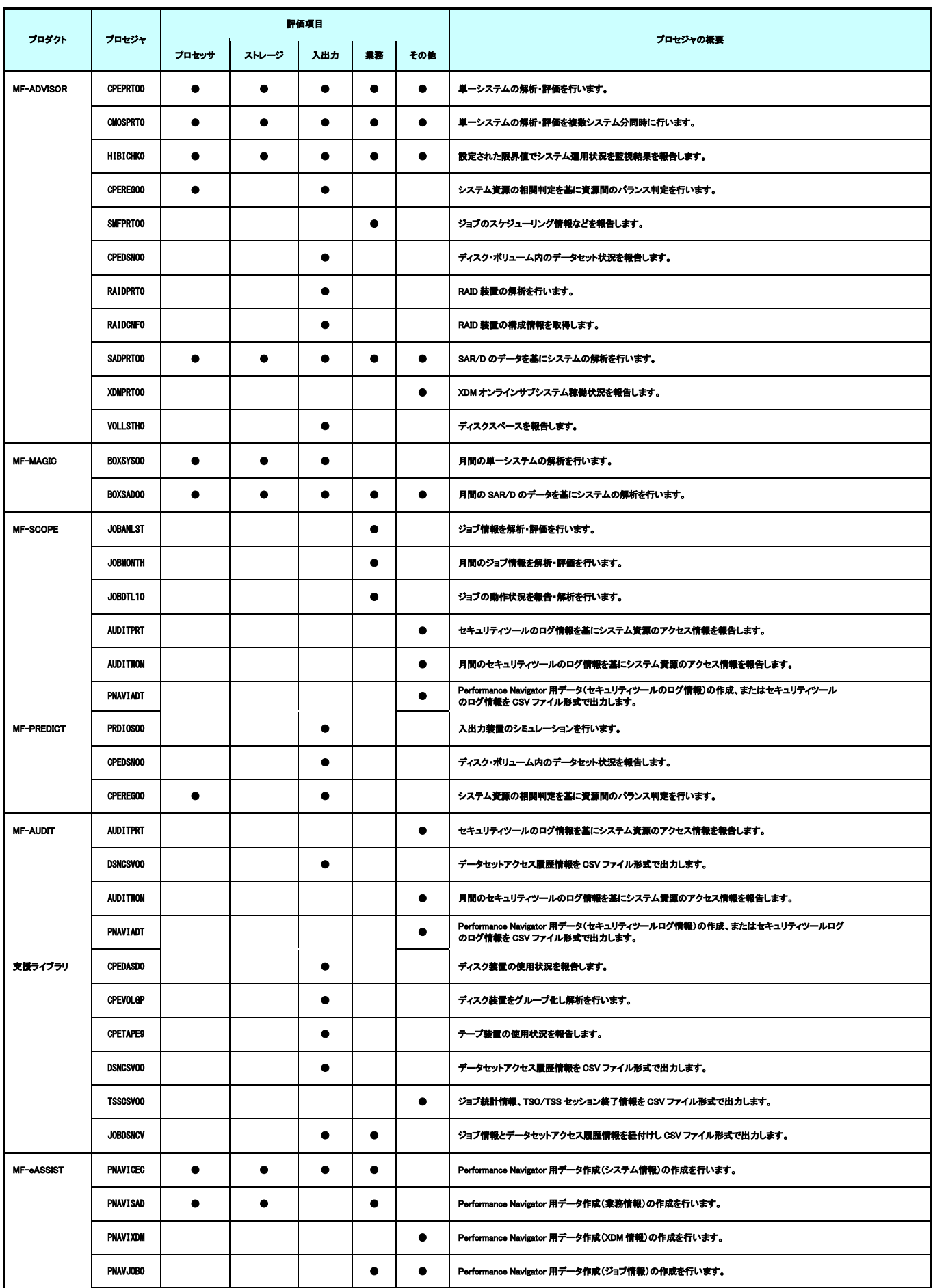

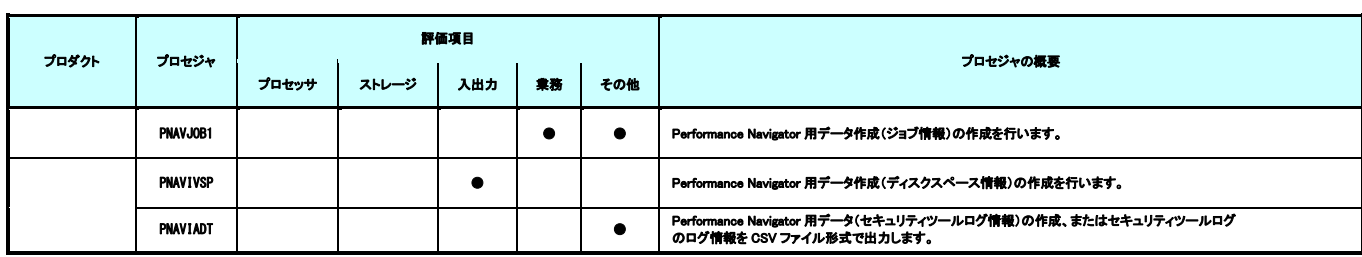

■NEC

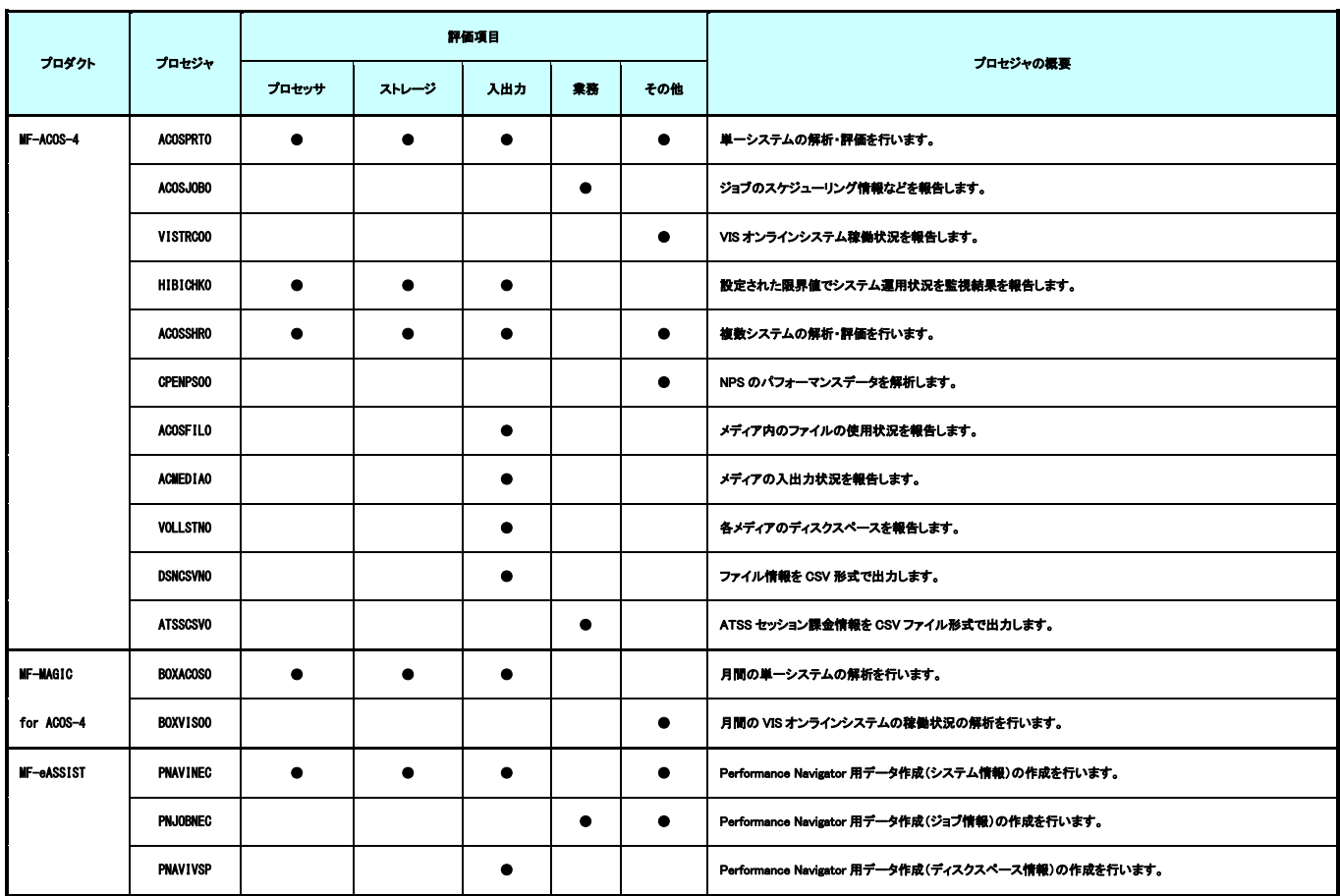

# 第10章

# IBM システムでの ES/1 NEO の運用

この章では、IBM システムを使用している際に、ES/1 NEO を実際に運用する時の例や留意点に ついて記述しています。

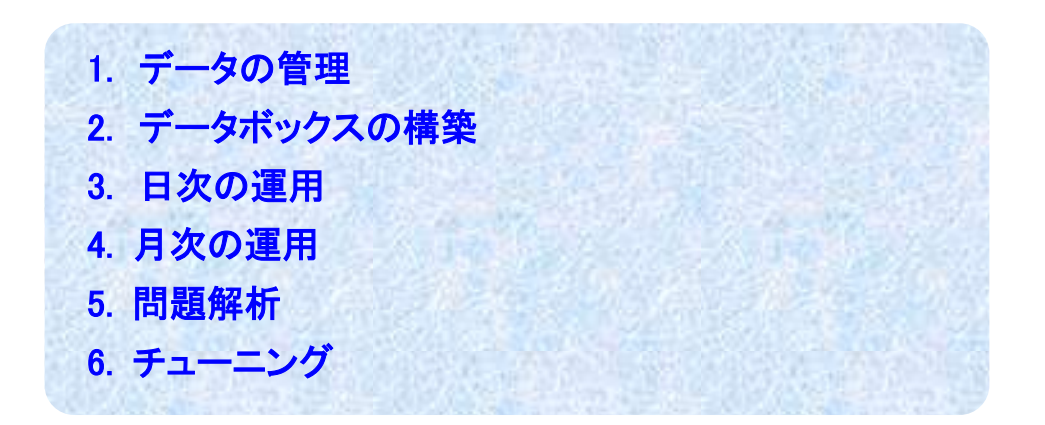

# 1. データの管理

IBM システムでは、SMF や RMF レコード群が対象となりますが、実際に管理する際には次のように分類し、MF-MAGIC の データボックスで管理されることをお勧めいたします。

### ○パフォーマンス・データ

RMF レコード群(タイプ 70-80)と VTAM の統計情報(タイプ 50)を対象にします。

### ○稼働実績データ

ジョブ関連のデータを対象とします。この際、次のレコードが含まれます。

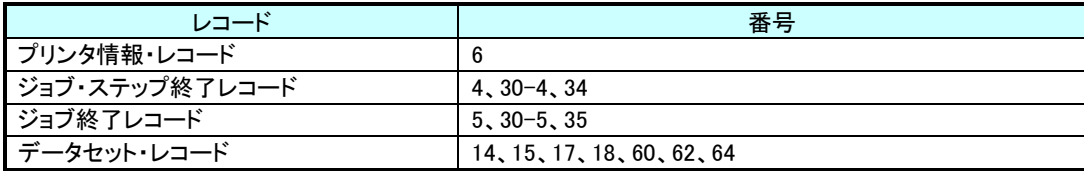

また、課金処理を行う際には次のレコード群も対象にしてください。

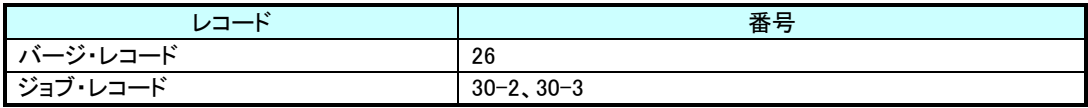

### ○その他

その他の SMF レコード群はデータボックスで任意に管理します。

# 2. データボックスの構築

各種用途別のデータボックスを構築する際には、先ず、そのディスク・スペース量を決定するためにテスト用のものを一時 的に作成します。この際には、1日分のデータを基にします。この実行結果から1日分のデータを保存するためのディスク・ス ペース量が判りますので、このスペース量に保存日数を掛けてそのデータボックスのスペース量を決定します。 この際、スペース不足による ABEND を回避するために若干の余裕を持たせることをお勧めします。

### 3. 日次の運用

日次の運用では、SMFファイルをダンプされる際に、その次のステップ以降にデータボックスの更新やレポート作成のステッ プを追加してください。

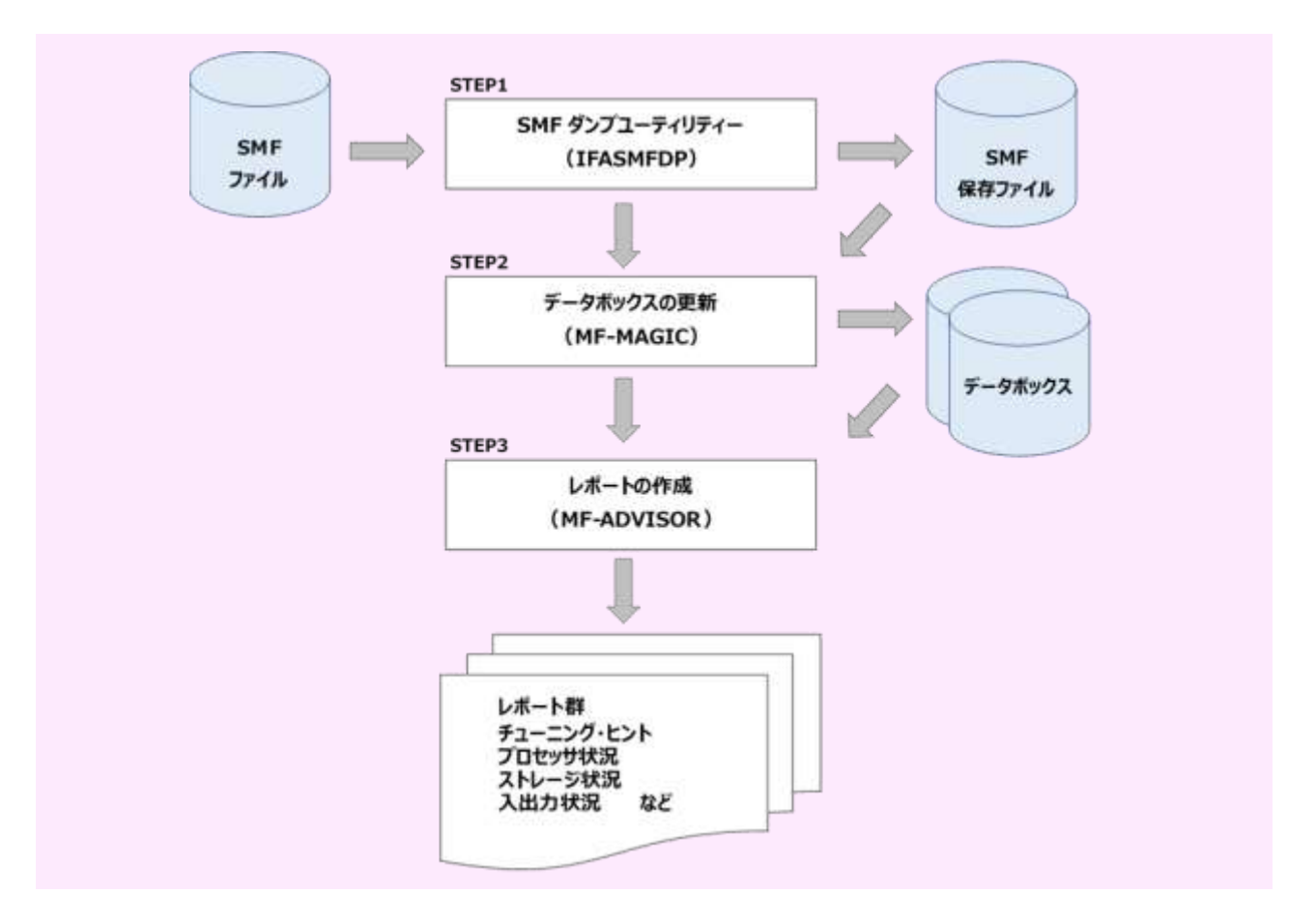

- STEP1 SMF ファイルの全レコードを保存ファイルに退避します。
- STEP2 MF-MAGIC の CPEDBAMS プログラムを使用してデータの選択とデータボックスの更新を行います。 この際、スペース不足などによる異常時の対応として、更新前の状態を保持するために COPY 機能によるバッ クアップを取られることをお勧めします。
- STEP3 MF-ADVISOR の単一システムの評価・解析プロセジャ(CPEPRT00)を実行します。この実行結果から前日の システム状況を把握します。この際、何らかの問題が検出されている場合は"問題解析"を行います。

### <標準的なレポート>

- ・ システム・サマリー・レポート(SW03)
- ・ プロセッサ・グラフ(SW04)
- ・ ストレージ・グラフ(SW05)
- ・ I/O スキャン・レポート(SW08、SW081)
- ・ ワークロード・サマリー・レポート(SW09)
- ・ ワークロード・グラフ(SW10)
- ・ チューニング・ヒント

PR/SM 環境の場合は次のレポートも追加してください。

- ・ 論理分割使用率グラフ(SW042)
- ・ 論理区画プロセッサ使用率レポート(SW043)

### 4. 月次の運用

月次の運用では、1カ月の稼働実績報告書の作成などが主体となります。報告書はMF-eASSIST(Performance Navigato r:以下Pnavi)を利用して作成したグラフを添付のうえ作成します。

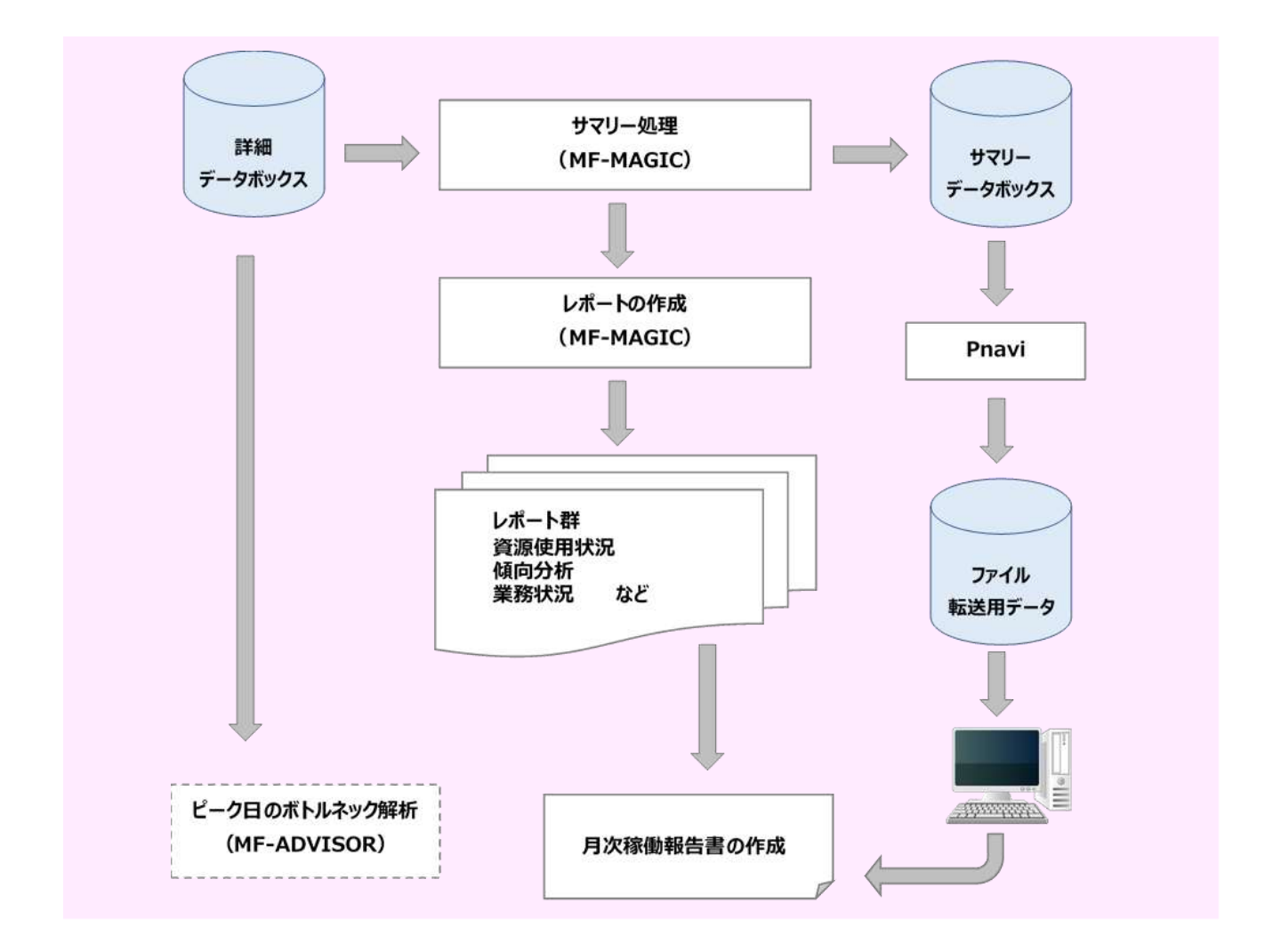

### 4.1. サマリー処理

通常、詳細データボックスのデータのインターバルは 15 分インターバルを推奨しており、1カ月分のデータを処理し た場合にはデータ量が多くなります。そのため、ディスクに余裕のない場合にはサマリー処理を行い、データを1時間イ ンターバルに変換します。ディスクに余裕がある場合には、このサマリー処理は必要ありません。

### 4.2. レポート作成

月次運用のレポート群は、MF-MAGICの BOXSYS00 プロセジャで作成することができます。

### 4.3. Performance Navigator

ホストプロセジャ(PNAVICEC・PNAVJOB0・PNAVJOB1・PNAVIVSP・PNAVIIMS・PNAVIMSL・PNAVCICS・ PNAVIVTS・PNAVIVSM・PNAVIDB2・PNAVIADT・BOXWLC00・PNAVISRM)で作成し PC に転送されたデータ(フラット・ ファイル)を基に、月次稼働報告書を自動的に作成するユーティリティです。また、稼働報告書に添付するコメント作成 を支援する分析機能により年次、月次のピーク日判定や、各資源の分析を行うことが可能です。

### 4.4. ピーク日のボトルネック解析

月次レポートからピーク日を検出しボトルネック解析を行う場合には、詳細データボックスを入力データとしてください。 また、平常時との違いを把握する目的でピーク日以外のボトルネック解析も同時に実行することをお勧めします。

# 5. 問題解析

システム運用中には各種の問題が発生することがあります。その際の調査方法は、その問題項目によって異なります。 ES/1NEO では、項目別に問題を洗い出すために有効な各種の機能を提供しています。

### ○ジョブ解析

MF-SCOPEで提供するプロセジャ群やMF-ADVISORのSMFPRT00 プロセジャでジョブ単位の解析や追跡が可能で す。

### ○データセット解析

特定のディスク・ボリュームのパフォーマンス低下時などに、データセット単位でのアクセス状況を把握するための機 能を提供します。これは、MF-ADVISOR の CPEDSN00 プロセジャや VOLLST00 プロセジャで実施します。

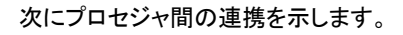

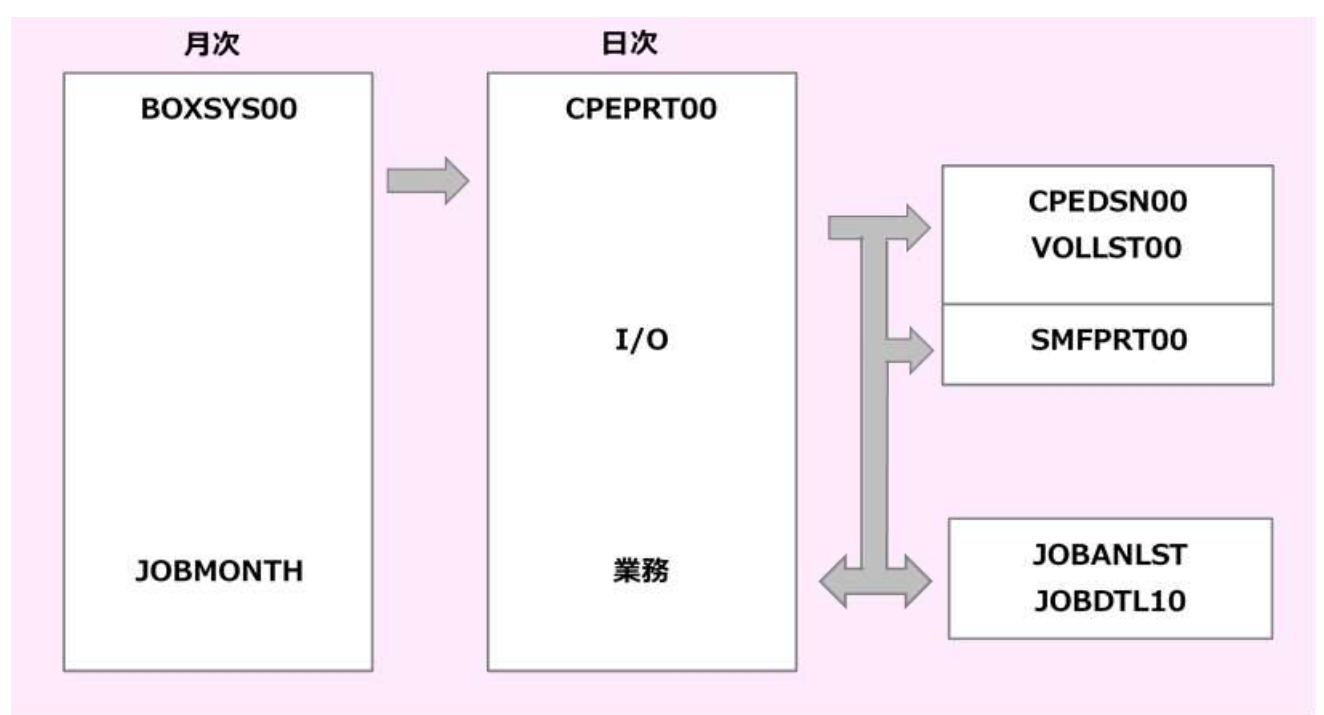

# 6. チューニング

システム評価・解析の結果からボトルネックが検出された際には、チューニング作業が発生します。その際、入出力サブシ ステムについては、チューニング・シミュレーション機能(MF-PREDICT)が提供されています。これにより、チューニング実施前 にチューニング後の効果を知ることができます。

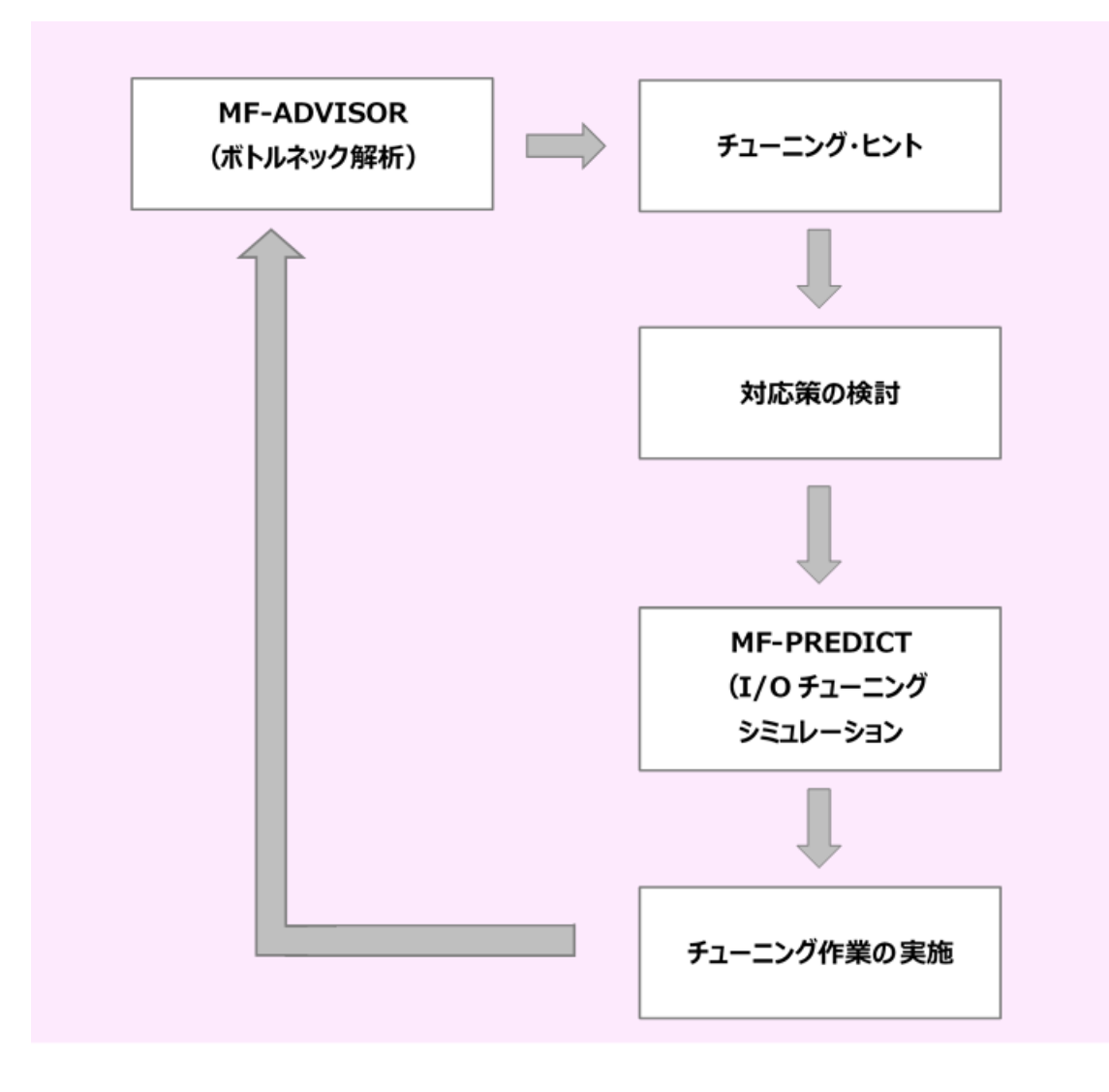

# 第11章 富士通システムでの ES/1 NEO の運用 (MSP、MSP-EX システム)

この章では、富士通の MSP、MSP-EX システムを使用している際に、ES/1 NEO を実際に 運用する時の例や留意点について記述しています。

1. データの管理 2. データボックスの構築 3. 日次の運用 4. 月次の運用 5. 問題解析 6. チューニング

# 1. データの管理

富士通システムでは、SMF や PDL レコード群が対象となりますが、実際に管理する際には次のように分類し MF-MAGIC の データボックスで管理されることをお勧めいたします。

### ○パフォーマンス・データ

変換後の PDL レコード群が対象となります。

### ○稼働実績データ

ジョブ関連のデータを対象とします。この際、次のレコードが含まれます。

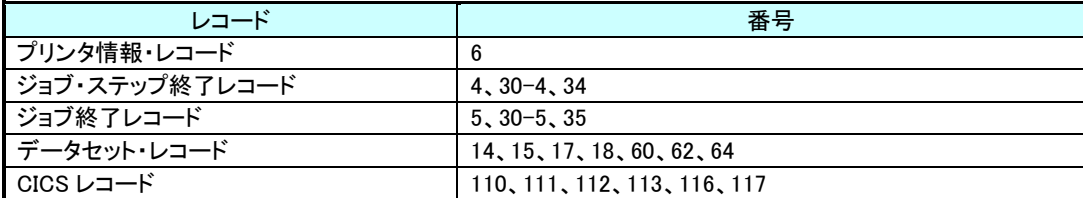

また、課金処理を行う際には、次のレコード群も対象にしてください。

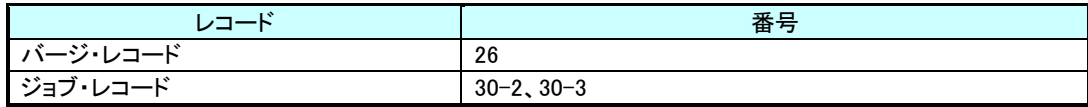

### ○その他

その他の SMF レコード群はデータボックスで任意に管理します。

# 2. データボックスの構築

各種の用途別のデータボックスを構築する際には、まずそのディスク・スペース量を決定するためにテスト用のものを一時 的に作成します。これは1日分のデータを基とします。この実行結果から1日分のデータを保存するためのディスク・スペース 量が判りますので、このスペース量に保存日数を掛けてそのデータボックスのスペース量を決定します。

この際、スペース不足による ABEND を回避するために若干の余裕を持たせることをお勧めします。

### 3. 日次の運用

日次の運用としては、パフォーマンス・データと稼働実績データが異なるデータセットへ出力されるために各々の処理が必 要となります。

### ○パフォーマンス・データ

PDL の場合、2 つの出力データセットを持っています。これは、使用中のファイルが満杯になった際にはもう 1 つのフ ァイルへ自動的に切り替わるようにするためです。その間に満杯になったファイルからレコード群を他のファイルに退避 できるようになっています。このジョブでは退避させたレコード群を蓄積対象とします。

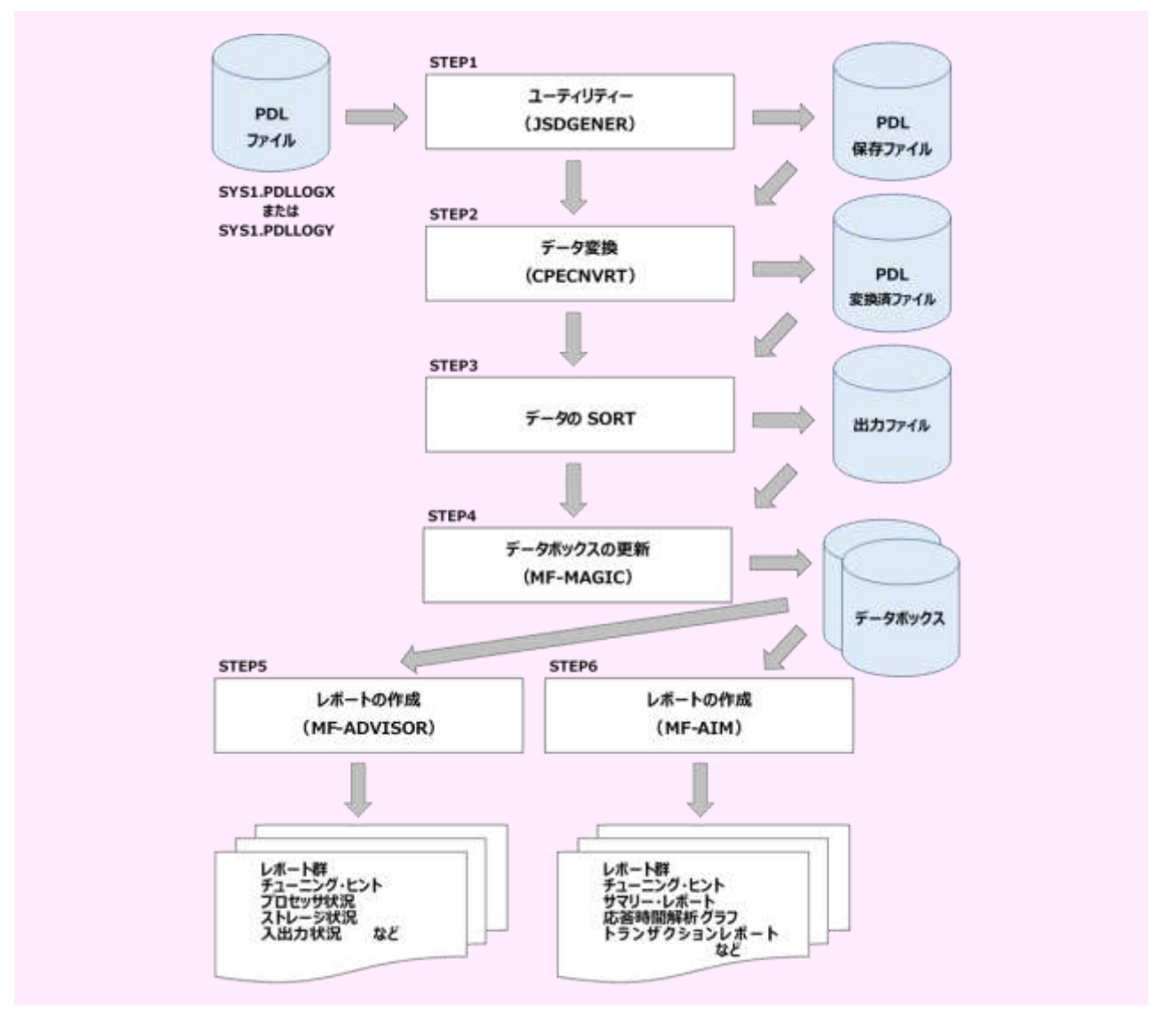

STEP1 PDL 出力ファイルの全レコードを保存ファイルに退避します。

- STEP2 PDL レコード群の中から ES/1 NEO で必要とするレコードを共通レコード形式に変換します。
- STEP3 日付と時間をキーとしてソートします。

STEP4 MF-MAGIC の CPEDBAMS プログラムを使用してデータの選択とデータボックスの更新を行います。 この際、スペース不足などによる異常時の対応として、更新前の状態を保持するために COPY 機能によるバッ クアップを取られることをお勧めします。

STEP5 MF-ADVISOR の単一システムの評価・解析プロセジャ(CPEPRT00)を実行します。この実行結果から前日の システム状況を把握します。この時、何らかの問題が検出されている場合は"問題解析"の処理を行います。

<標準的なレポート>

- ・ システム・サマリー・レポート(SW03)
- ・ プロセッサ・グラフ(SW04)
- ・ ストレージ・グラフ(SW05)
- ・ I/O スキャン・レポート(SW08、SW081)
- ・ ワークロード・サマリー・レポート(SW09)
- ・ ワークロード・グラフ(SW10)
- ・ チューニング・ヒント
- STEP6 AIM システムの評価・解析プロセジャ(AIMPRT00)を実行します。この実行結果から前日の AIM システム状況を 把握します。このとき、何らかの問題が検出されている場合は、"問題解析"の処理を行います。

<標準的なレポート>

- ・ AIM システム・サマリー・レポート(SW1)
- ・ AIM システム・トランザクション・レポート(SW2)
- ・ AIM 応答時間解析グラフ(SW3)
- ・ AIM データベース競合解析レポート(SW4)
- ・ チューニング・ヒント

### ○稼働実績データ

SMF ファイルをダンプされる際に、その次のステップ以降にデータボックスの更新やレポート作成のステップを追加し てください。

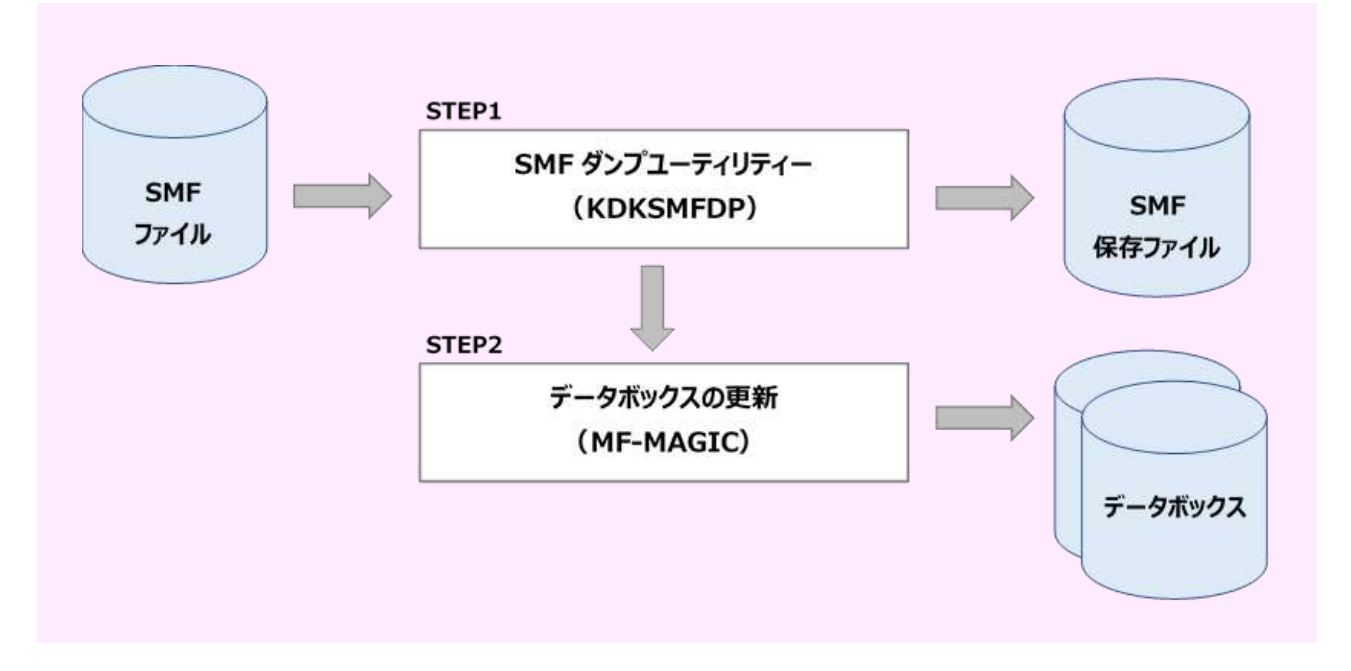

STEP1 SMF ファイルの全レコードを保存ファイルに退避します。

STEP2 MF-MAGIC の CPEDBAMS プログラムを使用してデータの選択とデータボックスの更新を行います。この際、スペ ース不足などによる異常時の対応として、更新前の状態を保持するためにCOPY機能によるバックアップを取ら れることをお勧めします。

# 4. 月次の運用

月次運用では、1カ月の稼働実績報告書の作成などが主体となります。報告書はMF-eASSIST(Performance Navigator:以 下 Pnavi)を利用して作成したグラフを添付のうえ作成します。

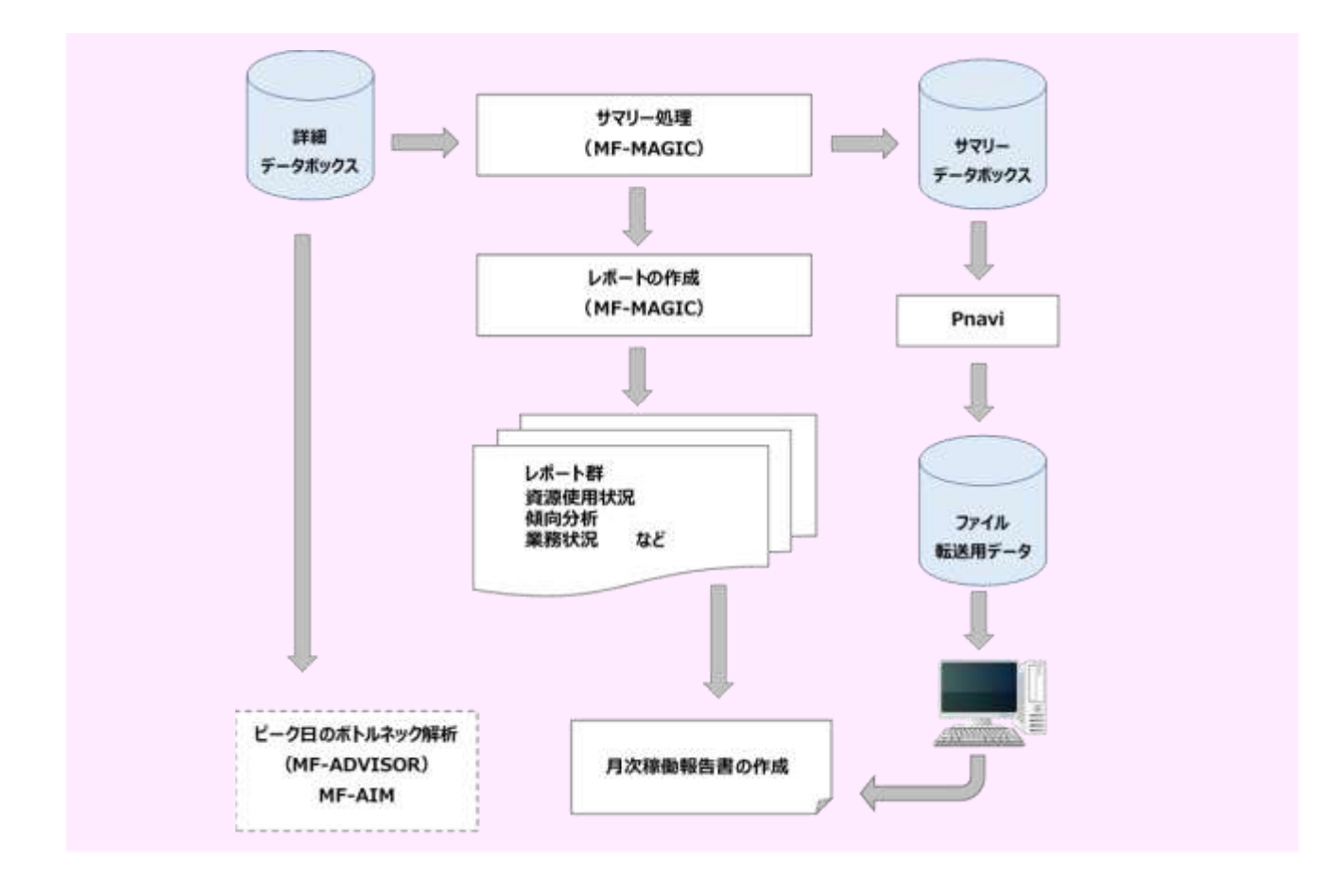

### 4.1. サマリー処理

通常、詳細データボックスのデータのインターバルは15分インターバルを推奨しており、1カ月分のデータを処理した 場合にはデータ量が多くなります。そのため、ディスクに余裕のない場合にはサマリー処理を行い、データを 1 時間イン ターバルに変換します。ディスクに余裕のある場合には、このサマリー処理は必要ありません。

### 4.2. レポート作成

月次運用のレポート群は、MF-MAGIC のプロセジャで作成することができます。システム全体レベルは BOXSYS00 で行い、AIM システムの状況把握として BOXAIM00 を使用します。

### 4.3. Performance Navigator

ホストプロセジャ(PNAVICEC・PNAVJOB0・PNAVJOB1・PNAVIVSP・PNAVIVSM・PNAVIADT)で作成し PC に転送さ れたデータ(フラット・ファイル)を基に、月次稼働報告書を自動的に作成するユーティリティです。また、稼働報告書に 添付するコメント作成を支援する分析機能により年次、月次のピーク日判定や、各資源の分析を行うことが可能です。

### 4.4. ピーク日のボトルネック解析

月次レポートからピーク日を検出しボトルネック解析を行う場合には、詳細データボックスを入力データとしてください。 また、平常時との違いを把握する目的でピーク日以外のボトルネック解析も同時に実行することをお勧めします。

# 5. 問題解析

システム運用中には各種の問題が発生することがあります。その際の調査方法は、その問題項目によって異なります。 ES/1NEO では、項目別に問題を洗い出すために有効な各種の機能を提供しています。

### ○ジョブ解析

MF-SCOPE で提供するプロセジャ群や MF-ADVISOR の SMFPRT00 プロセジャでジョブ単位の解析や追跡が可能で す。

### ○データセット解析

特定のディスク・ボリュームのパフォーマンス低下時などにデータセット単位でのアクセス状況を把握するための機 能を提供します。これは、MF-ADVISOR の CPEDSN00 プロセジャで実施します。

### ○キャッシュの解析

ディスク・キャッシュ利用時の状況を MF-ADVISOR の CPEDCA00 プロセジャで解析します。

### ○オンライン・サブシステムの解析

MF-AIM には AIM サブシステムの状況把握やトランザクショントレースの機能が提供されています。全体レベルは、 AIMPRT00 で、特定トランザクションについては、AIMTRC00 で行います。

### ○AVM 環境でのプロセッサ使用状況の解析

AVM 環境下で MSP システムを運用している際に、AVM のオーバヘッドや各ゲスト OS の適正なプロセッサ能力配分 を管理することができます。

次にプロセジャ間の連携を示します。

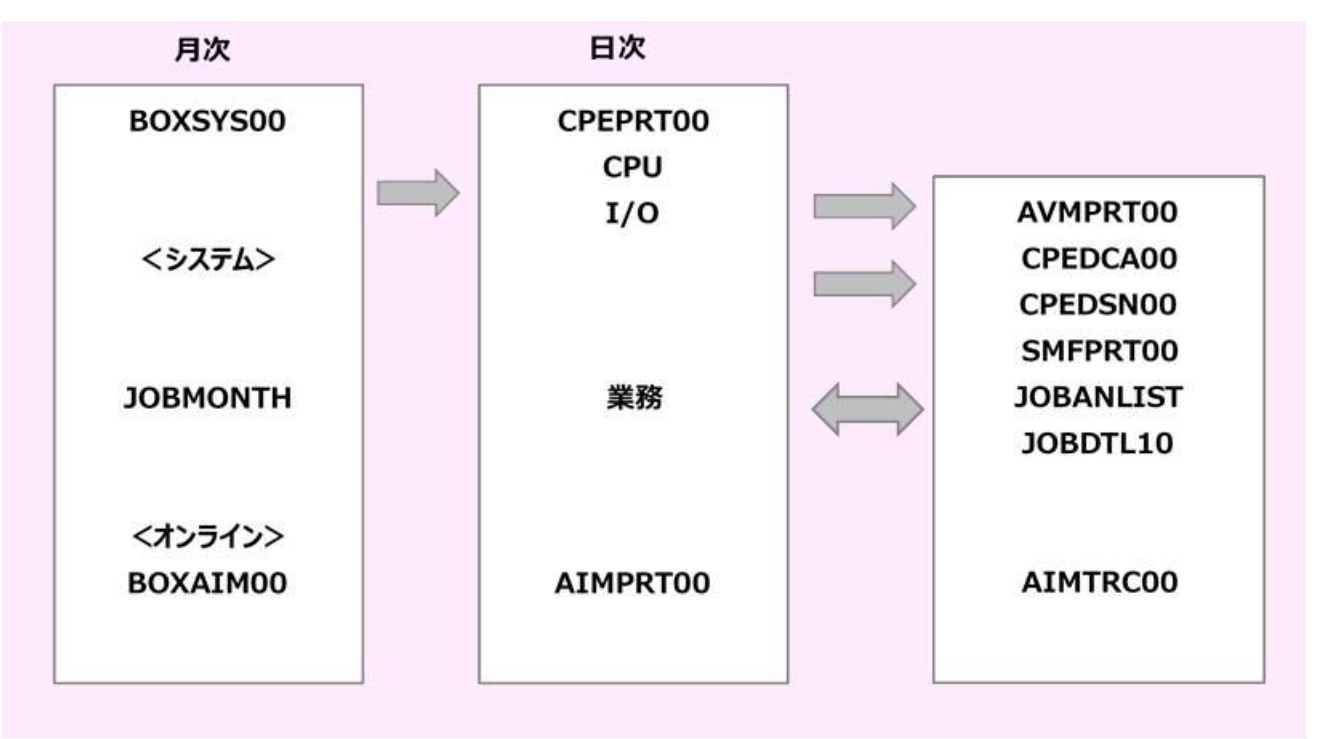

# 6. チューニング

システム評価・解析の結果からボトルネックが検出された際には、チューニング作業が発生します。その際、入出力サブシ ステムについては、チューニング・シミュレーション機能(MF-PRECIDT)が提供されています。これにより、チューニング実施前 にチューニング後の効果を知ることができます。

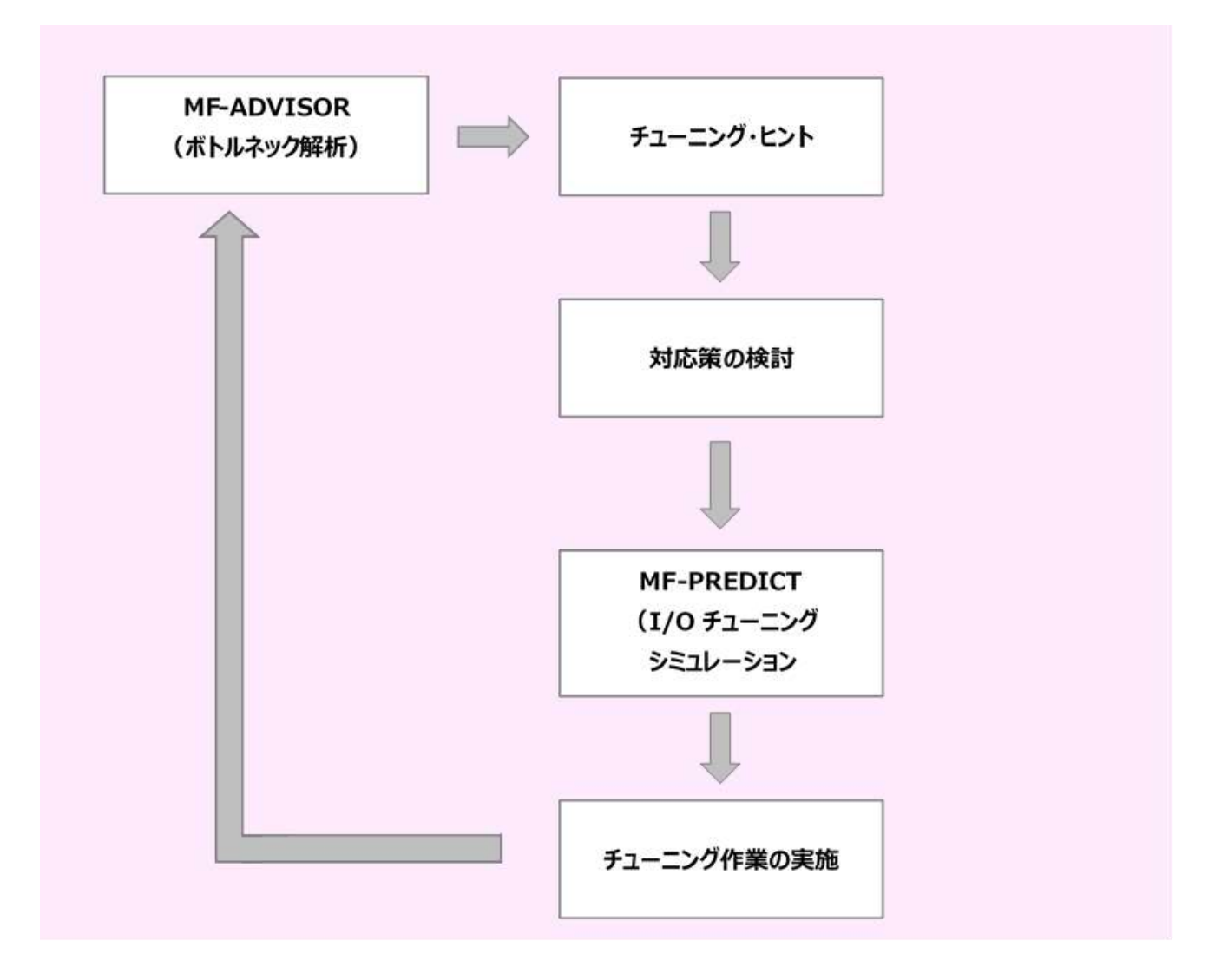
# 第12章 富士通システムでの ES/1 NEO の運用 (XSP システム)

この章では、富士通 XSP システムを使用している際に、ES/1 NEO を実際に運用する時の 例や留意点について記述しています。

1. データの管理 2. データボックスの構築 3. 日次の運用 4. 月次の運用 5. 問題解析

# 1. データの管理

富士通 XSP システムでは、SMF や PDL レコード群が対象となりますが、実際に管理する際には次のように分類し MF-MAGIC のデータボックスで管理されることをお勧めいたします。

### ○パフォーマンス・データ

変換後の PDL レコード群が対象となります。

### ○稼働実績データ

ジョブ関連のデータを対象とします。この際、次のレコードが含まれます。

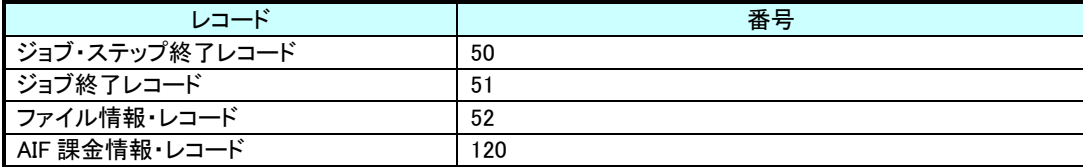

# 2. データボックスの構築

各種の用途別のデータボックスを構築する際には、先ず、そのディスク・スペース量を決定するためにテスト用のものを一 時的に作成します。この際には、1日分のデータを基にします。この実行結果から1日分のデータを保存するためのディスク・ スペース量が判りますのでこのスペース量に保存日数を掛けてそのデータボックスのスペース量を決定します。 この際、スペース不足による ABEND を回避するために若干の余裕を持ってください。

# 3. 日次の運用

日次の運用としては、パフォーマンス・データと稼働実績データが異なるデータセットへ出力されるために各々の処理が必 要になります。

### ○パフォーマンス・データ

PDL の場合、2 つの出力データセットを持っています。これは、使用中のファイルが満杯になった際にはもう 1 つのフ ァイルへ自動的に切り替わります。その間に満杯になったファイルからレコード群を他のファイルに退避できるようにな っています。

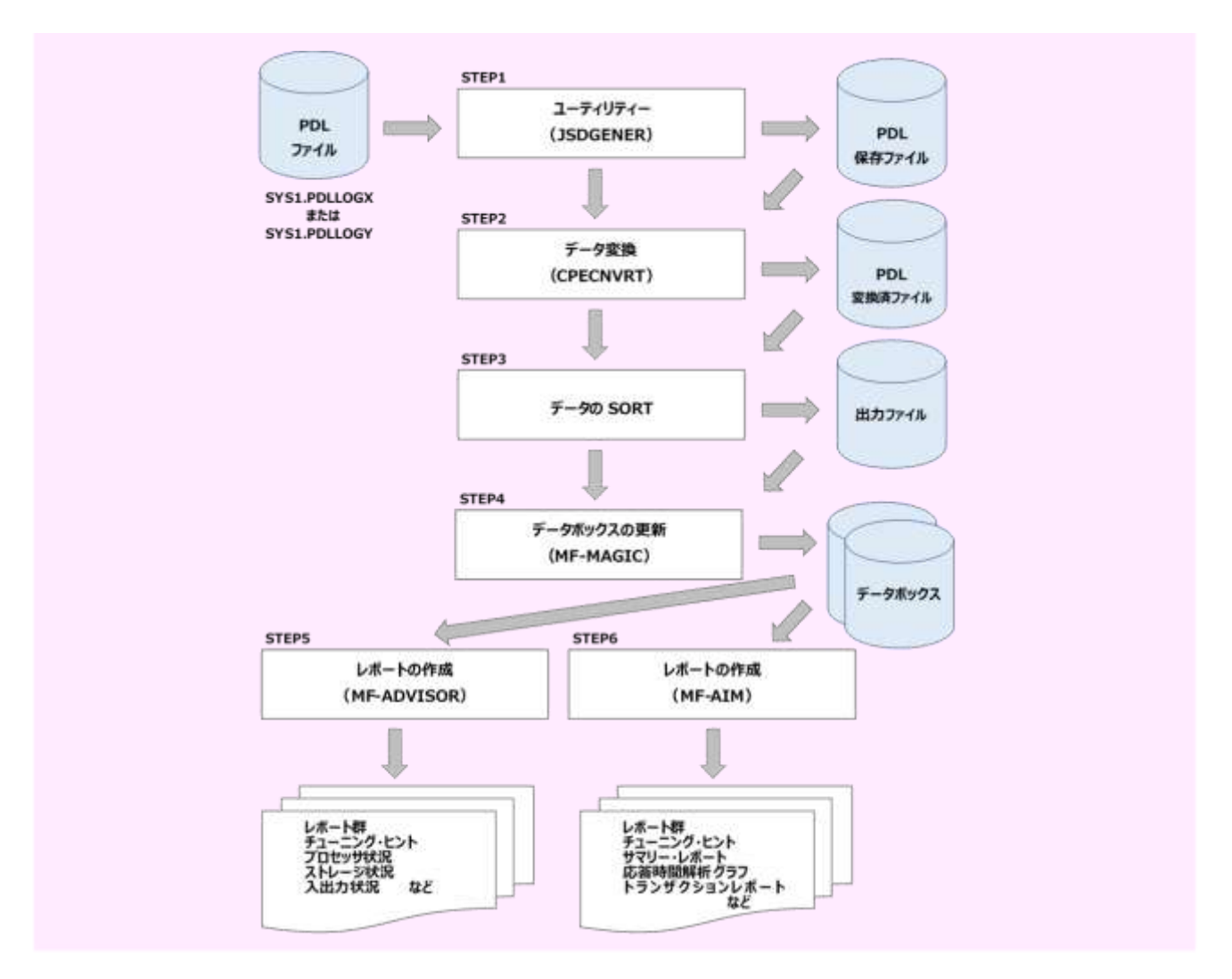

- STEP1 PDL 出力ファイルの全レコードを保存ファイルに退避します。
- STEP2 PDL レコード群の中から ES/1 NEO で必要とするレコードを共通レコード形式に変換します。
- STEP3 日付と時間をキーとしてソートします。
- STEP4 MF-MAGIC の CPEDBAMS プログラムを使用してデータの選択とデータボックスの更新を行います。 この際、スペース不足などによる異常時の対応として、更新前の状態を保持するために COPY 機 能によるバックアップを取られることをお勧めします。
- STEP5 MF-XSP の単一システムの評価・解析プロセジャ(CPEPRT00)を実行します。この実行結果から前 日のシステム状況を把握します。この時、何らかの問題が検出されている場合は"問題解析"を行 います。

<標準的なレポート> システム・サマリー・レポート(SW03) プロセッサ・グラフ(SW04) ストレージ・グラフ(SW05) I/O スキャン・レポート(SW08、SW081) ワークロード・サマリー・レポート(SW09) ワークロード・グラフ(SW10) チューニング・ヒント

STEP6 AIM システムの評価・解析プロセジャ(AIMPRT00)を実行します。この実行結果から前日の AIM システム状況を把握します。このとき、何らかの問題が検出されている場合は、"問題解析"の処理 を行います。

<標準的なレポート>

AIM システム・サマリー・レポート(SW1) AIM システム・トランザクション・レポート(SW2) AIM 応答時間解析グラフ(SW3) AIM データベース競合解析レポート(SW4) チューニング・ヒント

## ○稼働実績データ

SMF ファイルのダンプ後、データボックスの更新やレポート作成を行ってください。

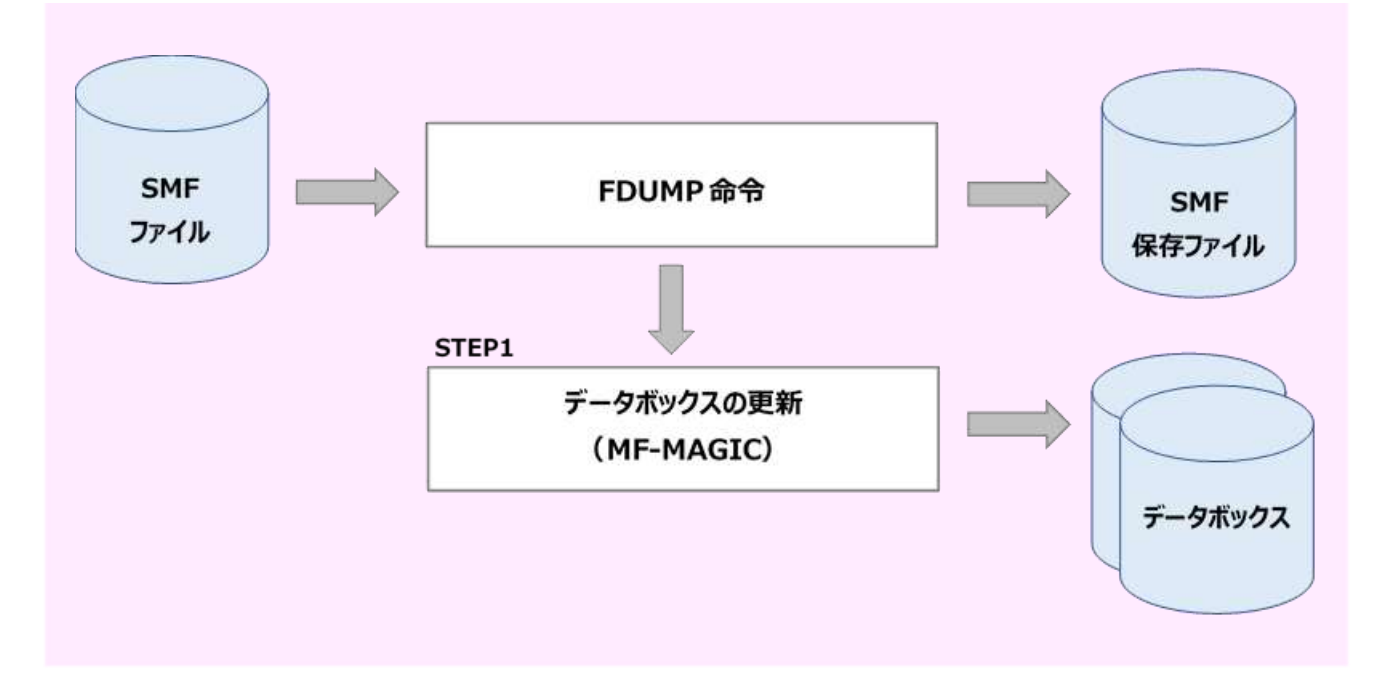

STEP1 MF-MAGIC の CPEDBAMS プログラムを使用してデータの選択とデータボックスの更新を行います。 この際、スペース不足などによる異常時の対応として、更新前の状態を保持するために COPY 機 能によるバックアップを取られることをお勧めします。

# 4. 月次の運用

月次の運用では、1 カ月の稼働実績報告書の作成などが主体となります。報告書としては、eASSIST(Performance Navigator:以下 Pnavi)を利用して作成したグラフを添付のうえ作成します。

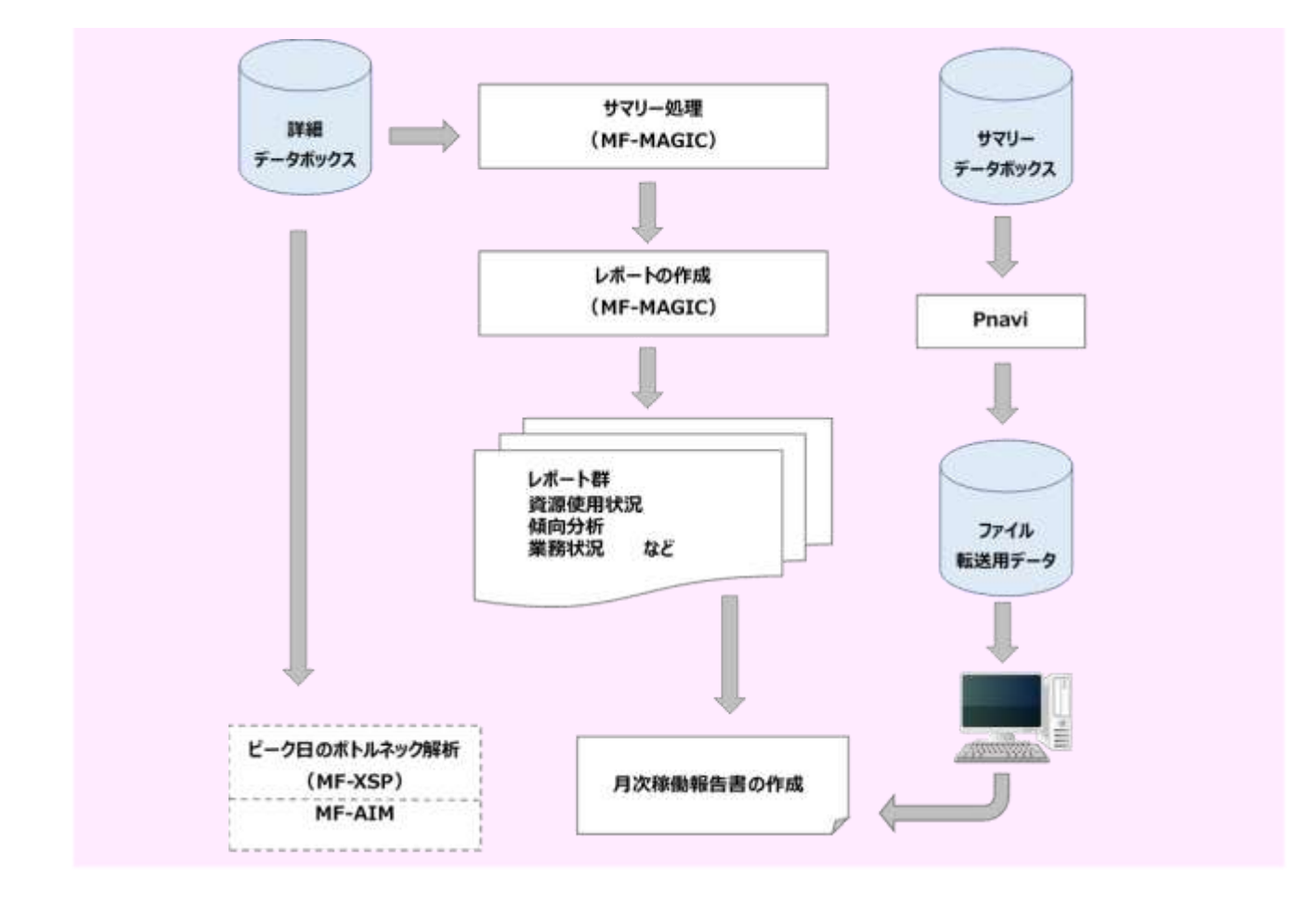

### 4.1. サマリー処理

通常、詳細データボックスのデータのインターバルは15分インターバルを推奨しており、1カ月分のデータを処理した 場合にはデータ量が多くなります。そのため、ディスクに余裕がない場合にはサマリー処理を行い、データを 1 時間イン ターバルに変換します。ディスクに余裕のある場合には、このサマリー処理は必要ありません。

## 4.2. レポート作成

月次運用のレポート群は、MF-MAGIC のプロセジャで作成することができます。システム全体レベルは BOXSYS00 で行い、AIM システムの状況把握として BOXAIM00 を使用します。

## 4.3. Performance Navigator

ホストプロセジャ(PNAVICEC・PNJOBXSP)で作成し PC に転送されたデータ(フラット・ファイル)を基に、月次稼働報 告書を自動的に作成するユーティリティです。また、稼働報告書に添付するコメント作成を支援する分析機能により年 次、月次のピーク日判定や、各資源の分析を行うことが可能です。

## 4.4. ピーク日のボトルネック解析

月次レポートからピーク日を検出しボトルネック解析を行なう場合には、詳細データボックスを入力データとしてくださ い。また、平常時との違いを把握する目的でピーク日以外のボトルネック解析も同時に実行することをお勧めします。

# 5. 問題解析

システム運用中には各種の問題が発生することがあります。その際の調査方法は、その問題項目によって異なります。 ES/1 NEO では、項目別に問題を洗い出すために有効な各種の機能を提供しています。

### ○ジョブ解析

MF-SCOPE で提供するプロセジャ群でジョブ単位の解析や追跡が可能です。

### ○データセット解析

特定のディスク・ボリュームのパフォーマンス低下時などにデータセット単位でのアクセス状況を把握するための機 能を提供します。そのためのプロセジャとして JOBDSN00 が提供されています。

### ○オンライン・サブシステムの解析

AIM サブシステムの状況把握やトランザクションのトレース機能が提供されています。全体レベルは、AIMPRT00 で、 特定トランザクションについては、AIMTRC00 で行います。

### 次にプロセジャ間の連携を示します。

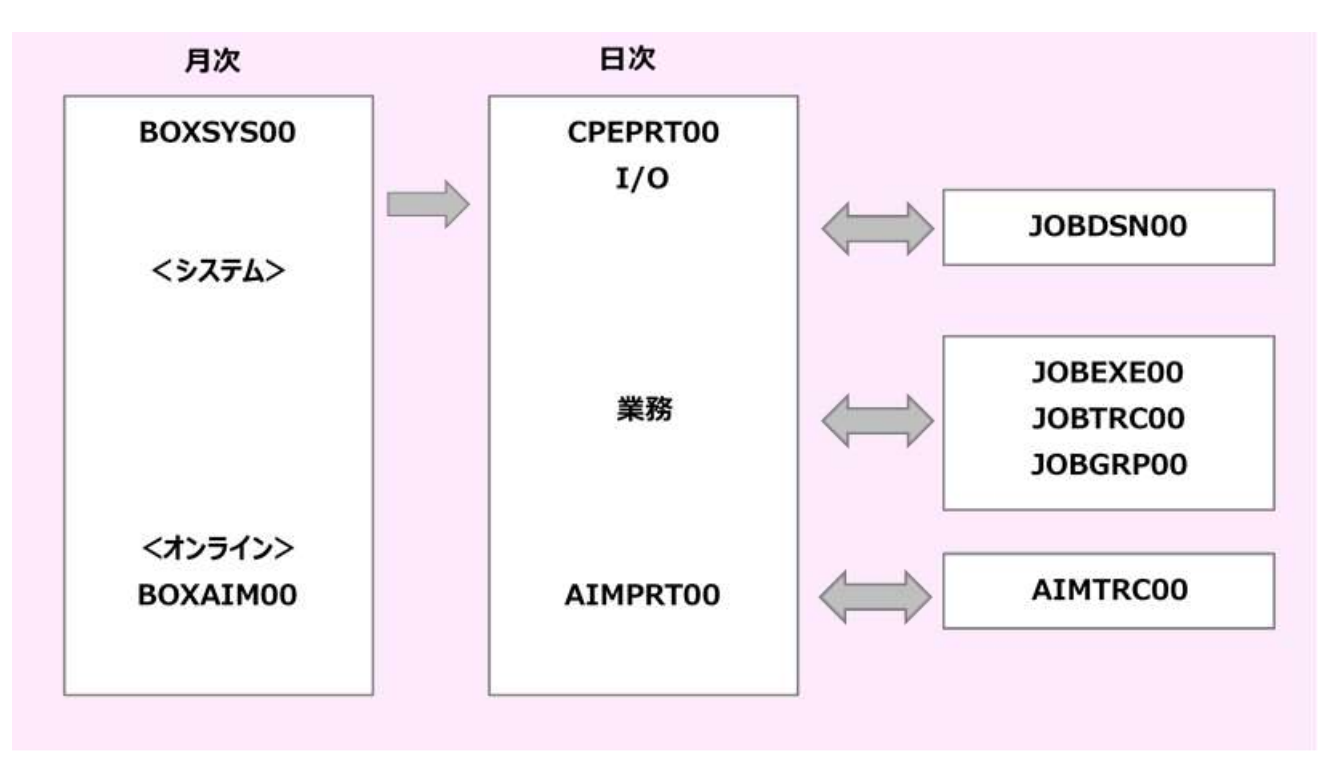

# 第13章 日立システムでの ES/1 NEO の運用

この章では、日立システムを使用している際に、ES/1 NEO を実際に運用する時の例や 留意点について記述しています。

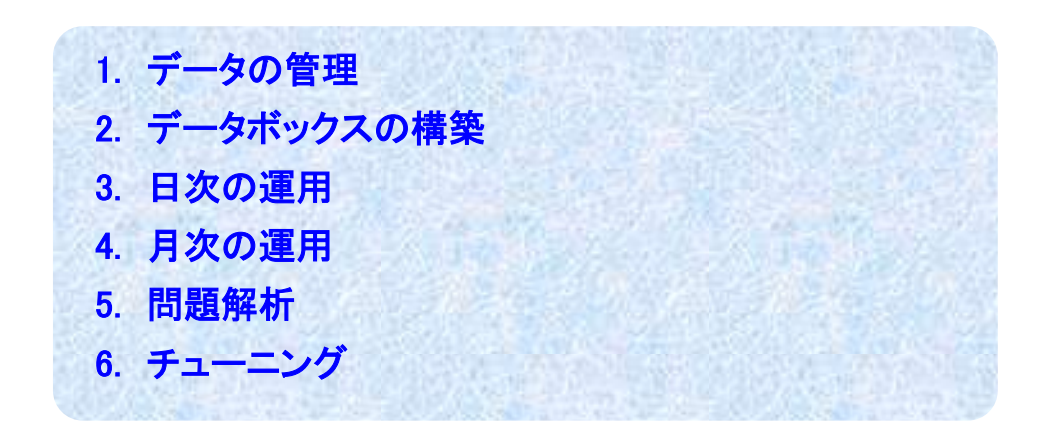

# 1. データの管理

日立システムでは、SMS、SAR や SAR/D レコード群が対象となりますが、実際に管理する際には次のように分類し MF-MAGIC のデータボックスで管理されることをお勧めいたします。

## ○パフォーマンス・データ

変換後の SAR レコード群が対象となります。

### ○SAR/D

変換後の SAR/D レコード群が対象となります。

## ○稼働実績データ

ジョブ関連のデータを対象とします。この際、次のレコードが含まれます。

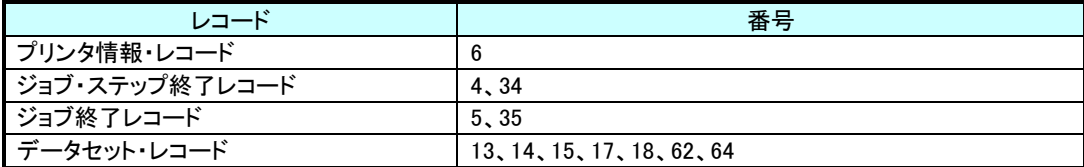

### ○その他

その他の SMS レコード群は任意にデータボックスで管理します。

# 2. データボックスの構築

各種の用途別のデータボックスを構築する際には、先ず、そのディスク・スペース量を決定するためにテスト用のものを一 時的に作成します。この際には、1日分のデータを基にします。この実行結果から1日分のデータを保存するためのディスク・ スペース量が判りますのでこのスペース量に保存日数を掛けてそのデータボックスのスペース量を決定します。 この際、スペース不足による ABEND を回避するために若干の余裕を持ってください。

# 3. 日次の運用

### 3.1. SMS データ

日次の運用としては、SMS ファイルをダンプされる際に、その次のステップ以降にデータボックスの更新やレポート作 成のステップを追加してください。

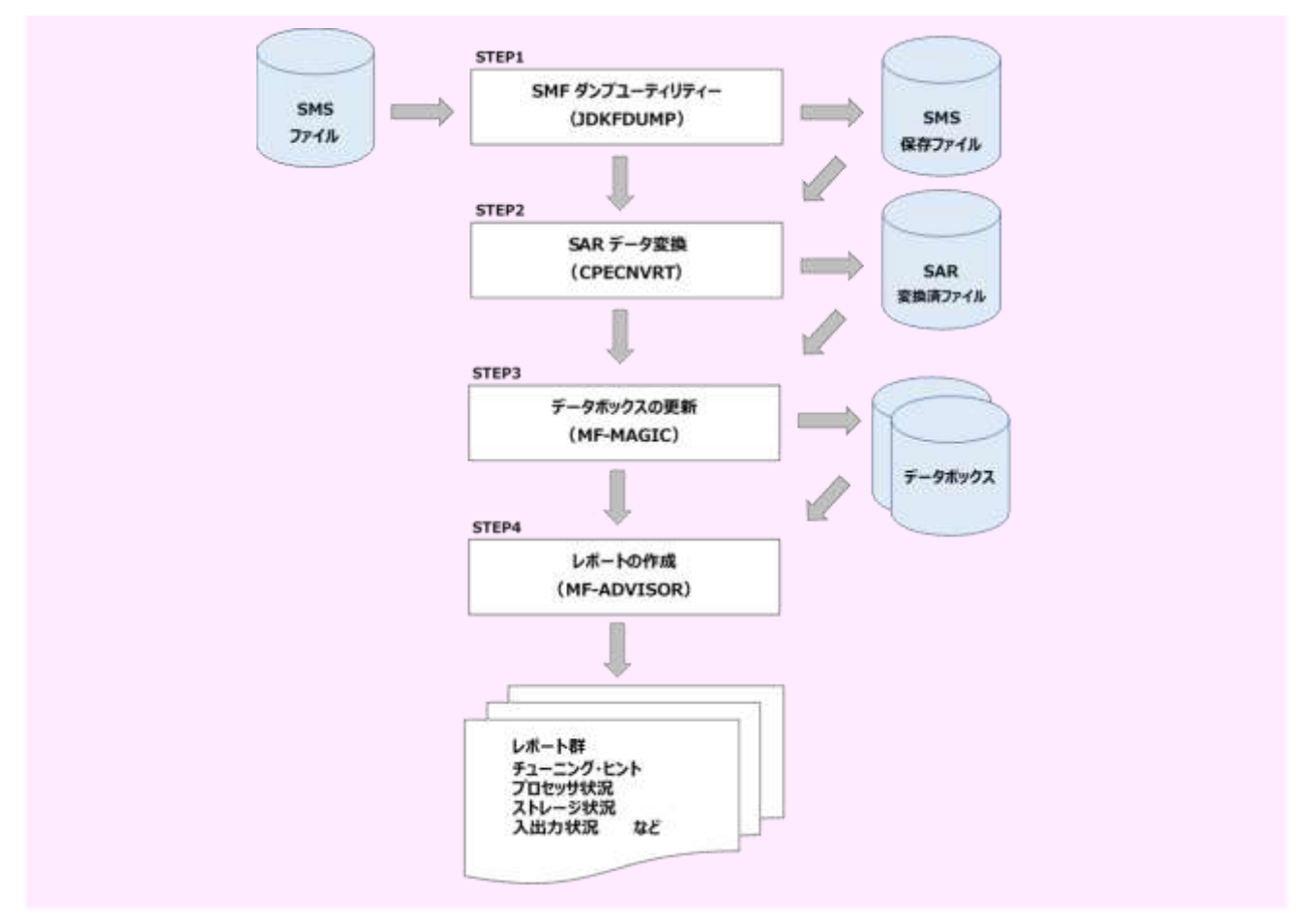

STEP1 SMS ファイルの全レコードを保存ファイルに退避します。

この際、"PARM=1"を指定されることをお勧めいたします。

STEP2 SAR レコード群を ES/1 NEO 共通レコードへ変換します。

- STEP3 MF-MAGIC の CPEDBAMS プログラムを使用してデータの選択とデータボックスの更新を行います。 この際、スペース不足などによる異常時の対応として、更新前の状態を保持するために COPY 機 能によるバックアップを取られることをお勧めします。
- STEP4 MF-ADVISOR の単一システムの評価・解析プロセジャ(CPEPRT00)を実行します。この実行結果か ら前日のシステム状況を把握します。この時、何らかの問題が検出されている場合は"問題解析" を行います。

<標準的なレポート>

システム・サマリー・レポート(SW03) プロセッサ・グラフ(SW04) ストレージ・グラフ(SW05) I/O スキャン・レポート(SW08、SW081) ワークロード・サマリー・レポート(SW09) ワークロード・グラフ(SW10) チューニング・ヒント

## 3.2. SAR/D データ

SAR/D でロギング機能を使用した際に、その収集情報を独自の順編成ファイルに出力します。そのため、SAR/D を 終了したタイミングでデータの保存などを実施してください。

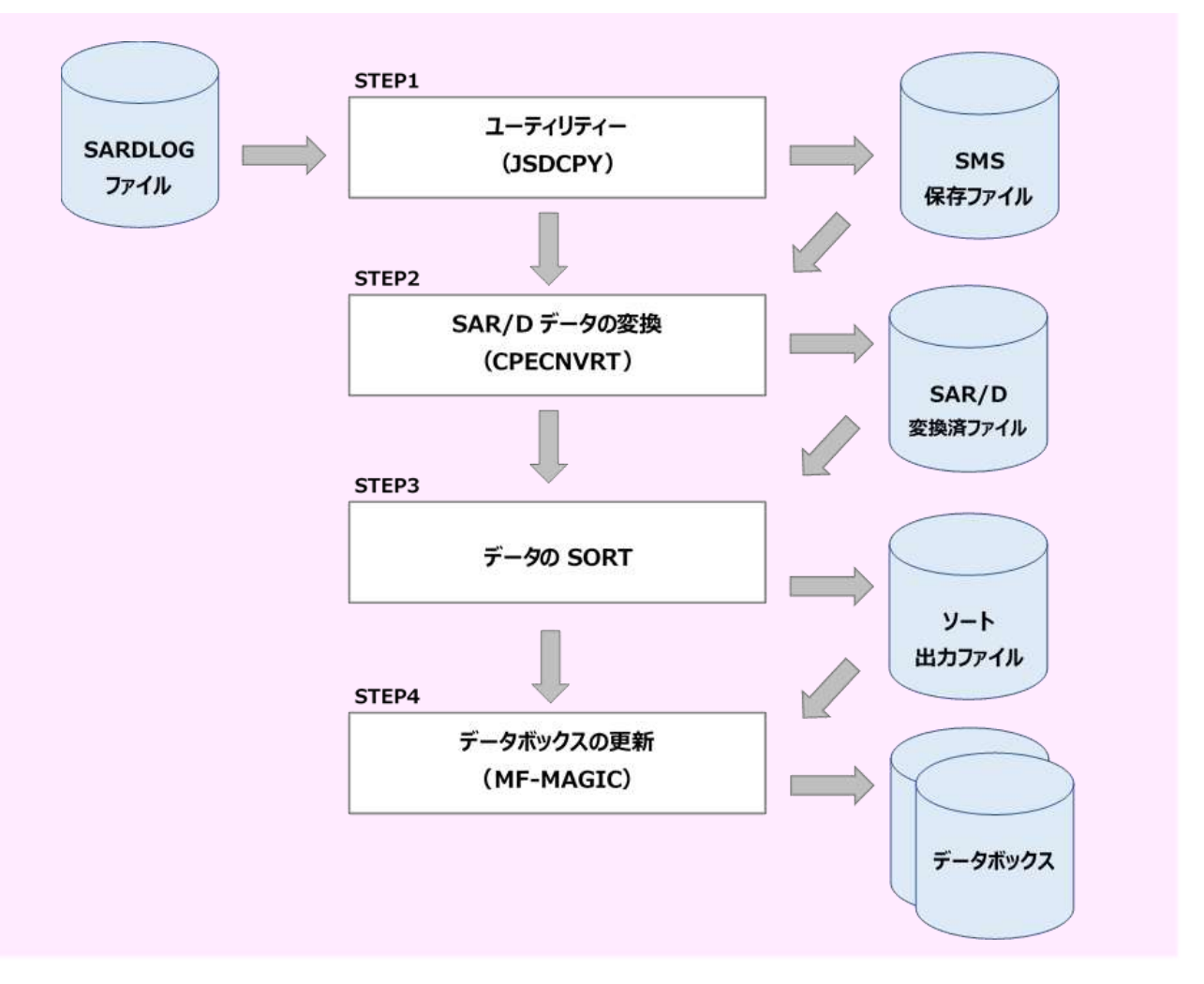

- STEP1 SAR/D の出力レコードを保存ファイルに退避します。
- STEP2 SAR/D レコード群を ES/1 NEO 共通レコードへ変換します。
- STEP3 変換後のレコードをソートします。
- STEP4 MF-MAGIC の CPEDBAMS プログラムを使用してデータの選択とデータボックスの更新を行います。 この際、スペース不足などによる異常時の対応として、更新前の状態を保持するために COPY 機 能によるバックアップを取られることをお勧めします。

(注)データ量が膨大な際には、世代データによる管理も考慮してください。

# 4. 月次の運用

月次の運用では、1カ月の稼働実績報告書の作成などが主体となります。報告書は MF-eASSIST(PerformanceNavigator: 以下 Pnavi)を利用して作成したグラフを添付のうえ作成します。

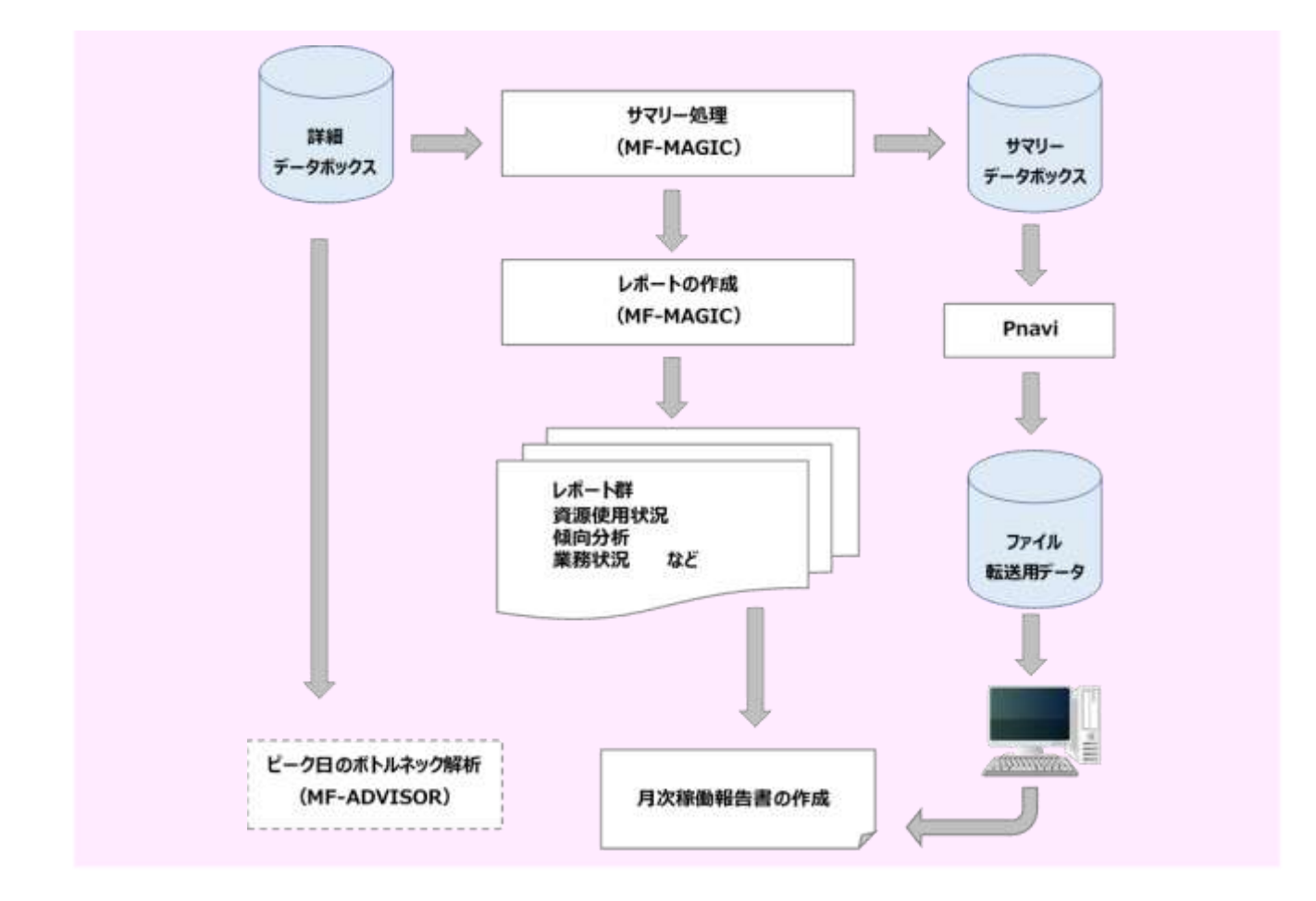

### 4.1. サマリー処理

通常、詳細データボックスのデータのインターバルは15分インターバルを推奨しており、1カ月分のデータを処理し た場合データ量が多くなります。そのため、ディスクに余裕のない場合にはサマリー処理を行い、データを1時間インタ ーバルに変換します。ディスクに余裕のある場合には、このサマリー処理は必要ありません。

## 4.2. レポート作成

月次運用のレポート群は、MF-MAGICのプロセジャで作成することができます。システム全体レベルは BOXSYS00 や BOXSAD00 で行います。

### 4.3. Performance Navigator

ホストプロセジャ(PNAVICEC・PNAVISAD・PNAVIXDM・PNAVJOB0・PNAVJOB1・PNAVIVSP・PNAVIADT)で作成し PC に転送されたデータ(フラット・ファイル)を基に、月次稼働報告書を自動的に作成するユーティリティです。また、稼 働報告書に添付するコメント作成を支援する分析機能により年次、月次のピーク日判定や、各資源の分析を行うことが 可能です。

## 4.4. ピーク日のボトルネック解析

月次レポートからピーク日を検出しボトルネック解析を行う場合には、詳細データボックスを入力データとしてください。 また、平常時との違いを把握する目的でピーク日以外のボトルネック解析も同時に実行することをお勧めします。

# 5. 問題解析

システム運用中には各種の問題が発生することがあります。その際の調査方法は、その問題項目によって異なります。 ES/1 NEO では、項目別に問題を洗い出すために有効な各種の機能を提供しています。

### ○ジョブ解析

MF-SCOPE で提供するプロセジャ群や MF-ADVISOR の SMFPRT00 プロセジャでジョブ単位の解析や追跡が可能で す。また、SAR/D を使用した解析やトレース機能も提供されます。

### ○データセット解析

特定のディスク・ボリュームのパフォーマンス低下時などにデータセット単位でのアクセス状況を把握するための機 能を提供します。これは、MF-ADVISOR の CPEDSN00 プロセジャや VOLLSTH0 プロセジャで実施します。

次にプロセジャ間の連携を示します。

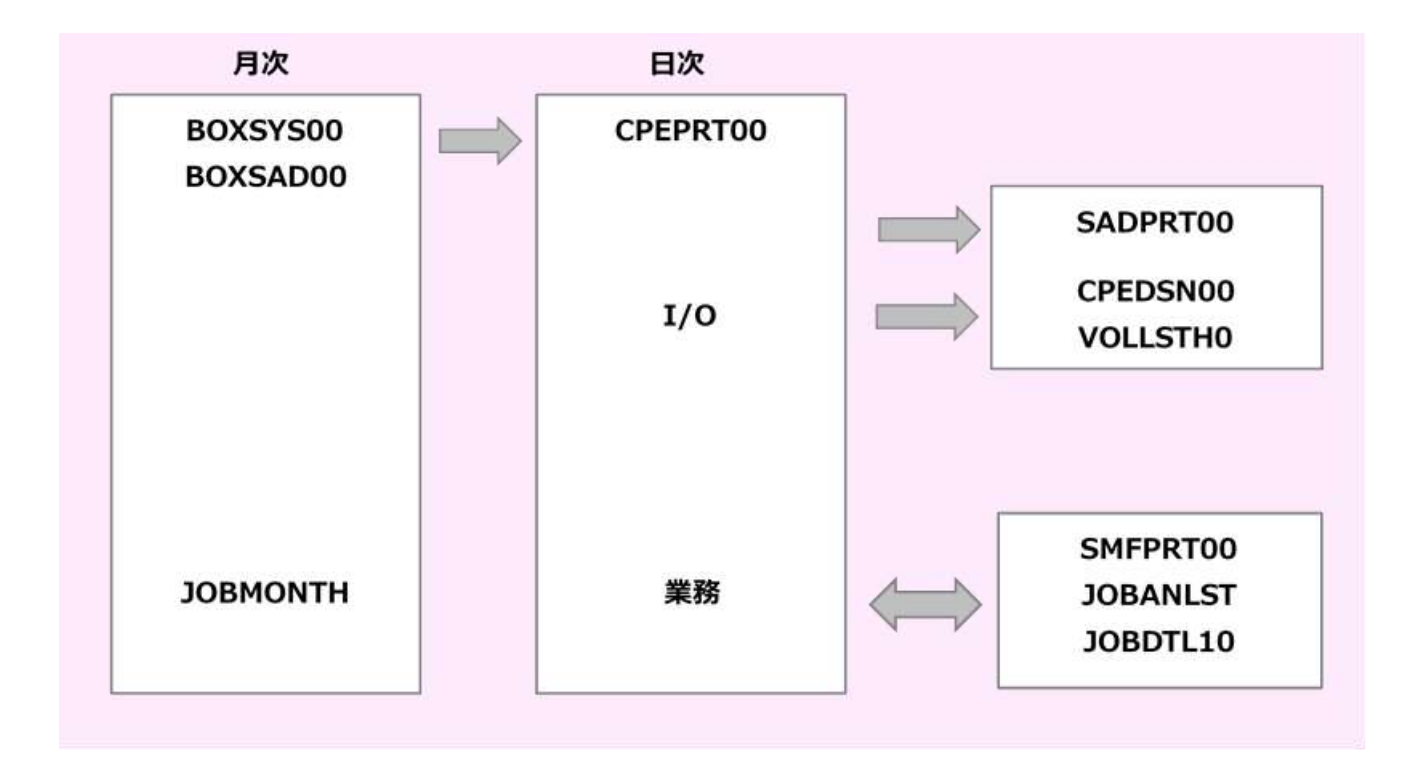

# 6. チューニング

システム評価・解析の結果からボトルネックが検出された際には、チューニング作業が発生します。その際、入出力サブシ ステムについては、チューニング・シミュレーション機能(MF-PREDICT)が提供されています。これにより、チューニング実施前 にチューニング後の効果を知ることができます。

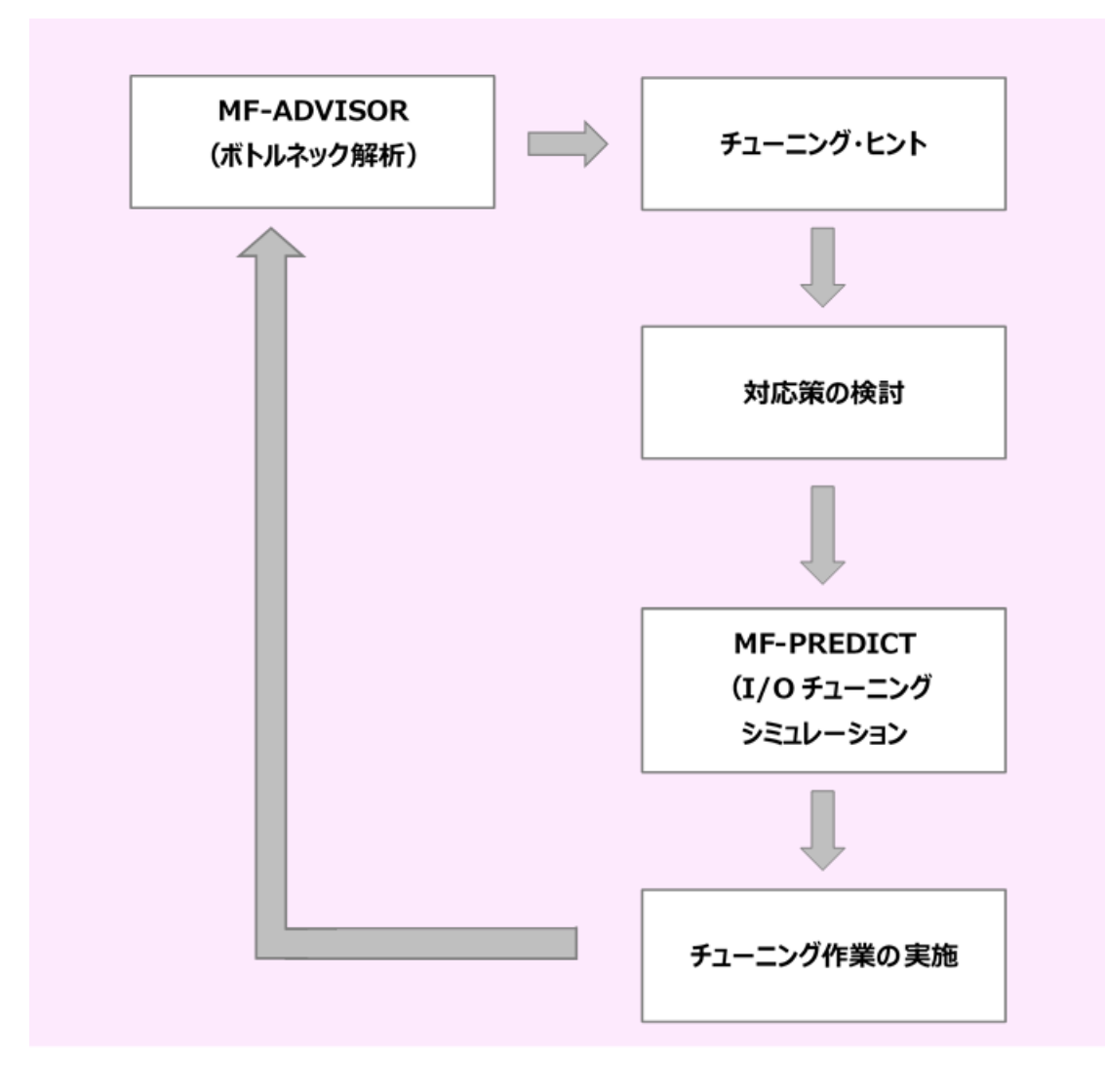

# 第14章

# NEC システムでの ES/1 NEO の運用

この章では、NEC システムを使用している際に、ES/1 NEO を実際に運用する時の例や留意点に ついて記述しています。

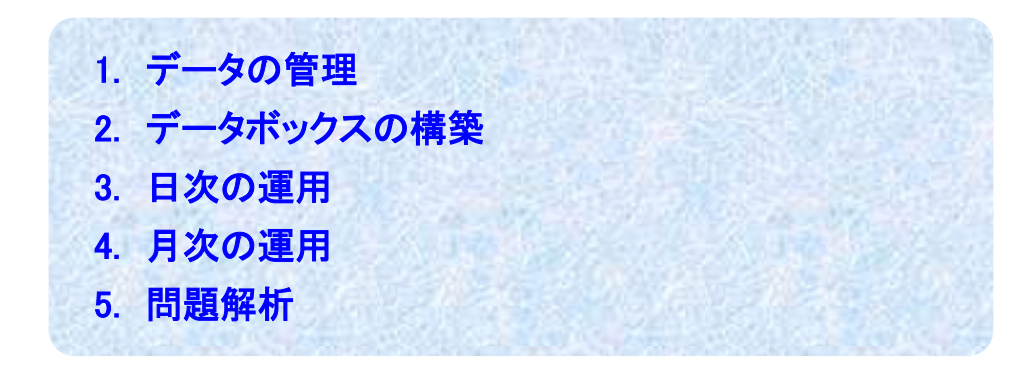

# 1. データの管理

NEC システムでは、SMF レコードが対象となりますが、実際に管理する際には MF-MAGIC のデータボックスで管理されるこ とをお勧めいたします。

# 2. データボックスの構築

データボックスを構築する際には、先ず、そのディスク・スペース量を決定するためにテスト用のものを一時的に作成します。 この際には、1日分のデータを基にします。この実行結果から1日分のデータを保存するためのディスク・スペース量が判りま すのでこのスペース量に保存日数を掛けてそのデータボックスのスペース量を決定します。 この際、スペース不足による ABORT を回避するために若干の余裕を持ってください。

# 3. 日次の運用

日次の運用としては、SMF ファイルをダンプされる際に、その次のステップ以降にデータボックスの更新やレポート作成の ステップを追加してください。

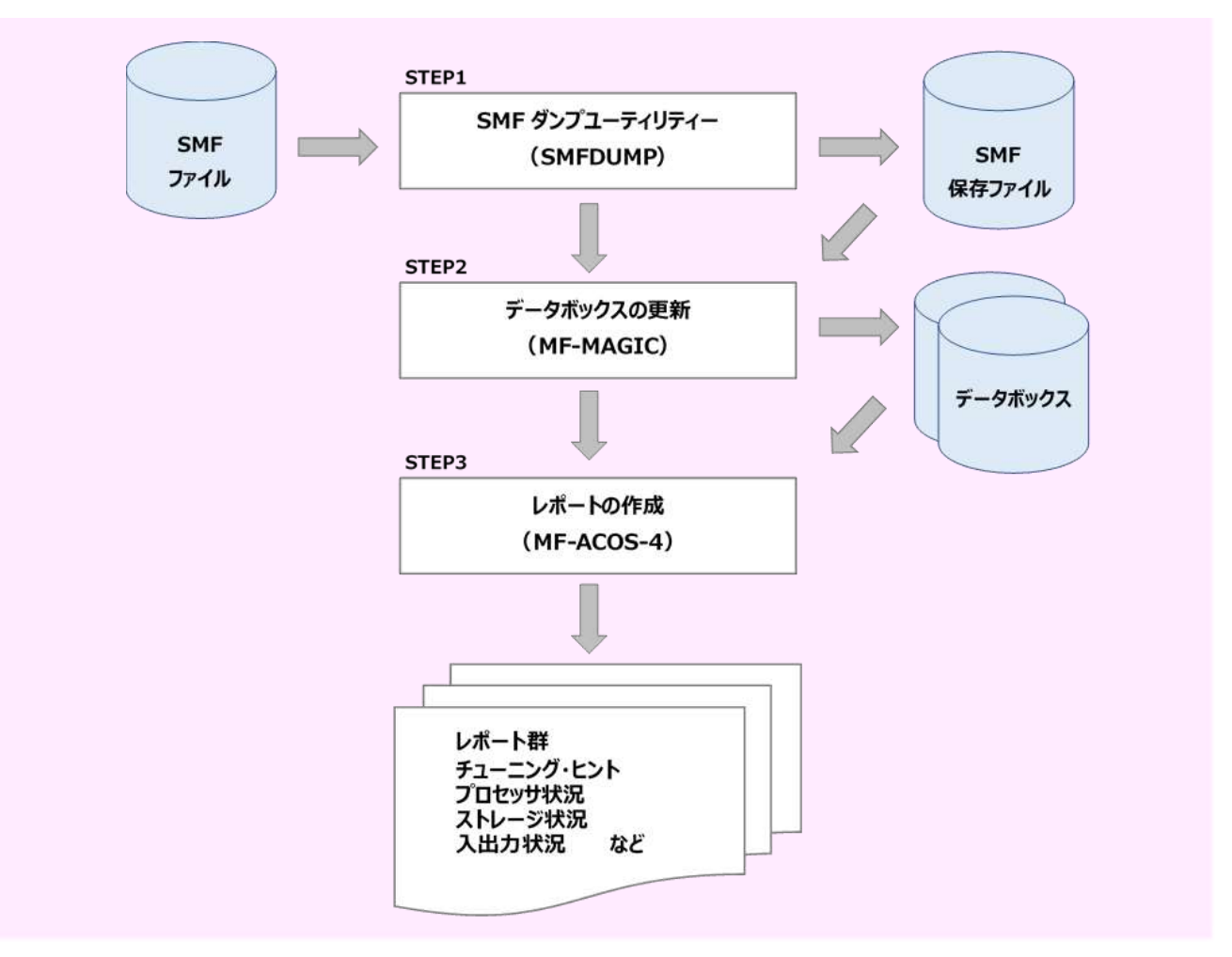

STEP1 SMF ファイルの全レコードを保存ファイルに退避します。

STEP2 MF-MAGIC の CPEDBAMS プログラムを使用してデータの選択とデータボックスの更新を行います。 この際、スペース不足などによる異常時の対応として、更新前の状態を保持するために COPY 機 能によるバックアップを取られることをお勧めします。

STEP3 MF-ACOS-4 の単一システムの評価・解析プロセジャ(ACOSPRT0)を実行します。この実行結果から 前日のシステム状況を把握します。この際、何らかの問題が検出されている場合は"問題解析"を 行います。

<標準的なレポート>

システム・サマリー・レポート(SW02) プロセッサ・グラフ(SW03) ストレージ・グラフ(SW04) I/O スキャン・レポート(SW05、SW051) チューニング・ヒント

# 4. 月次の運用

月次の運用では、1カ月の稼働実績報告書の作成などが主体となります。報告書は MF-eASSIST(PerformanceNavigator: 以下 Pnavi)を利用して作成したグラフを添付のうえ作成します。

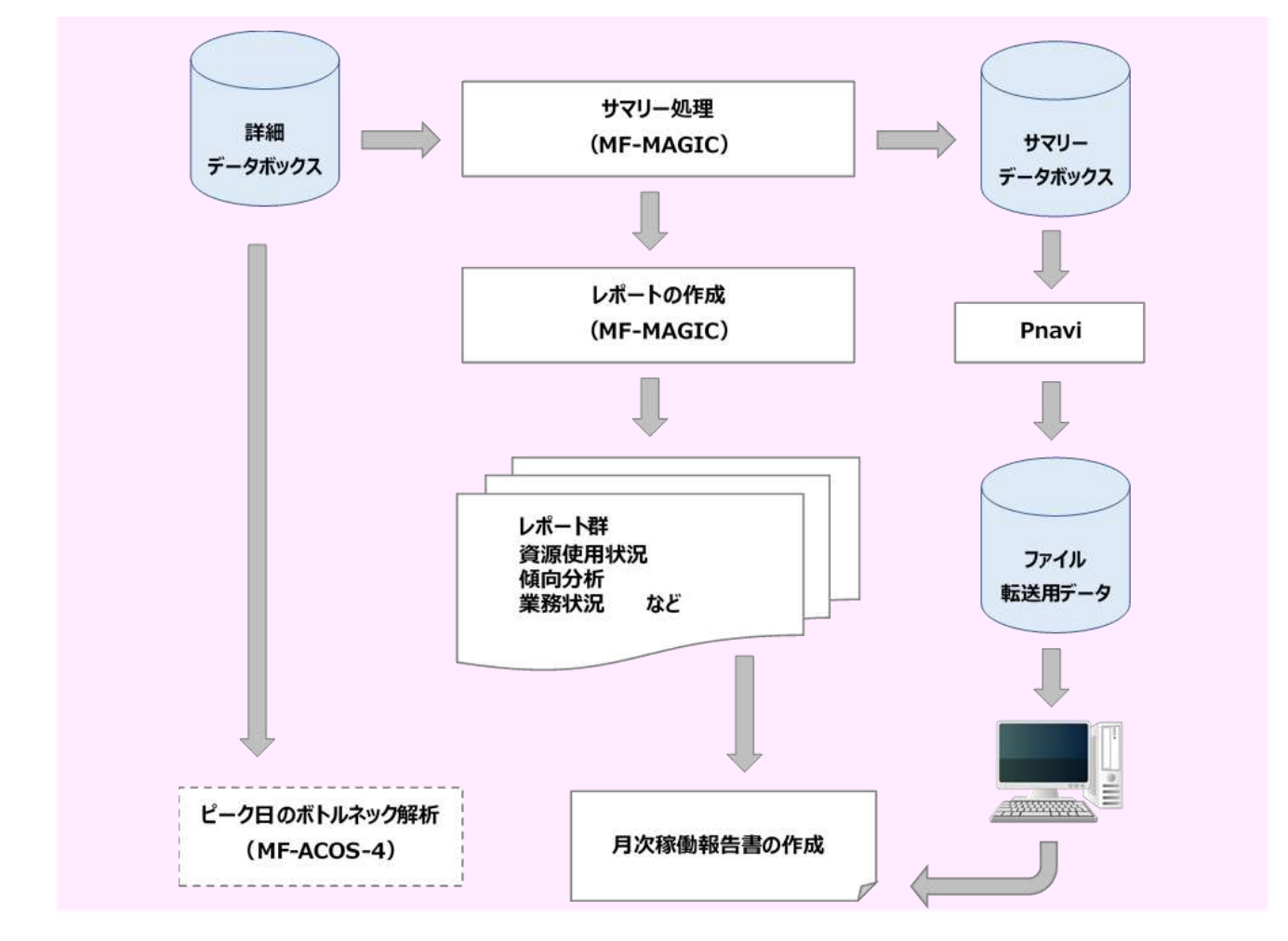

## 4.1. サマリー処理

通常、詳細データボックスのデータのインターバルは15分インターバルを推奨しており、1カ月分のデータを処理した 場合にはデータ量が多くなります。そのため、ディスクに余裕のない場合にはサマリー処理を行い、データを 1 時間イン ターバルに変換します。ディスクに余裕がある場合には、このサマリー処理は必要ありません。

### 4.2. レポート作成

月次運用のレポート群は、MF-MAGIC のプロセジャで作成することができます。システム全体レベルは BOXACOS0 で行い、VIS のトランザクション情報を出力するには BOXVIS00 を使用します。

### 4.3. Performance Navigator

ホストプロセジャ(PNAVINEC・PNJOBNEC・PNAVIVSP)で作成し PC に転送されたデータ(フラット・ファイル)を基に、 月次稼働報告書を自動的に作成するユーティリティです。また、稼働報告書に添付するコメント作成を支援する分析機 能により年次、月次のピーク日判定や、各資源の分析を行うことが可能です。

## 4.4. ピーク日のボトルネック解析

月次レポートからピーク日を検出しボトルネック解析を行う場合には、詳細データボックスを入力データとしてください。 また、平常時との違いを把握する目的でピーク日以外のボトルネック解析も同時に実行することをお勧めします。

# 5. 問題解析

システム運用中には各種の問題が発生することがあります。その際の調査方法は、その問題項目によって異なります。 ES/1 NEO では、項目別に問題を洗い出すために有効な各種の機能を提供しています。

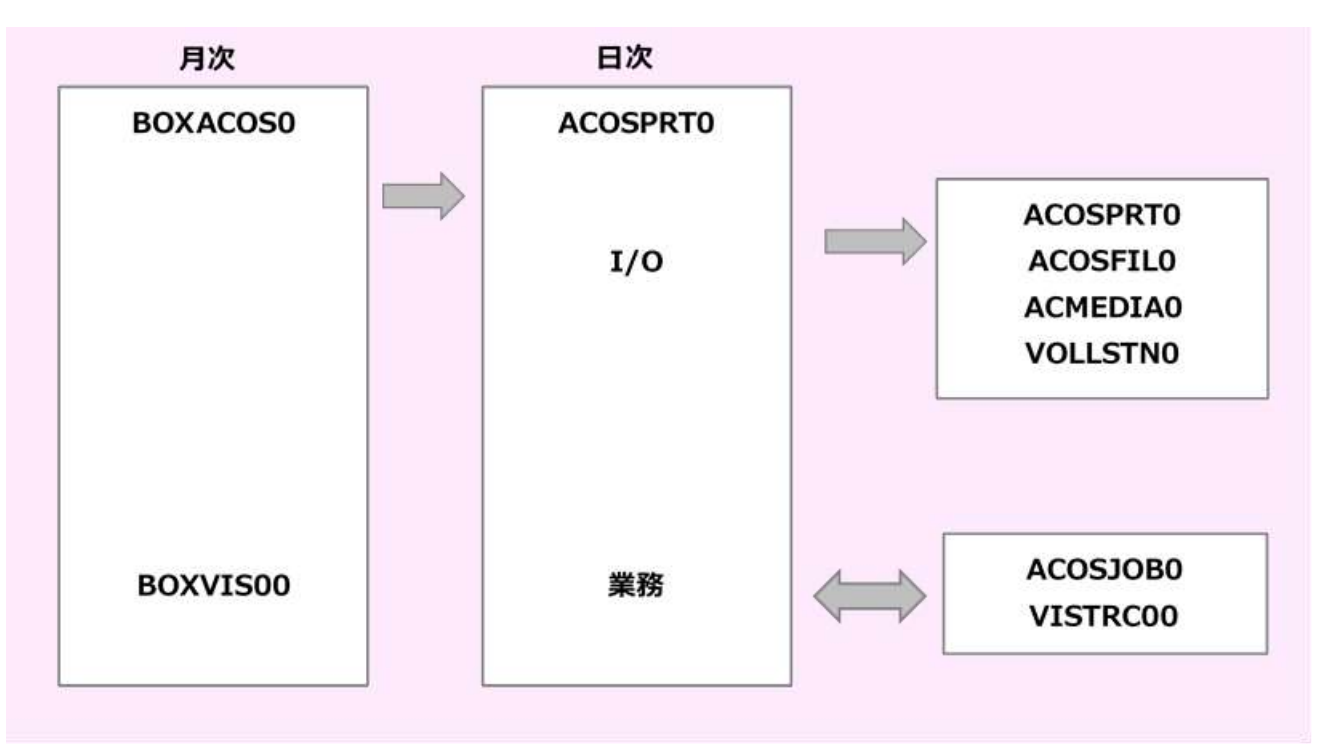

# 第15章

# ES/1 NEO での SMF リアルタイム分析機能

この章では、IBM システムを使用している際に、ES/1 NEO を用いた SMF リアルタイム分析機能を運用する 時の例や留意点について記述しています。

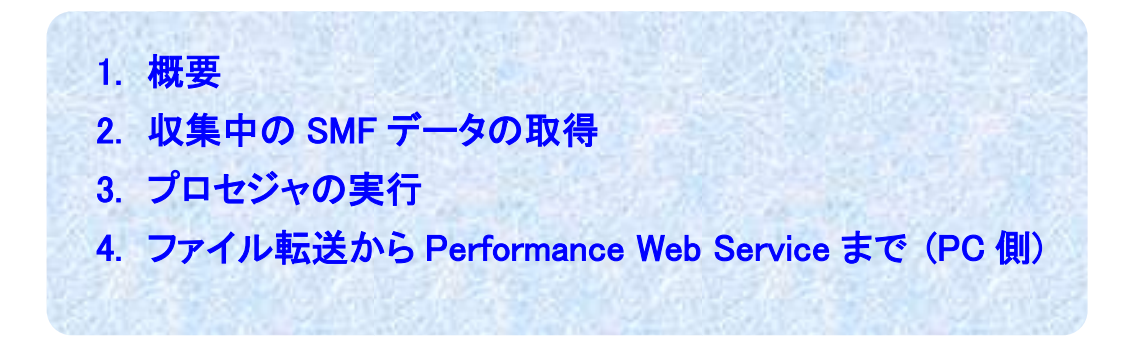

# 1. 概要

Ĩ

通常の運用では、定期的に実行されるダンプユーティリティによりダンプされた SMF データを ES/1 の入力とし、定期的にレ ポートやグラフを出力しますが、現在収集中(ACTIVE)の SMF データをスケジューラで一定時刻、例えば 1 時間ごとに直近1時 間分を取得し ES/1 を実行することにより、常に最新の状況を把握することが可能となります。

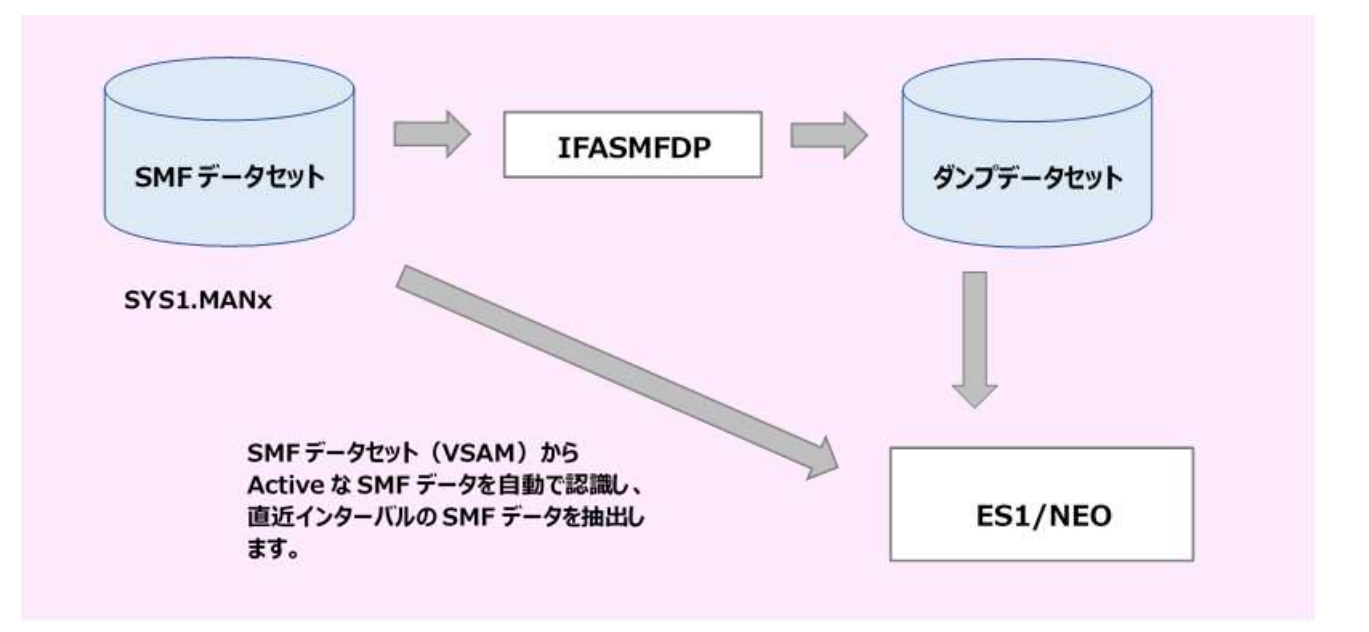

本章の運用を行うにあたり、以下の点にご注意ください。

- IBM システム環境にて、SMF データセットを使用してデータを収集している必要があります。SMF ログストリームによるデ ータ収集環境には非対応です。
- 短時間に書き出される SMF レコードが大量にある場合や、SMF バッファーへのレコード書き出しを行っている環境では、 SMF データセットへの SMF レコード書き出しに時間がかかる(タイムラグが発生する)ことがあります。そのため、本機能 を使用して SMF データを抽出した際に指定した時間範囲内に本来含まれるべき SMF レコードが含まれない可能性があ ります。

定義されている SMF データセット(MANx)のうち、現在データ収集中(ACTIVE)の SMF データセットを検出し、指定された直近の SMFデータを取得します。取得したデータを ES/1プロセジャの入力とし、レポートやグラフ作成用のフラットファイルを生成しま す。レポートやフラットファイルはPCに転送後、定期的にPerformance Navigator、ES/1 WebおよびPerformance Web Service で処理することにより、最新の状況を PC 上で確認することができます。

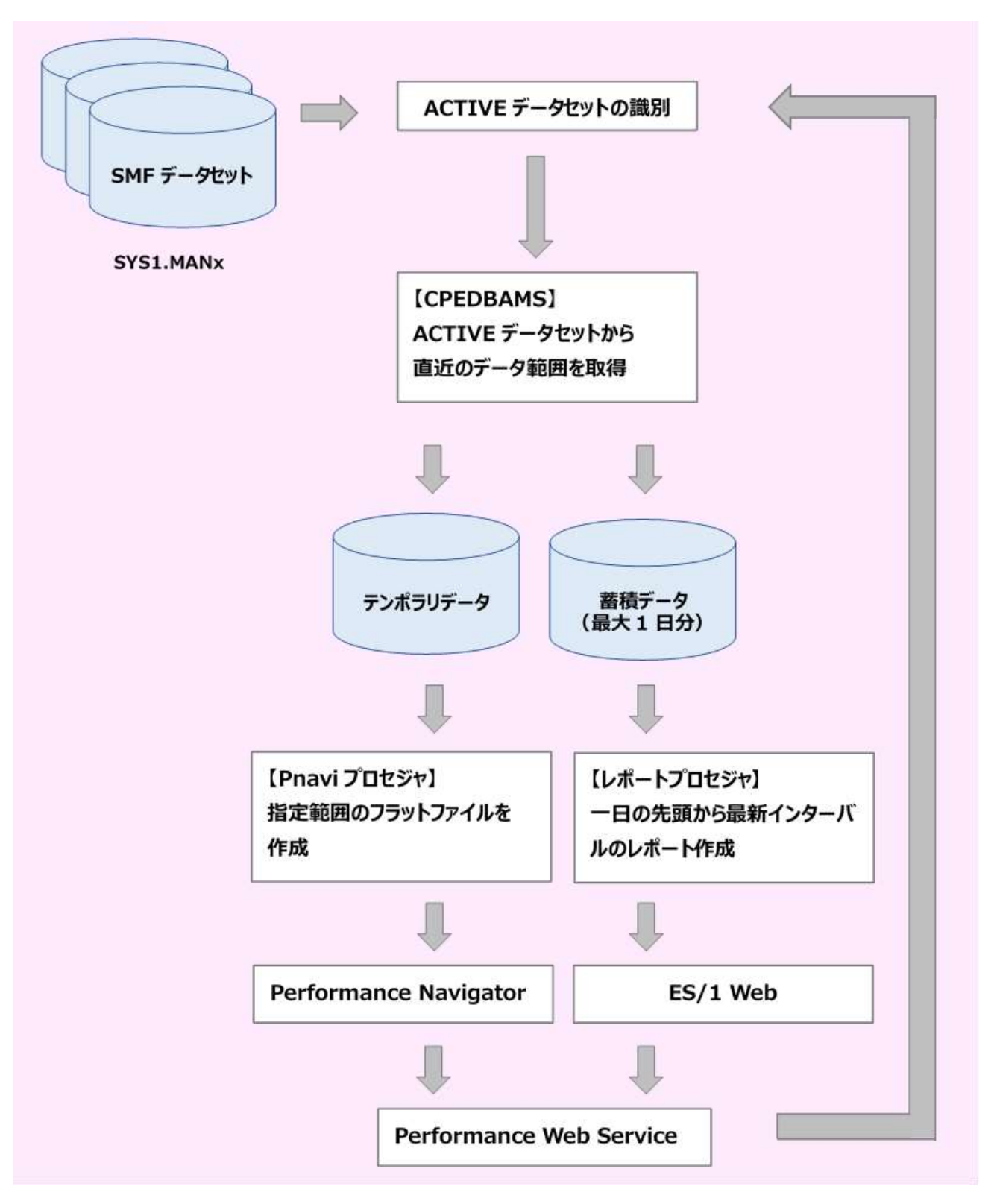

# 2. 収集中の SMF データの取得

現在収集中の SMF データセットから情報を取得するには、次の2ステップの実行をします。

- 1. SMF データセット情報から現在収集中(ACTIVE)のデータセットを特定
- 2. 収集中(ACTIVE)の SMF データセットから SMF データを取得

## 2.1. SMF データセット情報の取得

Ĩ

はじめに、ES/1 が提供する REXX プログラムにより、システム情報から現在収集中の SMF データセットを識別します。 'D SMF'コマンドで出力される以下の情報より、現在収集中(ACTIVE)のデータセットを識別し、次ステップの CPEDBAMS プ ログラムへの引数とします。

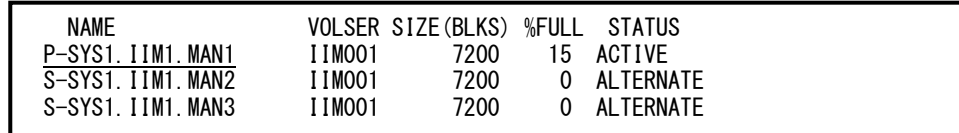

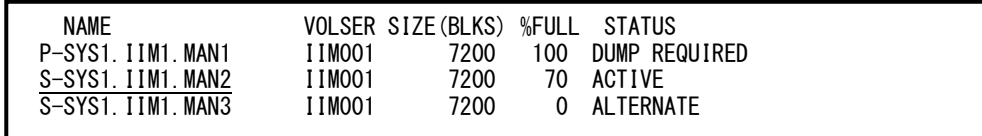

実行する JCL の内容は以下の通りです。

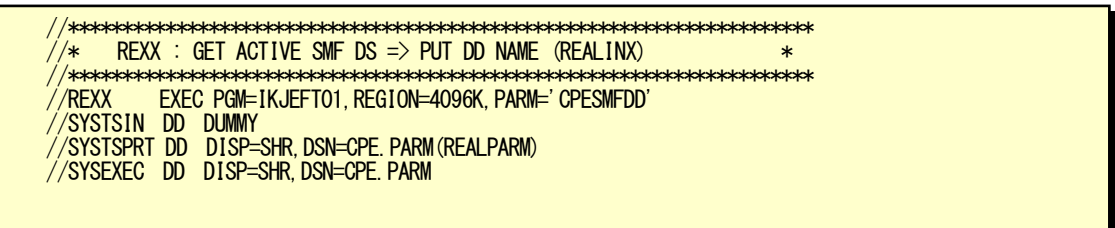

IKJEFT01(TSO のコマンドシェル・プログラム)を用い、SMF 情報取得用の REXX プログラム CPESMFDD を実行します。

CPESMFDD プログラムでは、現在の SMF データセットの状況を確認し、実行時点で収集中(ACTIVE)の SMF データセット情報 を後続の CPEDBAMS プログラムへ渡します。

### 2.2. SMF データセットの取得 (CPEDBAMS)

前ステップで取得した収集中(ACTIVE)の SMF データセットから、直近のインターバル情報を収集します。

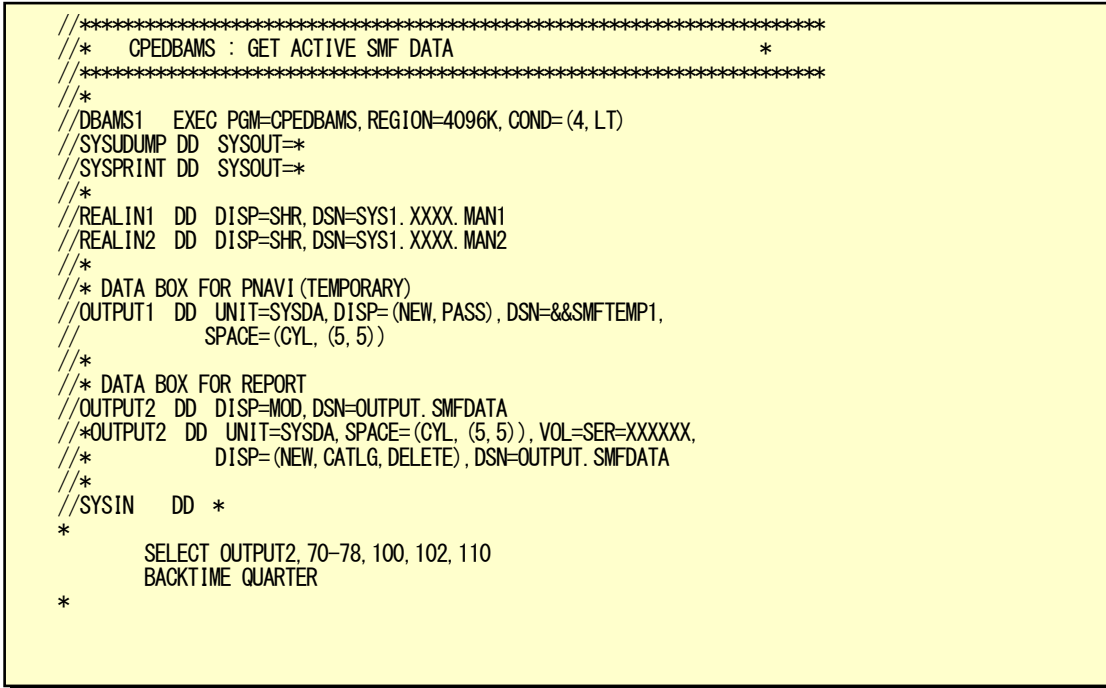

JCL 実行において、システムで定義している順番に SMF データセット名を REALINx の DD 文で記載します。

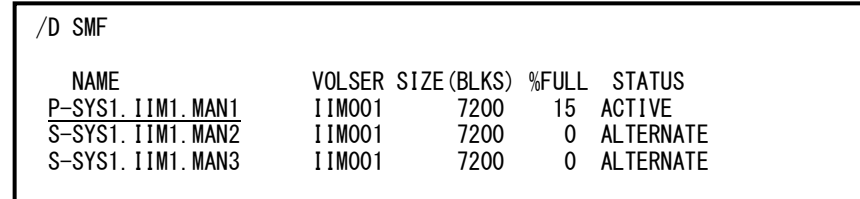

例えば上記のように、MAN1,MAN2,MAN3 と 3 つのデータセットを定義している場合は、REALINx の DD 文にも順番通りに記 載します。REALINx は最大 9 個まで設定可能です。

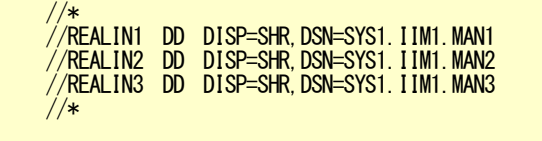

収集した SMF データの保存においては、以下の 2 通りとなります

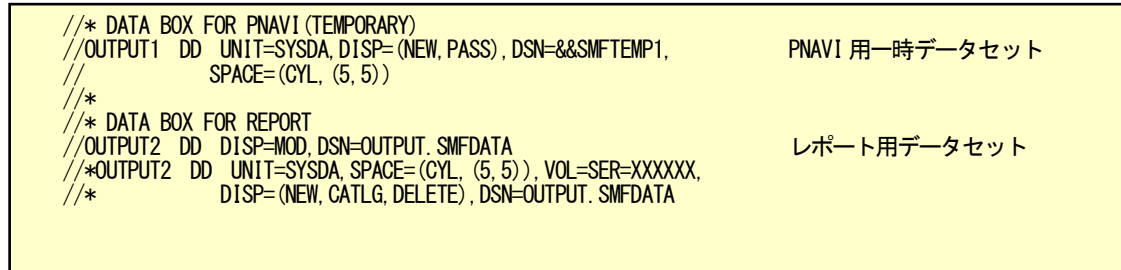

Pnavi プロセジャ用データセットは一時ファイルのため、処理終了時点で削除されます。

レポートプロセジャ用データセットは、収集したインターバルごとに別のデータセットに保存(追記)し、データセットの先頭から レポートを作成しなおします。、

範囲指定は、CPEDBAMS プログラムの BACKTIME パラメータで行います。

BACKTIME =  $[$  HOUR  $]$  HALF  $]$  QUARTER  $]$  TEN  $]$  Five  $]$  [, accum]

現在の時刻から指定時間だけさかのぼった時刻までを収集範囲とします。

範囲の重複を防ぐため、指定した時間で時刻のまるめが行われます。

V10 以降の DB2 データ(1 分インターバル)を処理する際は、ACCUM オプションを指定してください。

例) 1時間ごとに更新

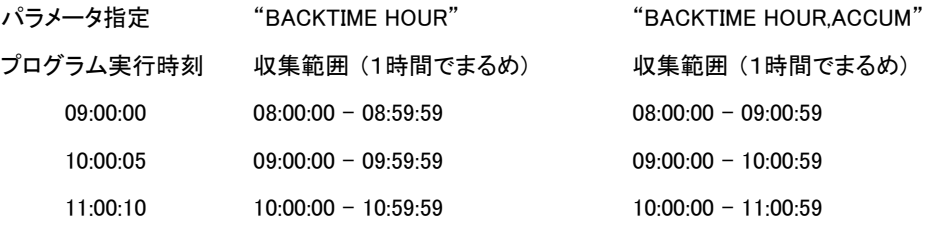

### 2.3. データ取得に関する注意点

Ĩ

- (ア) SMF データセットの収集設定の変更はありません。
- (イ) 次のように、収集中(ACTIVE)の SMF データセットがない場合は、処理を中断します。(CC=08 で終了)

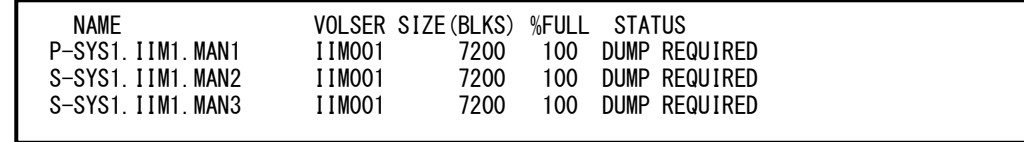

- (ウ) CPEDBAMS によるデータ取得では、SMF データセットのクリアは行いません。
- (エ) 日次処理等で SMF ダンプを行っている場合で、ダンププログラムと CPEDBAMS の処理が重なった場合、いずれかの処 理が遅延、または異常終了する場合があります。そのため、ダンププログラムの DISP パラメータを OLD にすることを推 奨します。また、可能であれば、処理が重ならないよう、実行スケジュールを調整してください。
- (オ) CPEDBAMS の BACKTIME パラメータで指定するインターバルは、RMF の収集インターバルと同じか、それよりも大きく してください。
- (カ) SMF データセットの切替えのタイミングにより、BACKTIME パラメータで指定した範囲のデータが収集できない場合があ ります。
- (キ) レポート用データセットは通常 MOD(蓄積)ですが、一日の始まりの場合のみ OLD(上書き)としてください。
- (ク) ログやユーティリティから出力されるアウトプットは本機能の対象外です。

# 3. プロセジャの実行

ACTIVEのSMFデータセットからデータを収集し、そのデータを用い推奨のフラットファイルやレポートを作成するためのサン プル JCL を用意しております。

この JCL をホストのスケジューラに登録し、定期的に実行することにより、直近のパフォーマンス情報が取得可能となりま す。

<サンプル JCL>

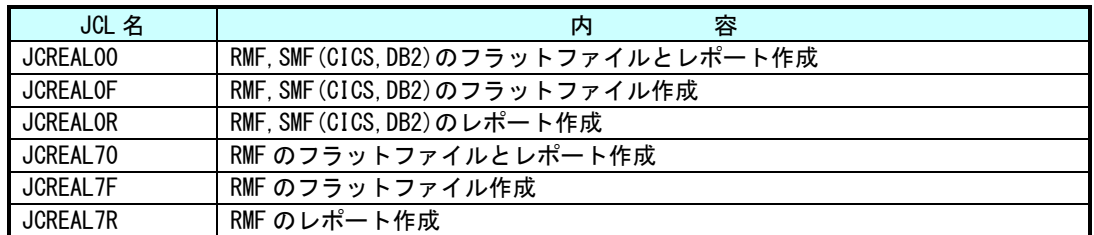

各 JCL では、以下の ES/1 プログラム、プロセジャを実行します。

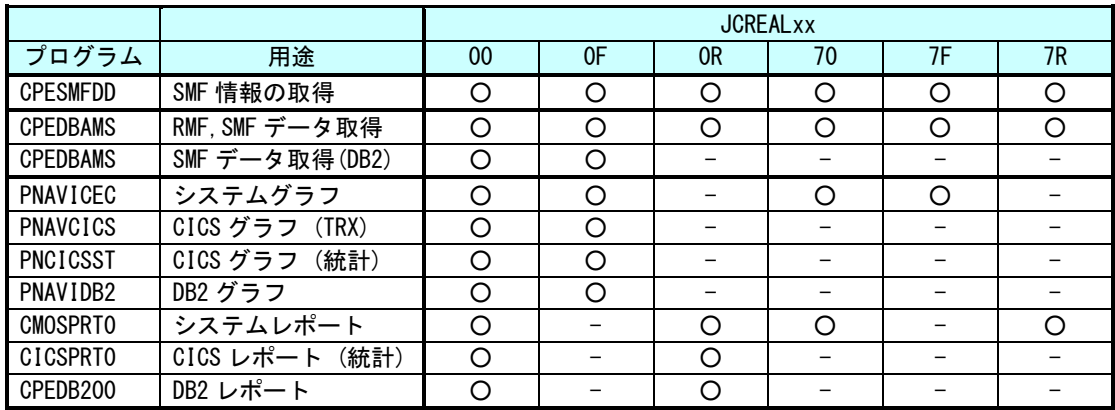

Pnavi プロセジャでは、グラフ作成用のフラットファイルを作成します。作成したフラットファイルを PC へ転送し、Performance Navigator(PC)でグラフ作成を行い、Performance Web Service で閲覧します。

レポート出力用プロセジャでは、収集したインターバルデータをデータセットに保存し、日の先頭からレポートを再作成しま す。その後、ES/1 Web で HTML 化を行い、Performance Web Service で閲覧可能とします。

サンプル JCL では、全プロセジャ、Pnavi プロセジャのみ、レポートプロセジャのみなどを準備しておりますので、必要に応じ 使用してください。

<サンプル JCL (JCREAL00)>

Ĩ

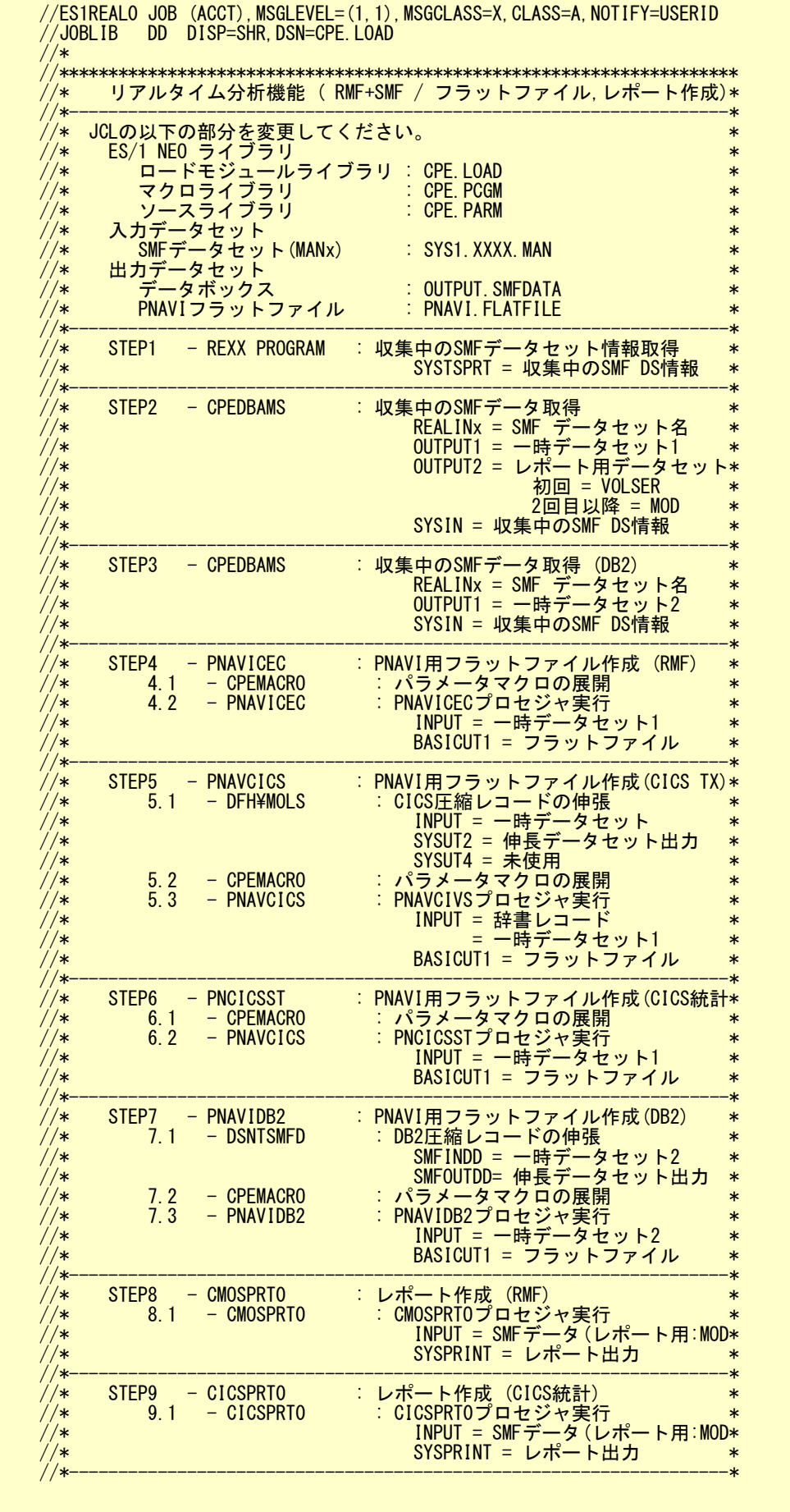

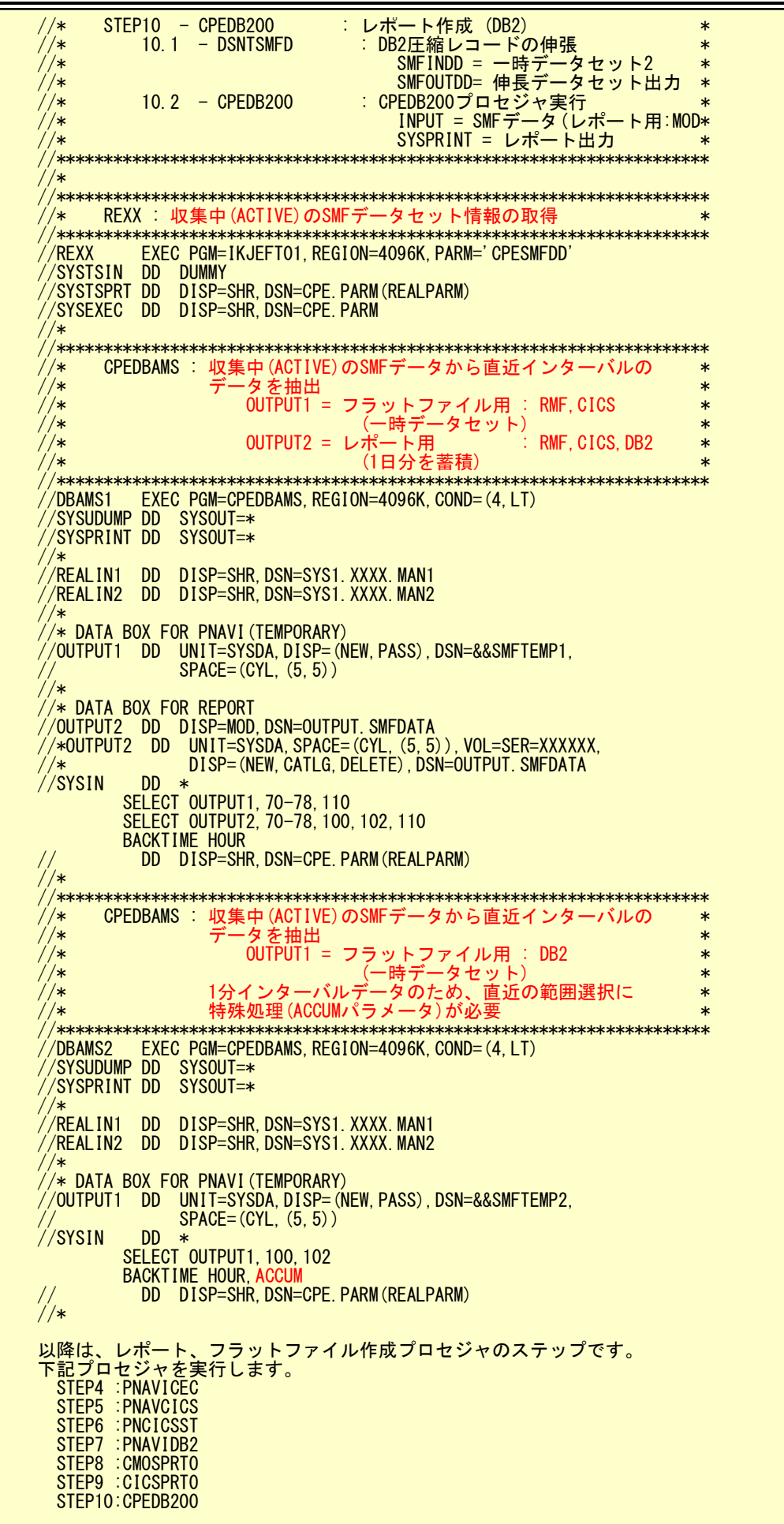

## 4. ファイル転送から Performance Web Service まで (PC 側)

ホストで作成されたフラットファイルやレポートのファイルを PC に転送し、Performance Navigator でのグラフ作成、ES/1 Web でのレポート変換、Performance Web Service への取り込みを行います。この一連の処理により、Web ブラウザにてグラフ やレポートの閲覧ができるようになります。

## 4.1. ホストからの転送

Ĩ

FTP などをスケジューラで定期的に起動し、ホストで作成されたフラットファイルやレポート類を PC へ転送します。

## 4.2. Performance Navigator におけるリアルタイム用サイト/システムの登録とインポート

すでに従来の運用においてグラフや報告書用のサイト/システムを登録している場合、既存の運用データと混在するのを 避けるため、同一システムであってもリアルタイム用のデータは別のサイト/システムを登録します。

ホストから転送したフラットファイルの保存先を自動インポートフォルダに設定する場合、フォルダを取り違えないようご注意 ください。

### 4.3. Performance Navigator でのグラフ作成

リアルタイム用の推奨報告書テンプレートを用意しています。テンプレートはシステムリソース用、DB2 用、CICS 用の 3 種類 です。推奨サンプル JCL を用いて作成されるフラットファイルに合わせたグラフ群が登録されています。

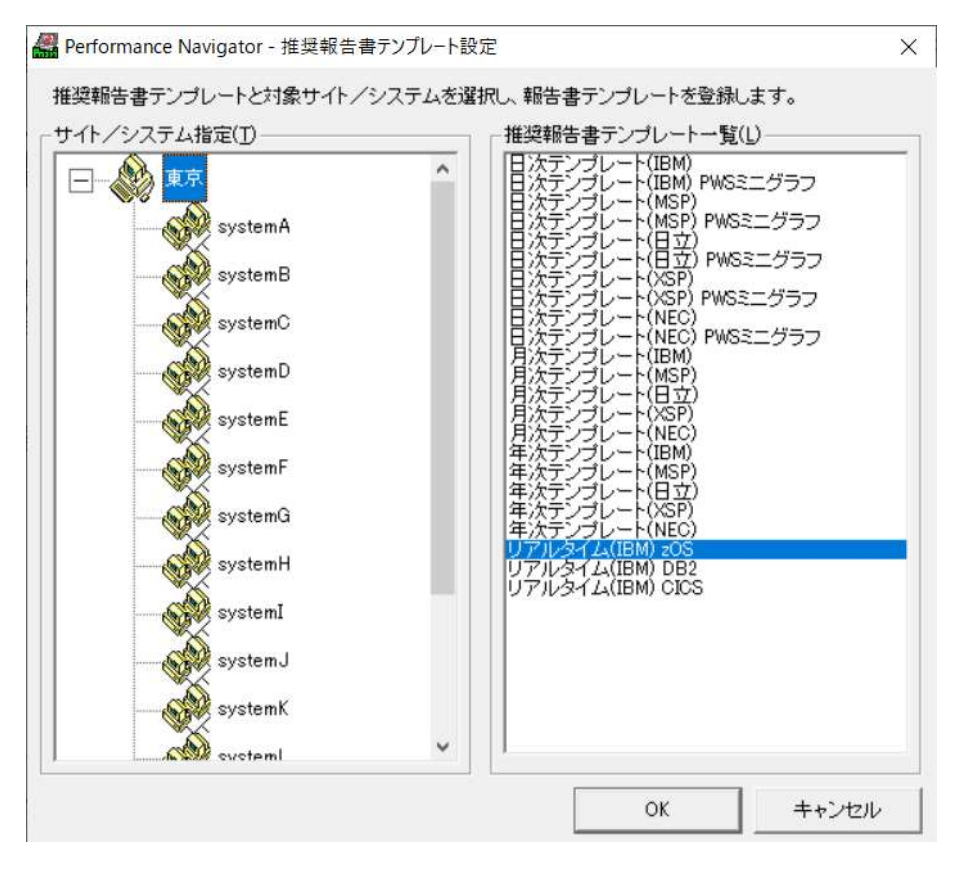

## 4.4. レポートの HTML 化

ホスト上で作成されたレポート類のテキストファイルを Performance Web Service にアップロードするために、ES/1 Web を使 用し HTML 化します。

## 4.5. Performance Web Service へのアップロード

Performance Navigator で作成されたグラフや ES/1 Web で変換されたレポートの HTML ファイルを Performance Web Service にアップロード(取り込み)します。

グラフやレポートは Performance Navigator で作成したリアルタイム用サイト/システムに登録されます。

## 4.6. タスクスケジューラへの登録

Performance Navigator のインポートとグラフ作成、ES/1 Web のレポート変換、Performance Web Service のアップロード処 理を行うバッチファイルを Windows のタスクスケジューラにて一定間隔で実行させることで、リアルタイム運用が完成します。 タスクスケジューラへの登録の際には、次の点にご注意ください。

タスクスケジューラに登録する実行間隔は、そのタスク(バッチ)の処理時間を超えないようにしてください。 たとえば実行間隔を 5 分としたい場合は、そのタスクの処理時間が 5 分以内に終了するように調整してください。 処理時間は処理データ量、実行環境スペックにより異なりますので、登録前にご確認ください。

ES/1 の各プログラムは多重起動を禁止しています。先行の ES/1 プロセスが終了しないうちに後続の ES/1 プロセスを立ち 上げようとすると、後続のプロセスは起動できずに終了します。

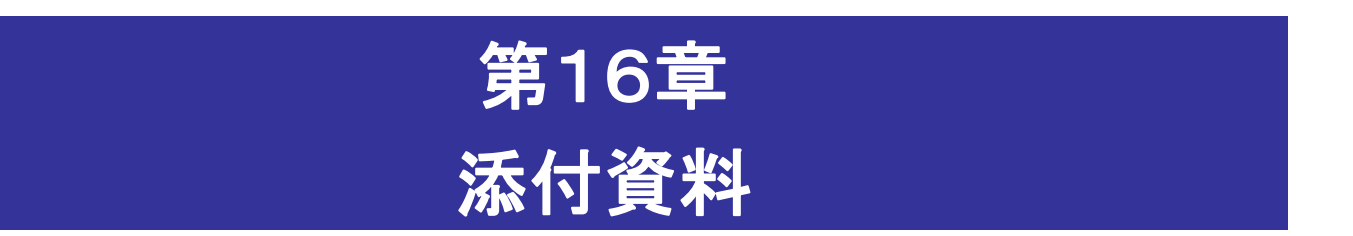

この添付資料では、富士通システムで PDL データ変換時のエラー・メッセージと PDL データ変換時 のプロセッサ・モデル一覧について記述しています。

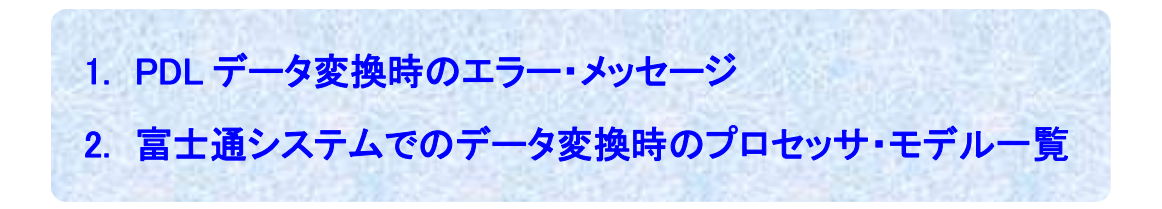

## 1. PDL データ変換時のエラー・メッセージ

### ■CONVERT 制御に関するエラー・メッセージ

### \*\*\* ERROR \*\*\* CPU OPERAND IS NOT FOUND ON CONVERT CONTROL STATEMENT

CONVERT 制御文に変換対象のプロセッサの形式名が指定されていません。導入手順書に記載されたプロセッサの 型式名と PDL データを収集したシステムのプロセッサ型式名をチェックし、CPU オペランドの指定を行ってください。

■PDL サンプラー制御文に関するエラー・メッセージ

### \*\*\* ERROR \*\*\* THIS SAMPLER SHOULD BE ACTIVE3

必須の PDL サンプラーが動いておりません。対応するサンプラーの制御のパラメータをチェックしてください。

### \*\*\* ERROR \*\*\* TOO LARGE V VALUE IS FOUND

PDL サンプラー制御文のV値が大き過ぎます。対応するサンプラーの制御文のパラメータをチェックしてください。

### \*\*\* ERROR \*\*\* TOO LARGE D VALUE IS FOUND

PDL サンプラー制御文のD値が大き過ぎます。対応するサンプラーの制御文のパラメータをチェックしてください。

### \*\*\* ERROR \*\*\* D VALUE IS NOT EQUAL TO K VALUE

PDL サンプラー制御文のDとKの値が違います。対応するサンプラーの制御文のパラメータをチェックしてください。

### \*\*\* ERROR \*\*\* MORE SAMALL CLOCK CARD VALUE IS RECOMMENDED

PDL の CLOCK 制御文で指定する時間間隔を更に短くしてください。

### \*\*\* ERROR \*\*\* SOME PDL PARAMETER IS IN ERROR. THE PROCESS CONTINUES.

PDL 制御文にエラーを検出しました。処理は続行しますが結果は保証されません。エラーの詳細をチェックし、対 応してください。

### ■PDL データ自体に関するエラー・メッセージ

### \*\*\* ERROR \*\*\* INVALID TYPE 00 RECORD IS FOUND

PDL データのタイプ 00 レコードの形式が正しくありません。アイ・アイ・エムの品質管理部にご連絡ください。(タイプ 00 は CPU データであり、全ての CPU がオフラインの状態を検出した際にこのエラーとなります。)

### \*\*\* ERROR \*\*\* TYPE 75 DATA IS CONFLICTTED

PDL がデータ収集を開始した際に出力するページング・データセットの制御データと矛盾したレコードを検出しまし た。アイ・アイ・エムの品質管理部にご連絡ください。

### \*\*\* ERROR \*\*\* THIS SAMPLER LOST SOME RECORD ACCIDENTALLY

PDL のサンプラーが出力したレコードの件数を検査したところ、いくつかのレコードが抜けていることが判りました。 PDL の出力データセットを指定する DD に BUFNO や BLKSIZE 等の DCB 情報を指定し、レコード抜けが発生せぬ ようにしてください。

■出力データに関するエラー・メッセージ

#### \*\*\* ERROR \*\*\* NO ACTIVE PROCESSOR IS FOUND

インターバル間にCPUに関するPDLデータが検出できませんでした。アイ・アイ・エムの品質管理部にご連絡くださ い。

### \*\*\* ERROR \*\*\* NO STORAGE DATA IS FOUND

インターバル間に主記憶に関する PDL データが検出できませんでした。アイ・アイ・エムの品質管理部にご連絡く ださい。

#### \*\*\* ERROR \*\*\* NO SAMPLER (MEMORY/PAGE) DATA IS FOUND

インターバル間に主記憶に関する PDL データが検出できませんでした。アイ・アイ・エムの品質管理部にご連絡く ださい。

#### \*\*\* ERROR \*\*\* NO SAMPLER (PAGING) DATA IS FOUND

インターバル間にページング・データセットに関する PDL データが検出できませんでした。アイ・アイ・エムの品質管 理部にご連絡ください。

### \*\*\* ERROR \*\*\* NO SAMPLER (CHANNEL) DATA IS FOUND

インターバル間にチャネルに関する PDL データが検出できませんでした。アイ・アイ・エムの品質管理部にご連絡く ださい。

#### \*\*\* ERROR \*\*\* NO I/O CONFIGURATION DATA IS FOUND

インターバル間にチャネル構成に関する PDL データが検出できませんでした。アイ・アイ・エムの品質管理部にご 連絡ください。

### \*\*\* ERROR \*\*\* NO SAMPLER (DEVICE) DATA IS FOUND

インターバル間に入出力装置に関する PDL データが検出できませんでした。アイ・アイ・エムの品質管理部にご連 絡ください。

#### \*\*\* ERROR \*\*\* NO SAMPLER (SDMWLKD) DATA IS FOUND

インターバル間にワークロードに関する PDL データが検出できませんでした。アイ・アイ・エムの品質管理部にご連 絡ください。

### ■プログラム作業域に関するエラー・メッセージ

### \*\*\* ERROR \*\*\* ALL TYPE 20 POOL ENTRIES ARE IN USE

PDL データから、入出力装置データを作成する際の作業域が不足しました。アイ・アイ・エムの品質管理部にご連 絡ください。

#### \*\*\* ERROR \*\*\* ALL TYPE 73 POOL ENTRIES ARE IN USE

PDLデータから、チャネル・データを作成する際の作業域が不足しました。アイ・アイ・エムの品質管理部にご連絡く ださい。

### \*\*\* ERROR \*\*\* ALL TYPE 75 POOL ENTRIES ARE IN USE

PDL データから、ページング・データセットに関するデータを抽出する際の作業域が不足しました。アイ・アイ・エム の品質管理部にご連絡ください。

## \*\*\* ERROR \*\*\* ALL TYPE 78-1 POOL ENTRIES ARE IN USE

PDL データから、チャネルの構成データを作成する際の作業域が不足しました。アイ・アイ・エムの品質管理部にご 連絡ください。
## 2. 富士通システムでのデータ変換時のプロセッサ・モデル一覧

指定する際はプロセッサシリーズとモデルを'-'(ハイフン)で繋いでください。

(例) CPU=M780-40

PRIMEFORCE と G21 シリーズの指定はプロセッサシリーズとモデルを'/'(スラッシュ)で繋いでください。

(例) CPU=PRIMEFORCE/8007

CPU=G21-600/10

PRIMEQUEST の指定は以下のようにしてください。

(例) CPU=PRQUEST-520X/20

GS21シリーズとPRIMEQUEST上で稼働しているXSPシステムのPDLデータをコンバートした際、システム識別コード、CPU タイプコード、CPU シリアル・ナンバーが次のように変更されます。

 システム識別コード : #### CPU タイプ・コード : 9999 CPU シリアル・ナンバー : 099999

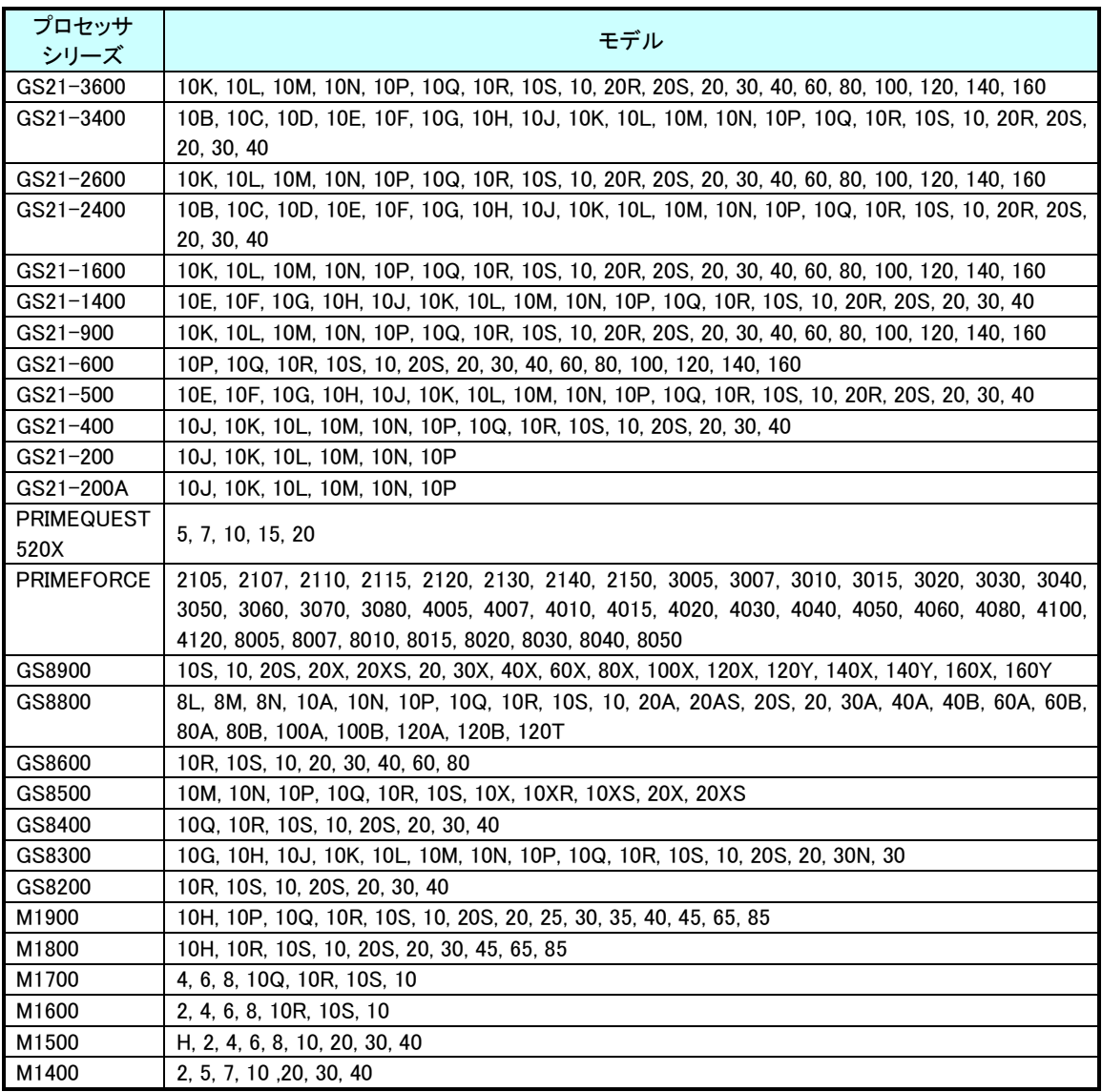

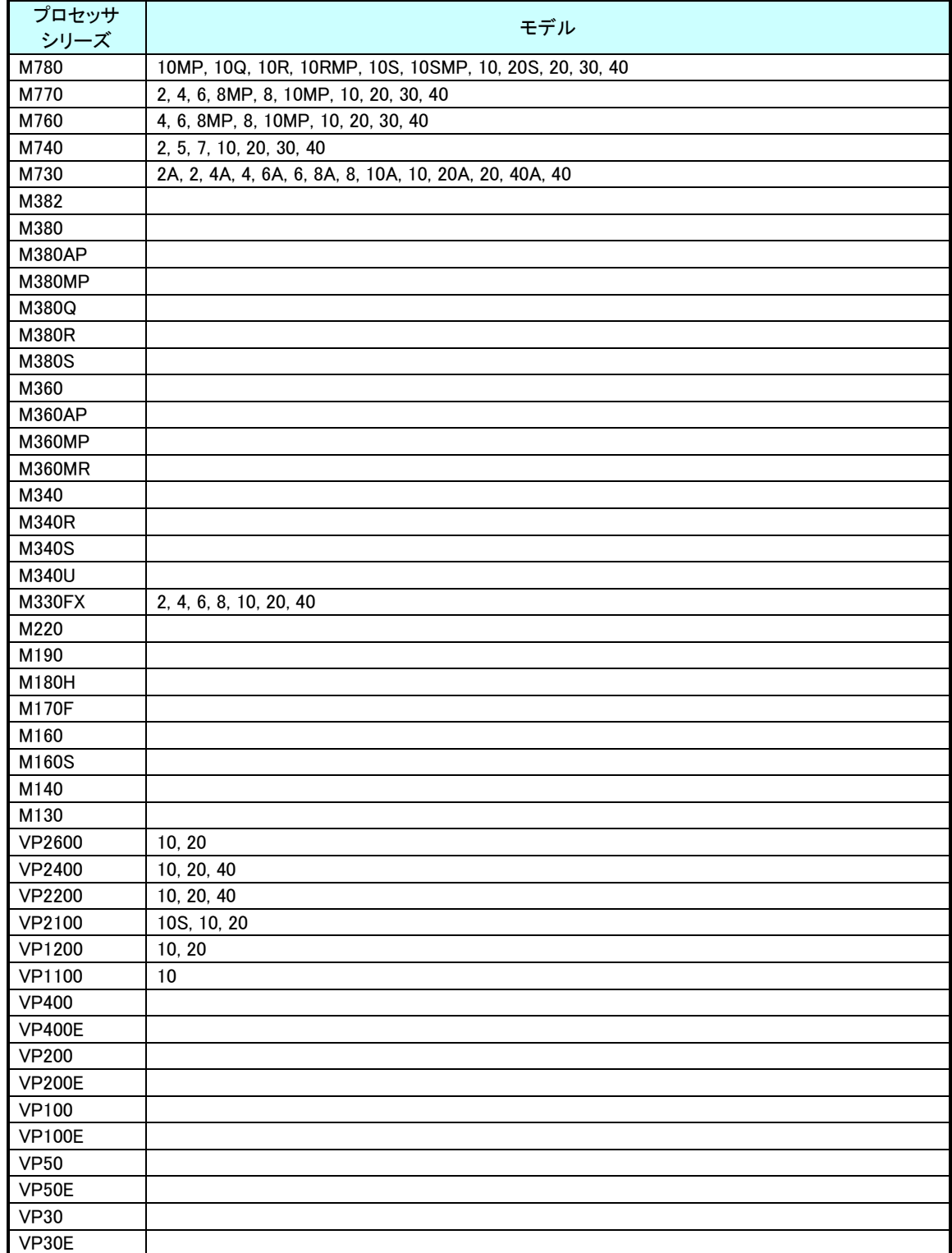